Vegas.book Page i Wednesday, May 17, 2000 1:29 PM

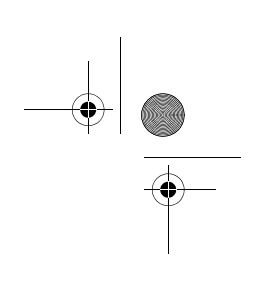

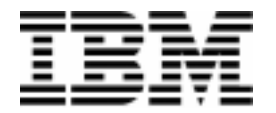

Osobný počítač Typy 2193, 2194 a 6345

# Užívateľská príručka

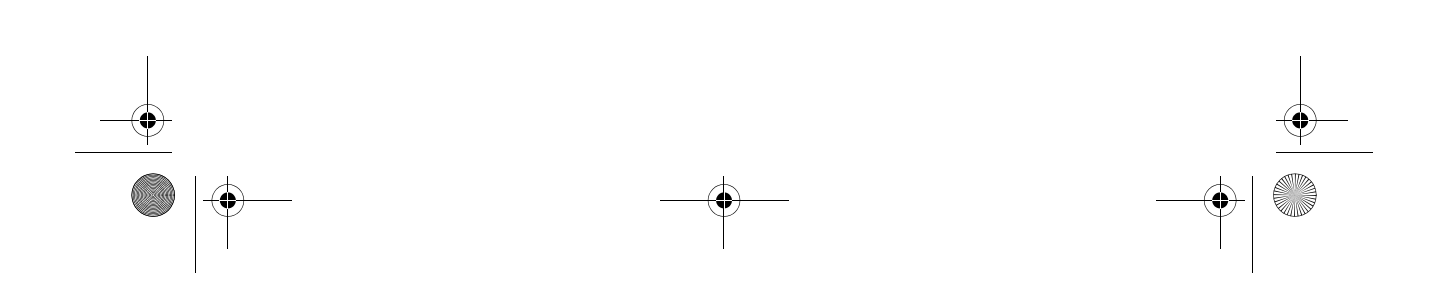

 $\overline{Vega}$ as.book Page ii Wednesday, May 17, 2000 1:29 PM

Poznámka: Pred použitím týchto informácií a nimi podporovaného produktu si určite prečítajte všeobecné informácie v Prílohe D, "Záruka" na strane D-1.

#### Prvé vydanie (marec 2000)

Nasledujúci odsek sa netýka žiadneho štátu alebo krajiny, kde sú takéto vyhlásenia nezlučiteľné s miestnymi zákonmi: SPOLOČNOSŤ INTERNATIONAL BUSINESS MACHINES POSKYTUJE TÚTO PRÍRUČKU "TAK AKO JE" BEZ AKEJKOĽVEK ZÁRUKY, ČI UŽ VYJADRENEJ ALEBO IMPLIKOVANEJ, VRÁTANE ALE NEOBMEDZENE NA IMPLIKOVANÉ ZÁRUKY PREDAJNOSTI ALEBO VHODNOSTI NA KONKRÉTNY ÚČEL. Referencie na produkty, programy alebo služby IBM neznamenajú, že IBM ich plánuje spraviť dostupnými mimo USA.

Táto publikácia môže obsahovať technické nepresnosti alebo typografické chyby. Tu uvádzané informácie sa periodicky menia; tieto zmeny budú začleňované do neskorších vydaní. IBM môže kedykoľvek vykonať vylepšenia a/alebo zmeny v produkte/produktoch a/alebo programe/ programoch.

So žiadosťami o kópie tejto publikácie a o technické informácie o produktoch IBM sa obráťte na autorizovaného predajcu IBM, vášho obchodného zástupcu IBM alebo na vášho predajcu IBM. Komentáre k tejto publikácii adresujte na IBM HelpCenter.

C Copyright International Business Machines Corporation 2000. Všetky práva vyhradené. Poznámka pre zamestnancov štátnej správy USA - Dokumentácia je predmetom obmedzených práv - Použitie, duplikácia alebo zverejnenie je predmetom obmedzení, dohodnutých v zmluve GSA ADP Schedule Contract so spoločnosťou IBM.

Vegas.book Page iii Wednesday, May 17, 2000 1:29 PM  $\bigcirc$ 

# **Obsah**

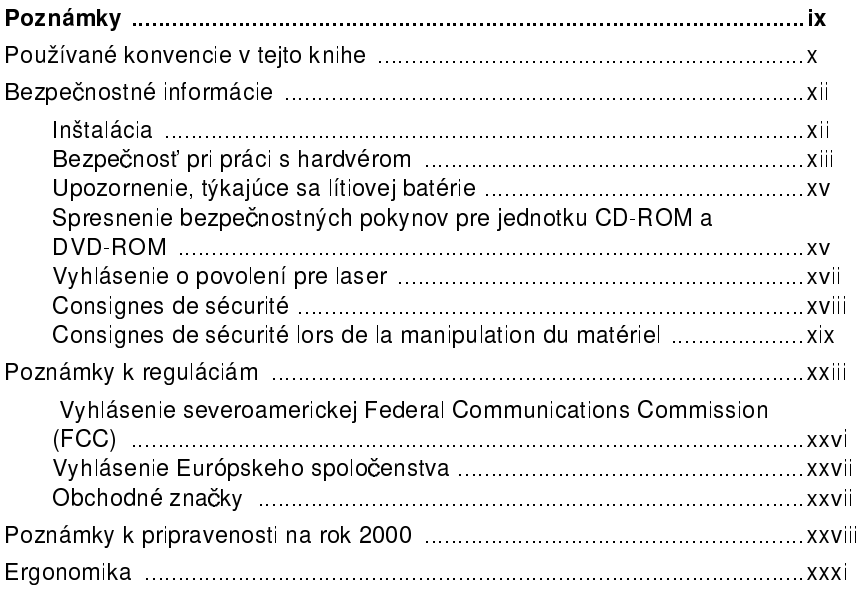

### Časť 1. Informácie o tejto knihe

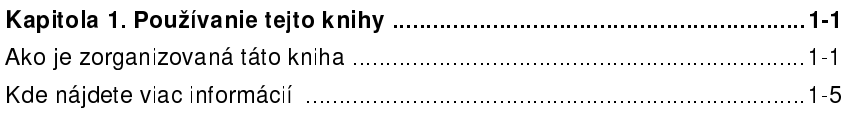

# Časť 2. Informácie o podpore

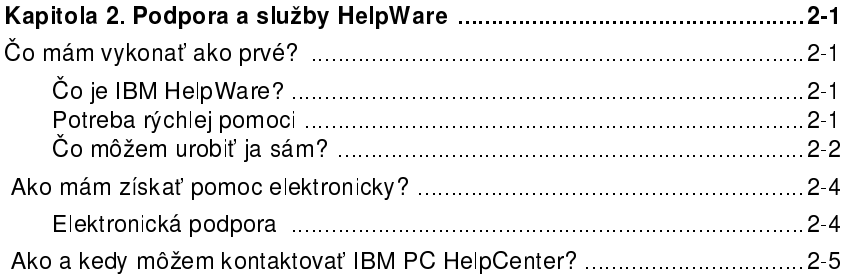

Ш

 $\overline{\text{Vegas}$ book Page iv Wednesday, May 17, 2000 1:29 PM

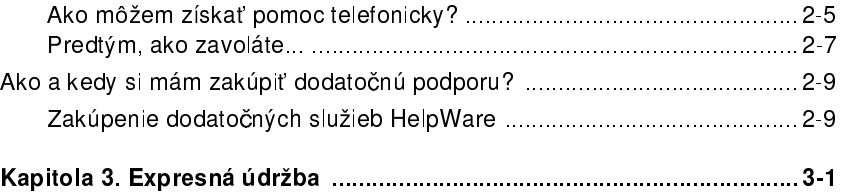

#### Časť 3. Nastavenie riadiaceho systému

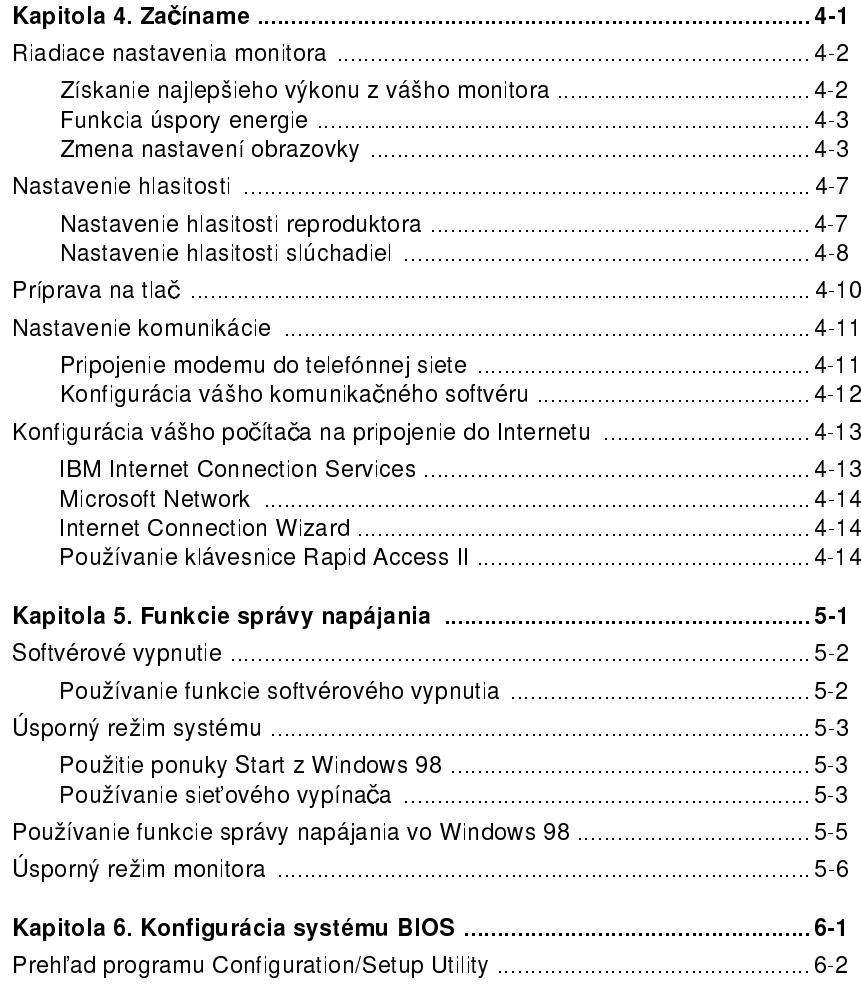

iv Užívateľská príručka k osobnému počítaču IBM

 $\begin{array}{c|c} \hline \raisebox{-1em}{\footnotesize \textcircled{\footnotesize \textcirc}}\\ \hline \raisebox{-1em}{\footnotesize \textcircled{\footnotesize \textcirc}}\\ \hline \raisebox{-1em}{\footnotesize \textcircled{\footnotesize \textcirc}}\\ \hline \raisebox{-1em}{\footnotesize \textcircled{\footnotesize \textcirc}}\\ \hline \raisebox{-1em}{\footnotesize \textcircled{\footnotesize \textcirc}}\\ \hline \raisebox{-1em}{\footnotesize \textcircled{\footnotesize \textcirc}}\\ \hline \raisebox{-1em}{\footnotesize \textcirc} \end{array} \begin{array}{c} \hline \raisebox{-1em}{\footnotesize \textcircled{\$ 

Vegas.book Page v Wednesday, May 17, 2000 1:29 PM  $\bigcirc$ 

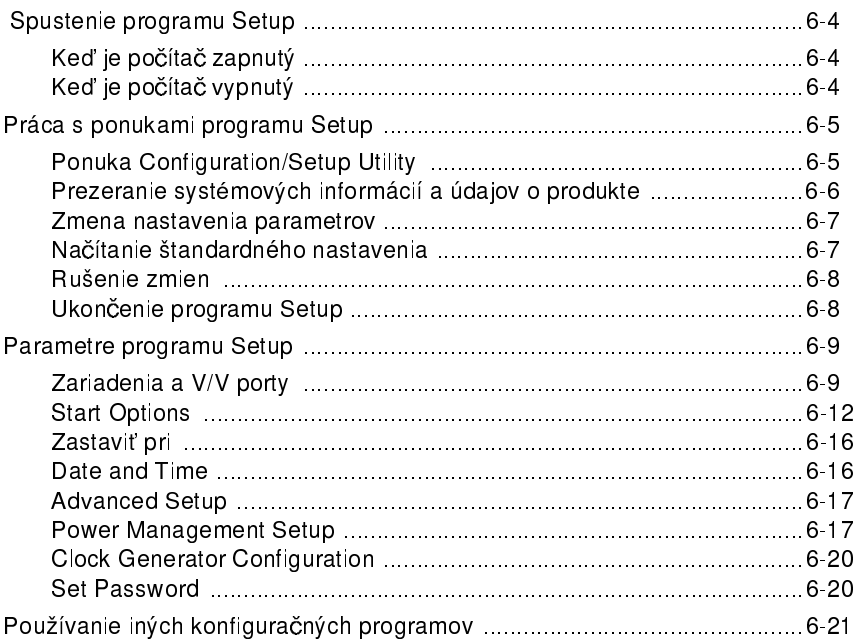

## Časť 4. Aktualizácia a výmena hardvéru

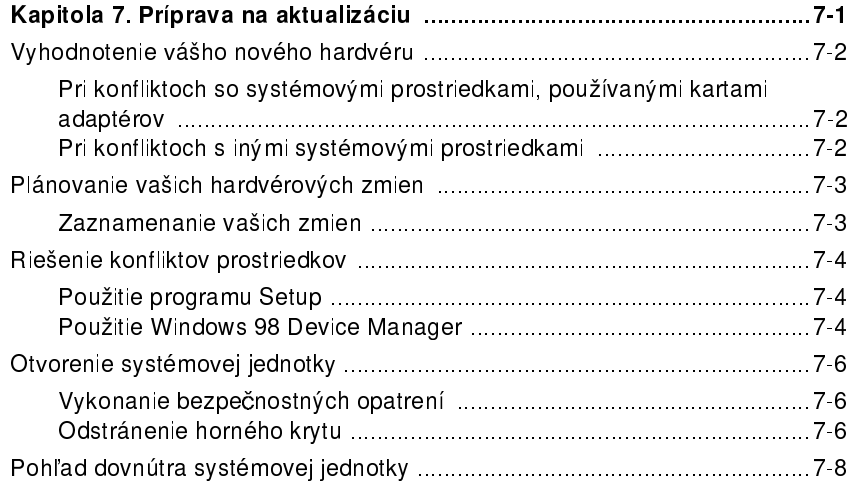

Kapitola 8. Pridávanie a odstraňovanie kariet adaptérov a jednotiek .... 8-1

v

Vegas.book Page vi Wednesday, May 17, 2000 1:29 PM

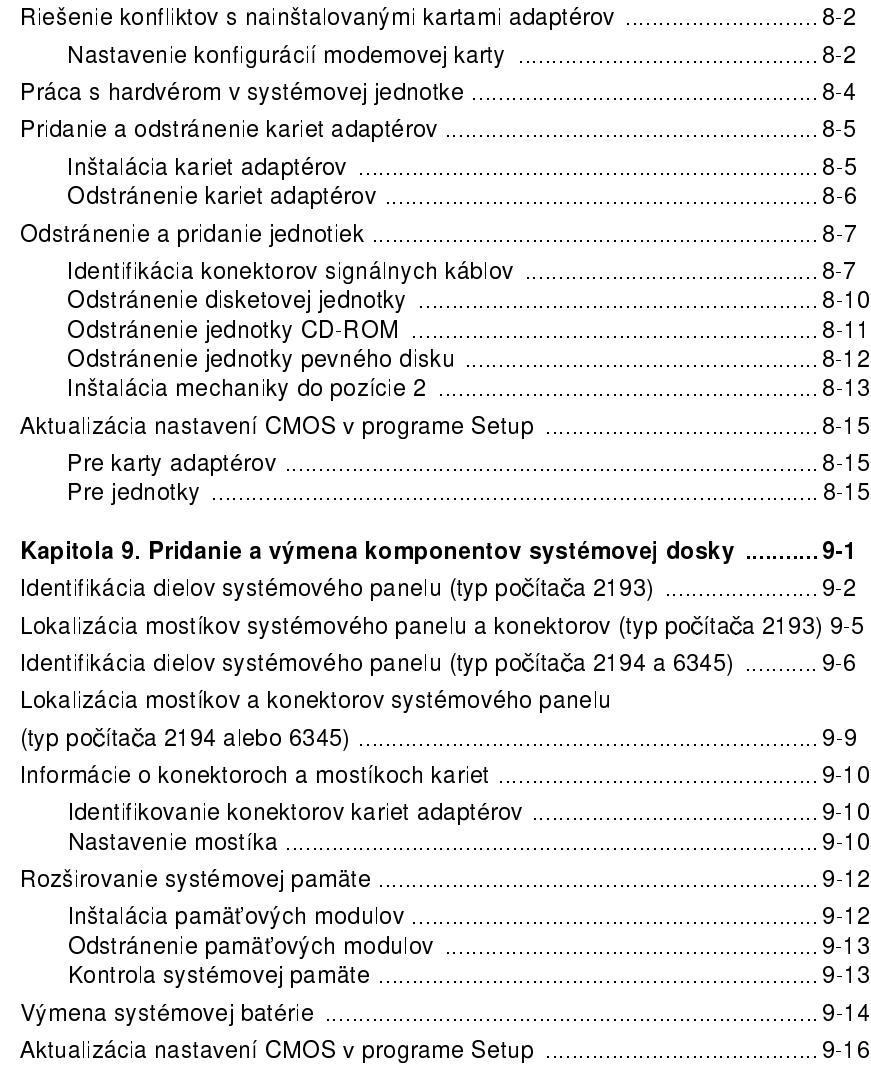

#### Časť 5. Odstraňovanie problémov

 $\frac{\text{10}}{10}$ 

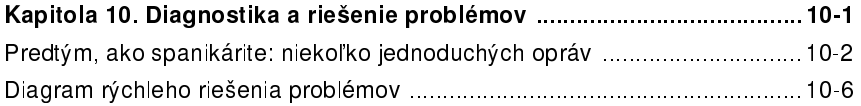

vi Užívateľská príručka k osobnému počítaču IBM

Vegas.book Page vii Wednesday, May 17, 2000 1:29 PM

 $\frac{1}{\sqrt{2}}$ 

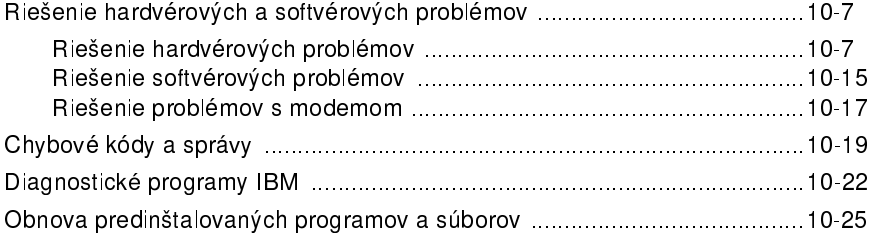

 $\color{black}\boldsymbol{\phi}$ 

 $\mathbf{v}$ ii

#### Časť 6. Technické referencie

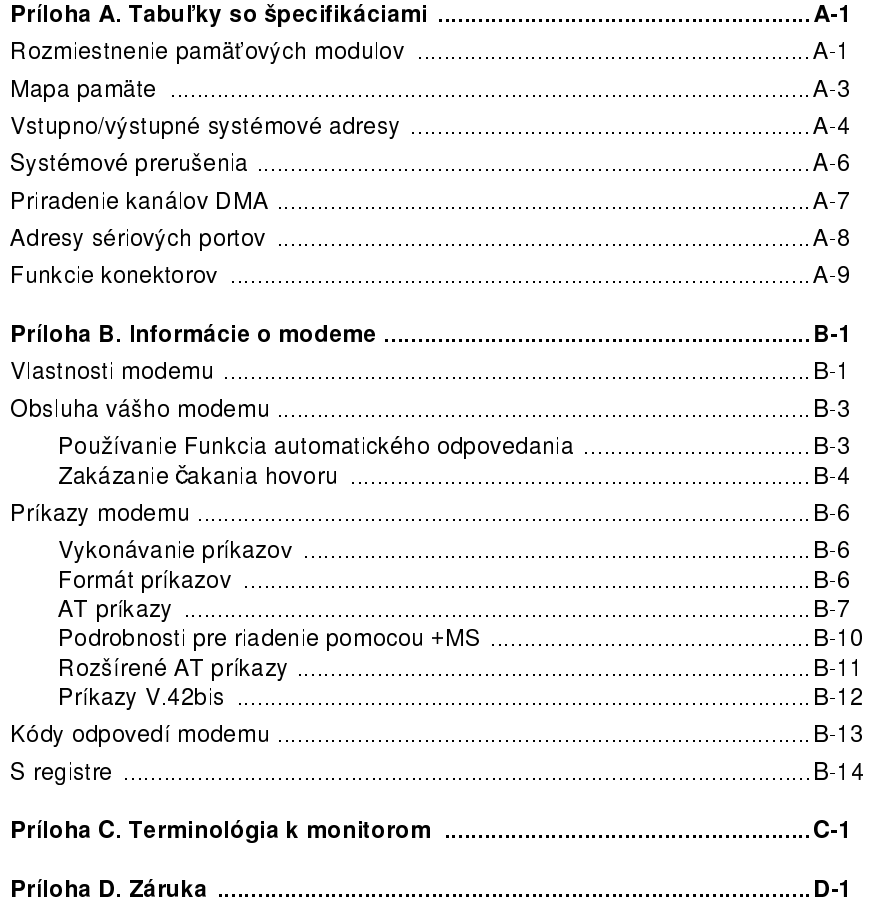

Vegas.book Page viii Wednesday, May 17, 2000 1:29 PM

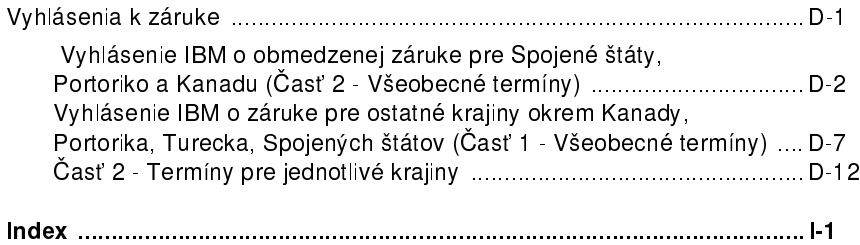

 $\begin{array}{c|c} \hline \Phi & \Phi \\ \hline \Phi & \end{array}$ 

viii Užívateľská príručka k osobnému počítaču IBM

 $\overline{V}$ egas.book Page ix Wednesday, May 17, 2000 1:29 PM

# Poznámky

Odkazy v tejto publikácii na produkty, programy alebo služby IBM neznamenajú, že IBM ich má v úmysle urobiť dostupnými vo všetkých krajinách, v ktorých má zastúpenie. Žiadny odkaz na produkt, program alebo službu IBM nie je myslený tak, ani neimplikuje, že sa môže použiť len tento produkt, program alebo služba IBM. Namiesto produktu alebo služby IBM sa môže použiť akýkoľvek funkčne ekvivalentný produkt, program alebo služba, ktoré neporušujú intelektuálne vlastnícke práva IBM. Vyhodnotenie a overenie funkčnosti v kombinácii s inými produktmi, okrem tých, ktoré výslovne označené IBM, je na zodpovednosti užívateľa

IBM môže mať patenty alebo nevybavené prihlášky patentov, pokrývajúce predmet tohto dokumentu. Zadováženie tohto dokumentu vám nedáva žiadnu licenciu na tieto patenty. Žiadosti o licencie môžete zasielať písomne na adresu IBM Director of Licensing, IBM Corporation, North Castle Drive, Armonk, NY 10504-1785, U.S.A.

IBM neposkytuje žiadny výklad ktorejkoľvek Web stránky, inej ako Web stránky IBM. Ak navštívite Web stránku, inú ako Web stránku IBM, pochopte prosím, že táto stránka je nezávislá od IBM a že IBM nemá nad jej obsahom žiadnu kontrolu. Okrem toho IBM nepreberá žiadnu zodpovednosť za obsah ani za použitie Web stránky, inej ako Web stránky IBM. Je na vás, aby ste prijali opatrenia na zabezpečenie toho, že čokoľvek si zvolíte na použitie, nebude obsahovať vírusy, červy, trójske kone a iné položky deštruktívnej povahy. IBM NEBUDE V ŽIADNOM PRÍPADE ZODPOVEDNÁ ŽIADNEJ STRANE ZA ŽIADNE PRIAME, NEPRIAME, ŠPECIÁLNE ALEBO INÉ NÁSLEDNÉ ŠKODY ZA POUŽITIE ĽUBOVOĽNEJ INEJ WEB STRÁNKY, VRÁTANE STRATY ZISKU, PRERUŠENIA OBCHODU, STRATY PROGRAMOV ALEBO INÝCH ÚDAJOV VO VAŠOM INFORMAČNOM SYSTÉME, AVŠAK TOTO SA NEOBMEDZUJE LEN NA SPOMÍNANÉ ŠKODY A TO ANI V TOM PRÍPADE, KEBY SME BOLI VÝSLOVNE VAROVANÍ O MOŽNOSTI TAKÝCHTO ŠKÔD.

ix

Vegas.book Page x Wednesday, May 17, 2000 1:29 PM

# Používané konvencie v tejto knihe

# Symboly

Nasledujúci zoznam obsahuje vysvetlenie symbolov, používaných v tomto dokumente.

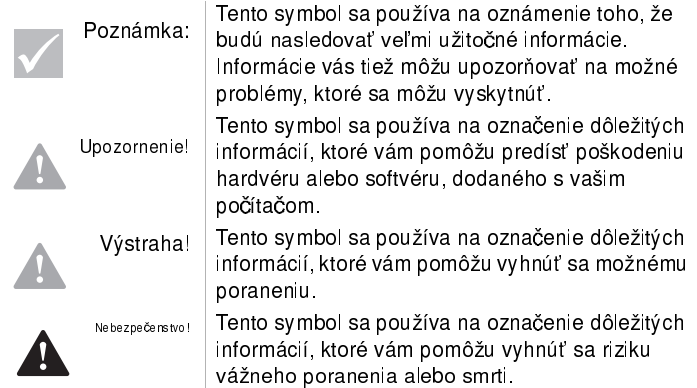

## Zvýrazňovanie textu

V tejto knihe sa používa niekoľko spôsobov zvýraznenia textu. Každý spôsob zvýraznenia má špeciálny účel.

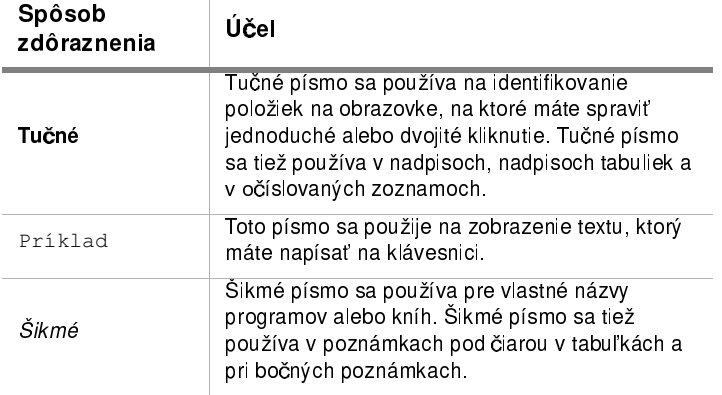

x Užívateľská príručka k osobnému počítaču IBM

 $V_{\text{egas}, \text{book Page xi}}$  Wednesday, May 17, 2000 1:29 PM

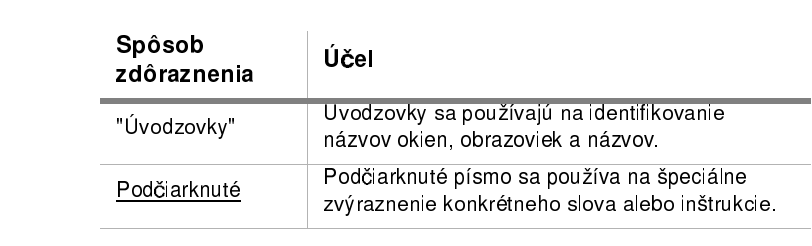

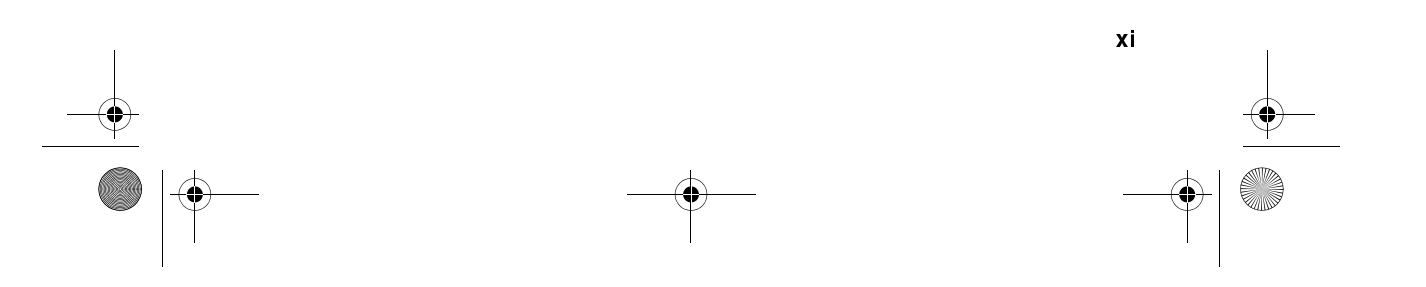

Vegas.book Page xii Wednesday, May 17, 2000 1:29 PM

# Bezpečnostné informácie

#### Inštalácia

Konštrukcia osobných počítačov IBM poskytuje dobrú ochranu pre rizikom elektrického šoku. Počítač IBM používa napájací kábel s trojžilovou zásuvkou, ktorá je potrebná na uzemnenie kovových častí. Je na zodpovednosti osoby, ktorá inštaluje počítač, aby tento kábel zapojila do správne uzemnenej elektrickej zásuvky. Pred použitím adaptéra alebo predlžovacieho kábla vyhľadajte profesionálnu pomoc; tieto zariadenia môžu prerušiť uzemňovací obvod.

Ak je počítač zapojený do elektrickej zásuvky, ktorá je nesprávne pripojená na elektrický rozvod budovy, môže to mať za následok vážny elektrický šok.

TRVALÁ OCHRANA PROTI RIZIKU ELEKTRICKÉHO ŠOKU:

Aby ste dosiahli trvalú ochranu proti riziku elektrického šoku, vykonajte tieto kroky:

- · Svoj počítač zapojte len do elektrickej zásuvky so správnym napätím. Ak si nie ste istý o napätí v používanej elektrickej zásuvke, skontaktujte svoju miestnu energetickú spoločnosť.
- Ak má váš počítač okrem napájacích káblov aj nejaké iné, musíte ich zapojiť pred zapojením napájacích káblov do elektrickej zásuvky. Pred odpojením týchto káblov musíte najprv odpoji£ napájacie káble zo zásuvky.
- Ak váš počítač používa telefónnu linku, pri búrke s bleskami sa nedotýkajte telefónnych káblov.
- Počítač nepoužívajte ani neskladujte v priestoroch, kde môže navlhnúť.
- Presvedčite sa, že všetky náhradné diely majú rovnaké alebo ekvivalentné charakteristiky ako originálne diely. Iné diely totiž nemusia spĺňať niektoré bezpečnostné predpisy.
- Ak podniknete iné postupy, ako tie, ktoré boli konkrétne popísané v tejto knihe, riskujete poranenie alebo elektrický šok. Platí to hlavne pri pokuse o opravu napäťového zdroja, monitora alebo vstavaného modemu. Servis alebo opravy vždy prenechajte kvalifikovaným pracovníkom servisu.
- xii Užívateľská príručka k osobnému počítaču IBM

Vegas.book Page xiii Wednesday, May 17, 2000 1:29 PM

# Bezpečnosť pri práci s hardvérom

Pri každom otvorení vášho počítača musíte dodržať špecifické bezpečnostné postupy, ktoré zaručia, že nepoškodíte svoj počítač. Pre vašu bezpečnosť a bezpečnosť vášho zariadenia, pred zložením krytu systémovej jednotky (ak ju má váš zakúpený model) vykonajte kroky "Odpojenie vášho počítača" v časti strana xiv.

#### Zapojenie vášho počítača

Aby ste zapojili svoj počítač:

- 1. Vypnite počítač a všetky externé zariadenia (ako je monitor alebo tlačiareň), ktoré majú svoje vlastné sieťové vypínače.
- 2. Do každého externého zariadenia (ako je monitor lebo tlačiareň) pripojte signálny kábel a až potom jeho druhý koniec pripojte do počítača.
- 3. Zapojte do počítača všetky komunikačné káble (káble pre modem, káble počítačovej siete). Potom zapojte druhé konce káblov do správne zapojených komunikačných zásuviek.
- 4. Do počítača a každého externého zariadenia (ako je monitor alebo tlačiareň) pripojte napájacie káble a potom druhé konce zapojte do správne uzemnených elektrických zásuviek.

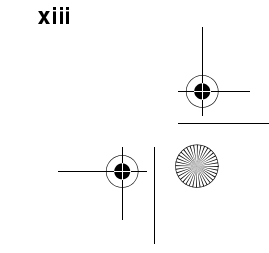

 $\overline{\text{Veg}}$ as.book Page xiv Wednesday, May 17, 2000 1:29 PM

5. Zapnite počítač a všetky pripojené zariadenia, ktoré majú svoje vlastné sieťové vypínače.

Aby ste sa vyhli riziku elektrického šoku:

- Nepripájajte alebo neodpájajte žiadne káble, nevykonávajte inštaláciu, údržbu alebo rekonfiguráciu tohto produktu počas elektrickej búrky.
- Napájacia šnúra sa musí pripojiť do správne zapojenej a uzemnenej zásuvky.
- Každé zariadenie, ktoré bude pripojené do tohto produktu musí byť tiež pripojené do správne zapojenej elektrickej zásuvky.
- Elektrický prúd z napájacích, telefónnych a komunikačných káblov je nebezpečný. Aby ste sa vyhli nebezpečenstvu šoku, pri inštalácii, presune alebo otváraní krytov tohto produktu postupujte podľa krokov, ktoré sú popísané v tejto časti.
- Nikdy nezapájajte telefónne vedenie počas búrky s bleskami.

#### Odpojenie vášho počítača

Aby ste odpojili svoj počítač:

Ne bezpečenstvo!

Ţ

- 1. Vypnite počítač a všetky pripojené zariadenia, ktoré majú svoje vlastné sieťové vypínače.
- 2. Vytiahnite všetky napájacie káble z elektrických zásuviek.
- 3. Odpojte všetky komunikačné káble (ako je modemový alebo sieťový kábel) z komunikačných zásuviek.
- 4. Odpojte z počítača všetky káble; patria sem napájacie káble, signálne káble z externých zariadení, komunikačné káble a všetky ostatné káble, pripojené do počítača.

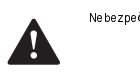

Nebezpečenstvo! Neodpájajte konzolu napájacieho zdroja ani z neho neodstraňujte žiadne skrutky.

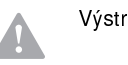

Výstraha! Pred čistením počítača a obrazovky monitora určite vypnite sieťový vypínač počítača a monitora.

xiv Užívateľská príručka k osobnému počítaču IBM

 $\overline{V}$ egas.book Page xv Wednesday, May 17, 2000 1:29 PM

#### Informácie o bezpečnosti modemu

Na zredukovanie rizika požiaru, elektrického šoku alebo zranenia pri používaní telefónneho zariadenia vždy rešpektujte nasledovné základné bezpečnostné opatrenia:

- Telefónne káble nikdy neinštalujte počas búrky s bleskami.
- Telefónne konektory nikdy neinštalujte do vlhkého prostredia, ak konektor nie je špeciálne určený pre vlhké prostredie.
- Nikdy sa nedotýkajte telefónnych káblov alebo terminálov, ak nebola telefónna linka odpojená od sie£ového rozhrania.
- · Dávajte pozor pri inštalovaní a modifikovaní telefónnych liniek.
- Počas elektrickej búrky sa vyhnite používaniu telefónu (iného ako bezdrôtového). Existuje riziko elektrického šoku z blesku, aj keď pomerne malé.
- · Na oznámenie úniku plynu nepoužívajte telefón v blízkosti miesta úniku.

#### Upozornenie, týkajúce sa lítiovej batérie

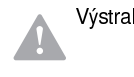

Výstraha! Váš počítač používa lítiové batérie. Ak sa s batériami zaobchádza nesprávne, existuje riziko vzniku požiaru, explózie alebo vznietenia.

Aby ste zaistili bezpečnosť:

- · Lítiovú batériu nedobíjajte, nerozoberajte, nezohrievajte ani nedávajte do ohňa.
- Batériu nahradzujte len identickým alebo ekvivalentným typom lítiovej batérie.
- Batériu nehádžte ani neponárajte do vody.
- Lítiové batérie zlikvidujte podľa miestnych predpisov pre likvidáciu takéhoto odpadu.

xv

 $\overline{\text{Veg}}$ as.book Page xvi Wednesday, May 17, 2000 1:29 PM

### Spresnenie bezpečnostných pokynov pre jednotku CD-ROM a DVD-ROM

Táto poznámka obsahuje potrebné bezpečnostné informácie o jednotke CD-ROM/ DVD-ROM vo vašom počítači (ak je vo vami zakúpenom modeli). Jednotka CD-ROM/DVD-ROM je laserový produkt Triedy 1 a laserové produkty Triedy 1 sa nepovažujú za nebezpečné. Dizajn laserového systému a jednotky CD/ROM-DVD-ROM zaručuje, že pri normálnej prevádzke nedochádza k laserovému žiareniu nad úroveň, stanovenú pre Triedu 1.

Nezabudnite, že jednotka CD-ROM/DVD-ROM neobsahuje žiadne užívateľom nastaviteľné alebo opraviteľné diely. Servis tejto jednotky by mal vykonávať len vyškolený poskytovateľ servisu.

xvi Užívateľská príručka k osobnému počítaču IBM

 $\overline{V}$ egas.book Page xvii Wednesday, May 17, 2000 1:29 PM

# Vyhlásenie o povolení pre laser

Niektoré modely osobných počítačov IBM sú vybavené z výroby jednotkou CD-ROM alebo DVD-ROM. Jednotky CD-ROM/DVD-ROM sú tiež predávané samostatne ako voľba. Jednotka CD-ROM/DVD-ROM je laserový produkt. Jednotka CD-ROM/DVD-ROM je v USA certifikovaná ako vyhovujúca požiadavkám Department of Health and Human Services 21 Code z Federal Regulations (DHHS 21 CFR), podkapitola J pre laserové produkty Triedy 1. Inde je táto jednotka certifikovaná ako vyhovujúca požiadavkám International Electrotechnical Commission (IEC) 825 a CENELEC EN 60 825 pre laserové produkty Triedy 1.

Keď je nainštalovaná jednotka CD-ROM/DVD-ROM, nezabudnite na nasledujúce:

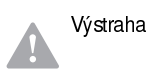

Výstraha! Použitie postupov, iných ako tu uvedených, môže spôsobiť vystavenie sa nebezpečnému žiareniu.

Odstránenie krytov jednotky CD-ROM/DVD-ROM môže viesť k expozícii nebezpečným laserovým žiarením. Vo vnútri jednotky CD-ROM/DVD-ROM sa nenachádzajú užívateľom opraviteľné časti. Neodstraňujte kryty jednotky CD-ROM/DVD-ROM.

Niektoré jednotky CD-ROM/DVD-ROM obsahujú laserovú diódu triedy 3A alebo 3B. Neprehliadnite nasledujúce:

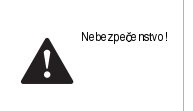

Laser pri otvorení produkuje žiarenie. Nepozerajte sa do lúča, neprezerajte sa priamo s optickými nástrojmi a nevystavujte sa priamemu pôsobeniu lúča.

xvii

Vegas.book Page xviii Wednesday, May 17, 2000 1:29 PM

# Consignes de sécurité

Nebezpečenstvo!

Ц

#### Installation

La conception de fabrication de l'ordinateur personnel IBM assure une protection accrue contre les risques d'électrocution. Le PC IBM possède un cordon d'alimentation équipé d'une fiche à trois broches qui permet une mise à la terre des principaux éléments métalliques de la machine. Il incombe au responsable de l'installation de vérifier le branchement. Si vous devez installer un adaptateur ou une rallonge, faites appel à un professionnel pour ne pas risquer de créer une rupture dans le circuit de mise à la terre. Un socle de prise de courant incorrectement relié à l'alimentation électrique du bâtiment peut être à l'origine d'une électrocution.

Pour éviter tout risque de choc électrique:

Ne manipulez aucun cordon et n'effectuez aucune opération d'installation, de maintenance ou reconfiguration de ce produit au cours d'un orage.

Les cordon d'alimentation du présent produit et de tous les appareils qui lui sont connectés doivent être branchés sur des socles de prise de courant correctement câblés et mis à la terre.

Le courant électrique circulant dans les câblés de communication et les cordons téléphoniques et d'alimentation est dangereux, pour éviter tout risque de choc électrique, respectez les consignes de la présente section pour connecter et déconnecter des câblés lors de l'installation, du retrait ou de l'ouverture du panneu de ce produit.

Protection contre les risques d'électrocution. Pour vous prémunir contre les risques d'électrocution, respectez les consignes ci-après:

- Ne branchez l'ordinateur que sur un socle de prise de courant présentant la tension adéquate.
- Ne branchez le cordon d'alimentation sur le socle de prise de courant qu'après avoir connecté tout autre cordon à la machine. Inversement, débranchez le cordon d'alimentation du socle de la prise de courant avant de déconnecter tout autre cordon.

xviii Užívateľská príručka k osobnému počítaču IBM

 $\overline{\text{Veg}}$ as.book Page xix Wednesday, May 17, 2000 1:29 PM

- Si votre ordinateur est doté d'un cordon téléphonique, ne manipulez jamais ce cordon pendant un orage.
- Évitez d'utiliser et de placer votre ordinateur dans un endroit humide.
- Ne remplacez un élément que par un élément identique ou possédant des caractéristiques équivalentes et équipé des mêmes dispositifs de sécurité.
- Le non-respect de ces consignes peut être à l'origine de blessures ou d'une électrocution, en particulier si vous intervenez sur le bloc d'alimentation, l'écran ou le modem intégré. Confiez la maintenance et la réparation de l'ordinateur à une personne qualifiée.

#### Consignes de sécurité lors de la manipulation du matériel

Lorsque vous ouvrez l'unité centrale, il convient de suivre un certain nombre de consignes de sécurité afin de ne pas endommager l'ordinateur. Pour votre sécurité et celle de votre matériel, suivez les instructions de la section "Disconnecting your computer" on strana xiv, avant d'ouvrir l'unité centrale (le cas échéant).

Branchement de l'ordinateur. Pour brancher l'ordinateur, procédez comme suit:

- 1. Mettez l'ordinateur hors tension ainsi que tout périphérique (écran ou imprimante) que vous allez connecter, qui dispose d'un interrupteur d'alimentation.
- 2. Connectez tous les câbles (de l'écran, par exemple) à l'ordinateur.
- 3. Branchez tous les câbles d'interface (par exemple, un câble téléphonique) sur des socles de prise de courant correctement mis à la terre.
- 4. Branchez les cordons d'alimentation sur des socles de prise de courant correctement mis à la terre.
- 5. Mettez l'ordinateur sous tension ainsi que tout périphérique connecté disposant d'un interrupteur d'alimentation.

Débranchement de l'ordinateur. Pour débrancher l'ordinateur, procédez comme suit:

1. Mettez l'ordinateur hors tension ainsi que tout périphérique connecté disposant d'un interrupteur d'alimentation.

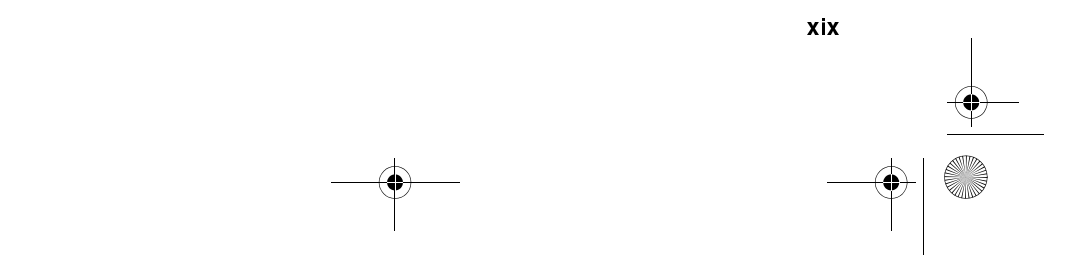

Vegas.book Page xx Wednesday, May 17, 2000 1:29 PM

- 2. Débranchez tous les cordons d'alimentation des prises de courant.
- 3. Débranchez tous les câbles (câble de téléphone, par exemple) de leurs prises
- 4. Débranchez tous câbles de l'ordinateur (les cordons d'alimentation, les câbles d'entrée-sortie et tous les autres câbles qui pourraient y être connectés).

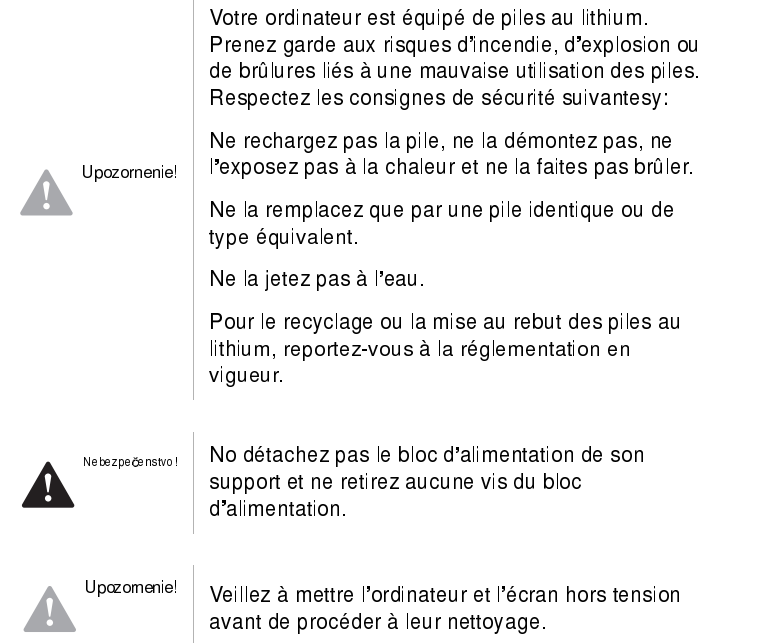

#### Consignes de sécurité relatives au modem

Lors de l'utilisation de votre matériel téléphonique, il est important de respecter les consignes ci-après afin de réduire les risques d'incendie, d'électrocution et d'autres blessures:

- · N'intallez jamais de cordons téléphoniques durant un orage.
- Les prises téléphoniques ne doivent pas être installées dan des endroits
- Užívateľská príručka k osobnému počítaču IBM  $XX$

 $\overline{\text{Veg}}$ as.book Page xxi Wednesday, May 17, 2000 1:29 PM

humides, excepté si le modéle a été conçu à cet effet.

- Ne touchez jamais un cordon téléphonique ou un terminal non isolé avant que la ligne ait été déconnectée du réseau téléphonique.
- Soyez toujours prudent lorsque vous procédez à l'intallation ou à la modification de lignes téléphoniques.
- Si vous devez téléphoner pendant un orage, pour éviter tout risque de choc  $\bullet$ électrique, utilisez toujours un téléphone sans fil.
- En cas de fulte de gaz, n'utilisez jamais un téléphone situé à proximité de la fuite.

#### Consignes relatives à la pile au lithium

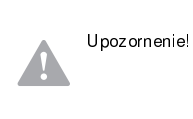

Votre ordinateur est équipé de piles au lithium. Prenez garde aux risques d incenjdie, d explosion ou de brûlures llés à une mauvaise utilisation des piles. Respectez les consignes de sécurité suivantesy:

- Ne rechargez pas la pile, ne la démontez pas, ne l'exposez pas à la chaleur et ne la faite pas brûler.
- Ne la remplacez que par une pille identique ou de type équivalent.
- Ne la jetez pas à l'eau.
- Pour le recyclage ou la mise au rebut des piles au lithium, reportez-vous à la réglementation en vigueur.

#### Consignes de sécurité pour l'unité de CD-ROM et de DVD-ROM

La présente consigne contient les informations de sécurité relatives à l'unité de CD-ROM de votre ordinateur (le cas échéant). L'unité de CD-ROM est un produit à laser de classe 1. Les produits de classe 1 ne sont pas considérés comme dangereux. Le système à laser et l'unité de CD-ROM ont été conçus de façon telle qu'il n'existe aucun risque d'exposition à un rayonnement laser de niveau supérieur à la classe 1 dans des conditions normales d utilisation.

Veuillez noter qu'aucune pièce de l'unité de CD-ROM n'est réglable ni réparable. Ne confiez la réparation de cette unité qu'à une personne qualifiée.

xxi

Vegas.book Page xxii Wednesday, May 17, 2000 1:29 PM

Conformité aux normes relatives aux appareils laser.

Certains modèles d'ordinateurs personnels sont équipés d'origine d'une unité de CD-ROM ou de DVD-ROM. Mais ces unités sont également vendues séparément en tant qu'options. L'unité de CD-ROM/DVD-ROM est un appareil à laser. Aux Etat-Unis, l'unité de CD-ROM/DVD-ROM est certifiée conforme aux normes indiquées dans le sous-chapitre J du DHHS 21 CFR relatif aux produits à laser de classe 1. Dans les autres pays, elle est certifiée être un produit à laser de classe 1 conforme aux normes CDI 825 et CENELEC EN 60 825

Lorsqu'une unité de CD-ROM est installée, tenez compte des remarques suivantes:

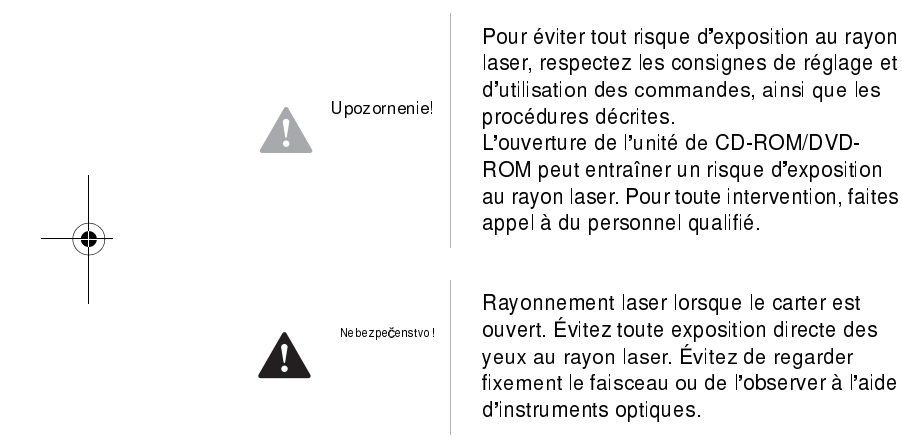

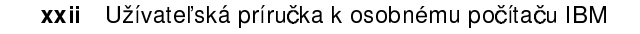

egas.book Page xxiii Wednesday, May 17, 2000 1:29 PM

# Poznámky k reguláciám

#### Požiadavky North American FCC a telefónnej spoločnosti

Ak je váš osobný počítač IBM dodaný s nainštalovaným modemom, platia nasledujúce požiadavky Federal Communications Commission (FCC) a telefónnej spoločnosti:

- 1. Modemová karta je umiestnená v zadnej časti systémovej jednotky. Vyhovuje časti 68 pravidiel FCC. K vstavanému modemu je pripojený štítok, ktorý okrem iného obsahuje registračné číslo FCC, USOC a Ringer Equivalency Number (REN) tohto zariadenia. Ak potrebujete tieto čísla, pozrite si časť strana 7-6 Otvorenie systémovej jednotky , otvorte systémovú jednotku a na modemovej karte zistite registračné číslo. Tieto informácie poskytnite svojej telefónnej spoločnosti.
- 2. Číslo REN je vhodné na zistenie počtu zariadení, ktoré môžete pripojiť k vašej telefónnej linke, aby bola linka pri volaní vášho čísla funkčná (zvonili zariadenia). Vo väčšine, ale nie vo všetkých oblastiach by súčet REN všetkých zariadení nemal prekročiť päť (5.0). Ak si chcete byť istý počtom zariadení, určeným REN, ktoré môžete pripojiť k vašej linke, skontaktujte so svojou telefónnou spoločnosťou a zistite si maximálne REN pre vašu oblasť.
- 3. Ak vstavaný modem ruší telefónnu sieť, telefónna spoločnosť vám môže dočasne prestať poskytovať služby. Ak je to možné, dajú vám vedieť vopred; ak to nie je bežný postup, oznámia vám to hneď ako to bude možné. Upozornia vás na vaše právo podať sťažnosť na FCC.
- 4. Vaša telefónna spoločnosť môže zmeniť svoje zariadenia, vybavenie, činnosti alebo postupy, čo môže ovplyvniť správne fungovanie vášho zariadenia. Ak to vykoná, dá vám to dopredu vedieť a tým vám umožní pripraviť sa na prevádzku bez prerušenia.
- 5. Ak máte problémy s týmto vstavaným modemom, skontaktujte autorizovaného predajcu alebo IBM HelpCenter-PC, IBM Corporation, 3039 Cornwallis Rd., Bldg, 203, Research Triangle Park, NC 27709-2195 1-919-517-2800 a požiadajte o informácie o oprave/záruke. Telefónna spoločnosť vás môže požiadať o odpojenie tohto zariadenia od siete, kým sa tento problém neodstráni alebo kým ste si nie istý, že zariadenie funguje správne.
- 6. Užívatelia nemôžu vykonávať opravy modemu.

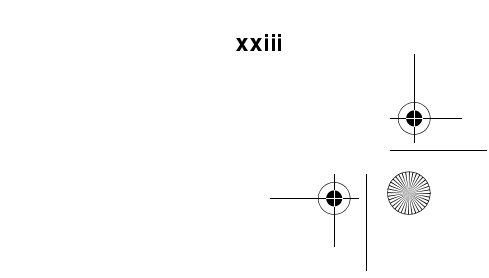

 $\overline{V}$ egas.book Page xxiv Wednesday, May 17, 2000 1:29 PM

- 7. Tento modem sa nesmie používať s mincovými automatmi, poskytovanými telefónnou spoločnosťou. Pripojenie k podvojným linkám je predmetom štátnych taríf. Ak potrebujete ďalšie informácie, skontaktujte štátnu komisiu verejných služieb alebo firemnú komisiu.
- 8. Keď od miestneho sprostredkovateľa spojení objednávate službu sieťového rozhrania (NI), špecifikujte zostavu USOC RJ11C.

#### Certifikačný štítok Kanadského telekomunikačného úradu

POZNÁMKA: Štítok Kanadského telekomunikačného úradu identifikuje certifikované zariadenie. Táto certifikácia znamená, že toto zariadenie vyhovuje požiadavkám ochrany telekomunikačných sietí, ako aj prevádzkovým a bezpečnostným požiadavkám. Úrad nezaručuje, že zariadenie bude pracovať k užívateľovej spokojnosti.

Pred inštaláciou tohto zariadenia by sa mali užívatelia uistiť, že miestna telekomunikačná spoločnosť ho povoľuje pripojiť k svojim zariadeniam. Zariadenie musí byť nainštalované použitím akceptovateľného spôsobu pripojenia. V niektorých prípadoch sa môže kabeláž telefónnej spoločnosti na samostatnej linke individuálneho zákazníka predĺžiť prostredníctvom certifikovaného konektora (predlžovací telefónny kábel). Zákazník by si mal byť vedomý, že zhoda s vyššie uvedenými podmienkami v niektorých situáciách nezabráni zhoršeniu služieb.

Opravy certifikovaného zariadenia by mali by£ vykonávané autorizovaným kanadským poskytovateľom servisu, určeným dodávateľom. Akékoľvek úpravy a opravy zariadenia, vykonané užívateľom alebo zlyhanie zariadenia môžu poskytnúť telekomunikačnej spoločnosti zámienku na požiadanie užívateľa o odpojenie zariadenia.

Kvôli svojej vlastnej ochrane by sa užívatelia mali uistiť, že uzemňovacie elektrické spojenia telefónnych liniek, vnútorného rozvodu vody kovovými rúrami, ak sa tu nachádza, sú vzájomne prepojené. Toto opatrenie môže byť dôležité v mimomestských oblastiach.

Upozornenie: Užívatelia by sa nemali pokúšať takéto spojenia vytvárať sami, ale mali by kontaktovať elektrikára alebo komisiu, zodpovedajúcu za kontrolu elektrických vedení.

xxiv Užívateľská príručka k osobnému počítaču IBM

 $\overline{V}$ egas.book Page xxv Wednesday, May 17, 2000 1:29 PM

POZNÁMKA: Číslo LOAD NUMBER (LN), pridelené každému terminálovému zariadeniu určuje percento celkového zaťaženia, ktoré sa pridá na telefónnu slučku, používanú zariadením, aby sa predišlo preťaženiu. Ukončenie na slučke môže pozostávať z ľubovoľnej kombinácie zariadení, ale táto musí vyhovovať požiadavke, že suma čísiel LOAD NUMBERS všetkých zariadení neprekročí 100.

Étiquette d'homologation du ministère des Communications du Canada

AVIS : L'étiquette du ministère des Communications du Canada identifie le matériel homologué. Cette étiquette certifie que le matériel est conforme à certaines normes de protection, d'exploitation et de sécurité des réseaux de télécommunications. Le ministère n'assure toutefois pas que le matériel fonctionnera à la satisfaction de l'utilisateur.

Avant d'installer ce matériel, l'utilisateur doit s'assurer qu'il est permis de le raccorder aux installations de l'entreprise locale de télécommunications. Le matériel doit également être installé en suivant une méthode acceptée de raccordement. L'abonné ne doit pas oublier qu'il est possible que la conformité aux conditions énoncées ci-dessus n'empêchent pas la dégradation du service dans certaines situations.

Les réparations de matériel homologué doivent être effectuées par un centre d'entretien canadien autorisé désigné par le fournisseur. La compagnie de télécommunications peut demander à l'utilisateur de débrancher un appareil à la suite de réparations ou de modifications effectuées par l'utilisateur ou à cause d'un mauvais fonctionnement.

Pour sa propre protection, l'utilisateur doit s'assurer que tous les fils de mise à la terre de la source d'énergie électrique, des lignes téléphoniques et des canalisations d'eau métalliques, s'il y en a, sont raccordés ensemble. Cette précaution est particulièrement importante dans les régions rurales.

Avertissement : l'utilisateur ne doit pas tenter de faire ces raccordements luimême, il doit avoir recours à un service d'inspection des installations électriques ou à un électricien, selon le cas.

AVIS : L'INDICE DE CHARGE (IC) assigné à chaque dispositif terminal indique, pour éviter toute surcharge, le pourcentage de la charge totale qui peut être raccordé à un circuit téléphonique bouclé utilisé par ce dispositif. L'extrémité du circuit bouclé peut consister en n'importe quelle combinaison de dispositifs pourvu que la somme des INDICES DE CHARGE de l'ensemble des dispositifs ne dépasse pas 100.

xxv

Vegas.book Page xxvi Wednesday, May 17, 2000 1:29 PM

# Vyhlásenie severoamerickej Federal Communications Commission (FCC)

#### Typy osobných počítačov IBM 2193, 2194 a 6345

Tohto produktu IBM sa týka nasledujúce vyhlásenie. Vyhlásenie pre ostatné produkty IBM, určené pre použitie s týmto produktom je v ich sprievodnej dokumentácii.

Toto zariadenie bolo otestované a prehlásené za vyhovujúce limitom pre digitálne zariadenia Triedy B, podľa Časti 15 z Pravidiel FCC. Tieto limity sú určené na poskytovanie primeranej ochrany pred škodlivým rušením pri inštalácii v obytných prostrediach. Toto zariadenie generuje, používa a môže vyžarovať energiu na rádiových frekvenciách, a ak nie je nainštalované a používané v zhode s inštrukciami, môže spôsobovať škodlivé rušenie rádiových komunikácií. Avšak, neexistuje žiadna záruka, že toto rušenie sa v konkrétnej inštalácii nevyskytne. Ak toto zariadenie ruší rádiový alebo televízny príjem a toto rušenie sa prejavuje pri zapnutí a vypnutí zariadenia, užívateľ by mal skúsiť odstrániť rušenie jedným alebo viacerými spôsobmi z tu uvedených:

- Preorientovať alebo premiestniť anténu.
- · Zväčšiť vzdialenosť medzi zariadením a prijímačom.
- Pripojiť zariadenie do zásuvky v inom obvode, ako do ktorého je pripojený prijímač.
- Požiadať o pomoc autorizovaného predajcu IBM alebo predstaviteľa servisu.

Aby sa vyhovelo limitom vyžarovania FCC, musia sa používať správne tienené a uzemnené káble a konektory. Správne káble a konektory získate od autorizovaných predajcov IBM. IBM nie je zodpovedná za žiadne rádiové alebo televízne rušenie, spôsobené používaním iných ako odporúčaných káblov a konektorov, alebo neautorizovanými zmenami alebo úpravami tohto zariadenia. Neautorizované zmeny alebo úpravy môžu zrušiť užívateľovo oprávnenie na prevádzkovanie tohto zariadenia.

Toto zariadenie vyhovuje Časti 15 z Pravidiel FCC. Prevádzkovanie je predmetom nasledovných dvoch podmienok: (1) toto zariadenie nesmie spôsobovať škodlivé rušenie a (2) toto zariadenie musí akceptovať ľubovoľné prijaté rušenie, vrátane rušenia, ktoré môže spôsobiť neželané správanie.

xxvi Užívateľská príručka k osobnému počítaču IBM

Wegas.book Page xxvii Wednesday, May 17, 2000 1:29 PM

Zodpovedná strana:

International Business Machines Corporation New Orchard Road Armonk, NY 10504 Telefón: 1-919-543-2193

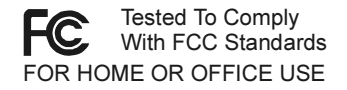

Toto digitálne zariadenie triedy B vyhovuje kanadskej norme ICES-003.

Cet appareil numérique de classe B est conforme la norme NMB-003 du Canada.

#### Vyhlásenie Európskeho spoločenstva

Tento produkt je v súlade s požiadavkami ochrany Rady EU 89/336/EEC o aproximácii práva členských štátov, týkajúcich sa elektromagnetickej kompatibility.

IBM nemôže niesť zodpovednosť za žiadne nesplnenie požiadaviek ochrany vyplývajúcich z neodporúčanej modifikácie produktu, vrátane prispôsobenia voliteľných kariet, ktoré nie sú od IBM.

#### Obchodné značky

Nasledujúce termíny sú obchodné značky alebo registrované obchodné značky spoločnosti IBM v USA, v iných krajinách alebo v oboch:

- HelpCenter
- HelpWare
- $-$ IBM
- $\cdot$  PS/2
- $\cdot$  OS/2

Microsoft a Windows sú obchodné značky alebo registrované obchodné značky v USA, v iných krajinách alebo v oboch.

Iné názvy spoločností, produktov a služieb môžu byť obchodnými značkami alebo servisnými značkami iných.

xxvii

Vegas.book Page xxviii Wednesday, May 17, 2000 1:29 PM

# Poznámky k pripravenosti na rok 2000

14 Január 1999

#### Poznámka: Stav pripravenosti na rok 2000 konkrétneho softvéru, ktorý môže byť dodaný s vašim počítačom IBM.

IBM vám poskytla s vašim počítačom IBM vybrané softvérové produkty, ktoré dodali nezávislí dodávatelia softvéru (známi ako ISV). V čase písania tejto poznámky niektorí dodávatelia softvéru neoznačili svoje distribuované softvérové produkty ako pripravené na rok 2000. Znamená to, že (a) softvér môže vyžadovať aktualizácie, aby bol pripravený na rok 2000, alebo je vyhovujúci s menšími problémami (ako je definované dodávateľom) alebo (b) dodávateľ sa ešte nevyjadril k pripravenosti alebo kompatibilite s rokom 2000.

K softvérovým produktom, ktoré neoznačili dodávatelia softvéru ako pripravené na rok 2000 patria nasledujúce softvérové produkty (ale možno aj iné) alebo konkrétne národné jazykové verzie alebo servisné vydania týchto softvérových produktov:

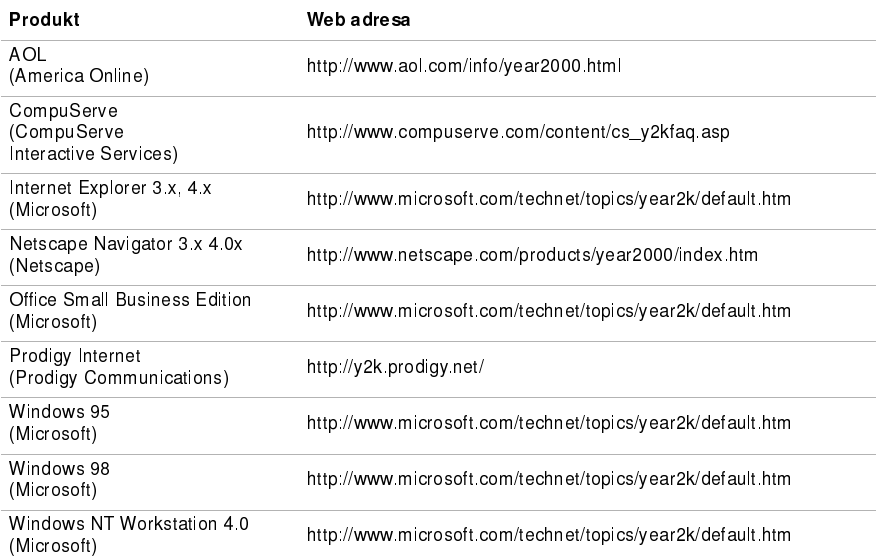

xxviii Užívateľská príručka k osobnému počítaču IBM

 $\overline{V}$ egas.book Page xxix Wednesday, May 17, 2000 1:29 PM

Horeuvedené softvérové produkty sa týkajú množstva produktov IBM a nie všetky z nich musia byť dodané s vašim konkrétnym modelom počítača IBM.

Informácie o pripravenosti na rok 2000 a iných programoch získate od dodávateľa softvéru. Najnovšie informácie častokrát získate na Web stránkach dodávateľov softvéru. Dodávatelia softvéru dávajú z času na čas na ich Web stránky nové informácie a softvérové opravy. Je možné, že v čase písania tejto poznámky dodávateľ softvéru už takéto aktualizácie začlenil do jeho produktov. Za posúdenie vhodnosti softvérových aktualizácií od dodávateûov softvéru, ich získanie a inštaláciu ste zodpovedný len vy sami.

IBM vám poskytuje tieto informácie preto, aby ste mohli vyhodnotiť stav pripravenosti na rok 2000 prostredia vášho počítača. Je dôležité, aby ste boli pripravený na problémy, ktoré by mohli ovplyvniť pripravenosť celého prostredia vášho počítača. Pokiaľ nie sú hardvér, softvér a údaje vášho počítača pripravené na rok 2000, počítač alebo softvér nemusí byť schopný rozlíšiť medzi rokom 1900 a 2000, čo môže viesť k vážnym chybám v údajoch a výpočtoch.

Keď vyhodnocujete pripravenosť vášho počítača na rok 2000, skontrolujte pripravenosť všetkého softvéru, nainštalovaného na systéme, nie len dodaného softvéru s vašim počítačom. Nezabudnite tiež, že niektoré nástroje na vyhodnotenie pripravenosti na rok 2000 nemusia zisti£ aktualizácie softvéru po ich prvej distribúcii dodávateûom softvéru. Je v tom trochu zmätok, ale poskytuje to konzervatívny prístup. Ak je o softvérovom produkte vyhlásené, že obsahuje drobné chyby, musíte si vyhodnotiť, ako môžu ovplyvniť vaše používanie tohto softvéru. Užitočné informácie o pripravenosti na rok 2000 a stave pripravenosti počítačov IBM nájdete na www.ibm.com/pc/year2000. Kontrolujte pravidelne tieto informácie kvôli ich aktualizácii.

ÚDAJE V TOMTO DOKUMENTE ALEBO SÚVISIACE ÚDAJE SÚ POSKYTNUTÉ "TAK AKO SÚ" A SLÚŽIA LEN NA INFORMAČNÉ ÚČELY. OKREM TOHO SÚ TÝMTO POPRENÉ VŠETKY ZÁRUKY, VRÁTANE IMPLIKOVANÝCH ZÁRUK PREDAJNOSTI A VHODNOSTI NA KONKRÉTNY ÚČEL.

xxix

 $\overline{\text{Veg}}$ as.book Page xxx Wednesday, May 17, 2000 1:29 PM

Tieto oznámenia a ostatné minulé alebo súčasné informácie od IBM ohľadne Roku 2000 a produktoch a službách, poskytovaných spoločnosťou IBM, sú uvedené v "Year 2000 Readiness Disclosures" v Year 2000 Information and Readiness Disclosure Act z 1988, zákon USA z 19. októbra 1998. Web stránky IBM o pripravenosti na Rok 2000 sú a naďalej budú hlavným prostriedkom na oznamovanie informácií o pripravenosti na Rok 2000 pre produkty a služby IBM. Informácie o produktoch a službách, ktoré nie sú od IBM, sú "Opätovné vydania" listín, založené na informáciách od iných spoločností o produktoch s službách, ktoré poskytujú. IBM nezávisle nekontrolovala obsah týchto publikácií a za presnosť a úplnosť týchto informácií nepreberá žiadnu zodpovednosť.

Referencie na konkrétne produkty dodávateľov softvéru v tejto poznámke neznamenajú, že produkty od iných dodávateľov softvéru, predinštalované alebo dodané s vašim zakúpeným počítačom IBM, sú pripravené na Rok 2000. Ak sa chcete dozvedieť o stave pripravenosti na Rok 2000, skontaktujte sa s každým dodávateľom vášho softvéru.

xxx Užívateľská príručka k osobnému počítaču IBM

Vegas.book Page xxxi Wednesday, May 17, 2000 1:29 PM

# Ergonomika

### Usporiadanie pohodlného a produktívneho pracovného priestoru

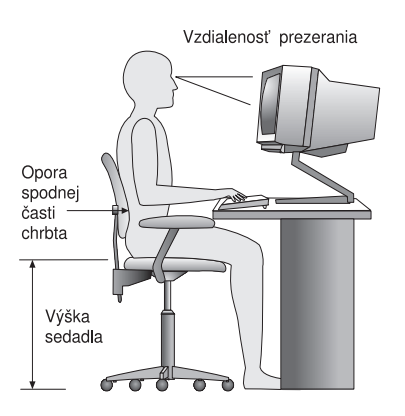

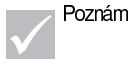

Poznámka: | Vami zakúpený počítač môže mať komponenty, ktoré sa odlišujú od tu zobrazených komponentov.

#### Usporiadanie vášho pracovného priestoru

Keď umiestňujete svoj počítač, monitor a klávesnicu si dajte priamo pred seba. Myš umiestnite blízko ku klávesnici, aby ste ju mohli používať bez toho, aby ste sa naťahovali alebo nakláňali na jednu stranu.

Systémová jednotka sa zvyčajne dáva na podlahu, vedľa vášho stola. Dajte ju na miesto, kde nebude blokovať priestor, ktorý potrebujete pod pracovnou plochou pre svoje nohy.

Svoj stôl si zorganizujte tak, aby zodpovedal spôsobu použitia pracovných materiálov a pomôcok. Predmety, ktoré používate najčastejšie, ako je myš alebo telefón, si ponechajte v pohodlnom dosahu.

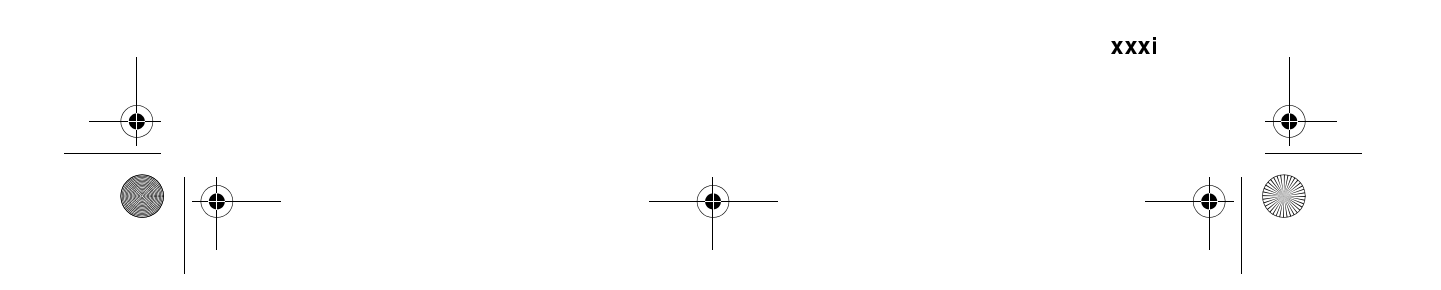

 $\overline{eg}$ as.book Page xxxii Wednesday, May 17, 2000 1:29 PM

### Výber stoličky

• Stoličku by ste si mali nastaviť tak, aby vaše stehná boli vodorovne a mali ste podporu pre celý chrbát. Keď sedíte a používate svoju klávesnicu, vaše chodidlá by mali byť na podlahe rovno.

#### Umiestnenie monitora

- · Monitor si umiestnite do pohodlnej pozorovacej vzdialenosti. Na určenie pohodlnej pozorovacej vzdialenosti tiež môžete použiť dĺžku svojej ruky.
- Nastavte si monitor tak, aby bol vrch obrazovky na úrovni očí alebo trochu pod ňou.
- Obrazovku udržiavajte v čistote. Inštrukcie k čisteniu nájdete v dokumentácii,  $\bullet$ ktorá bola dodaná s vašim monitorom.
- Ak umiestnite monitor blízko okna, pouvažujte o použití závesov alebo roliet, ktoré minimalizujú odlesky slnečného svetla. Monitor majte vzhľadom na okno kolmo, aby sa redukovali odlesky, keď sú rolety vytiahnuté. Skúste sa vyhnúť tomu, aby ste monitor umiestnili priamo pred okno.
- Používajte matné osvetlenie miestnosti. Ak pri práci potrebujete viac svetla, mali by ste si umiestniť lampu tak, aby svietila na váš pracovný povrch ale nie na obrazovku monitora.
- Pomocou ovládacích prvkov monitora si nastavte jas a kontrast obrazovky na pohodlnú úroveň. Môžete to spraviť aj viackrát za deň, ak sa svetlo v miestnosti mení. Inštrukcie k ovládacím prvkom monitora nájdete v dokumentácii, ktorá bola dodaná s vašim monitorom.
- Keď sa vaše oči zaostria na konkrétny objekt na dlhší čas, unavia sa. Ak trávite veľa času pozeraním sa na obrazovku, nezabudnite robiť časté prestávky. Opakovane dvíhajte zrak a zaostrite na objekt, ktorý je ďalej. Takto si oddýchnu vaše očné svaly.

#### Umiestnenie klávesnice

• Presvedčite sa, že výška klávesnice je pohodlná pre písanie.

xxxii Užívateľská príručka k osobnému počítaču IBM

Vegas.book Page xxxiii Wednesday, May 17, 2000 1:29 PM

- Keď píšete, klávesnica by mala byť umiestnená tak, aby sa vaše ruky nenamáhali a vaše predlaktia boli vodorovne. Vaše ramená by mali byť uvoľnené a nemali by byť zhrbené.
- · Píšte ľahkým dotykom, čím sa veľmi neunavia vaše ruky a prsty. Vaše zápästia by mali byť tiež rovno.

#### Umiestnenie myši

- · Svoju myš umiestnite na rovnaký povrch, na ktorom je klávesnica, aby boli na rovnakej úrovni. Nechajte si pre ňu dosť miesta, aby ste ju mohli používať bez naťahovania alebo nakláňania sa.
- Keď používate myš, držte ju ľahko všetkými prstami a klikajte jemne. Myš posúvajte celou rukou, nie len zápästím.

Podrobnejšie informácie a tipy o používaní počítača nájdete v online pomoci na vašom počítači, alebo sa pozrite na Web stránku IBM Healthy computing na adrese

http://www.pc.ibm.com/ww/healthycomputing/

$$
\begin{array}{c|c|c|c|c} \hline \text{Exxiii} & & & \\\hline \text{Exxiii} & & & \\\hline \text{Exxiii} & & & \\\hline \text{Exxiii} & & & \\\hline \text{Exxiv} & & & \\\hline \end{array}
$$

Vegas.book Page xxxiv Wednesday, May 17, 2000 1:29 PM

**Of the Second Second** 

 $\frac{1}{\sqrt{2}}$ 

 $\begin{picture}(120,10) \put(0,0){\line(1,0){155}} \put(15,0){\line(1,0){155}} \put(15,0){\line(1,0){155}} \put(15,0){\line(1,0){155}} \put(15,0){\line(1,0){155}} \put(15,0){\line(1,0){155}} \put(15,0){\line(1,0){155}} \put(15,0){\line(1,0){155}} \put(15,0){\line(1,0){155}} \put(15,0){\line(1,0){155}} \put(15,0){\line(1,0){155}}$ 

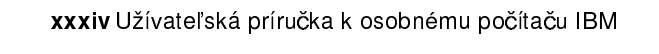

Vegas.book Page 1 Wednesday, May 17, 2000 1:29 PM

# Časť 1. Informácie o tejto knihe

Táto časť obsahuje úvod k Užívateľskej príručke. Prečítajte si túto časť, aby ste sa dozvedeli, ako používať túto knihu a kde nájdete vami požadované dodatočné informácie.

Táto časť obsahuje nasledovnú kapitolu:

#### . "Kapitola 1. Používanie tejto knihy" na strane 1-1

Táto kapitola vysvetľuje spôsob organizácie knihy. Tiež vás odkazuje na dodato né zdroje informácií, ktoré nie sú obsiahnuté v tejto knihe.

 $Vegas.book Page 2 Wednesday, May 17, 2000 1:29 PM$ 

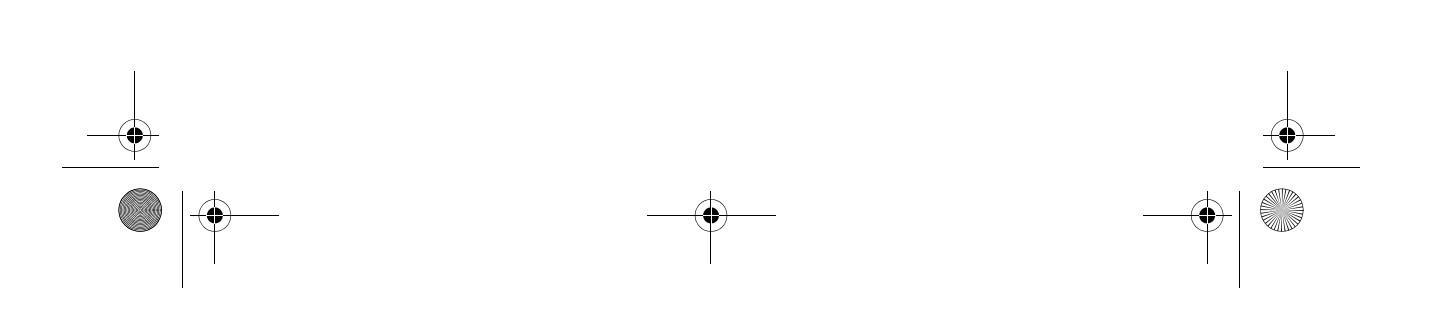
Vegas.book Page 1 Wednesday, May 17, 2000 1:29 PM

# Kapitola 1. Používanie tejto knihy

Užívateľská príručka obsahuje všeobecné informácie pre všetkých užívateľov osobných počítačov IBM. Keď sa už vybalili svoj počítač z krabice a zapojili ste všetky komponenty, túto knihu môžete použiť ako príručku k hardvéru vášho počítača a ako nástroj na riešenie problémov.

Témy v tejto knihe začínajú od predstavenia dôležitých hardvérových vlastností a končia pri zmene konfigurácie alebo aktualizácii vášho počítača. Okrem toho, ak narazíte na problém so svojim počítačom, táto kniha vám ho môže pomôcť odstráni£.

Táto kniha obsahuje informácie pre niekoľko modelov. Ak vami zakúpený model nebol dodaný s niektorým hardvérom, spomenutým v tejto knihe, nebudete môcť používať softvérové funkcie, spojené s týmto hardvérom.

# Ako je zorganizovaná táto kniha

Táto kniha obsahuje nasledujúce časti a kapitoly:

### Časť 1: Informácie o tejto knihe

Táto časť obsahuje informácie, ktoré vás naučia používať Užívateľskú príručku. Obsahuje nasledujúcu kapitolu:

• "Kapitola 1. Používanie tejto knihy" na strane 1-1

Táto kapitola obsahuje informácie o obsahu a organizácii knihy. Tiež vás nasmeruje na iné dokumenty alebo online prostriedky, v ktorých nájdete viac informácií.

### Časť 2: Informácie o podpore

Táto časť obsahuje všeobecné informácie, ktoré by ste mali vedieť pre prípad, že budete potrebovať pomoc.

• "Kapitola 2. Podpora a služby HelpWare" na strane 2-1

Použitie tento príručky 1-1

 $\overline{V}$ egas.book Page 2 Wednesday, May 17, 2000 1:29 PM

Táto kapitola popisuje ponuky HelpWare, kedy ich môžete potrebovať použiť a telefónne čísla na získanie pomoci.

• "Kapitola 3. Expresná údržba" na strane 3-1

Táto kapitola obsahuje informácie o službe expresnej podpory v niektorých krajinách.

Časť 3: Nastavenia riadiaceho systému

Táto časť obsahuje informácie, ktoré vám pomôžu nakonfigurovať alebo prekonfigurovať vlastnosti, ktoré boli nainštalované do vášho počítača v továrni. Obsahuje nasledujúce kapitoly:

• "Kapitola 4. Začíname" na strane 4-1

Táto kapitola obsahuje inštrukcie k nastaveniu monitora a celkovej hlasitosti systému na vašom počítači. Tiež poskytuje informácie, ktoré vám pomôžu pripojiť váš počítač k tlačiarni alebo k Internetu.

• "Kapitola 5. Funkcie správy napájania" na strane 5-1

Táto kapitola popisuje softvérové vypnutie a funkciu úsporného režimu vášho počítača, ktorou sa dosahuje účinnejšia správa napájania. Tiež tu je popísaná funkcia úsporného režimu monitora vo Windows 98.

• "Kapitola 6. Konfigurácia systému BIOS" na strane 6-1

Táto kapitola poskytuje inštrukcie k používaniu programu Setup Utility, prostredníctvom ktorého si môžete prezerať alebo meniť konfiguráciu svojho systému.

#### Časť 4: Aktualizácia a výmena hardvéru

Táto časť obsahuje informácie, ktoré vám pomôžu pridať alebo zmeniť hardvér, ktorý bol nainštalovaný do vášho počítača v továrni. Obsahuje nasledujúce kapitoly:

• "Kapitola 7. Príprava na aktualizáciu" na strane 7-1

Táto kapitola obsahuje informácie, ktoré vám pomôžu pripraviť sa na pridanie alebo výmenu kariet, jednotiek a komponentov na systémovej doske vo vašej systémovej jednotke.

- "Kapitola 8. Pridávanie a odstraňovanie kariet adaptérov a jednotiek" na
- 1-2 Užívateľská príručka k osobnému počítaču IBM

 $\overline{V}$ egas.book Page 3 Wednesday, May 17, 2000 1:29 PM

strane 8-1

Táto kapitola obsahuje inštrukcie na pridanie a odstránenie kariet adaptérov a ovládačov.

• "Kapitola 9. Pridanie a výmena komponentov systémovej dosky" na strane 9-1

Táto kapitola obsahuje inštrukcie na pridanie a odstránenie hardvérových komponentov na vašej systémovej doske.

### Časť 5: Odstraňovanie problémov

Táto časť obsahuje informácie, ktoré vám pomôžu reagovať na problémy s hardvérom, softvérom a vlastnosťami, nainštalovanými do vášho počítača v továrni. Obsahuje nasledujúcu kapitolu:

• "Kapitola 10. Diagnostika a riešenie problémov" na strane 10-1

Táto kapitola poskytuje informácie o odstraňovaní problémov, vrátane vysvetlenia chybových kódov a správ. Tiež obsahuje informácie, ktoré vám pomôžu pri obnove programov a súborov, nainštalovaných v továrni.

### Časť 6: Technické referencie

Táto časť obsahuje technické informácie, ktoré môžete potrebovať pri aktualizácii hardvéru vášho počítača, alebo ak používate modem. Obsahuje nasledujúce prílohy:

• "Príloha A. Tabuľky so špecifikáciami" na strane A-1

Táto príloha obsahuje špecifikáciu pamäte, adries, prerušení, kanálov a portov. Tiež obsahuje informácie o konektoroch.

• "Príloha B. Informácie o modeme" na strane B-1

Táto príloha obsahuje informácie o modemoch, vrátane informácií o množine AT príkazov, ktoré môžete použiť, ak sa rozhodnete pracovať so svojim modemom z príkazového riadka DOS vo Windows 98.

- "Príloha C. Terminológia k monitorom" na strane C-1

Táto príloha obsahuje definície niektorých bežne používaných výrazov na popis charakteristík monitorov.

- "Príloha D. Záruka" na strane D-1

Použitie tento príručky 1-3

Vegas.book Page 4 Wednesday, May 17, 2000 1:29 PM  $\hat{\mathbf{\Phi}}$ 

> Táto príloha obsahuje informácie o záruke IBM na hardvérové produkty pre váš počítač

Táto kniha tiež obsahuje index.

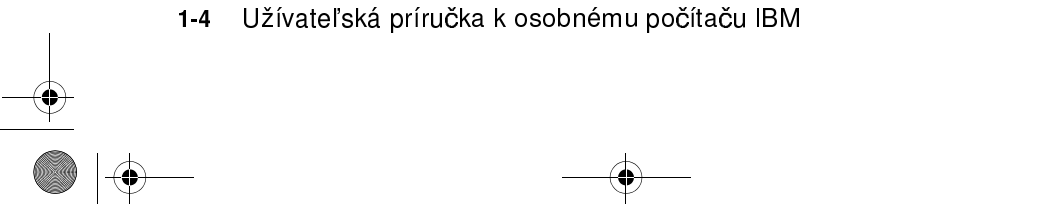

 $\overline{V}$ egas.book Page 5 Wednesday, May 17, 2000 1:29 PM

# Kde nájdete viac informácií

Viac informácií o vašom počítači sa nachádza v nasledujúcich publikáciách a online dokumentácii:

Plagát s nastavením. Tento plagát obsahuje inštrukcie, ktoré vám pomôžu vybaliť, nastaviť a začať používať váš počítač.

Online dokumentácia. Váš počítač je dodaný s odlišnými typmi online dokumentácie. Softvér, ktorý bol predinštalovaný na vašom počítači, môže obsahovať online úvody a cvičenia, ktoré vás naučia, ako používať svoj počítač. Táto pomoc je tiež k dispozícii pri používaní softvéru. Vo väčšine prípadov získate pomoc stlačením klávesu F1.

Z pracovnej plochy Windows 98 môžete vyhľadávať špecifickú pomoc o vašom počítači

Použitie tento príručky 1-5

Ak chcete spustiť systém pomoci z Windows 98, vykonajte tieto kroky:

1. Kliknite na tlačidlo Start na pracovnej ploche.

2. Presuňte ukazovateľ myši na položku Help a kliknite na ňu.

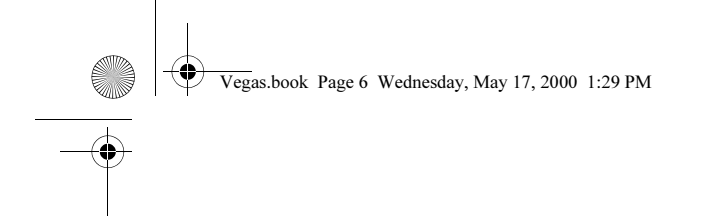

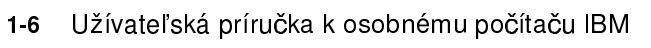

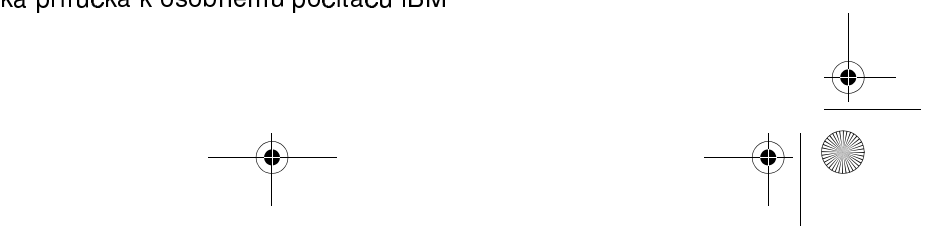

 $\begin{array}{c|c} \multicolumn{3}{c|}{\LARGE \multicolumn{3}{c|}{\LARGE \multicolumn{3}{c|}{\LARGE \multicolumn{3}{c|}{\LARGE \multicolumn{3}{c|}{\LARGE \multicolumn{3}{c|}{\LARGE \multicolumn{3}{c|}{\LARGE \multicolumn{3}{c|}{\LARGE \multicolumn{3}{c|}{\LARGE \multicolumn{3}{c|}{\LARGE \multicolumn{3}{c|}{\LARGE \multicolumn{3}{c|}{\LARGE \multicolumn{3}{c|}{\LARGE \multicolumn{3}{c|}{\LARGE \multicolumn{3}{c|}{\LARGE \multicolumn{3}{c|}{\LARGE \multic$ 

Vegas.book Page 1 Wednesday, May 17, 2000 1:29 PM

# Časť 2. Informácie o podpore

Táto časť obsahuje rôznu podporu a služby, ktoré poskytuje IBM HelpCenter.

Táto časť obsahuje nasledovné kapitoly:

• "Kapitola 2. Podpora a služby HelpWare" na strane 2-1

Táto kapitola obsahuje detailné informácie o podpore a službách IBMHelpWare. Hovorí vám, čo máte urobiť v prípade, že potrebujete pomoc alebo informácie, týkajúce sa počítačov.

- "Kapitola 3. Expresná údržba" na strane 3-1

Táto kapitola obsahuje informácie o službe expresnej podpory v niektorých krajinách.

 $\bigotimes$  Vegas.book Page 2 Wednesday, May 17, 2000 1:29 PM

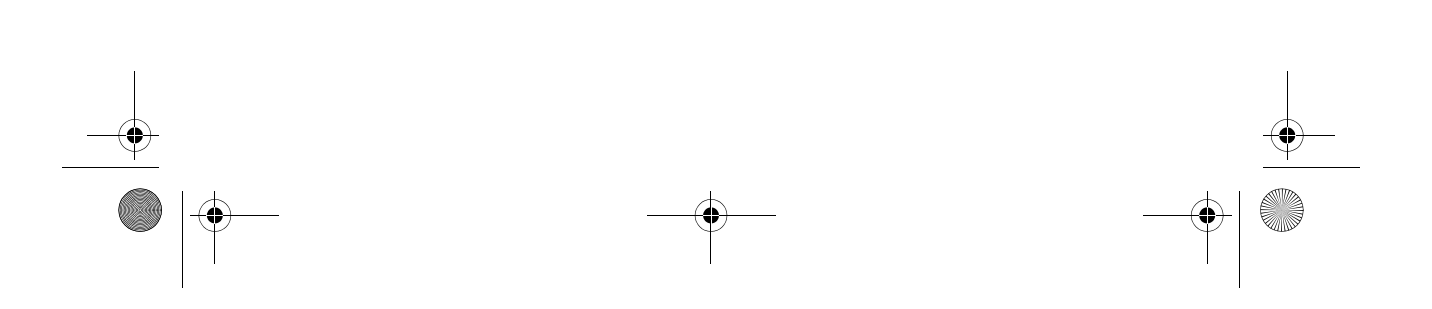

 $\overline{eg}$ as.book Page 1 Wednesday, May 17, 2000 1:29 PM

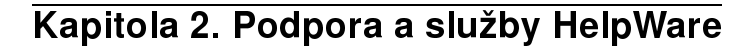

Poznámka: Nasledujúce informácie o podpore a servise sa<br>Poznámka: víkajú len počítačov tvou 2196 a 2197. Pre osta týkajú len počítačov typu 2196 a 2197. Pre ostatné typy počítačov si pozrite informácie o podpore a servise, ktoré boli dodané s počítačom.

# Čo mám vykonať ako prvé?

# Čo je IBM HelpWare?

IBM HelpWare je súrhrnná množina volieb technickej podpory a servisu.

Počnúc od 30 dňovej podpory typu "Spustenie a prevádzka", až po pomoc s populárnymi programami, IBM HelpWare má pre váš množstvo riešení a služieb. Tieto voľby sú k dispozícii od IBM kedykoľvek potrebujete pomoc, ak vlastníte osobný počítač od IBM. Dokonca aj po uplynutí doby softvérovej podpory vám ponúka HelpWare možnosť získať za poplatok podporu k dostupným službám.

Prečítajte si, kedy a aké metódy podpory sú k dispozícii zadarmo a kedy sa za ne účtuje poplatok.

# Potreba rýchlej pomoci

Sú dva spôsoby, ako získať z IBM rýchlu pomoc:

- Internet Pozrite si časť s názvom "Ako mám získať pomoc elektronicky?" na strane 2-4, kde nájdete internetové adresy pre vašu krajinu alebo región.
- Telefón Pozrite si časť s názvom "Ako a kedy môžem kontaktovať IBM PC HelpCenter?" na strane 2-5, kde nájdete informácie o telefónnych službách z HelpWare.

HelpWare podpora a služby 2-1

 $\overline{V}$ egas.book Page 2 Wednesday, May 17, 2000 1:29 PM

# Čo môžem urobiť ja sám?

Niekedy môžete aj vy sami rýchlo vyriešiť problémy, ktoré môžete mať so svojim počítačom. Dali sme vám k dispozícii niekoľko rôznych metód, ktoré môžete použiť na odstránenie problémov. Ak však potrebujete pomoc, kedykoľvek o ňu môžete požiadať IBM. Viac informácií o telefonickej podpore nájdete v "Ako a kedy môžem kontaktovať IBM PC HelpCenter?" na strane 2-5.

### Vytlačená dokumentácia

Dodaná dokumentácia s vašim počítačom obsahuje informácie o odstraňovaní hardvérových a softvérových problémov. Tieto informácie začínajú s rýchlym návodom typu krok za krokom na strana 10-6, ktorý vám pomôže diagnostikovať hardvérové a softvérové problémy. Ak už poznáte príčinu problému, môžete prejsť na inštrukcie v "Riešenie hardvérových a softvérových problémov" na strane 10-7. Stačí si porovnať popis alebo chybový kód s vašimi otázkami a riadiť sa inštrukciami na odstránenie problému!

## Online dokumentácia

Váš počítač je tiež dodaný s niekoľkými online prostriedkami, ktoré môžete použiť na riešenie problémov.

### Súbory s pomocou

Operačný systém a väčšina predinštalovaných programov vo vašom počítači obsahuje online súbory s pomocou. Tieto súbory môžu obsahovať informácie o aktualizácii hardvéru, používaní softvéru a mnohých ďalších bežných počítačových úloh. Súbory s pomocou tiež obsahujú informácie k otázkam, ako vyriešiť problémy a predísť ďalších problémom.

### Súbory Readme

S väčšinou operačných systémov a softvérových programov je tiež dodaný so súborom s názvom README.TXT. Jedná sa o textový súbor, ktorý obsahuje dôležité informácie o programe. Súbory README.TXT si môžete prečítať ich otvorením v ľubovoľnom textovom editore na vašom počítači. Ak je k dispozícii súbor README, je nazvaný README.TXT

2-2 Užívateľská príručka k osobnému počítaču IBM

 $\overline{V}$ egas.book Page 3 Wednesday, May 17, 2000 1:29 PM

### Softvér

Váš počítač je dodaný s niekoľkými softvérovými programami, ktoré vám môžu pomôcť vyriešiť problémy alebo nájsť odpovede na vaše otázky.

#### Diagnostika

Váš počítač je dodaný s diagnostickým programom, ktorý môže pomôcť identifikovať možný problém s vašim systémom. Môžete spustiť diagnostický program PC Doctor zo zložky v ponuke programov Windows alebo z disku Product Recovery and Diagnostics.

Verzia programu PC Doctor pre Windows prejde cez celý operačný systém a hľadá problémy v systémovom softvéri. Disk Product Recovery and Diagnostics obsahuje verziu MS-DOS diagnostického programu PC Doctor, ktorá vykonáva testy priamo na hardvéri. Je dôležité, aby ste pred kontaktovaním IBM HelpCentera spustili obe verzie programu PC Doctor.

### IBM Update Connector

Tento program vám umožňuje pripojiť sa do IBM PC HelpCentera a získať aktualizácie pre niektorý softvér, ktorý bol dodaný s vašim systémom a stiahnuť ich. Po prijatí týchto súborov môžete spustiť automatizovaný proces inštalácie. IBM Update Connector je k dispozícii registrovaným zákazníkom počas záručnej doby zadarmo. Netýka sa to poplatkov za telefónny hovor.

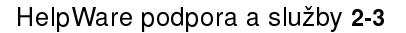

 $\overline{V}$ egas.book Page 4 Wednesday, May 17, 2000 1:29 PM

# Ako mám získať pomoc elektronicky?

## Elektronická podpora

Existuje viac spôsobov ako získať technickú podporu a informácie, ak máte otázky alebo problémy. Elektronická podpora sa používa ľahko, je rýchla a veľmi dôkladná. Najlepšie na nej je, že typicky platíte len poplatok vašej telefonickej spoločnosti, ktorú používate na pripojenie sa do World Wide Web. Nasledujú niektoré voľby elektronickej podpory, ktoré môžete použiť.

### Internet

Na Internete nás môžete kontaktovať pomocou URL (Universal Resource Locator). Keď sa pripojíte na domácu stránku podpory pre počítač IBM, môžete vyhľadať technické tipy, stiahnuť si zaktualizované ovládače a dozvedieť sa mnoho iných vecí.

Stránka s podporou pre počítač IBM sa nachádza na nasledovnom URL: http://www.ibm.com/pc/support

Z Web stránok môžete pristúpiť na IBM Online Assistant. IBM Online Assistant vám môže pomôcť diagnostikovať a vyriešiť veľa bežných technických problémov. Ak chcete použiť Online Assistant, musíte sa najprv pripojiť na stránku IBM Support a vyplni£ osobný profil.

2-4 Užívateľská príručka k osobnému počítaču IBM

egas.book Page 5 Wednesday, May 17, 2000 1:29 PM

# Ako a kedy môžem kontaktovať IBM PC HelpCenter?

# Ako môžem získať pomoc telefonicky?

Niekedy môžete mať problém, ktorý nemusíte vedieť vyriešiť a vieme, že to môže byť frustrujúce. Tento dokument obsahuje niekoľko možností na riešenie problémov, ktoré môžete použiť. Skôr, než zavoláte do IBM PC HelpCenter, pozrite si informácie o odstraňovaní problémov v "Diagram rýchleho riešenia problémov" na strane 10-6. Ak ste dokončili kroky z riešenia problému v kapitole "Odstraňovanie problémov" a stále potrebujete pomoc, zavolajte IBM PC HelpCenter.

Na vaše otázky vám odpovedia systémoví experti. Podľa typu problému sa môže za niektoré hovory platiť, za iné nie. Táto časť obsahuje informácie o tom, za ktoré volania sa platí a za ktoré nie. Aby ste mohli využívať telefonickú podporu, musíte zaregistrovať svoj počítač.

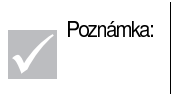

Poznámka: │ Nezabudnite si zapísať dátum kúpy a potvrdenie o<br>Poznámka: │ kúpe si odložte na bezpečné miesto. Pri vykonávaní servisu budete požiadaný o predloženie dokladu o kúpe.

## 30 dňová podpora typu "Spustenie a prevádzka"

Ak máte otázky k nastavovaniu vášho systému, sme tu pre vás s radami. Počas prvých 30 dní po zakúpení vášho počítača nám môžete zavolať a zadarmo sa spýtať na:

- nastavenie systému a pripojenie monitora a tlačiarne
- spustenie predinštalovaného operačného systému  $\bullet$
- spustenie predinštalovaných a pribalených softvérových programov

Zaplatíte však poplatok za hovor na dlhú vzdialenosť. Týchto 30 dní sa počíta od dátumu kúpy.

HelpWare podpora a služby 2-5

 $\overline{V}$ egas.book Page 6 Wednesday, May 17, 2000 1:29 PM

## Technická podpora k softvéru

Ak potrebujete pomoc pri nastavovaní alebo inštalácii predinštalovaných alebo pribalených softvérových programov počas 30 dňovej podpory typu "Spustenie a prevádzka", pracovníci technickej podpory vám pomôžu nainštalovať (alebo preinštalovať) softvér, ktorý bol dodaný s vašim počítačom. Zaistia, že program sa úspešne nainštaluje a vy budete môcť spustiť tento program. Podpora pre vaše otázky typu "ako" k softvérovým programom je zadarmo. Viac informácií nájdete v "Ako a kedy si mám zakúpiť dodatočnú podporu?" na strane 2-9.

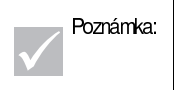

Poznámka: Ak chcete nájsť typ počítača, číslo modelu a sériové íslo, otvorte dvierka na prístup k jednotkám a pozrite sa do pravého spodného rohu.

## Dodatočná podpora

Vyskytnú sa situácie, kedy budete potrebovať dodatočnú pomoc po 30 dňovej podpore typu "Spustenie a prevádzka". Možno tiež budete potrebovať pomoc typu "ako" a podporu pri používaní vášho počítača. Technici z IBM PC HelpCenter vám pomôžu zadarmo. Viac informácií nájdete v "Ako a kedy si mám zakúpiť dodatočnú podporu?" na strane 2-9.

### Záručný servis pre hardvér

V niektorých prípadoch sa môže stať, že vami zakúpený počítač nemusí fungovať ako je zaručené. Ak sa to stane, počas doby záruky vám IBM PC HelpCenter zabezpečí záručný servis pre hardvér, nainštalovaný spoločnosťou IBM v továrni.

Váš počítač je predmetom podmienok záruky hardvérových produktov IBM a licenčnej zmluvy IBM Program License Agreement, ktorá je pripojená s vašim počítačom. Prečítajte si, prosím, tieto podmienky pozorne.

Ak je potrebné zaistiť pre váš počítač servis, dajte zástupcovi servisu k dispozícii disk Product Recovery and Diagnostics, ktorý bol dodaný spolu s vaším počítačom. Toto mu pomôže vykonať vyžadovanú opravu.

Ak má váš počítač problém, ktorého sa netýka záruka, pozrite si "Ako a kedy si mám zakúpiť dodatočnú podporu?" na strane 2-9.

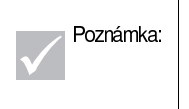

Ak sa váš hovor neuskutoční počas 30 dňovej podpory alebo záruky typu "Spustenie a prevádzka", budete požiadaný o poskytnutie čísla vašej kreditnej karty.

2-6 Užívateľská príručka k osobnému počítaču IBM

egas.book Page 7 Wednesday, May 17, 2000 1:29 PM

# Predtým, ako zavoláte...

Informácie v troch nasledujúcich krokoch poskytnú pracovníkom technickej podpory z IBM PC HelpCenter hodnotné informácie, ktoré im pomôžu, keď budú s vami v telefonickom kontakte. Tiež sa tým zníži množstvo času, ktoré by bolo potrebné na diagnostikovanie problémov a odpovedanie na otázky.

- 1. Zaregistrujte svoj počítač pomocou online registračného formuláru IBM, ktorý je nainštalovaný na vašom počítači.
- 2. Ak to je možné, spustite obe verzie programu PC Doctor Diagnostics, pre DOS aj pre Windows. Vytvorené súbory oboma verziami diagnostického programu si uložte a vytlačte, aby ste ich mohli poskytnúť na prezretie pracovníkom technickej podpory. (Protokolový súbor, vytvorený verziou pre Windows sa automaticky uloží do C:\PCDR\detailed.txt.) Informácie o používaní PC Doctor Diagnostics nájdete v "Diagnostické programy IBM" na strane 10-22.
- 3. Ak ste tak ešte neurobili, pri prvom kontakte s IBM sa od vás bude vyžadovať, aby ste zaregistrovali svoj počítač. Budú sa od vás požadovať nasledujúce informácie:

Meno

Adresa Telefónne číslo Typ a model počítača (nachádza sa na prednom paneli, za dvierkami) Sériové číslo (nachádza sa na prednom paneli, za dvierkami) Registračnéčíslo (keď nejaké dostanete)

Dátum kúpy

- popis problému
- presný obsah každej chybovej správy
- · informácie o hardvérovej a softvérovej konfigurácii vášho počítača

Ak sa váš hovor neuskutoční počas 30 dňovej podpory typu "Spustenie a prevádzka" alebo záruky na hardvérové produkty, môžete byť požiadaný o poskytnutie čísla vašej kreditnej karty. Ak je váš hovor v rámci podpory typu "Spustenie a prevádzka" alebo záruky hardvérových produktov IBM, nebude sa vám nič účtovať.

Keď voláte, buďte prosím pri svojom počítači.

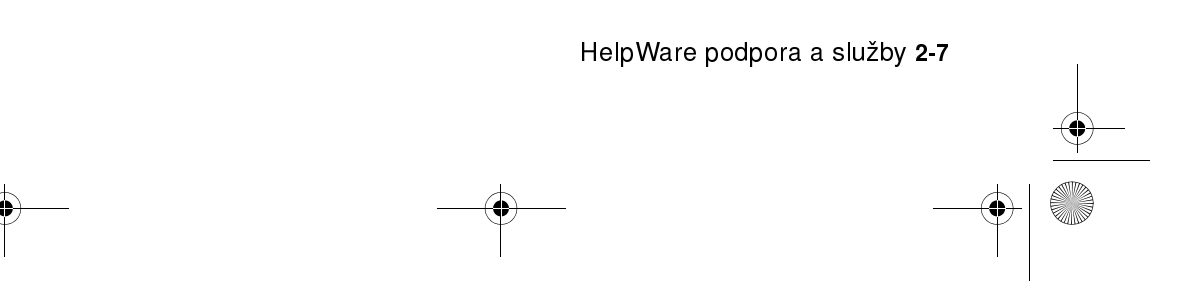

Vegas.book Page 8 Wednesday, May 17, 2000 1:29 PM ¥

> Ak tu nie je uvedená vaša krajina alebo región, skontaktujte svojho predajcu IBM alebo obchodného zástupcu IBM.

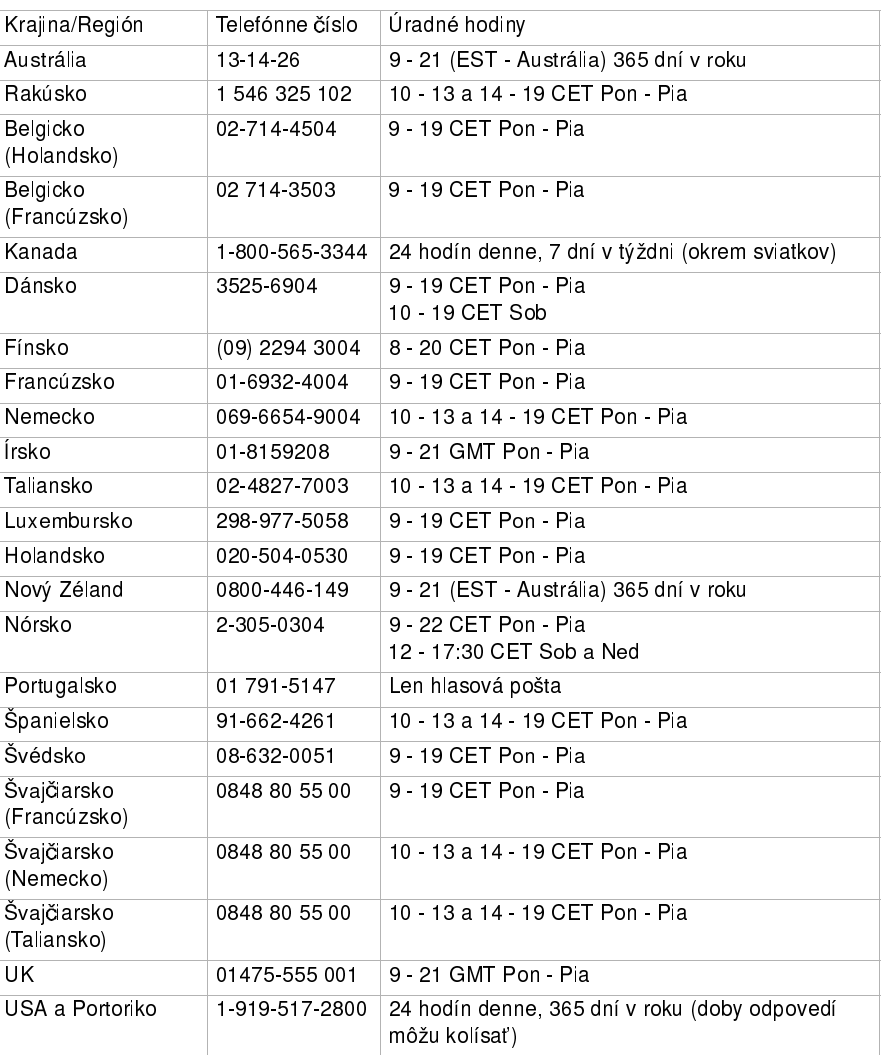

Tieto služby môžu byť k dispozícii zadarmo. Viac informácií o dodatočných službách nájdete v "Ako a kedy si mám zakúpiť dodatočnú podporu?" na strane 2-9.

2-8 Užívateľská príručka k osobnému počítaču IBM

Vegas.book Page 9 Wednesday, May 17, 2000 1:29 PM

# Ako a kedy si mám zakúpiť dodatočnú podporu?

# Zakúpenie dodatočných služieb HelpWare

Počas a po záručnej dobe pre váš počítač si môžete zakúpiť dodatočné služby HelpWare. Naša služba Enhanced PC Support zahŕňa pomoc pri nasledujúcich veciach:

- pomoc pri inštalácii, konfigurácii a používaní vybraných aplikácií  $\bullet$
- používanie operačného systému  $\bullet$
- nastavenie a používanie multimediálnych zariadení

## Túto podporu si môžete zakúpiť nasledujúcimi spôsobmi

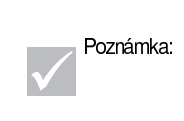

Všetky nasledujúce možnosti podpory sú dostupné vo všetkých krajinách, ak nie je uvedené inak. Vo väčšine krajín sa za dostupné možnosti platí len kreditnou kartou. V Austrálii sa všetky možnosti platia kreditnou kartou, šekom alebo platobným príkazom.

### ¼íslo 900

V USA a Kanade, ak potrebujete okamžitú pomoc od pracovníka technickej podpory IBM PC HelpCenter, môžete volať číslo 900. Vaša miestna telefónna spoločnosť vám bude hovor účtovať podľa minút. Osoby, mladšie ako 18, musia mať pred uskutočnením hovoru povolenie od rodiča alebo právneho zástupcu.

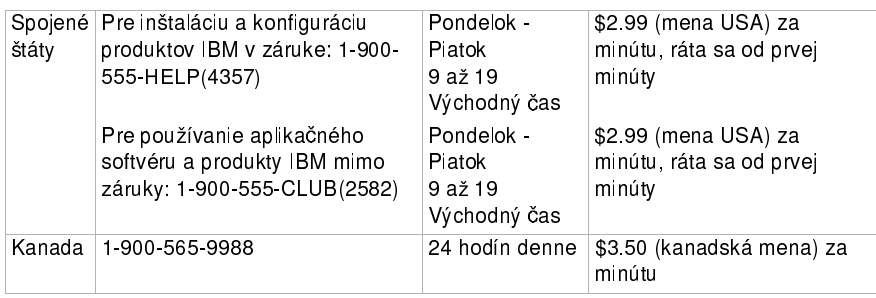

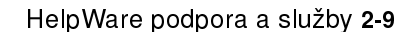

 $\overline{V}$ egas.book Page 10 Wednesday, May 17, 2000 1:29 PM

### Paušálna sadzba

Môžete zavolať do IBM PC HelpCenter, aby ste si zakúpili podporu pre jednu udalosť alebo viacero udalostí (v Kanade volajte nespolatňované číslo, uvedené v strana 2-9). Voľba paušálnej sadzby nie je dostupná v Austrálii a na Novom Zélande.

#### Jedna udalosť

Možnosť jedného hovoru vám umožňuje zaplatiť paušálny poplatok za každý problém, ktorý potrebujete vyriešiť. Za túto voľbu sa platí len kreditnou kartou.

### Balík s 3 udalosťami

Balík s 3 udalosťami vám umožňuje kúpiť si blok riešení problémov so zľavou voči cene jednej udalosti. Za túto voľbu sa platí len kreditnou kartou. Balík s 3 udalosťami platí jeden rok od dátumu zakúpenia.

### Balík s 5 udalosťami

V Austrálii a na Novom Zélande, balík s 5 udalosťami vám umožňuje zakúpiť si blok riešení problémov so zľavou voči cene jednej udalosti. Tento balík pomoci pre 5 udalostí platí jeden rok od dátumu zakúpenia.

#### Balík s 10 udalosťami

V USA, Kanade, Austrálii a na Novom Zélande, balík s 10 udalosťami vám umožňuje zakúpiť si blok riešení problémov so zľavou voči cene jednej udalosti. Balík s 10 udalosťami platí jeden rok od dátumu zakúpenia.

Udalosť je požiadavka o telefonickú pomoc k jednej otázke alebo problému. Udalosť môže zahŕňať viacero rozhovorov alebo akcií, ktoré môžu obsahovať (ale nie len tie):

- vašu prvotnú požiadavku
- prieskum zo strany IBM
- spätné volanie z IBM

2-10 Užívateľská príručka k osobnému počítaču IBM

 $\overline{\text{Veg}}$ as.book Page 11 Wednesday, May 17, 2000 1:29 PM

Požiadavky o pomoc k viacerým otázkam alebo problémom sa považujú za viaceré udalosti.

### Ak si chcete objednať balíky s dodatočnou podporou

- Pozrite si telefónne čísla a úradné hodiny vo vašej krajine na strane 2-7.
- V USA a Kanade, pri volaní použite nasledujúce čísla dielov:

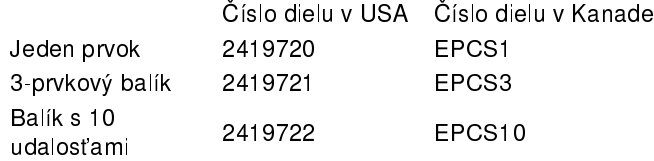

### Medzinárodný záručný servis - Nie je k dispozícii

International Warranty Service (IWS) je program IBM, ktorý je dostupný pre vybrané komerčné PC produkty IBM. IWS umožňuje zákazníkom, ktorí cestujú alebo potrebujú presúvať produkty do inej krajiny, zaregistrovať tieto produkty na úrade International Warranty Service Office (IWSO) IBM. Po registrácii tohto produktu v IWSO vám IBM vydá certifikát, ktorý bude uznaný vždy keď vám IBM alebo predajcovia IBM budú predávať a opravovať komerčné PC produkty IBM. Program IWS nie je dostupný pre produkty.

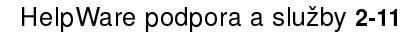

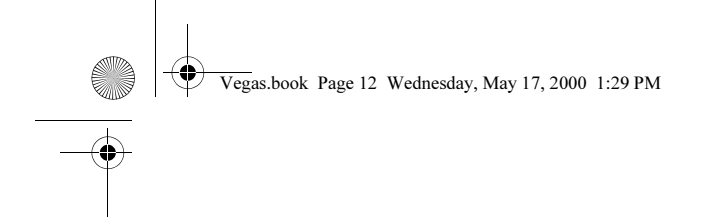

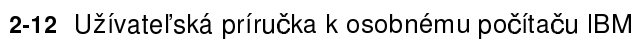

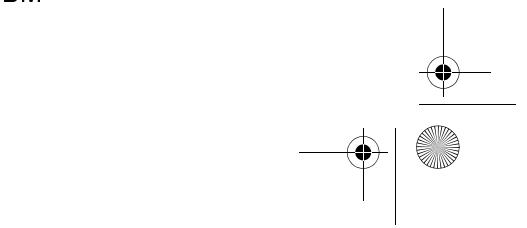

 $\begin{array}{c|c} \multicolumn{3}{c|}{\LARGE \multicolumn{3}{c|}{\LARGE \multicolumn{3}{c|}{\LARGE \multicolumn{3}{c|}{\LARGE \multicolumn{3}{c|}{\LARGE \multicolumn{3}{c|}{\LARGE \multicolumn{3}{c|}{\LARGE \multicolumn{3}{c|}{\LARGE \multicolumn{3}{c|}{\LARGE \multicolumn{3}{c|}{\LARGE \multicolumn{3}{c|}{\LARGE \multicolumn{3}{c|}{\LARGE \multicolumn{3}{c|}{\LARGE \multicolumn{3}{c|}{\LARGE \multicolumn{3}{c|}{\LARGE \multicolumn{3}{c|}{\LARGE \multic$ 

Vegas.book Page 1 Wednesday, May 17, 2000 1:29 PM

# Kapitola 3. Expresná údržba

Zákazníci v USA majú k dispozícii "Expresnú údržbu", službu výmeny dielov, ktorá umožňuje personálu technickej pomoci IBM vymeniť vybrané hardvérové časti v záruke a doručiť ich priamo k vám. Znamená to, že nemusíte úplne rozmontovať svoj počítač a vziať ho na opravu do autorizovaného servisu IBM. Niektorí poskytovatelia servisu môžu fungovať ako prestupové body, ktoré môžu poslať váš systém opraviť na iné miesto. Telefónne číslo pre Expresnú údržbu je 1-919-517-2800.

Keď zavoláte Expresnú údržbu na čísle 1-919-517-2800, budete požiadaný o informácie o vašej kreditnej karte, ale ak vrátite chybný diel do 30 dní po prijatí nového dielu do IBM, nebude sa vám účtovať nič. Ak tento diel nevrátite v priebehu 30 dní, vaša karta sa použije na zaplatenie celej predajnej ceny tohto dielu. Informácie o kreditnej karte na nezverejnia nikde inde mimo spoločnosti IBM.

Expresná údržba 3-1

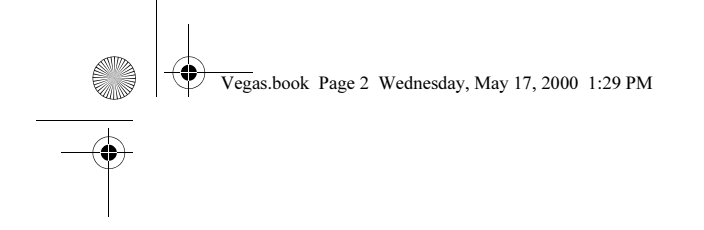

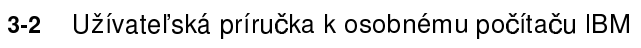

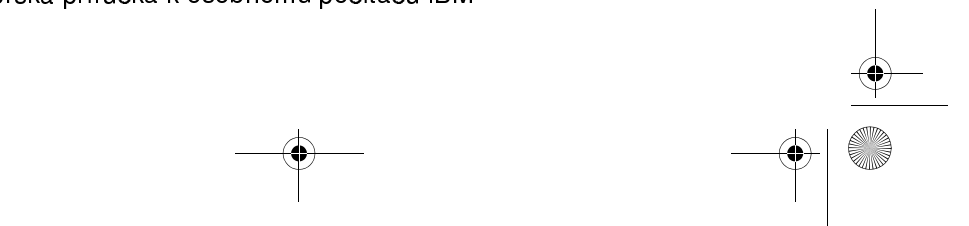

 $\begin{array}{c|c} \multicolumn{3}{c|}{\LARGE \multicolumn{3}{c|}{\LARGE \multicolumn{3}{c|}{\LARGE \multicolumn{3}{c|}{\LARGE \multicolumn{3}{c|}{\LARGE \multicolumn{3}{c|}{\LARGE \multicolumn{3}{c|}{\LARGE \multicolumn{3}{c|}{\LARGE \multicolumn{3}{c|}{\LARGE \multicolumn{3}{c|}{\LARGE \multicolumn{3}{c|}{\LARGE \multicolumn{3}{c|}{\LARGE \multicolumn{3}{c|}{\LARGE \multicolumn{3}{c|}{\LARGE \multicolumn{3}{c|}{\LARGE \multicolumn{3}{c|}{\LARGE \multic$ 

Vegas.book Page 1 Wednesday, May 17, 2000 1:29 PM

# Časť 3. Nastavenie riadiaceho systému

Táto časť obsahuje informácie, ktoré vám pomôžu nakonfigurovať alebo prekonfigurovať vlastnosti, ktoré boli nainštalované do vášho počítača v továrni. Obsahuje nasledujúce kapitoly:

#### • "Kapitola 4. Začíname" na strane 4-1

Táto kapitola obsahuje inštrukcie k nastaveniu monitora a hlasitosti na vašom počítači. Tiež poskytuje informácie, ktoré vám pomôžu pripojiť váš počítač k tlačiarni alebo k iným počítačovým systémom, či Internetu.

#### "Kapitola 5. Funkcie správy napájania" na strane 5-1

Táto kapitola popisuje softvérové vypnutie a funkciu Úsporného režimu vášho počítača, ktorou sa dosahuje účinnejšia správa napájania. Tiež tu je popísaná funkcia úsporného režimu monitora vo Windows 98.

#### "Kapitola 6. Konfigurácia systému BIOS" na strane 6-1

Táto kapitola poskytuje inštrukcie k používaniu programu Configuration/Setup Utility, prostredníctvom ktorej si môžete prezerať alebo meniť konfiguráciu svojho systému.

 $\bigotimes$  Vegas.book Page 2 Wednesday, May 17, 2000 1:29 PM

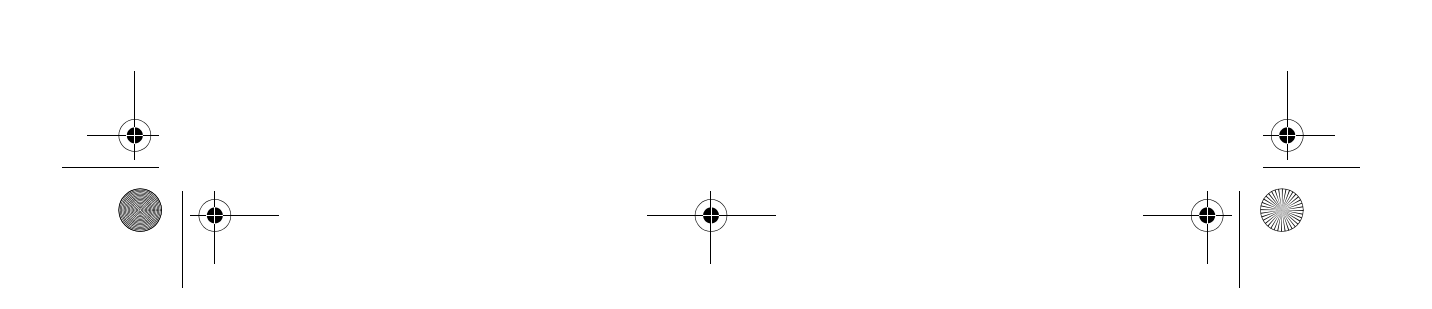

 $\overline{V}$ egas.book Page 1 Wednesday, May 17, 2000 1:29 PM

# Kapitola 4. Začíname

Po zakúpení a nastavení vášho osobného počítača IBM je tento pripravený na používanie pri prvom zapnutí. Avšak, keď začnete používať svoj počítač, možno budete chcieť vykonať zmeny nastavenia vášho monitora a hlasitosti, aby ste dosiahli maximálne pohodlie a výkon. Možno tiež budete chcieť pripojiť váš počítač k tlačiarni alebo do Internetu.

Táto kapitola obsahuje nasledujúce časti, ktoré vám pomôžu vykonať tieto úpravy a pripojenia:

- "Riadiace nastavenia monitora" na strane 4-2
- "Nastavenie hlasitosti" na strane 4-7
- "Príprava na tlač" na strane 4-10
- "Nastavenie komunikácie" na strane 4-11
- "Konfigurácia vášho počítača na pripojenie do Internetu" na strane 4-13  $\ddot{\phantom{a}}$
- "Používanie klávesnice Rapid Access II" na strane 4-14

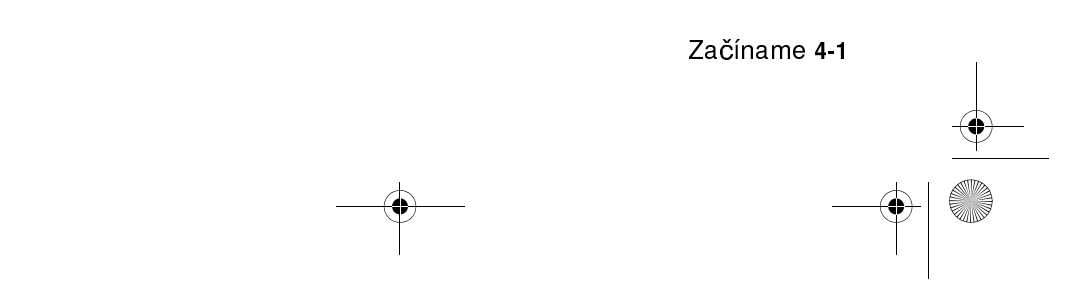

egas.book Page 2 Wednesday, May 17, 2000 1:29 PM

# Riadiace nastavenia monitora

Keď pripojíte svoj monitor do svojej systémovej jednotky a prvýkrát zapnete svoj počítač, váš počítač automaticky vyberie najvhodnejšie nastavenia s ohľadom na výkon monitora. V závislosti na vašom monitore možno budete chcieť zmeniť tieto nastavenia na optimálne hodnoty. Pomocou Windows 98 môžete nastaviť rozlíšenie obrazu, počet farieb a veľkosť obrazovky, ako aj iné vlastnosti.

Ak ste tak ešte nevykonali, monitor pripojte do systémovej jednotky pomocou inštrukcií na Plagáte s nastavením. Špecifické informácie pre váš monitor a konfiguračné nastavenia nájdete v dokumentácii, ktorá bola dodaná s vašim monitorom.

Poznámka:

Ak obraz na vašom monitore pri prvom zapnutí vášho počítača roluje alebo bliká, prečítajte si "Je niečo zobrazené na monitore?" na strane 10-4 v kapitole "Diagnostika a odstraňovanie problémov". Prečítajte si tiež 'Tipy pre výber vlastností obrazu'' na strane 4-4.

# Získanie najlepšieho výkonu z vášho monitora

Tieto inštrukcie použite na to, aby ste svoj monitor nastavili na najlepší výkon:

- Monitor umiestnite mimo zdrojov magnetického rušenia, ako sú monitory, netienené reproduktory a elektrické vodiče. (Ak bol váš počítač dodaný s reproduktormi, tieto reproduktory sú tienené.)
- · Obrazovku monitora čistite pomocou jemného čistiaceho prostriedku na obrazovky alebo sklo. Čistiaci prostriedok nesprejujte priamo na obrazovku.
- V niektorých prípadoch sa môžu objaviť rušivé vzory, ako sú zakrivené, matné čiary. Ak sa na obrazovke objavia takéto vzory, zmeňte farbu pozadia vašich softvérových programov alebo ich dizajn.
- Aby ste predĺžili životnosť vášho monitora, na konci každého dňa ho vypnite.
- 4-2 Užívateľská príručka k osobnému počítaču IBM

 $\overline{V}$ egas.book Page 3 Wednesday, May 17, 2000 1:29 PM

# Funkcia úspory energie

Dokumentácia k vášmu monitoru by mala popisovať, či má váš monitor funkciu úspory energie. Táto funkcia môže byť nazvaná Display Power Management Signaling (DPMS). Vďaka DPMS sa obrazovka vášho monitora vypne, ak nepoužívate počítač počas určenej doby. Ak chcete znovu obnoviť obraz, na svojej klávesnici stlačte kláves shift alebo pohnite s myšou.

Ak má váš monitor funkciu úspory energie, funkcie úspory energie monitora môžete nastaviť v Ovládacom paneli z Windows 98. Pozrite si Pozrite si "Úsporný režim monitora" na strane 5-6., kde nájdete inštrukcie k používaniu tejto funkcie.

## Zmena nastavení obrazovky

Keď prvýkrát zapnete svoj počítač, pre váš monitor automaticky vyberie bežné nastavenia. Ak váš monitor podporuje Display Data Channel (DDC), počítač automaticky vyberie najlepšiu obnovovaciu frekvenciu, ktorú dokáže podporovať váš monitor. Obnovovacia frekvencia určuje rýchlosť vykresľovania obrazu na obrazovke. Toto nastavenie sa dá zmeni£.

Ak ste si zakúpili monitor, ktorý nepodporuje DDC, pravdepodobne budete chcete zmeniť nastavenie obnovovacej frekvencie vášho monitora. Na každom monitore budete pravdepodobne chcieť zmeniť jednu alebo viac vlastností obrazu.

### Upravenie vlastností obrazu

Vo Windows 98 môžete meniť rôzne možnosti obrazu, ako je rozlíšenie obrazu, počet farieb, obnovovacia frekvencia a veľkosť zobrazovaných znakov.

Ak potrebujete pomoc počas výberu nastavení vlastností obrazu, kliknite na otáznik v hornom rohu okna. Kurzor myši sa zmení na otáznik. Potom kliknite na oblasť, ku ktorej chcete pomocné informácie. Ak je pre túto tému k dispozícii pomoc, zobrazí sa.

Ak chcete upraviť vlastnosti obrazu:

- 1. Spravte dvojité kliknutie na ikonu My Computer na vašej pracovnej ploche.
- 2. V okne My Computer spravte dvojité kliknutie na zložku Control Panel.
- 3. V okne Control Panel spravte dvojité kliknutie na ikonu Display.
- 4. V okne Display Properties kliknite na záložku Settings.

Začíname 4-3

egas.book Page 4 Wednesday, May 17, 2000 1:29 PM

Na záložke Settings z okna Display Properties môžete nastaviť vlastnosti obrazu. K vlastnostiam, ktoré môžete nastaviť patria:

Colors

Umožňuje vám špecifikovať počet farieb, ktoré sa môžu zobraziť na obrazovke.

• Font size

Ak kliknite na tlačidlo Advanced... a potom kliknete na záložku General, budete môcť špecifikovať veľkosť zobrazovaných znakov na obrazovke.

Vo všeobecnosti by ste mali používať pre veľkosť písma štandardné nastavenie, pretože niektoré programy nie sú navrhnuté na spoluprácu s veûkými písmami.

• Screen area

Umožňuje vám špecifikovať rozlíšenie obrazu. Nastavenie rozlíšenia obrazu určuje množstvo informácií, ktoré sa môžu zobraziť na vašej obrazovke. Čím je nastavenie rozlíšenia obrazu väčšie, tým viac vidíte na obrazovke, ale zároveň sa zobrazujú tým menšie obrázky.

Hodnoty, ktoré môžete vybrať pre veľkosť obrazu (rozlíšenie) a farby sú obmedzené nasledovnými skutočnosťami:

- Maximálna horizontálna a vertikálna frekvencia vášho monitora.
- · Množstvo pamäte, vyhradenej pre obraz, v systémovej pamäti počítača.

Váš IBM počítač používa 4MB alebo viac systémovej pamäte ako video pamäť. Množstvo pamäte, ktoré sa použije ako video pamäť môžete nastaviť v programe Configuration/Setup. Pozrite si "Konfigurácia BIOS" na strane 6-1, kde nájdete viac podrobností.

### Tipy pre výber vlastností obrazu

Spomedzi nastavení, ktoré podporuje váš monitor by ste si mali vybrať tie, pri ktorých sa vám pracuje najpohodlnejšie. Najvyššie rozlíšenie a najvyšší počet farieb nemusí byť vždy to najlepšie nastavenie. Napríklad:

- Vyššie rozlíšenia zobrazujú viac obrazových bodov (prvkov obrazu). Umožňuje
- 4-4 Užívateľská príručka k osobnému počítaču IBM

egas.book Page 5 Wednesday, May 17, 2000 1:29 PM

to zobrazenie väčšieho množstva textu a grafiky, ale bude sa javiť ako menšia. Pre väčšinu užívateľov je vyhovujúce nastavenie rozlíšenia 640x480 alebo 800x600.

- Keď vyberiete viac farieb, väčšina softvérových programov sa spomalí. Vyberte len toïko farieb, kolko naozaj potrebujete.
- Najvhodnejšie nastavenia, ktoré vám vyhovujú zistíte tak, že vyberiete a odskúšate si každé jedno nastavenie.
- Ak keď rozlíšenie vášho monitora vám môže umožňovať zmeniť veľkosť písma, niektoré programy nepodporujú veľké písma. Veľké písma môžu spôsobiť, že slová sa budú javiť ako orezané alebo stlačené dokopy.
- Ak pripájate monitor iný ako monitor SVGA, možno budete musieť zmeniť Screen area v Display Properties na 640 x 480 bodov a nastaviť paletu na 16 farieb, aby ste predišli posunu alebo blikaniu obrazu. Prečítajte si "Je niečo zobrazené na monitore?" na strane 10-4 v kapitole "Diagnostika a odstraňovanie problémov", kde nájdete kroky na spustenie vášho počítača v bezpečnostnom režime a prekonfigurovanie vášho monitora.

### Použitie funkcie pomoci z Windows pri výbere vlastností obrazu

Pomoc z Windows poskytuje inštrukcie pre výber nastavení monitora. Aby ste vybrali vlastnosti obrazu, vykonajte tieto kroky:

- 1. Na pracovnej ploche Windows 98 kliknite na tlačidlo Start.
- 2. Kliknite na Help.

Objaví sa zložka Help z Windows.

- 3. Kliknite na záložku Index.
- 4. V prvom políčku napíšte:

monitor

Začíname 4-5

Vegas.book Page 6 Wednesday, May 17, 2000 1:29 PM ♦

- 
- 5. Druhé políčko automaticky zobrazí zoznam úloh, týkajúcich sa monitora. Kliknite na požadovanú úlohu; potom kliknite na tlačidlo **Display**, aby sa zobrazili inštrukcie.

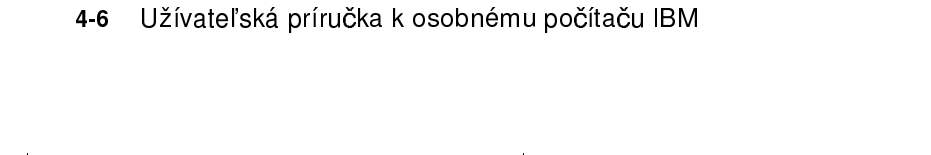

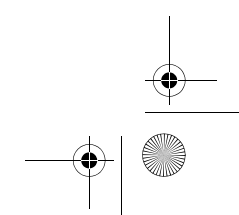

 $\overline{V}$ egas.book Page 7 Wednesday, May 17, 2000 1:29 PM

# Nastavenie hlasitosti

V závislosti na vašom modeli, váš počítač môže používať viac ako jeden spôsob na nastavenie hlasitosti:

- Otočný prvok na prednom paneli (len na modeloch, vybavených s prednými audio konektormi)
- Softvér na riadenie hlasitosti, ktorý bol dodaný s vašim počítačom

Toto je jediný ovládací prvok, ktorý ovplyvní hlasitosť reproduktorov, dodaných s vašim počítačom.

Na jednotke CD-ROM, na prednej strane systémovej jednotky

Váš systém nemusí mať tento ovládací prvok hlasitosti. Ak váš systém tento ovládací prvok má, bude ovplyvňovať len hlasitosť v slúchadlách, ak sú zapojené do konektora na prednom paneli jednotky CD-ROM. Tento ovládací prvok nemá vplyv na reproduktory.

Ktorý ovládací prvok použijete závisí na tom, či počúvate zvuk cez reproduktory alebo cez slúchadlá.

## Nastavenie hlasitosti reproduktora

Hlasitosť reproduktorov sa riadi softvérovým programom na riadenie hlasitosti, dodaným s vašim počítačom. Na tento program na nastavenie hlasitosti sa môžete dostať pomocou nasledovných metód:

- Otočný prvok na prednom paneli (len na modeloch, vybavených s prednými audio konektormi)
- Kliknutím na ikonu reproduktora na lište úloh z Windows 98 v pravom spodnom rohu pracovnej plochy Windows. Táto metóda vám umožňuje nastaviť celkovú hlasitos£.
- $\bullet$ Kliknite na Start, vyberte Programs, vyberte Accessories, vyberte Entertainment a potom kliknite na Volume Control. Táto metóda spustí okno Volume Control, ktoré vám umožňuje jednotlivo nastaviť hlasitosť každého zvukového zariadenia.

Ak z reproduktorov nejde žiadny zvuk, možno máte nastavenú primalú hlasitosť alebo je aktivovaná funkcia stlmenia.

Začíname 4-7

egas.book Page 8 Wednesday, May 17, 2000 1:29 PM

# Nastavenie hlasitosti slúchadiel

Možno budete môcť zasunúť slúchadlá do konektora slúchadiel v mechanike CD-ROM (ktorá nie je k dispozícii na všetkých systémoch) alebo do konektora linkového výstupu v zadnej časti systémovej jednotky počítača. Konektor linkového výstupu je označený ikonou  $\bigcap_{i=1}^{\infty}$ 

· Na niektorých počítačoch IBM sú konektor slúchadiel a ovládač hlasitosti umiestnené na mechanike CD-ROM v prednej časti systémovej jednotky počítača.

Poznámka: Mechanika CD-ROM v počítači, ktorý ste si zakúpili, nemusí obsahovať všetky svetlá a ovládacie prvky, zobrazené na nasledujúcej ilustrácii.

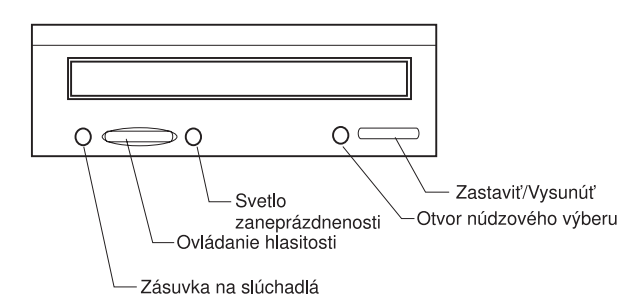

Keď sú vaše slúchadlá zasunuté do konektora slúchadiel v mechanike CD-ROM, zachytia iba zvuk, prichádzajúci z obyčajného audio CD v mechanike CD-ROM. Slúchadlá nezachytia ostatné zvuky, generované z vášho počítača alebo ľubovoľného iného externého zariadenia, pripojeného k počítaču, ako je klávesnica MIDI (Musical Instrument Digital Interface).

Keď sú vaše slúchadlá zasunuté do tohto konektora, použite na nastavenie hlasitosti slúchadiel ovládač hlasitosti na mechanike CD-ROM. Tento ovládač hlasitosti nastavuje hlasitosť slúchadiel, ale nie hlasitosť reproduktorov. Ak chcete stíšiť hlasitosť reproduktorov, kým používate slúchadlá, použite na to program ovládania hlasitosti.

### 4-8 Užívateľská príručka k osobnému počítaču IBM

Vegas.book Page 9 Wednesday, May 17, 2000 1:29 PM

Poznámka:

• Slúchadlá môžete zasunúť aj do konektora linkového výstupu v zadnej časti systémovej jednotky. Ide o ten istý konektor, ku ktorému sa pripájajú externé reproduktory. Ak chcete do uvedeného konektora zapojiť slúchadlá, musíte najprv z neho odpoji£ reproduktory.

Ak pripájate slúchadlá do konektora linkového výstupu v zadnej časti systémovej jednotky, slúchadlá zachytia všetky zvuky, generované z vášho počítača a všetkých externých zariadení, pripojených k počítaču, ako je napríklad (hudobná) klávesnica MIDI. Slúchadlá zachytia aj zvuky, pochádzajúce z CD v mechanike CD-ROM.

> Po zasunutí slúchadiel do konektora linkového výstupu na zadnej časti systémovej jednotky musíte riadiť hlasitosť slúchadiel pomocou programu riadenia hlasitosti vo vašom počítači. Hlasitosť slúchadiel nemožno ovplyvniť ovládačom hlasitosti na mechanike CD-ROM.

> Keď sa používa konektor linkového výstupu, niektoré zvuky, ako je napríklad zapípanie chybového kódu, generované POST (automatickým testom pri zapnutí), nemusí byť cez slúchadlá alebo externé reproduktory počuť.

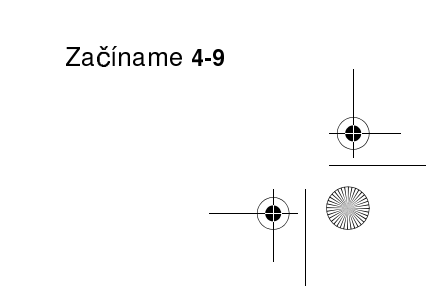

 $\overline{V}$ egas.book Page 10 Wednesday, May 17, 2000 1:29 PM

# Príprava na tla

Po pripojení tlačiarne k vášmu počítaču, ako je popísané na Plagáte s nastavením, musíte nainštalovať správny ovládač tlačiarne pre vami používaný operačný systém. Ovládač tlačiarne je súbor, ktorý popisuje softvéru charakteristiky vašej tlačiarne. Softvér používa tento súbor na konvertovanie vášho textu a grafiky do podoby, ktorej rozumie vaša tlačiareň.

Windows 98 obsahuje ovládače tlačiarne pre mnoho bežných tlačiarní. Ak zistíte, že Windows 98 nemá ovládač pre vašu tlačiareň, použite ovládače tlačiarne, poskytnuté s tlačiarňou.

Pomoc z Windows obsahuje inštrukcie k inštalácii ovládača pre vašu tlačiareň. Ak sa chcete dostať k týmto inštrukciám, vykonajte tieto kroky:

- 1. Na pracovnej ploche Windows 98 kliknite na tlačidlo Start.
- 2. Kliknite na Help.
- 3. Objaví sa zložka "Windows Help".
- 4. Kliknite na záložku Index v hornej časti zložky.
- 5. V prvom políčku napíšte: printer
- 6. Druhé políčko automaticky zobrazí zoznam úloh, týkajúcich sa tlačiarne. Kliknite na Printer setup, kliknite na tlačidlo Display a potom kliknite na To set up a printer, aby ste získali inštrukcie.
- 7. Keď budete postupovať podľa inštrukcií, budete musieť určiť:
	- Výrobcu a model vašej tlačiarne. Ak v zozname nevidíte názov výrobcu alebo modelu vašej tlačiarne, pozrite sa, či je s vašom tlačiarňou dodaná disketa alebo CD-ROM, ktorý obsahuje ovládač pre Windows 98. Ak áno, postupujte podľa inštrukcií k používaniu diskety alebo CD-ROM.

Alebo, ak vaša tlačiareň podporuje režim emulácie, ktorý jej umožňuje tlačiť podobne ako niektorá z tlačiarní v zozname. Pozrite si dokumentáciu dodanú s vašou tlačiarňou, kde nájdete informácie o režimoch emulácie. Potom v tomto zozname vyberte jednu z tlačiarní, ktorú môže emulovať.

• Štandardný port pre vašu tlačiareň. Vyberte voľbu LPT1: Printer port.

4-10 Užívateľská príručka k osobnému počítaču IBM

 $\overline{Vega}$ as.book Page 11 Wednesday, May 17, 2000 1:29 PM

# Nastavenie komunikácie

Ak má váš počítač faxový/dátový modem, môže komunikovať s ostatnými počítačmi alebo faxovacími prístrojmi.

Niektoré osobné počítače IBM už majú nainštalovaný modem. Avšak, ak bol váš počítač dodaný s modemom, ale tento nebol nainštalovaný, najprv otvorte systém a nainštalujte ho. Pozrite si "Otvorenie systémovej jednotky" na strane 7-6 a "Pridanie a odstránenie kariet adaptérov" na strane 8-5, kde nájdete potrebné inštrukcie.

Predtým, ako bude môcť váš počítač použiť modem, musíte vykonať procedúry v nasledujúcich častiach:

- Pripojenie modemu do telefónnej siete
- Konfigurácia vášho komunikačného softvéru

## Pripojenie modemu do telefónnej siete

Modemy sú určené na prevádzku vo verejnej komutovanej telefónnej sieti (PSTN alebo PSN). Je to analógová sieť, bežne používaná vo väčšine domácností. Modem pripojte len do analógovej siete. Ak si nie ste istý typom svojej telefónnej linky, skontaktujte sa so svojou miestnou telefónnou spoločnosťou.

Pred pripojením modemu do telefónnej siete si prečítajte bezpečnostné pokyny v "Bezpečnostné informácie" na strane xii.

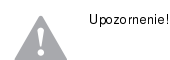

- Na telefónnych linkách sa môžu vyskytnúť vysoké napätia, hlavne počas búrok s bleskami. Aby ste sa vyhli možnému poškodeniu citlivých elektronických dielov, počas takýchto búrok odpojte počítač a telefónne káble.
- Niektoré firmy, školy a budovy majú digitálne telefónne systémy, známe ako digitálne súkromné pobočkové ústredne (PBX). Tieto systémy nepracujú s modemami. Pripojením vášho modemu do digitálneho telefónneho systému riskujete poškodenie modemu.

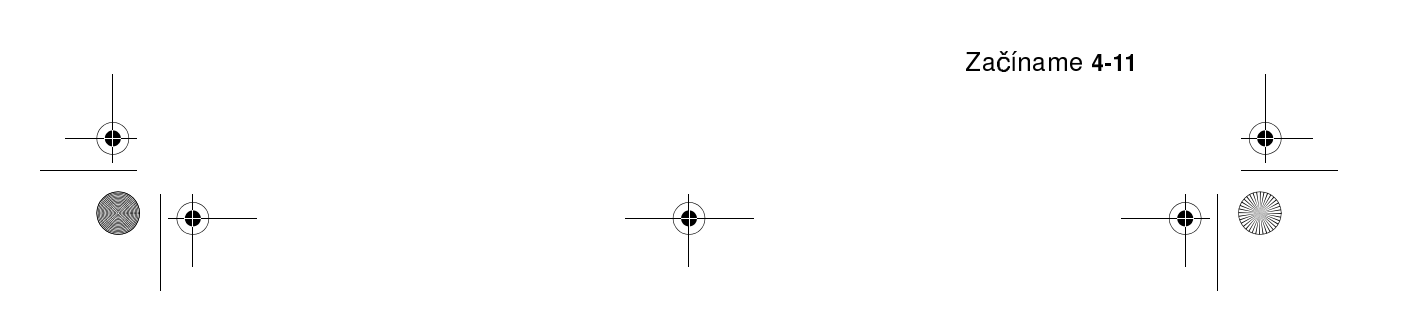

 $\overline{V}$ egas.book Page 12 Wednesday, May 17, 2000 1:29 PM

Telefónna linka, ktorú používa váš modem sa nemôže počas aktivity modemu používať na žiadny iný účel. Ľubovoľné prerušenie na linke, ktorú používa váš počítač má za následok ukončenie počítačovej komunikácie. Ak počítač používa telefónnu linku, nepoužívajte telefón na tejto linke. Tiež musíte zakázať všetky funkcie čakania hovoru vo vašej telefónnej službe. Informácie o zablokovaní čakania hovoru získate od svojej miestnej telefónnej spoločnosti. Vaša telefónna spoločnosť môže používať procedúru vytáčacej postupnosti, pomocou ktorej môžete dočasne zrušiť čakanie hovoru.

Ak sa preruší spojenie na telefónnej linke vášho počítača počas chodu modemu, musíte zložiť linku a nanovo spustiť komunikáciu. Ak ste posielali fax, musíte ho odosla£ znovu. Ak ste boli pripojený do telefónnej siete (komunikácia s inými počítačmi), musíte vytvoriť spojenie znovu.

## Konfigurácia vášho komunikačného softvéru

Váš počítač môže spustiť softvér, ktorý vám umožní použiť ho ako faxový prístroj. Ak chcete nakonfigurovať svoj počítač ako faxovacie zariadenie, pozrite si online pomoc vo Windows 98.

Váš počítač je tiež dodaný so softvérom, ktorý vám umožňuje pripojiť sa na Internet. Prejdite na ďalšiu časť "Konfigurácia vášho počítača na pripojenie do Internetu."

Ak sa rozhodnete, že nepoužijete komunikačný softvérový program, aj tak môžete používať svoj modem. Pozrite si "Príkazy modemu" na strane B-6, kde nájdete informácie o písaní AT príkazov v programe Terminal z Windows 98 alebo príkazovom riadku DOS z Windows 98. Ak potrebujete viac informácií o modemoch, pozrite si "Vlastnosti modemov" na strane B-1.

4-12 Užívateľská príručka k osobnému počítaču IBM
Vegas.book Page 13 Wednesday, May 17, 2000 1:29 PM

# Konfigurácia vášho počítača na pripojenie do Internetu

Ak je váš počítač vybavený modemom, môžete sa pripojiť do Internetu. Pred nakonfigurovaním vášho softvéru na pripojenie do Internetu musíte najprv pripojiť váš počítač do telefónnej siete (pozrite si "Nastavenie komunikácie" na strane 4-11).

Váš počítač je dodaný s dvomi Web prehliadačmi: Microsoft Internet Explorer a Netscape Navigator. Ak sa rozhodnete pre Netscape Navigator, musíte ho najprv nainštalovať. Ak chcete nainštalovať NetScape Navigator, kliknite na ikonu Install Netscape na pracovnej ploche Windows a riaďte sa inštrukciami na obrazovke. Po nainštalovaní programu sa na pracovnej ploche objaví ikona Netscape.

Na Internet sa môžete pripojiť pomocou Microsoft Network alebo pomocou ľubovoľného poskytovateľa služieb Internetu. Možno budete platiť poplatky za poskytovateľa internetových služieb a telefónnu linku.

# IBM Internet Connection Services

IBM Internet Connection Services je online služba IBM, ktorá vám poskytuje prístup do Internetu. Ak máte nakonfigurovaný svoj počítač na pripojenie do Internetu, môžete pristupovať k množstvu online informácií. K ostatným online službám patrí elektronická pošta, diskusné skupiny (BBS), World Wide Web a mnohé iné.

Aby ste sa pripojili do Internetu cez IBM Internet Connection Services, vykonajte tieto kroky.

1. Kliknite na ikonu Netscape alebo ikonu Internet Explorer na vašej pracovnej ploche Windows 98.

Ak ikona Netscape nie je na vašej pracovnej ploche, prejdite na ďalšiu časť Microsoft Network.

- 2. Keď sa objaví obrazovka IBM Internet Connection Services, kliknite na Sign up..., aby sa zobrazili online inštrukcie k nastaveniu vášho počítača.
- 3. Riaďte sa online inštrukciami. Ak potrebujete pomoc, stlačte kláves F1, aby sa zobrazila online pomoc.

Začíname 4-13

 $\overline{Vega}$ as.book Page 14 Wednesday, May 17, 2000 1:29 PM

## Microsoft Network

Na konfiguráciu telefonického pripojenia do Microsoft Network tiež môžete použiť program z Windows 98. Ak sa chcete stať členom Microsoft Network, postupujte podľa týchto krokov.

- 1. Na pracovnej ploche Windows 98 spravte dvojité kliknutie na ikonu Setup MSN Internet Service.
- 2. Riadte sa online inštrukciami. Ak potrebujete pomoc, stlačte kláves F1, aby sa zobrazila online pomoc.

## Internet Connection Wizard

Váš počítač je dodaný s programom, ktorý vás prevedie krokmi na pripojenie do Internetu. Tento program, nazvaný sprievodca, môžete použiť na nastavenie pripojenia do Internetu pomocou Microsoft Network alebo ľubovoľného iného poskytovateľa služieb.

Ak chcete použiť Internet Connection Wizard, postupujte podľa týchto krokov:

- 1. Na pracovnej ploche Windows 98 kliknite na tlačidlo Start.
- 2. Vyberte Programs, vyberte Accessories a potom vyberte **Communications**
- 3. Kliknite na voľbu Internet Connection Wizard.

Sprievodca zobrazí informácie, ktoré sú potrebné pre vaše pripojenie a potom vás prevedie krokmi, vyžadovanými na pripojenie. Riaďte sa inštrukciami na obrazovke. Ak potrebujete pomoc, stlačte F1, aby sa zobrazila online pomoc.

## Používanie klávesnice Rapid Access II

Klávesnica Rapid Access™ má špeciálne tlačidlá, určené pre vaše pohodlie.

4-14 Užívateľská príručka k osobnému počítaču IBM

 $\overline{V}$ egas.book Page 15 Wednesday, May 17, 2000 1:29 PM

Tieto tlačidlá poskytujú na klávesnici skratky na spustenie programu, otvorenie súboru alebo vykonanie špecifickej funkcie. Tieto klávesy vám umožňujú prejsť priamo na súbor, do programu alebo na Internetovú adresu jedným stlačením tlačidla, namiesto klikania na ikonu, vyhľadávania programu v ponuke Start alebo písania internetovej adresy vo vašom prehliadači.

Niektoré z tlačidiel Rapid Access sú prednastavené na dôležité funkcie vášho počítača (stlmenie zvuku, hlasitosť a ovládacie prvky CD/DVD); tieto sa nedajú zmeniť.

V hornej časti klávesnice sa nachádza sedem farebne označených klávesov Rapid Access. Niektoré z týchto tlačidiel sú prednastavené na spustenie konkrétnych programov na vašom počítači. Prednastavené funkcie sú vytlačené na štítku nad tlačidlami. Môžete ponechať tieto nastavenia alebo päť z týchto tlačidiel môžete upraviť na spustenie vami určeného programu alebo súboru. Napríklad, ak radi hrávate Solitaire, tlačidlo Rapid Access si môžete nastaviť na otvorenie programu Solitaire. Tlačidlá Help a Standby sú naprogramované natrvalo.

Ak chcete prispôsobiť tlačidlo Rapid Access:

- 1. Na pracovnej ploche Windows kliknite na Start.
- 2. Vyberte Settings a potom kliknite na Control Panel.
- 3. Spravte dvojité kliknutie na Keyboard (Rapid access). Spustí sa program Rapid Access Keyboard Customization.
- 4. Sledujte inštrukcie na obrazovke.

Aby ste sa dozvedeli viac o klávesnici Rapid Access, kliknite na Help.

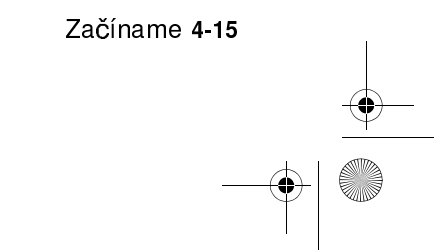

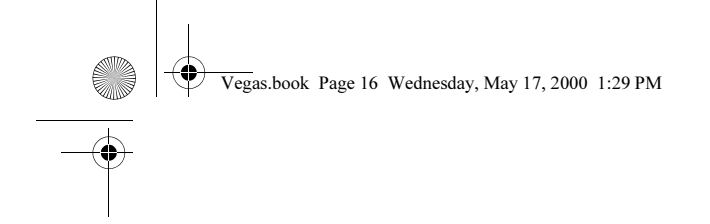

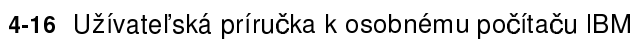

 $\frac{\rightarrow}{\sqrt{2}}$ 

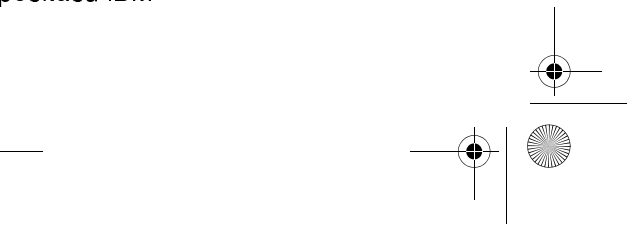

 $\begin{array}{c|c} \multicolumn{3}{c|}{\LARGE \multicolumn{3}{c|}{\LARGE \multicolumn{3}{c|}{\LARGE \multicolumn{3}{c|}{\LARGE \multicolumn{3}{c|}{\LARGE \multicolumn{3}{c|}{\LARGE \multicolumn{3}{c|}{\LARGE \multicolumn{3}{c|}{\LARGE \multicolumn{3}{c|}{\LARGE \multicolumn{3}{c|}{\LARGE \multicolumn{3}{c|}{\LARGE \multicolumn{3}{c|}{\LARGE \multicolumn{3}{c|}{\LARGE \multicolumn{3}{c|}{\LARGE \multicolumn{3}{c|}{\LARGE \multicolumn{3}{c|}{\LARGE \multic$ 

Vegas.book Page 1 Wednesday, May 17, 2000 1:29 PM

# Kapitola 5. Funkcie správy napájania

Váš počítač vyhovuje funkciám ACPI (Advance Control Power Interface) a APM (Advance power Management). Počítač vstúpi do režimu s úsporou energie podľa voľby správy napájania, ktorú špecifikujete.

Voľbu správy napájania môžete nastaviť v ponuke nastavenia BIOS (Basic Input Output System) alebo vo Windows 98. Pozrite si "Power Management Setup" na strane 6-17, kde nájdete postup pri nastavovaní správy napájania cez BIOS.

Váš počítač podporuje nasledujúce funkcie správy napájania:

- Softvérové vypnutie. Váš počítač sa dá vypnúť pomocou Windows 98 alebo sieťovým vypínačom na prednej strane systému. Aby ste predišli strate údajov, odporúčame vám pri vypínaní počítača používať Windows 98. Po vypnutí počítača sa vypne svetelný indikátor napájania.
- Úsporný režim systému. Táto funkcia vám umožňuje prepnúť váš počítač do stavu so zníženou spotrebou a následne obnoviť prevádzku v bode, v ktorom ste ju pozastavili. Systém môžete dostať do úsporného režimu pomocou ponuky Start vo Windows 98 alebo pomocou sieťového vypínača. (Pred pokusom o použitie sieťového vypínača pre úsporný režim si prečítajte "Kapitola 5: Používanie sieťového vypínača" na strane 5-3.) Systém sa tiež dostane do úsporného režimu pomocou nastavenia funkcie "Power Management" z Windows 98.
- Úsporný režim monitora. Táto funkcia umožňuje monitoru ušetriť energiu, keď používate úsporný režim z Windows 98. Na modeloch vybavených klávesnicou Rapid Access Keyboard II, môžete tiež stlačiť tlačidlo Standby.

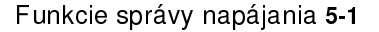

 $\overline{\text{Veg}}$ as.book Page 2 Wednesday, May 17, 2000 1:29 PM

# Softvérové vypnutie

# Používanie funkcie softvérového vypnutia

Ak chcete použiť funkciu softvérového vypnutia, postupujte podľa týchto krokov:

1. Kliknite na tlačidlo Start v ľavom dolnom rohu obrazovky Windows 98.

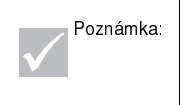

Poznámka: │ Pred vykonaním ďalšieho kroku sa presvedčite, že<br>Poznámka: │ ste si uložili svoju prácu. Vybratím *Shut Down...* sa počítač úplne vypne a stratia sa všetky neuložené údaje.

- 2. Kliknite na Shut down..., aby sa zobrazila potvrdzovacia obrazovka so zoznamom volieb.
- 3. Vyberte vol'bu Shut down. Potom kliknite na OK.

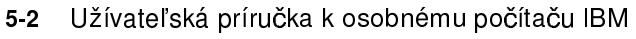

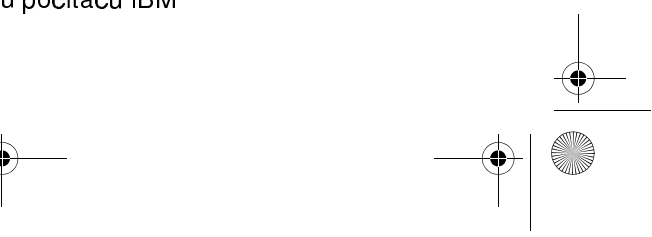

 $\overline{V}$ egas.book Page 3 Wednesday, May 17, 2000 1:29 PM

# Úsporný režim systému

Váš počítač podporuje funkciu úsporného režimu systému. Táto funkcia umožňujú počítaču vstúpiť do stavu s nízkou spotrebou. Systém môžete uviesť do režimu Standby niekoľkými spôsobmi:

- pomocou ponuky Start z Windows 98
- pomocou sieťového vypínača
- stlačením tlačidla Standby (len modely vybavené klávesnicou Rapid Access  $\bullet$ Keyboard II)

V úspornom režime prejdú vykonávané programy do pozastaveného stavu, ale neukončia sa. Svetelný indikátor napájania bude blikať približne raz za sekundu.

## Použitie ponuky Start z Windows 98

Pomocou Windows 98 prepnete systém do úsporného režimu vykonaním týchto krokov:

- 1. Na pracovnej ploche Windows 98 kliknite na tlačidlo Start.
- 2. Kliknite na voľbu Shutdown.
- 3. Kliknite na voľbu Stand by.
- 4. Kliknite na OK.

#### Používanie sieťového vypínača

Windows 98 vám umožňuje nastaviť váš sieťový vypínač na jeden z dvoch režimov: vypnutie alebo úsporný režim. Váš počítač je prednastavený na režim vypnutia. Ak chcete zmeniť režim sieťového vypínača, vykonajte nasledujúce:

- 1. Na pracovnej ploche Windows kliknite na tlačidlo Start.
- 2. Vyberte Settings; potom kliknite na Control Panel.
- 3. Spravte dvojité kliknutie na ikonu Power Management. Zobrazí sa okno Power Management Properties.
- 4. Kliknite na záložku Advanced.

Funkcie správy napájania 5-3

 $\overline{\text{Veg}}$ as.book Page 4 Wednesday, May 17, 2000 1:29 PM

5. V oblasti Power button nájdite pole When I press the power button on my computer, vyberte buď Shutdown alebo Standby a potom kliknite na OK.

Po vykonaní zmeny potrebného nastavenia v Setup môžete používať sieťový vypínač na prepnutie systému do úsporného režimu tak, že sieťový vypínač stlačíte na menej ako štyri sekundy, keď je počítač spustený.

Poznámka: | Horeuvedný krok funguje len vtedy, keď je systém zapnutý.

Keď používate funkciu úsporného režimu, nezabudnite na nasledujúce.

Keď je systém v "normálnom spustenom" stave:

- Stlačením sieťového vypínača na viac ako štyri sekundy sa systém vypne.
- $\bullet$ Stlačením sieťového vypínača na menej ako štyri sekundy sa systém prepne do úsporného režimu.
- Každá normálna udalosť IRQ, ako je zvonenie modemu prebudia systém z úsporného režimu a prepnú ho do "normálneho" stavu.

Poznámka: Nezabudnite, že kým je systém v režime úspory energie, stlačením sieťového vypínača na menej ako štyri sekundy sa systém nezobudí.

#### Keď je systém v "normálnom vypnutom" stave:

• Stlačením sieťového vypínača, bez ohľadu na dĺžku jeho stlačenia (menej alebo viac ako štyri sekundy) sa systém zapne.

5-4 Užívateľská príručka k osobnému počítaču IBM

Vegas.book Page 5 Wednesday, May 17, 2000 1:29 PM

# Používanie funkcie správy napájania vo Windows 98

Ak chcete pracovať so správou napájania, vykonajte tieto kroky:

- 1. Spravte dvojité kliknutie na ikonu My computer.
- 2. Spravte dvojité kliknutie na ikonu Control Panel.
- 3. Spravte dvojité kliknutie na ikonu Power Management.

v tejto ponuke sú k dispozícii voûby správy napájania.

Funkcie správy napájania 5-5

Vegas.book Page 6 Wednesday, May 17, 2000 1:29 PM

# Úsporný režim monitora

Windows 98 poskytuje pre monitor funkciu úspory energie. Ak váš monitor podporuje túto funkciu (pozrite si informácie v dokumentácii), funkciu správy napájania vášho monitora nastavíte vykonaním nasledujúcich krokov.

- 1. Kliknite na tlačidlo Start na pracovnej ploche.
- 2. Vyberte Settings a potom kliknite na Control Panel.

Tiež môžete spraviť dvojité kliknutie na ikonu My Computer, aby sa zobrazilo okno My Computer. Spravte dvojité kliknutie na ikonu Control Panel.

- 3. V okne Control Panel spravte dvojité kliknutie na ikonu Display, aby sa zobrazilo okno Display Properties.
- 4. Vyberte záložku Screen Saver.
- 5. V spodnej časti, kde sú uvedené funkcie úspory energie monitora kliknite na tlačidlo Settings.... Zobrazí sa okno Power Management Properties.
- 6. Špecifikujte počet minút, po ktorých sa monitor prepne do úsporného režimu alebo sa úplne vypne a potom kliknite na OK.

Keď je monitor v úspornom režime, stlačte ľubovoľný kláves alebo pohnite myšou, aby ste zrušili tento režim.

5-6 Užívateľská príručka k osobnému počítaču IBM

Vegas.book Page 1 Wednesday, May 17, 2000 1:29 PM

# Kapitola 6. Konfigurácia systému BIOS

Váš osobný počítač IBM je už nakonfigurovaný na okamžité používanie. Konfiguračné nastavenia svojho počítača si môžete prezrieť pomocou programu Configuration/Setup Utility a správcu zariadení z Windows 98.

Tieto konfiguračné pomocné nástroje tiež môžete použiť na zmenu niektorých konfigura ných nastavení. Napríklad, ak pridáte alebo vymeníte hardvér vo vnútri vašej systémovej jednotky, budete musieť skontrolovať alebo zaktualizovať konkrétne nastavenia. Informácie o práci s hardvérom vašej systémovej jednotky nájdete v kapitole "Časť 4: Aktualizácia a výmena hardvéru".

Táto kapitola obsahuje nasledovné časti, ktoré vám pomôžu prekonfigurovať a zoptimalizovať váš počítač:

Konfigurácia systému BIOS 6-1

- "Prehľad programu Configuration/Setup Utility" na strane 6-2
- <sup>"</sup>Spustenie programu Setup" na strane 6-4
- "Práca s ponukami programu Setup" na strane 6-5
- "Parametre programu Setup" na strane 6-9
- "Používanie iných konfiguračných programov" na strane 6-21

 $\overline{\text{Veg}}$ as.book Page 2 Wednesday, May 17, 2000 1:29 PM

# Prehl'ad programu Configuration/Setup Utility

Program Configuration/Setup Utility vám umožňuje prezerať si a meniť dôležité informácie o vašom počítači a jeho hardvéri. Setup tiež budete potrebovať, ak zaktualizujete hardvér vo vašom počítači, alebo ak počas používania vášho počítača narazíte na chybovú správu.

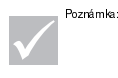

Poznámka: Pre zjednodušenie sa v tejto knihe bude Configuration/ Setup Utility nazývať "Setup".

Vo väčšine prípadov pri pridaní alebo výmene hardvéru vo vašej systémovej jednotke zistí systém Basic Input/Output System (BIOS) vášho počítača zmeny v hardvéri a automaticky zaktualizuje parametre programu Setup. V niektorých prípadoch však budete musieť ručne zmeniť konfiguračné informácie v programe Setup. Ak pridáte alebo odstránite hardvér, môže sa zobraziť online správa, aby ste skontrolovali Setup, či sa automatickou detekciou vykonali správne zmeny konfigurácie.

Ponuky programu Setup môžete použiť na prezretie informácií o hardvérovej konfigurácii vášho systému. Vo všeobecnosti obsahujú ponuky programu Setup informácie k nasledujúcemu:

- Typ a rýchlosť procesora
- Systémová pamäť
- Diskové jednotky, CD-ROM a jednotky pevných diskov
- Sériové a paralelné porty
- Vol'by Plug and Play
- Voľby pre spustenie systému
- Informácie o modeli
- Nastavenie dátumu a času
- Bezpečnostné voľby  $\bullet$
- 6-2 Užívateľská príručka k osobnému počítaču IBM

Vegas.book Page 3 Wednesday, May 17, 2000 1:29 PM

Voûby správy napájania

Niektoré z parametrov a súvisiacich nastavení v programe Setup sú tu uvedené len kvôli prehľadu, napríklad položky v ponukách System Summary a Product Data. Pozrite si časť "Prezeranie systémových informácií a údajov o produkte" na strane 6-5, kde nájdete podrobnosti k týmto ponukám.

Konfigurovateľné voľby vám umožňujú riadiť, ako funguje váš počítač. Napríklad, Setup môžete použiť na:

- Konfigurovanie jednotky pevného disku, CD-ROM a iných jednotiek IDE
- Výber a konfigurovanie V/V zariadení, ako sú sériové, paralelné, USB a grafické zariadenia
- · Povolenie, zakázanie alebo konfigurovanie režimov správy napájania
- Prispôsobenie volieb spúšťania systému
- Nastavenie dátumu a času  $\bullet$
- Vytvorenie alebo zmenu hesla pri spustení
- Povolenie alebo zakázanie volieb pre vyrovnávaciu pamäť a tieňovanie ROM
- Nastavenie priradenia prostriedkov pre PCI karty adaptérov a iné systémové zariadenia

Konfigurácia systému BIOS 6-3

• Načítanie štandardných nastavení programu Setup

 $\overline{V}$ egas.book Page 4 Wednesday, May 17, 2000 1:29 PM

# Spustenie programu Setup

# Keď je počítač zapnutý

Keď je počítač zapnutý, do programu Setup sa dostanete vykonaním týchto krokov:

- 1. Uložte všetky otvorené súbory a zatvorte všetky spustené aplikácie.
- 2. Kliknite na tlačidlo Start na pracovnej ploche Windows 98.
- 3. Kliknite na voľbu Shut Down....
- 4. V zobrazenom okne kliknite na voľbu Restart the computer? a potom kliknite na OK.
- 5. Keď uvidíte logo IBM a riadok so správou "Press F1 to enter Setup", stlačte F1, aby ste sa dostali do programu Setup a zobrazila sa ponuka Configuration/Setup Utility.

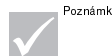

Poznámka: | Do programu Setup sa nemôžete dostať po vykonaní testu POST (Power On Self Test).

Ak ste v minulosti nastavili heslo pri spustení, po stlačení klávesu F1 budete požiadaný o jeho napísanie. Pozrite si "Set Password" na strane 6-20 a "Zastaviť pri" na strane 6-16, kde nájdete informácie o nastavovaní, zmene a odstraňovaní hesla.

# Keď je počítač vypnutý

Keď je počítač vypnutý, do programu Setup sa dostanete vykonaním týchto krokov:

- 1. Zapnite svoj monitor.
- 2. Zapnite systémovú jednotku.
- 3. Keď uvidíte logo IBM a riadok so správou "Press TAB to show POST screen, F1 to enter SETUP", stlačte F1, aby ste sa dostali do programu Setup a zobrazila sa ponuka Configuration/Setup Utility.

Ak ste v minulosti nastavili heslo pri spustení, po stlačení klávesu F1 budete požiadaný o jeho napísanie. Pozrite si "Set Password" na strane 6-20 a "Zastaviť pri" na strane 6-16, kde nájdete informácie o nastavovaní, zmene a odstraňovaní hesla.

6-4 Užívateľská príručka k osobnému počítaču IBM

 $\overline{\text{Veg}}$ as.book Page 5 Wednesday, May 17, 2000 1:29 PM

# Práca s ponukami programu Setup

Ponuka Configuration/Setup Utility sa objaví ihneď po stlačení klávesu F1.

# Ponuka Configuration/Setup Utility

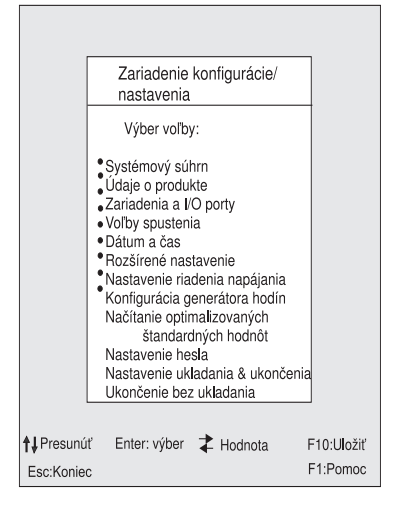

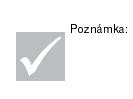

Ponuka programu Configuration/Setup Utility, ktorú vidíte na svojom počítači sa môže trochu odlišovať od tu zobrazenej ponuky, ale voľby budú pracovať rovnakým spôsobom.

Ponuka Configuration/Setup Utility zobrazuje voľby konfigurácie systému. Keď vyberiete jednu z týchto volieb, zobrazí sa ponuka pre túto voûbu.

Každá voľba má zvyčajne len jednu ponuku, avšak niektoré môžu mať viac ako jednu. Vo voľbách s viacerými ponukami používajte na presun medzi ponukami klávesy PgDn a PgUp.

Nasledujúca tabuľka zobrazuje konkrétne klávesy na klávesnici, ktoré vám pomôžu pohybovať sa cez ponuky programu Setup.

Konfigurácia systému BIOS 6-5

Vegas.book Page 6 Wednesday, May 17, 2000 1:29 PM

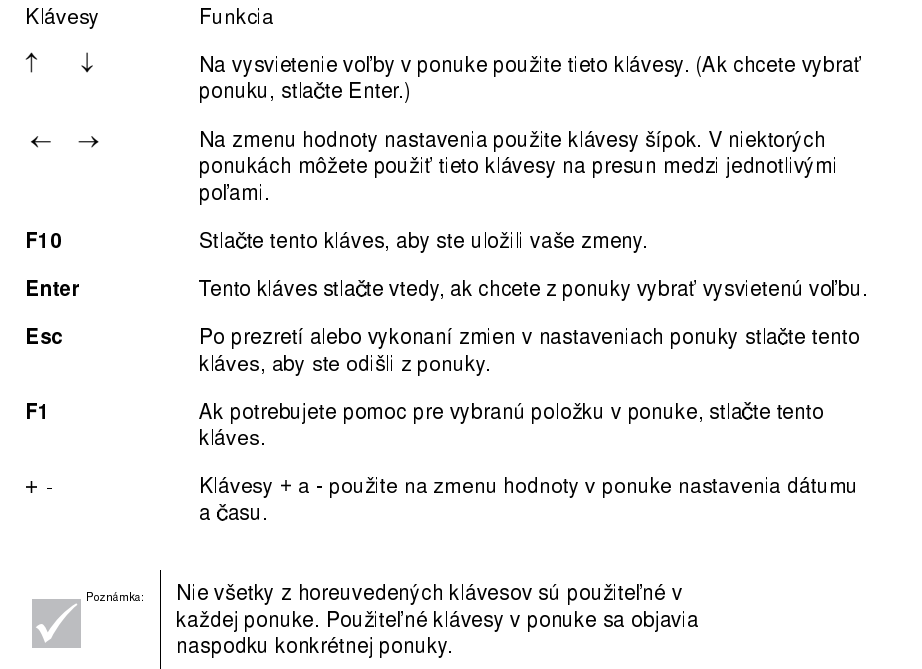

# Prezeranie systémových informácií a údajov o produkte

Ak si chcete prezrieť všeobecné hardvérové informácie o vašom počítači, vyberte voľbu System Summary z ponuky Configuration/Setup Utility. Položky, zobrazené v ponuke System Information sa nedajú konfigurova£.

Setup automaticky zaktualizuje túto ponuku, keď vykonáte jedno z nasledovného:

- · Pridáte alebo zmeníte hardvér vo vašom počítači
- Vykonáte zmeny v ostatných ponukách programu Setup a tieto zmeny uložíte

Ak si chcete prezrieť ostatné informácie o počítači, ako je číslo modelu, sériové číslo a verzia BIOS a dátum, vyberte voľbu Product Data z ponuky Configuration/ Setup Utility. Podobne ako v ponuke System Information, zobrazené položky sa nedajú konfigurova£.

6-6 Užívateľská príručka k osobnému počítaču IBM

egas.book Page 7 Wednesday, May 17, 2000 1:29 PM

# Zmena nastavenia parametrov

V ponukách programu Setup sú všetky užívateľom upraviteľné informácie uzatvorené v hranatých zátvorkách: [ ]. Nemôžete zmeniť informácie, ktoré nie sú uzatvorené v týchto zátvorkách. Na vysvietenie volieb použite kláves šípky hore alebo dole a potom stlačte Enter, aby sa zobrazila vybraná ponuka. Keď meníte nastavenie konkrétneho parametra, vysvieťte požadovaný parameter a potom na zmenu jeho nastavenia použite kláves šípky vľavo a vpravo. Pozrite si časť "Parametre programu setup" na strane 6-7, kde nájdete podrobnosti ku konfigurovateľným parametrom v každej ponuke.

### Načítanie štandardného nastavenia

Keď si zakúpite osobný počítač IBM, je už nakonfigurovaný na použitie. Originálne konfiguračné nastavenia, tiež nazývané štandardné továrenské nastavenia, sú uložené v CMOS. Setup obsahuje voľbu Load Default Settings, ktorá vám umožní kedykoľvek načítať originálnu konfiguráciu.

Ak ste vykonali zmeny v programe Setup, ale chceli by ste obnoviť pôvodné nastavenia, vykonajte tieto kroky:

- 1. V ponuke Configuration/Setup Utility vysviette volbu Load Default Settings a potom stlačte Enter. Zobrazí sa dialógové okno so žiadosťou o potvrdenie, že chcete načítať štandardné nastavenia.
- 2. Napíšte Y, aby ste vybrali Yes a potom stlačte Enter.
- 3. Vysviette volbu Save & Exit programu Setup a potom stlačte Enter.

Zobrazí sa dialógové okno, ktoré sa pýta "SAVE to CMOS and EXIT (Y/N)?"

4. Napíšte Y, aby ste vybrali Yes a potom stlačte Enter, aby sa zmeny uložili v CMOS.

Štandardné nastavenia programu Setup musíte načítať v nasledujúcich prípadoch:

- keď vymeníte systémovú batériu
- keď upravíte nastavenia konfigurácie systému a niektoré konfliktné priradenia prostriedkov spôsobujú nefunkčnosť počítača

Konfigurácia systému BIOS 6-7

Vegas.book Page 8 Wednesday, May 17, 2000 1:29 PM

# Rušenie zmien

Mohli ste vykonať zmenu parametra programu Setup, ktorú ale nechcete uchovať.

Aby ste zrušili vami vykonané zmeny, vykonajte tieto kroky:

- 1. Vrá£te sa do ponuky Configuration/Setup Utility
- 2. Vysviette volbu Exit Without Saving a potom stlačte Enter a Y. Potom stlačte znovu Enter .

Program Setup zruší všetky vami vykonané zmeny a nastaví parametre na predchádzajúce nastavenia. Tieto nastavenia sú nastavenia, ktoré boli aktívne pri spustení programu Setup.

## Ukončenie programu Setup

Keď ste dokončili prezeranie nastavení a vykonávanie zmien, stlačte Esc, aby ste sa vrátili do ponuky Configuration/Setup Utility. Z tohto miesta môžete ukončiť program Setup a uložiť vaše zmeny alebo ho ukončiť bez uloženia vašich zmien.

Ak chcete ukončiť Setup bez uloženia zmien, vykonajte tieto kroky:

- 1. V ponuke Configuration/Setup Utility stlačte kláves Esc.
- 2. Zobrazí sa dialógové okno, ktoré sa pýta "Quit without Saving (Y/N)? Napíšte Y a potom stlačte Enter.

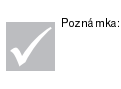

Program Setup tiež môžete ukončiť vysvietením voľby Save & Exit Setup alebo vol'by Exit without Saving a potom sa riadte pokynmi z dialógového okna.

Ak chcete ukončiť program Setup a uložiť zmeny, vykonajte tieto kroky:

- 1. V ponuke Configuration/Setup Utility vyberte Save a Exit Setup. Potom stlačte Enter.
- 2. Zobrazí sa dialógové okno, ktoré sa pýta "Save to CMOS and EXIT (Y/N)?" Napíšte Y a potom stlačte Enter. Počítač sa reštartuje a použijú sa nové nastavenia.
- 6-8 Užívateľská príručka k osobnému počítaču IBM

 $\overline{\text{Veg}}$ as.book Page 9 Wednesday, May 17, 2000 1:29 PM

# Parametre programu Setup

# Zariadenia a V/V porty

Voľby v tejto ponuke použite na konfiguráciu zariadení a V/V portov v tomto počítači.

### Disketová mechanika A

Toto nastavenie použite na definovanie typu jednotky, nainštalovanej ako A.

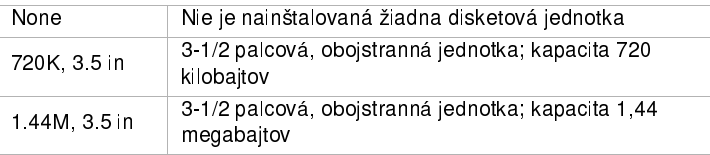

## Funkcia myši PS/2

Určuje, či je povolená alebo zakázaná funkcia myši PS/2.

## On Board Audio

Toto nastavenie použite na povolenie alebo zakázanie zvukovej funkcie, ktorá je integrovaná na systémovej doske.

## On Board LAN

Toto nastavenie použite na povolenie alebo zakázanie funkcie miestnej počítačovej siete (LAN), ktorá je vstavaná do počítača.

#### Nastavenie sériového portu

Tieto nastavenia použite na definovanie adresy V/V portu a čísla požiadaviek na prerušenie, ktoré má použiť sériový port.

Konfigurácia systému BIOS 6-9

 $\overline{V}$ egas.book Page 10 Wednesday, May 17, 2000 1:29 PM

#### Nastavenie paralelného portu

Tieto nastavenia použite na definovanie adresy V/V portu a čísla požiadaviek na prerušenie, ktoré má použiť paralelný port. Tieto nastavenia tiež riadia režim paralelného portu (EPP, ECP, ECP/EPP alebo SPP a nastavenie DMA pre ECP, ak sa používa).

#### Nastavenie USB

Nastavenia v tejto ponuke použite na povolenie alebo zakázanie funkcií zbernice Universal Serial Bus (USB).

#### Radič USB

Vyberte enabled, ak chcete používať zariadenia USB.

Nastavenie klávesnice USB

Vyberte enabled, ak chcete používať klávesnicu USB. Radič USB musí byť tiež povolený. Vyberte disabled, ak chcete používať klávesnicu, ktorá sa pripája do štandardného konektoru pre klávesnice.

#### Nastavenie jednotiek IDE

#### PIO (Programmed Input/Output)

Každý radič IDE jednotiek môže podporovať najviac dve samostatné jednotky. IDE jednotky sú vo vzťahu master/slave, ktorý je určený konfiguráciou káblovania, použitej na ich pripojenie k radiču. Váš systém podporuje dva IDE radiče, primárny a sekundárny, preto môžete nainštalovať najviac štyri samostatné IDE jednotky.

PIO znamená programovaný vstup/výstup (Programmed Input/Output). Namiesto toho, aby diskovej jednotke dával príkazy a riadil prenos na alebo z diskovej jednotky systém BIOS, PIO umožňuje systému BIOS povedať radiču čo chce a potom prenechá realizáciu celej úlohy radiču a procesoru. PIO poskytuje vyššiu efektívnos£.

Váš systém podporuje päť režimov, očíslovaných od 0 do 4, ktoré sa odlišujú hlavne v časovaní. Keď je vybrané nastavenie Auto (štandardne), BIOS vyberie pre nasledovné štyri položky najlepší možný režim:

6-10 Užívateľská príručka k osobnému počítaču IBM

 $\overline{V}$ egas.book Page 11 Wednesday, May 17, 2000 1:29 PM

- IDE Primary Master PIO
- IDE Primary Slave PIO
- IDE Secondary Master PIO
- IDE Secondary Slave PIO

#### Ultra DMA (Direct Memory Access)

Ultra DMA poskytuje väčšie prenosové rýchlosti medzi IDE zariadeniami a vašim systémom ako tradičný režim DMA. Môžete ho povoliť vybratím voľby Auto, alebo ho zakázať vybratím voľby disable.

#### IDE Burst Mode

Toto nastavenie určuje zrýchlenie prenosu údajov pre IDE jednotky.

IDE Data Port Post Write

Toto nastavenie určuje funkciu prenosu údajov ako "post-zápis"

IDE HDD Block Mode

Toto nastavenie určuje automatické zistenie optimálneho počtu blokového

čítania/zápisu na sektor, ktoré môže podporovať pevný disk.

#### Video Setup

Vyberte túto položku ponuky, aby ste zmenili nastavenia zobrazovania.

#### Init Display First

Toto nastavenie použite na špecifikovanie grafického podsystému, ktorý sa má inicializovať ako prvý.

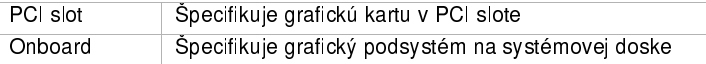

Konfigurácia systému BIOS 6-11

 $\overline{\text{Veg}}$ as.book Page 12 Wednesday, May 17, 2000 1:29 PM

## System Shared Memory Size

Toto nastavenie použite na vybratie, či má grafický systém používať 4MB, 8MB, 16MB, 32MB alebo 64MB systémovej pamäte.

#### PS/2 Mouse Detect Function

Toto nastavenie použite na určenie toho, či má POST skontrolovať, či je do konektoru pre myš pripojená nejaká myš.

#### Onboard FDD Control

Toto nastavenie použite na povolenie alebo zakázanie radiča disketových jednotiek.

#### Game Port Address

Toto nastavenie určuje V/V adresu portu pre hracie zariadenie.

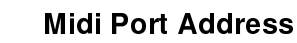

Toto nastavenie určuje V/V adresu portu pre hracie zariadenie.

#### Midi Port IRQ

Toto nastavenie určuje číslo IRQ (Interrupt Request) midi portu.

### Start Options

Voľby pre spustenie sú nastavenia, ktoré ovplyvňujú spôsob činnosti pri spustení vášho počítača.

#### Startup Sequence

Toto nastavenie riadi, z ktorých zariadení vo vašom počítači sa pokúsia prečítať údaje pri jeho zapnutí.

6-12 Užívateľská príručka k osobnému počítaču IBM

 $\overline{\text{Veg}}$ as.book Page 13 Wednesday, May 17, 2000 1:29 PM

Váš počítač sa môže spustiť zo štyroch zariadení, vrátane jednotky pevného disku, disketovej jednotky a jednotky CD-ROM. Spúšťací program hľadá tieto zariadenia vo vybranom poradí. Spúšťacia postupnosť na vašom počítači je prednastavená z továrne tak, aby sa počítač spustil z CD, diskety alebo pevného disku. Táto spúšťacia postupnosť vám umožňuje spustiť diagnostické a opravné programy z Recovery and Diagnostics CD, použiť záchranné diskety na obnovenie pri problémoch pri spúšťaní a spustiť systém z vášho pevného disku na normálnu každodennú prevádzku. Vo väčšine prípadov nie je dôvod na zmenu spúšťacej postupnosti.

### Virus Warning

Toto nastavenie určuje, či bude systém BIOS monitorovať každý pokus o modifikáciu zavádzacieho sektora a tabuľky rozdelenia jednotky pevného disku. Ak sa spraví pokus o zápis, BIOS zastaví systém a zobrazí sa chybová správa.

Ak to je potrebné, následne môžete spustiť antivírový program na nájdenie a odstránenie problému ešte predtým, ako dôjde k nejakému poškodeniu.

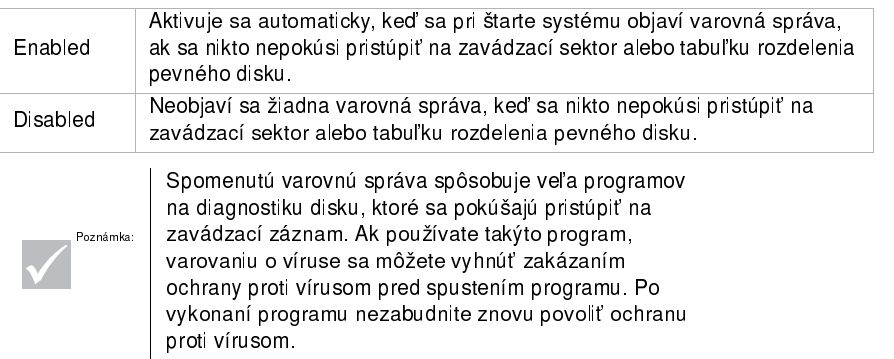

#### Quick Power-On Self Test

Toto nastavenie spôsobí, že počítač vykoná skrátený power-on self test (POST). Skrátený POST trvá kratšie, ale neotestuje počítač tak ako normálny POST.

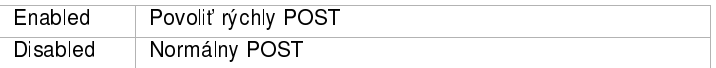

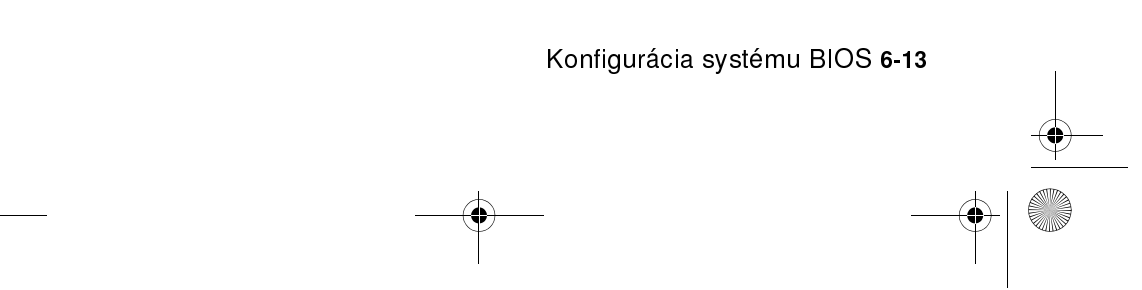

Vegas.book Page 14 Wednesday, May 17, 2000 1:29 PM

## Boot Up Floppy Seek

Toto nastavenie určuje, či počítač kontroluje počas spúšťania prítomnosť disketovej jednotky.

#### Boot Up NumLock Status

Toto nastavenie určuje štandardný stav numerickej klávesnice. Štandardne sa systém spustí so zapnutým NumLock.

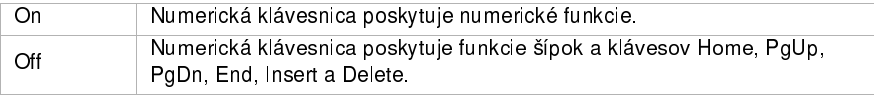

#### Gate A20 Option

Táto položka vám umožňuje vybrať spôsob obsluhy A20. Brána A20 je zariadenie, ktoré sa používa na adresovanie pamäte nad 1 megabajtom. Brána A20 sa pôvodne obsluhovala cez pin na klávesnici. Dnešné klávesnice síce podporujú túto funkciu, ale je bežnejšie a hlavne rýchlejšie, aby podporu pre bránu A20 poskytovala systémová čipová sada.

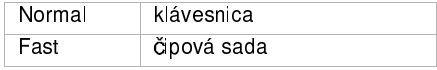

### Typematic Rate Setting

Toto nastavenie určuje, či je povolená funkcia opakovania klávesov. Ak je táto funkcia povolená a kláves sa podrží stlačený, po krátkom oneskorení sa začne tento kláves opakovať. Ak je funkcia opakovania zakázaná, pri stlačenom klávese sa nebude opakovať.

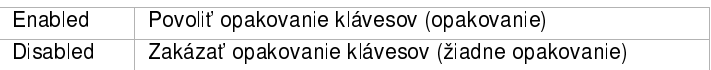

## Typematic Rate (Chars/Sec)

Keď je povolené opakovanie klávesov, môžete vybrať rýchlosť opakovania klávesov.

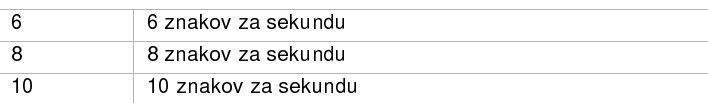

#### 6-14 Užívateľská príručka k osobnému počítaču IBM

Vegas.book Page 15 Wednesday, May 17, 2000 1:29 PM

**AND** 

 $\overline{\Leftrightarrow}$ 

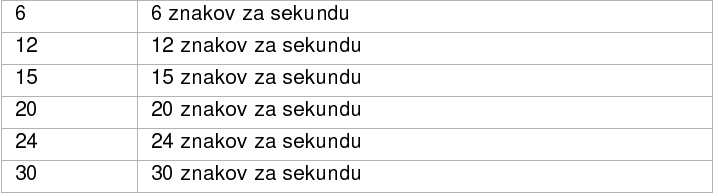

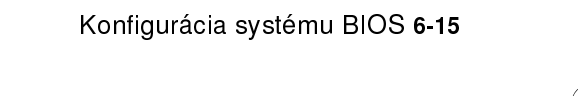

 $\left| \bigoplus \right|$ 

 $\overline{\text{Veg}}$ as.book Page 16 Wednesday, May 17, 2000 1:29 PM

# Opakované zdržanie (Msec)

Keď je povolené opakovanie klávesov, môžete vybrať oneskorenie medzi prvým stlačením klávesu a začatím opakovania.

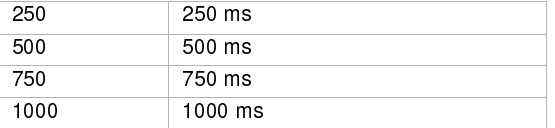

# Zastaviť pri

Toto nastavenie použite na určenie toho, za akých podmienok sa zastaví power-on self test (POST), ak sa zistia chyby.

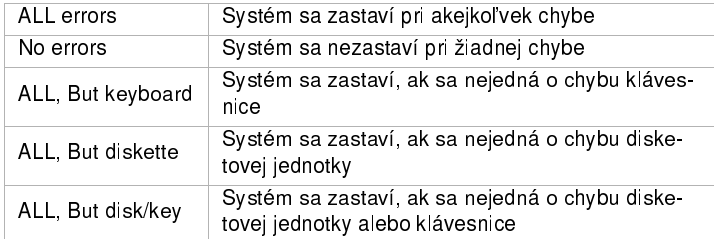

# Date and Time

Toto nastavenie použite na nastavenie dátumu a času.

6-16 Užívateľská príručka k osobnému počítaču IBM

Vegas.book Page 17 Wednesday, May 17, 2000 1:29 PM

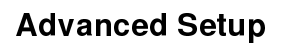

Tieto funkcie môžete použiť na konfiguráciu rozšírených hardvérových funkcií. Nepokúšajte sa zmeniť tieto nastavenia, ak nemáte o počítačovom hardvéri pokročilé technické znalosti. Ak sa tieto nastavenia nakonfigurujú nesprávne, počítač nemusí správne fungovať.

### Cache Control

Toto nastavenie použite na povolenie alebo zakázanie internej a externej vyrovnávacej pamäti procesora. Keď je povolená vyrovnávacia pamäť, systém dosahuje celkový lepší výkon.

## ROM Shadowing

#### Video BIOS Shadow

Toto nastavenie použite na určenie toho, či sa má video BIOS kopírovať do RAM. Keď je povolené Video BIOS Shadow, výkon grafického systému sa môže zlepšiť.

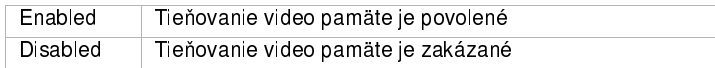

## Power Management Setup

Power Management Setup vám umožňuje nakonfigurovať váš systém na najefektívnejšiu metódu úspory energie, pričom prevádzka bude prebiehať v zhode s vašim štýlom používania počítača.

## APM

Video Off Option

Toto nastavenie určuje funkciu vypnutia monitora pre správu napájania.

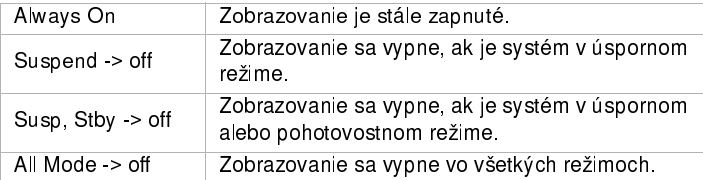

Konfigurácia systému BIOS 6-17

 $\overline{\text{Veg}}$ as.book Page 18 Wednesday, May 17, 2000 1:29 PM

## Video Off Method

Toto určuje spôsob, ktorým sa vypne monitor.

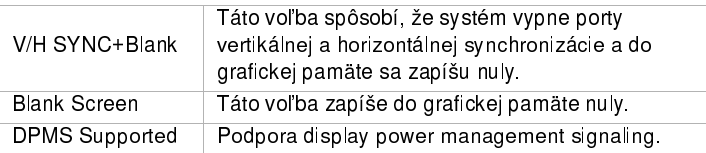

#### Activity Monitor

#### MODEM Use IRQ

Toto nastavenie použite na výber IRQ, ktoré použije modem.

Voûby: 3, 4, 5, 7, 9, 10, 11, NA

HDD Ports Activity

Keď to je nastavené na Enabled, aktivita pevného disku alebo diskovej jednotky prebudí počítač zo stavu vypnutia/úspory energie.

#### COM Ports Activity

Keď to je nastavené na Enabled, aktivita na ľubovoľnom z COM portov (sériové porty alebo modem) prebudí počítač zo stavu vypnutia/úspory energie.

#### LPT Ports Activity

Keď to je nastavené na Enabled, ľubovoľná aktivita na paralelnom porte prebudí počítač zo stavu vypnutia/úspory energie.

#### VGA Activity

Keď to je nastavené na Enabled, ľubovoľná aktivita na grafickom radiči prebudí počítač zo stavu vypnutia/úspory energie.

6-18 Užívateľská príručka k osobnému počítaču IBM

 $\overline{V}$ egas.book Page 19 Wednesday, May 17, 2000 1:29 PM

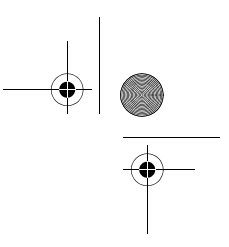

V nasledujúcom zozname môžete vybrať požiadavky na prerušenie (IRQ), ktoré nebudú spôsobovať, že systém prejde do stavu úspory energie alebo sa z neho zobudí. V/V zariadenie dáva operačnému systému signály pomocou IRQ. Keď je operačný systém pripravený odpovedať na požiadavku, preruší sám seba a vykoná službu

Voûba: Enabled

- $\bullet$  IRQ3 (COM2)
- · IRQ4 (voľné)
- IRQ5 (Audio)
- IRQ6 (disketová jednotka)
- $\bullet$  IRQ7 (LPT1)
- IRQ8 (RTC Alarm)
- IRQ9 (IRQ2 Redirect)
- IRQ10 (vyhradené)
- IRQ11 (vyhradené)
- $\bullet$  IRQ12 (myš PS/2)
- IRQ13 (koprocesor)
- IRQ14 (pevný disk)
- IRQ15 (vyhradené)

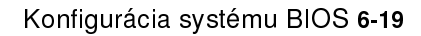

 $\overline{V}$ egas.book Page 20 Wednesday, May 17, 2000 1:29 PM

### Automatické zapnutie

Toto nastavenie použite na definovanie automatizovaných metód na prebudenie počítača:

- zobudiť, keď modem zistí prichádzajúce volanie
- zobudi£ v budúcnosti
- zobudiť, keď LAN zistí prichádzajúci dátový paket
- zobudiť, keď je aktívny signál PCIPME
- · zobudiť, keď sa stlačí kláves na klávesnici

Tiež môžete zadefinovať funkciu nahradenia sieťového vypínača. Môžete vykonať okamžité vypnutie systému alebo po stlačení sieťového vypínača na štyri sekundy.

#### ACPI suspend Type

Toto nastavenie určuje typ prechodu do úsporného režimu.

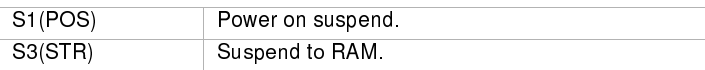

### Clock Generator Configuration

Nastavenie v tejto funkcii vám umožňujú zmeniť rýchlosť hodín CPU, SDRAM, DIMM a zbernice PCI.

#### Set Password

V tejto voľbe môžete nastaviť heslo na obmedzenie prístupu do programu Setup Utility alebo do vášho systému. Tiež tu môžete zmeniť alebo odstrániť heslo.

Ak nastavíte heslo pre vstup do programu Setup, toto heslo musíte napísať vždy keď chcete spustiť program Setup. Ak nenapíšete správne heslo, nedostanete sa do programu Setup.

Ak nastavíte systémové heslo, toto heslo musíte napísať pri každom zapnutí vášho systému.

Pozrite si "Zastaviť pri" na strane 6-16, kde nájdete detaily k nastaveniu systémového hesla a hesla pre program Setup.

6-20 Užívateľská príručka k osobnému počítaču IBM

 $\overline{V}$ egas.book Page 21 Wednesday, May 17, 2000 1:29 PM

# Používanie iných konfiguračných programov

Program Setup môžete použiť na zobrazenie alebo zmenu konfiguračných nastavení pre väčšinu vášho hardvéru, nainštalovaného v továrni. Ak nainštalujete nový hardvér, možno budete potrebovať použiť iné konfiguračné programy.

Windows 98 obsahuje správcu zariadení, Device Manager, ktorý vám pomáha zobrazovať alebo meniť systémové prostriedky, používané nainštalovaným hardvérom vo vašom počítači. Pozrite si časť "Použitie Windows 98 Device. Manager" na strane 7-4 "Používanie Windows 98 Device Manager" na strane 7-4.

Keď si zakúpite nový hardvér, ktorý chcete nainštalovať do svojho počítača, s týmto novým hardvérom môže byť dodaný konfiguračný program alebo nové ovládače. Inštrukcie nájdete v dokumentácii, ktorá bola dodaná s novým hardvérom.

Konfigurácia systému BIOS 6-21

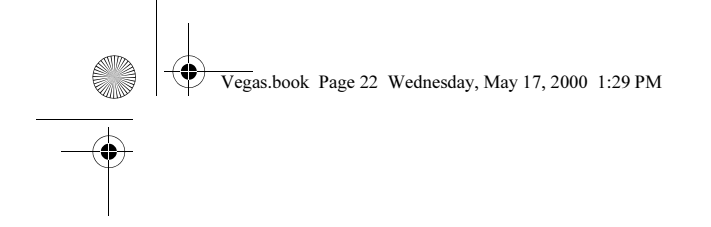

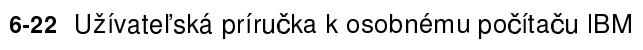

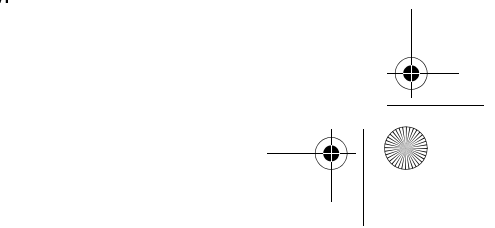

 $\begin{array}{c|c} \multicolumn{3}{c|}{\LARGE \multicolumn{3}{c|}{\LARGE \multicolumn{3}{c|}{\LARGE \multicolumn{3}{c|}{\LARGE \multicolumn{3}{c|}{\LARGE \multicolumn{3}{c|}{\LARGE \multicolumn{3}{c|}{\LARGE \multicolumn{3}{c|}{\LARGE \multicolumn{3}{c|}{\LARGE \multicolumn{3}{c|}{\LARGE \multicolumn{3}{c|}{\LARGE \multicolumn{3}{c|}{\LARGE \multicolumn{3}{c|}{\LARGE \multicolumn{3}{c|}{\LARGE \multicolumn{3}{c|}{\LARGE \multicolumn{3}{c|}{\LARGE \multic$ 

Vegas.book Page 1 Wednesday, May 17, 2000 1:29 PM

# Časť 4. Aktualizácia a výmena hardvéru

Táto časť obsahuje informácie, ktoré vám pomôžu pridať alebo zmeniť hardvér, ktorý bol nainštalovaný do vášho počítača v továrni. Obsahuje nasledujúce kapitoly:

"Kapitola 7. Príprava na aktualizáciu" na strane 7-1

Táto kapitola obsahuje informácie, ktoré vám pomôžu naplánovať si a pripraviť sa na pridanie alebo výmenu kariet, jednotiek a komponentov na systémovej doske vo vašej systémovej jednotke.

• "Kapitola 8. Pridávanie a odstraňovanie kariet adaptérov a jednotiek" na strane 8-1

Táto kapitola obsahuje inštrukcie na prácu s kartami adaptérov a jednotkami.

"Kapitola 9. Pridanie a výmena komponentov systémovej dosky" na strane 9-1

Táto kapitola obsahuje inštrukcie pre prácu s hardvérovými komponentmi na vašej systémovej doske.

Vegas.book Page 2 Wednesday, May 17, 2000 1:29 PM

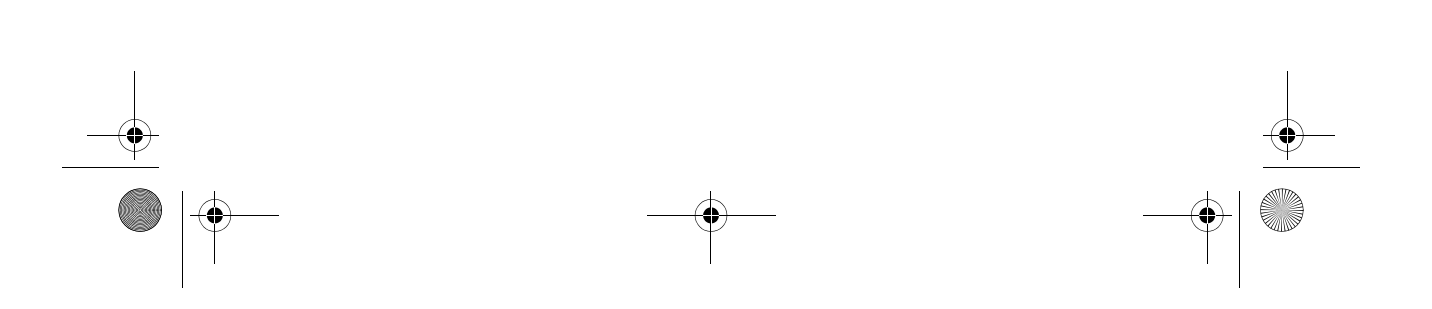

 $\overline{\text{Veg}}$ as.book Page 1 Wednesday, May 17, 2000 1:29 PM

# Kapitola 7. Príprava na aktualizáciu

Ak chcete aktualizovať hardvér vášho počítača, môžete pridať alebo vymeniť karty, jednotky alebo niektoré komponenty systémovej dosky. Ak si spravíte čas na vyhodnotenie nového hardvéru a naplánujete si hardvérové zmeny, môžete znížiť úsilie, potrebné na vykonanie týchto zmien.

Napríklad, typ hardvéru, ktorý plánujete pridať alebo vymeniť určuje, či začnete pracovať so zapnutým alebo vypnutým počítačom.

Pri príprave na pridanie alebo výmenu hardvéru vo vašej systémovej jednotke sa riaďte inštrukciami v týchto častiach:

- "Vyhodnotenie vášho nového hardvéru" na strane 7-2
- "Plánovanie vašich hardvérových zmien" na strane 7-3
- "Riešenie konfliktov prostriedkov" na strane 7-4
- Otvorenie systémovej jednotky na strane 7-6  $\ddot{\phantom{0}}$
- "Pohľad dovnútra systémovej jednotky" na strane 7-8

Príprava na aktualizáciu 7-1

 $\overline{V}$ egas.book Page 2 Wednesday, May 17, 2000 1:29 PM

# Vyhodnotenie vášho nového hardvéru

Dokumentácia, dodaná s vašim novým hardvérom by mala obsahovať informácie o požadovaných nastaveniach a inštrukcie k spôsobu inštalácie hardvéru. Dokumentáciu si preštudujte pozorne.

Ak vás táto dokumentácia odkáže na informácie o V/V adresách, požiadavkách na prerušenie systému (IRQ) alebo o priradení kanálov DMA, pozrite si "Prílohu A: Rozmiestnenie pamä£ových modulov.

## Pri konfliktoch so systémovými prostriedkami, používanými kartami adaptérov

Ak do svojho systému nainštalujete nový hardvér, pokúsi sa použiť systémový prostriedok, ktorý je už pridelený.

Ak inštalujete PCI kartu adaptéra, systém BIOS ju automaticky zistí, priradí mu voľný systémový prostriedok a nakonfiguruje váš počítač na používanie tejto karty.

Vykonajte procedúru z časti "Riešenie konfliktov prostriedkov" na strane 7-4.

## Pri konfliktoch s inými systémovými prostriedkami

Ak nainštalujete hardvér, ktorý spôsobuje konflikty s inými systémovými prostriedkami, pri prvom spustení vášho počítača po nainštalovaní nového hardvéru sa môžu objaviť chybová správa. Ak sa objaví chybová správa, na nové pridelenie systémových prostriedkov použite správcu zariadení z Windows 98. Pozrite si inštrukcie v časti "Použitie Windows 98 Device Manager" na strane 7-4.

Pozrite si tiež informácie o systémových prostriedkoch v "Prílohe A: Rozmiestnenie pamäťových modulov".

7-2 Užívateľská príručka k osobnému počítaču IBM
Vegas.book Page 3 Wednesday, May 17, 2000 1:29 PM

# Plánovanie vašich hardvérových zmien

Pred odpojením vašej systémovej jednotky, zložením krytu a začatím odstraňovania alebo pridávania hardvéru by ste mali porozumieť tomu, ako bude fungovať váš nový hardvér. Pri práci by ste si mali zaznamenať vami vykonané zmeny.

Predtým, ako budete pokračovať, určite si prečítajte predchádzajúcu časť "Vyhodnotenie vášho nového hardvéru" na strane 7-2.

#### Zaznamenanie vašich zmien

Keď pridávate alebo vymieňate hardvér, mali by ste si zaznačiť vami vykonané zmeny. K informáciám, ktoré si môžete pri práci značiť patria aj tieto:

- Zmeny v pozíciách mostíkov
- Pripojenie káblov jednotiek a kariet do systémovej dosky  $\bullet$
- Zmeny v nastaveniach CMOS v programe Setup
- Zmeny v nastaveniach v iných online konfiguračných nástrojoch, ako je Device Manager vo Windows 98 alebo konfiguračný nástroj, ktorý bol dodaný s vašim novým hardvérom.

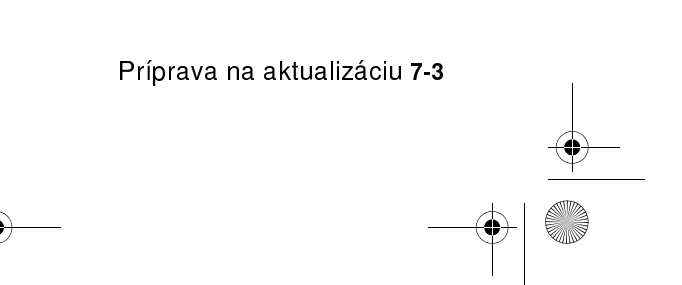

 $\overline{V}$ egas.book Page 4 Wednesday, May 17, 2000 1:29 PM

# Riešenie konfliktov prostriedkov

### Použitie programu Setup

Systém Basic Input/Output System (BIOS) vášho počítača automaticky zistí väčšinu hardvérových zmien a potom zaktualizuje príslušné konfiguračné nastavenia CMOS v programe Setup. V prípadoch, kedy sa nastavenia CMOS automaticky nezaktualizujú, zobrazí sa správa, že je potrebné tieto nastavenie zaktualizovať ručne.

Aby ste vyriešili konflikty prostriedkov medzi systémovými zariadeniami v programe Setup, vykonajte tieto kroky:

- 1. Spustite program Setup. Pozrite si inštrukcie v "Spustenie programu Setup" na strane 6-4.
- 2. V ponuke Configuration/Setup Utility vyberte PnP/PCI Option.
- 3. Vysviette parameter Reset configuration Data a nastavte ho na Enabled, aby sa zrušili priradenia prostriedkov všetkých nainštalovaných kariet.

Po vykonaní týchto krokov prejdite na ďalšiu časť, kde sa dozviete o používaní Device Manager z Windows 98 na priradenie systémových prostriedkov vašim hardvérovým zariadeniam.

### Použitie Windows 98 Device Manager

Správcu zariadení (Device Manager) z Windows 98 použite na kontrolu nastavení systémových zariadení alebo na vyriešenie konfliktov systémových prostriedkov, ako napríklad tých, ktoré sa týkajú prostriedkov žiadostí o prerušenie (IRQ) a priameho prístupu do pamäte (DMA).

Aby ste spustili správcu zariadení a zmenili nastavenia zariadení, vykonajte tieto kroky:

- 1. Na pracovnej ploche Windows 98 spravte dvojité kliknutie na ikonu My **Computer**
- 2. V okne My Computer spravte dvojité kliknutie na ikonu Control Panel.
- 3. V okne Control Panel spravte dvojité kliknutie na ikonu System.
- 4. V okne System Properties kliknite na záložku Device Manager.

7-4 Užívateľská príručka k osobnému počítaču IBM

Vegas.book Page 5 Wednesday, May 17, 2000 1:29 PM ♦

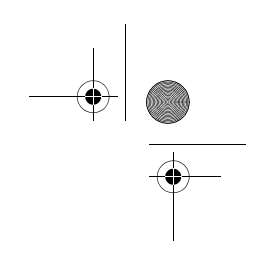

- 5. Vyberte požadované zariadenie a potom kliknite na tlačidlo **Properties**. Zobrazí sa dialógové okno s vlastnosťami tohto zariadenia.
- 6. Vykonajte potrebné zmeny v nastaveniach, ktoré nebudú v konflikte s ostatnými zariadeniami.
- 7. Kliknite na OK.

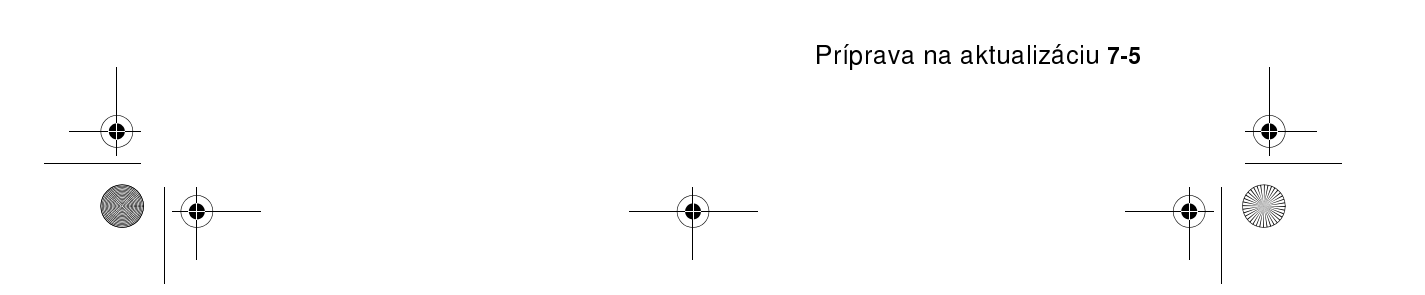

 $\overline{V}$ egas.book Page 6 Wednesday, May 17, 2000 1:29 PM

# Otvorenie systémovej jednotky

Pri každom otváraní vašej systémovej jednotky musíte dodržať špecifické bezpečnostné postupy, ktoré zaručia, že nepoškodíte svoj počítač.

### Vykonanie bezpečnostných opatrení

Pred otvorením systémovej jednotky si prezrite "Bezpečnostné informácie" na strane xii.

Kvôli vašej bezpečnosti a bezpečnosti vášho prostredia pred zložením krytu systémovej jednotky vykonajte tieto kroky:

- 1. Ak je váš počítač zapnutý alebo je ľubovoľnom z režimov úspory energie, vypnite ho.
- 2. Vypnite počítač a všetky pripojené zariadenia, ktoré majú svoje vlastné sieťové vypínače.
- 3. Vytiahnite všetky napájacie káble z elektrických zásuviek.
- 4. Odpojte všetky komunikačné káble (ako je modemový alebo sieťový kábel) z komunikačných zásuviek.
- 5. Odpojte z počítača všetky káble; patria sem napájacie káble, signálne káble z externých zariadení, komunikačné káble a všetky ostatné káble, pripojené do počítača.
- 6. Prejdite na ďalšiu časť, kde sú inštrukcie k odstráneniu krytu.

#### Odstránenie horného krytu

Ak chcete odstrániť horný kryt systémovej jednotky, postupujte nasledovne:

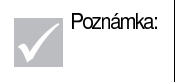

Poznámka: Pozrite si "Vykonanie bezpečnostných opatrení" na strane 7-6, ak chcete odpojiť káble a potom vykonať nasledujúce kroky.

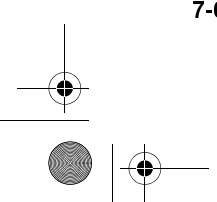

7-6 Užívateľská príručka k osobnému počítaču IBM

Vegas.book Page 7 Wednesday, May 17, 2000 1:29 PM

1. Odstráňte štyri skrutky, ktoré zabezpečujú horný kryt v zadnej časti systémovej jednotky.

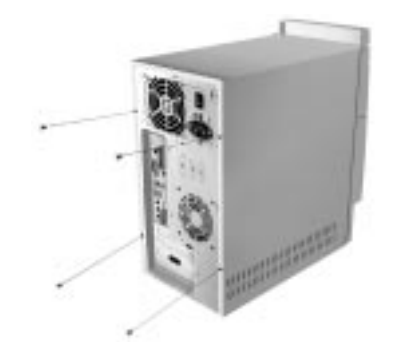

- 2. Uchopte obe strany krytu systémovej jednotky a potlačte smerom dozadu približne o 25 mm (1 palec).
- 3. Zdvihnite horný kryt a úplne ho zložte.
- 4. Dotknite sa holého kovového rámu vašej systémovej jednotky, aby ste zo svojho tela odviedli statickú elektrinu. Pred dotknutím sa rámu sa nedotýkajte žiadnych komponentov vo vnútri rámu. Nedotýkajte sa žiadnych komponentov, ktoré majú nálepku s varovaním pred napätím.

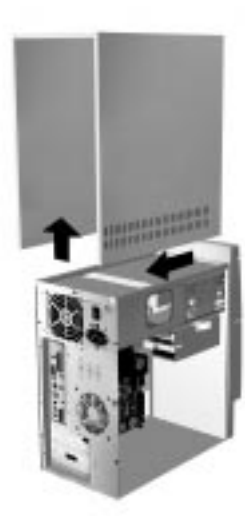

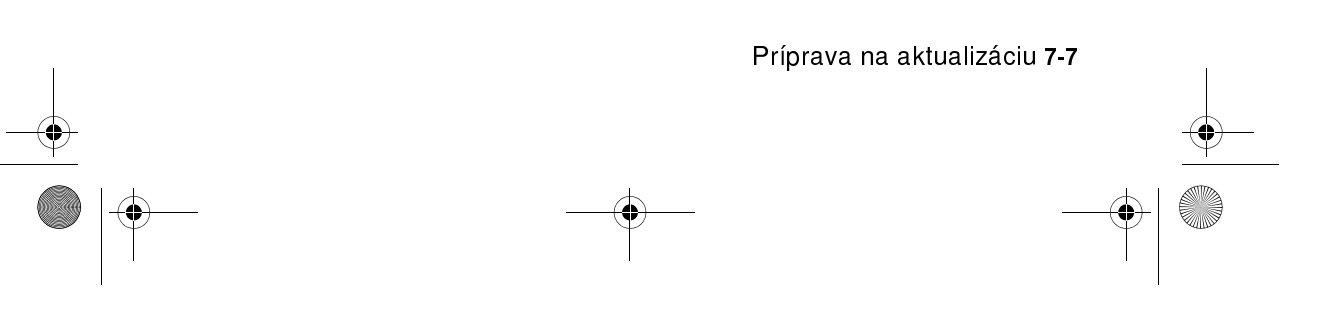

Vegas.book Page 8 Wednesday, May 17, 2000 1:29 PM

# Pohľad dovnútra systémovej jednotky

Po odstránení horného krytu systémovej jednotky vyzerá systémová jednotka podobne ako na nasledujúcom obrázku.

Poznámka: Pozrite si ďalšiu stranu, kde sa nachádza popis hardvérových komponentov systémovej jednotky.

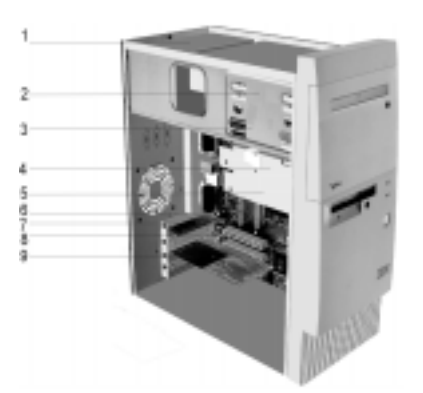

Váš počítač má štyri pozície, ktoré môžu obsadzovať najviac dve 5,25 palcové jednotky a dve 3,5 palcové jednotky.

Disketové jednotky používajú štandardné rozhranie disketových jednotiek Advanced Technology (AT). Pevné disky používajú rozhranie Integrated Drive Electronics (IDE) AT. Váš počítač podporuje štandard American National Standards Institute (ANSI) pre pripojenie diskových jednotiek AT.

Váš počítač má sloty pre karty adaptérov na inštaláciu dodatočných rozširujúcich kariet. Do systému môžete inštalovať Peripheral Component Interconnect (PCI) karty adaptérov.

Komponenty vo vnútri vašej systémovej jednotky sú znázornené graficky na predchádzajúcom obrázku. Nasledujúci zoznam popisuje každý hardvérový komponent:

7-8 Užívateľská príručka k osobnému počítaču IBM

Vegas.book Page 9 Wednesday, May 17, 2000 1:29 PM

**11** 

9

zdrojom. Pozícia 1. Do tejto pozície mechaniky sa zmestí 5,25-palcová mechanika s polovičnou výškou, ako je napríklad disketa, pevný disk, páska alebo CD-ROM. U mnohých modelov má táto pozícia vo výrobe nainštalovanú mechaniku CD-ROM. Pozícia 2. Do tejto pozície mechaniky sa zmestí 5,25-palcové zariadenie, ako je napríklad 5,25-palcová disketová mechanika, mechanika CD-ROM alebo mechanika DVD-ROM. Môžete nainštalovať aj 3,5 až 5,25-palcovú inštalačnú sadu. Pozícia 3. Do tejto pozície pre jednotky sa zmestí 3,5 palcový tenký IDE pevný disk. Viaceré modely majú v tejto pozícii jednotku pevného disku nainštalovanú v továrni. Pozícia 4. Do tejto pozície mechaniky sa zmestí 3,5 palcová tenká mechanika, ako je napríklad disketa alebo páska. Viaceré modely majú v tejto pozícii disketovú jednotku nainštalovanú v továrni. Systémový panel. Systémový panel je zabezpečený skrutkami na vnútornej strane šasi. 2 3 4 5 6

Vypínací napäťový zdroj. Systém je dodaný s vypínacím napäťovým

Slot pre konektor reproduktora (iba pre reproduktor bez vlastného napájania) 7

Rozširujúce sloty. Na systémovom paneli sú tri expanzné sloty na inštaláciu kariet adaptéra, ktoré vyhovujú špecifikáciám PCI (Peripheral Component Interconnect). Uvedené karty sa zvyčajne označujú ako PCI karty adaptéra. 8

Modemová karta. Systém môže obsahovať V.90 Data/Fax modem. Pozrite si "Prílohu B: Vlastnosti modemu" na strane B-1, kde nájdete podrobné informácie o modemoch.

Príprava na aktualizáciu 7-9

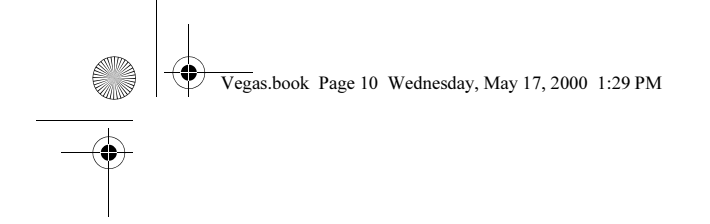

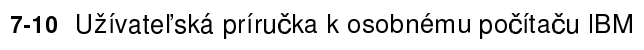

 $\frac{\rightarrow}{\sqrt{2}}$ 

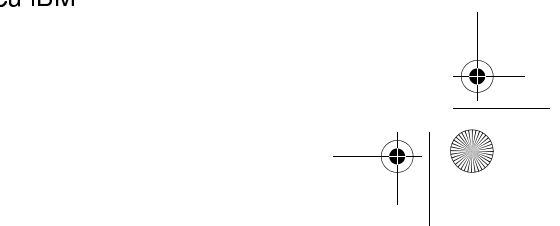

 $\begin{array}{c|c} \multicolumn{3}{c|}{\LARGE \multicolumn{3}{c|}{\LARGE \multicolumn{3}{c|}{\LARGE \multicolumn{3}{c|}{\LARGE \multicolumn{3}{c|}{\LARGE \multicolumn{3}{c|}{\LARGE \multicolumn{3}{c|}{\LARGE \multicolumn{3}{c|}{\LARGE \multicolumn{3}{c|}{\LARGE \multicolumn{3}{c|}{\LARGE \multicolumn{3}{c|}{\LARGE \multicolumn{3}{c|}{\LARGE \multicolumn{3}{c|}{\LARGE \multicolumn{3}{c|}{\LARGE \multicolumn{3}{c|}{\LARGE \multicolumn{3}{c|}{\LARGE \multic$ 

Vegas.book Page 1 Wednesday, May 17, 2000 1:29 PM

# Kapitola 8. Pridávanie a odstraňovanie kariet adaptérov a jednotiek

Predtým, ako začnete pracovať s hardvérom vo vnútri vašej systémovej jednotky, prečítajte si nasledujúce časti:

• "Vyhodnotenie vášho nového hardvéru" na strane 7-2

Táto časť obsahuje informácie, ktoré potrebujete vedieť, aby ste porozumeli možným konfliktom systémových prostriedkov. Váš nový hardvér sa môže pokúsiť použiť prostriedok, ktorý je už pridelený inému hardvéru.

• "Plánovanie vašich hardvérových zmien" na strane 7-3

Táto časť obsahuje dôležité informácie o plánovaní hardvérových zmien a zaznamenávaní zmenených hardvérových nastavení. Ak dodržíte odporúčania z tejto časti, môžete sa vyhnúť zbytočnému opakovaniu krokov.

• "Riešenie konfliktov prostriedkov" na strane 7-4

Táto časť vám pomôže zabrániť možným konfliktom systémových prostriedkov, ak inštalujete dodatočné karty adaptérov alebo jednotky.

 $\overline{eg}$ as.book Page 2 Wednesday, May 17, 2000 1:29 PM

# Riešenie konfliktov s nainštalovanými kartami adaptérov

Ak ste si zakúpili počítač s nainštalovanou modemovou kartou, táto časť vám pomôže vyriešiť niektoré možné konflikty medzi vašim novým hardvérom a modemovou kartou.

Ak po inštalácii novej hardvérovej voľby modem alebo nová hardvérová voľba nebude fungovať, na porovnanie použitých prostriedkov nainštalovanej modemovej karty a novej hardvérovej voľby použite Device Manager z Windows 98. Ak sa obe zariadenia pokúšajú používať rovnaký prostriedok, pri zmene používaných prostriedkov nového hardvéru postupujte podûa dokumentácie k novému hardvéru.

Ak sa prostriedok pre nový hardvér nedá zmeniť, v Device Manager zmeňte prostriedok pre modemovú kartu.

#### Nastavenie konfigurácií modemovej karty

Ak je váš počítač vybavený modemom, na zobrazenie prostriedkov požiadavky o prerušenie alebo na zmenu V/V adries a pamäťového rozsahu pre nainštalovanú modemovú kartu použite nasledujúce kroky.

- 1. Pravým tlačidlom kliknite na ikonu My Computer a vyberte Properties.
- 2. V okne System Properties kliknite na záložku Device Manager.
- 3. Kliknite na View devices by type.
- 4. Vykonajte jedno z nasledujúceho:
	- Ak chcete zmeni£ alebo zobrazi£ V/V adresy alebo zobrazi£ pridelenie žiadostí o prerušenie, spravte dvojité kliknutie na položku v zozname modemov, aby sa táto položka rozvinula. Potom pokračujte krokom 5.
	- Ak chcete zmeniť alebo zobraziť pamäťové adresy alebo zobraziť pridelenie žiadostí o prerušenie, spravte dvojité kliknutie na položku HCFMODEM, aby sa táto položka rozvinula. Potom pokračujte krokom 5.
- 5. Spravte dvojité kliknutie na položku Modem, ktorá je zobrazená v rozšírenom zozname.
- 6. V okne Modem Properties kliknite na záložku Resources.

Ak potrebujete pomoc k používaniu Device Manager, stlačením klávesu F1 sa zobrazí online pomoc.

8-2 Užívateľská príručka k osobnému počítaču IBM

 $\bigoplus$ Vegas.book Page 3 Wednesday, May 17, 2000 1:29 PM

> Aby sa vykonané zmeny v Device Manager stali platnými, musíte reštartovať svoj počítač

 $\overline{V}$ egas.book Page 4 Wednesday, May 17, 2000 1:29 PM

# Práca s hardvérom v systémovej jednotke

Ak ste neodstránili kryt z vašej systémovej jednotky, pozrite si "Bezpečnostné informácie" na strane xii a potom "Otvorenie systémovej jednotky" na strane 7-6.

Ak plánujete pridať kartu adaptéra aj jednotku, túto jednotku nainštalujte alebo vymeňte ešte pred nainštalovaním alebo vymenením karty adaptéra. Ak tiež plánujete vykonať hardvérové zmeny na systémovej doske, pozrite si Kapitolu 9 a pred pokračovaním práce s jednotkami a kartami adaptérov najprv dokončite prácu so systémovou doskou.

Ak chcete pridať alebo odstrániť karty adaptérov alebo jednotky v systémovej jednotke, vykonajte inštrukcie z nasledujúcich častí:

- "Pridanie a odstránenie kariet adaptérov" na strane 8-5
- "Odstránenie a pridanie jednotiek" na strane 8-7

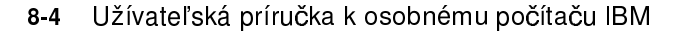

Vegas.book Page 5 Wednesday, May 17, 2000 1:29 PM

# Pridanie a odstránenie kariet adaptérov

Systémový panel obsahuje tri konektory PCI kariet adaptérov.

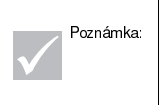

Uistite sa, že ste vykonali správnu procedúru z časti Otvorenie systémovej jednotky" na strane 7-6. Zaručí sa tým, že sa z vás odvedie nahromadená statická elektrina.

### Inštalácia kariet adaptérov

Váš počítač poskytuje rozširujúce sloty len pre PCI karty adaptérov.

Ak chcete nainštalovať kartu adaptéra, vykonajte tieto kroky:

- 1. Odstráňte skrutky, ktoré držia kryt rozširujúceho slotu. Potom tento kryt vyberte.
- 2. Zarovnajte a vložte kartu adaptéra do konektora pre kartu adaptéra.
- 3. Kartu upevnite skrutkou, ktorú ste vybrali v kroku 1.

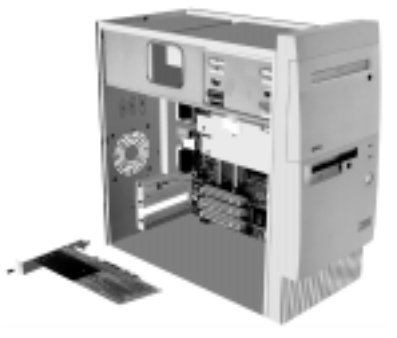

- 4. Ak má vaša karta nejaké káble, zapojte ich do správneho konektora na systémovej doske alebo do jednotky CD-ROM.
- 5. Dajte späť všetok hardvér (okrem krytu rozširujúceho slotu, ktorý sa nedá dať späť) a skrutky, ktoré ste vybrali pred inštaláciou karty adaptéra.

 $\overline{\text{Veg}}$ as.book Page 6 Wednesday, May 17, 2000 1:29 PM

Ak ste odpojili nejaké káble, aby ste sa dostali ku konektoru pre kartu adaptéra na systémovej doske, znovu ich zapojte.

#### Odstránenie kariet adaptérov

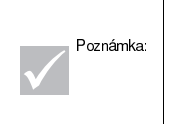

Ak idete natrvalo odstrániť v továrni nainštalovaný modem alebo ho nahradzujete iným typom, na odstránenie softvéru pre modem použite funkciu Add/ Remove Software z Windows v Control Panel. Softvér modemu musíte odstrániť pred odstránením modemu alebo inštaláciou iného modemu.

Ak chcete odstrániť kartu adaptéra, vykonajte tieto kroky:

- 1. Systémovú jednotku umiestnite tak, aby ste mali prístup ku karte.
- 2. Ak má karta adaptéra nejaké káble, odpojte ich. Nezabudnite si poznačiť, kam boli tieto káble zapojené. Po preinštalovaní karty ich totiž budete musieť znovu zapoji£.
- 3. Odstráňte skrutku karty adaptéra.
- 4. Pevne chytte kartu adaptéra a opatrne ju vytiahnite z konektora pre kartu.
- 5. Ak namiesto nej nebudete inštalovať inú kartu adaptéra, dajte späť všetok hardvér a skrutky, ktoré ste vybrali pred inštaláciou karty adaptéra.

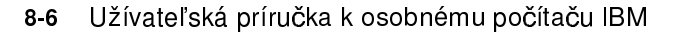

Vegas.book Page 7 Wednesday, May 17, 2000 1:29 PM

# Odstránenie a pridanie jednotiek

Váš počítač má štyri pozície pre jednotky, do ktorých sa môžu umiestniť rôzne typy jednotiek.

Pozrite si časť "Pohľad dovnútra systémovej jednotky" na strane 7-8, kde nájdete umiestnenie a popis týchto pozícií pre jednotky.

#### Identifikácia konektorov signálnych káblov

Keď nainštalujete jednotku ľubovoľného typu, musíte zapojiť signálny kábel (tiež nazývaný dátový kábel) z jednotky do konektora na systémovej doske. Nasledujúca tabuľka identifikuje všetky konektory v systéme a typ jednotiek, ktoré používajú toto pripojenie. Nezabudnite, že prvé dva konektory sú pre jednotky IDE/ATA ATAPI (ako sú jednotky pevných diskov a jednotky CD-ROM), pričom tretí konektor má rozhranie disketových jednotiek (ako sú disketové jednotky alebo páskové jednotky).

Ak je typ počítača vášho systému 2193, použite nasledujúcu ilustráciu na identifikáciu konektorov signálnych káblov na vašom systémovom paneli.

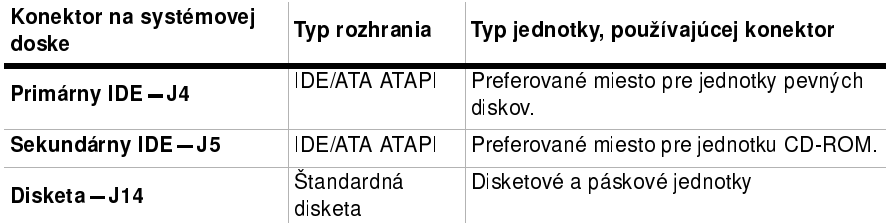

Ak je typ počítača vášho systému 2194 alebo 6345, použite nasledujúcu ilustráciu na identifkáciu konektorov signálnych káblov na vašom systémovom paneli:

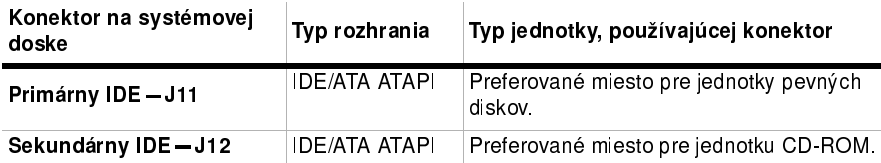

Vegas.book Page 8 Wednesday, May 17, 2000 1:29 PM

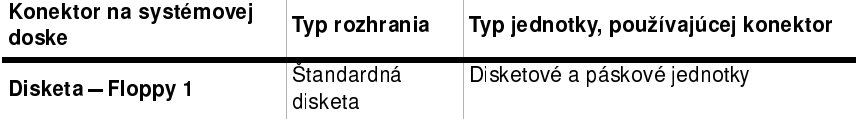

Keď pripájate signálny kábel mechaniky k ľubovoľnému z týchto konektorov, dobre si všimnite indikátor pinu 1 (zvyčajne označený farebnými pásikmi alebo bodkami) na konci kábla, aby ste sa presvedčili, či sa kryje s pinom 1 na konektore.

Vo vašom počítači majú konektory pre IDE jednotky a disketové jednotky a aj káble vodiace zariadenie, ktoré dovoľuje zapojiť kábel len jedným spôsobom.

#### Návod na zapojenie signálnych káblov IDE/ATA

Vaša systémová doska má dva konektory na zapojenie signálnych káblov IDE/ATA. Do každého z týchto konektorov môžete nainštalovať dve IDE/ATA jednotky, ak máte správne káble. Ak sú do jedného konektora zapojené dve jednotky, jedna jednotka musí byť nastavená ako master, druhá ako slave. Ktorá jednotka je master a ktorá je slave je určené nastavením mostíkov na jednotkách.

Pevný disk, ktorý bol nainštalovaný vo vašom počítači je pripojený do IDE konektoru 1 a je nastavený ako master zariadenie. Ak je váš počítač dodaný s jednotkou CD-ROM, je pripojená do IDE konektoru 2 a je nastavená ako master zariadenie.

Nasledujú všeobecné pokyny pre pripojenie signálnych káblov IDE/ATA:

- Ak je do konektoru pripojená len jedna jednotka, musí byť nastavená ako master zariadenie.
- Na každom konektore môže byť len jedna jednotka nastavená ako master zariadenie a jedna jednotka ako slave zariadenie.
- Ak pevný disk zdieľa rovnaký konektor s jednotkou, ktorá vyžaduje softvérový ovládač zariadenia (ako je jednotka CD-ROM), pevný disk musí byť nastavený ako master zariadenie a jednotka CD-ROM musí byť nastavená ako slave zariadenie.

8-8 Užívateľská príručka k osobnému počítaču IBM

egas.book Page 9 Wednesday, May 17, 2000 1:29 PM

Ak na primárny IDE konektor inštalujete druhú jednotku, riaďte sa nasledujúcimi pokynmi:

- 1. Novú jednotku nastavte ako slave zariadenie. Pozrite si inštrukcie, ktoré boli dodané s novou jednotkou.
- 2. Nainštalujte novú mechaniku a pripojte ju k náhradnému konektoru na kábli, ktorý je pripojený k primárnemu konektoru IDE (označený na systémovom paneli ako J4, ak je typ počítača vášho systému 2193; označený ako J11 na systémovom paneli, ak je typ počítača vášho systému 2194 alebo 6345).

Ak inštalujete druhú jednotku na sekundárny IDE konektor, riaďte sa nasledujúcimi pokynmi:

- 1. Odstráňte signálny kábel IDE, pripojený k sekundárnemu konektoru IDE (označený ako J5 na systémovom paneli, ak je typ počítača vášho systému 2193; označený ako J12 na systémovom paneli, ak je typ počítača vášho systému 2194 alebo 6345).
- 2. Mostík na novej jednotke nastavte na master alebo slave, v závislosti na nasledovnom:
	- Ak bola v továrni nainštalovaná jednotka CD-ROM (alebo ľubovoľný iný typ jednotky iný ako jednotka pevného disku) a inštalujete jednotku pevného disku, novú jednotku nastavte ako master zariadenie. Potom nastavte už nainštalovanú jednotku ako slave zariadenie. Mostíky na nastavenie jednotiek ako master alebo slave zariadení sú typicky umiestnené na zadnej strane jednotky.
	- Ak bola v továrni nainštalovaná jednotka pevného disku, novú jednotku nastavte ako slave zariadenie.
- 3. Nainštalujte novú jednotku.

 $\overline{\text{Veg}}$ as.book Page 10 Wednesday, May 17, 2000 1:29 PM

### Odstránenie disketovej jednotky

Ak chcete vymeniť disketovú mechaniku, musíte postupovať nasledovne:

- 1. Odpojte napájacie a signálne káble zo zadnej časti disketovej mechaniky.
- 2. Pootočte západkou, ktorá zabezpečuje montážny podnos spodnej mechaniky.

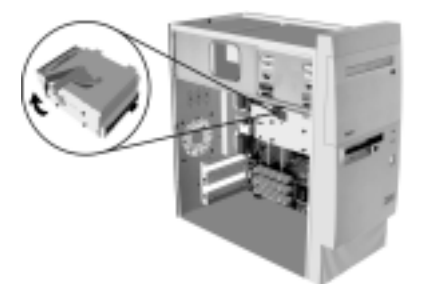

- 3. Posuňte tento montážny podnos smerom k zadnej časti počítača a odstráňte ho.
- 4. Odstráňte štyri skrutky (na každej strane dve), pripevňujúce disketovú mechaniku k montážnemu podnosu.

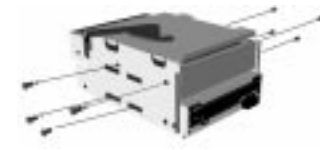

- 5. Vytiahnite z neho disketovú jednotku.
- 6. Ak chcete nainštalovať novú mechaniku, zopakujte procedúru v opačnom poradí.

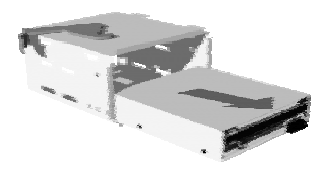

8-10 Užívateľská príručka k osobnému počítaču IBM

 $\overline{\text{Veg}}$ as.book Page 11 Wednesday, May 17, 2000 1:29 PM

### Odstránenie jednotky CD-ROM

Ak chcete odstrániť CD-ROM:

- 1. Z jednotky odpojte napájací, zvukový a signálny kábel.
- 2. Odstráňte štyri skrutky (na každej strane dve), pripevňujúce mechaniku CD-ROM k šasi.
- 3. Otvorte dvierka v prednej časti počítača.

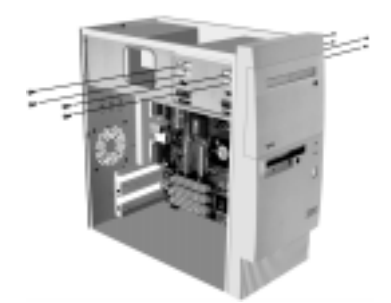

- 4. Posuňte mechaniku CD-ROM smerom dopredu cez predný otvor a odstráňte ho.
- 5. Novú jednotku nainštalujete opačným postupom.

 $\overline{\text{Veg}}$ as.book Page 12 Wednesday, May 17, 2000 1:29 PM

### Odstránenie jednotky pevného disku

Ak chcete odstrániť alebo vymeniť mechaniku pevného disku, postupujte nasledovne:

- 1. Určite odpojte napájacie a signálne káble z mechaniky CD-ROM a disketovej mechaniky.
- 2. Otočte západkou, ktorá zabezpečuje nižší montážny výmenný blok mechaniky.

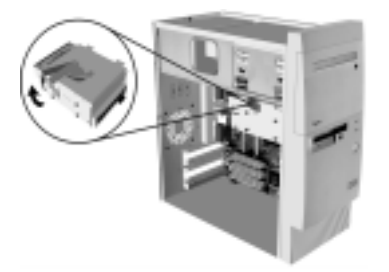

- 3. Posuňte uvedený montážny blok smerom k zadnej časti počítača a odstráňte ho.
- 4. Odstráňte štyri skrutky (na každej strane dve), pripevňujúce mechaniku pevného disku k montážnemu bloku.
- 5. Vytiahnite mechaniku pevného disku z montážneho bloku a odstráňte ju.

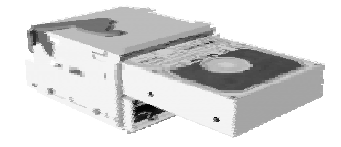

- 6. Novú jednotku nainštalujete opačným postupom.
- 8-12 Užívateľská príručka k osobnému počítaču IBM

Vegas.book Page 13 Wednesday, May 17, 2000 1:29 PM

### Inštalácia mechaniky do pozície 2

Pred nainštalovaním mechaniky do pozície 2 si všimnite nasledovné:

- Do tejto pozície môžete nainštalovať buď 5,25 alebo 3,5 palcovú mechaniku. Ak chcete na túto pozíciu nainštalovať 3,5 palcovú mechaniku, musíte si najprv zakúpiť cenovo dostupnú 3,5 až 5,25 palcovú inštalačnú sadu. Potom použite pokyny, ktoré sa nachádzajú v tejto inštalačnej sade na montáž mechaniky k hardvéru sady.
- Ak inštalujete mechaniku IDE, pozrite si pokyny, ktoré boli poskytnuté s touto mechanikou, aby ste mohli nastavi£ prípojku na mechanike do podriadenej pozície.

Ak chcete nainštalovať mechaniku do pozície 2, postupujte nasledovne:

1. Otvorte dvierka mechaniky. Položte váš ukazovák na ľavý okraj panelu pozície, zatlačte smerom doprava, potom otočte panelom pozície dopredu a vyberte ho. Ak máte ťažkosti položiť ukazovák na ľavý okraj panelu pozície, mierne privrite dvierka mechaniky, čím získate lepší prístup. Odložte panel pozície.

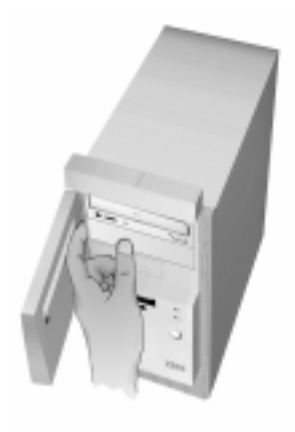

Vegas.book Page 14 Wednesday, May 17, 2000 1:29 PM

- 2. Odstráňte kovovú doštičku pozície nasledovným spôsobom:
	- a. Vložte veľký skrutkovač s plochým hrotom do slotu v strede doštičky a otáčajte ním dovtedy, kým sa doštička nevysunie dostatočne na to, aby ste ju mohli uchopiť prstami.
	- b. Prstami pohybujte doštičkou hore dole, kým sa neuvoľní z rámu.
	- c. Vyberte ju.
- 3. Zasuňte novú mechaniku do pozície 2.
- 4. Vyhľadajte príslušný konektor signálneho kábla a nepoužívaný napájací kábel; potom pripojte konektory k mechanike. Presvedčte sa, či sú konektory celkom zasunuté.

Poznámka:

Ak inštalujete mechaniku IDE a náhradný konektor na kábli IDE nedosiahne novú mechaniku, odpojte konektor na konci kábla od mechaniky pevného disku, nainštalovaného vo výrobe a použite tento konektor pre uvedenú novú mechaniku. Potom pripojte náhradný konektor k mechanike pevného disku, nainštalovanej vo výrobe.

- 5. Umiestnite mechaniku tak, aby sa uvedené štyri diery na skrutky na mechanike kryli so štyrmi dierami na ráme. Potom zaskrutkujte štyri skrutky cez rám a do mechaniky.
- 6. Ak inštalujete mechaniku, ktorá má svoju vlastnú prednú doštičku, ako je napríklad disketová mechanika, pásková mechanika alebo mechanika DVD-ROM, zarovnajte prednú časť mechaniky so zadnou tak, aby sa predná doštička kryla s predným panelom počítača.
- 7. Utiahnite všetky štyri skrutky.
- 8. Ak ste nainštalovali mechaniku, ktorá nemá svoju vlastnú prednú doštičku, znova nainštalujte panel pozície, ktorý ste predtým odstránili.

8-14 Užívateľská príručka k osobnému počítaču IBM

 $\overline{V}$ egas.book Page 15 Wednesday, May 17, 2000 1:29 PM

## Aktualizácia nastavení CMOS v programe Setup

Keď pridáte PCI karty adaptérov, pamäť a IDE jednotky, systém Basic Input/Output System (BIOS) vášho počítača zistí hardvérové zmeny a automaticky zaktualizuje nastavenia CMOS.

Keď pridáte iné typy zariadení, ako je disketová jednotky, musíte spustiť program Setup a prostriedky (IRQ) musíte priradiť jednotkám ručne.

### Pre karty adaptérov

PCI karty adaptérov nemajú mostíky ani prepínače, preto pred inštaláciou nevyžadujú žiadnu konfiguráciu. Po nainštalovaní karty adaptéra ju systém rozpozná a vo väčšine prípadov ju automaticky nakonfiguruje. Na zobrazenie pridelených prostriedkov a ich prípadnú zmenu môžete použiť Device Manager z Windows 98.

Niekedy dôjde ku konfliktu, kedy musíte na jeho vyriešenie použiť program Setup. Pozrite si podrobnosti v "Zariadenia a V/V porty" na strane 6-9.

#### Pre jednotky

Keď inštalujete disketovú jednotku, mali by ste skontrolovať veľkosť a kapacitu jednotky a v programe Setup vykonať potrebné zmeny. Ak chcete špecifikovať veľkosť a kapacitu disketovej jednotky, vyberte voľbu Devices and I/O Ports z ponuky Configuration/Setup Utility. Pozrite si "Disketová mechanika A" na strane 6-9, kde nájdete informácie o tejto voľbe.

Ak odstránite disketovú jednotku, jednotku pevného disku alebo jednotku CD-ROM, POST vygeneruje chybovú správu. V programe Setup skontrolujte správnosť informácií, ktoré BIOS automaticky zaznamenal. Pri tejto príležitosti skontrolujte správnosť inštalácie zvyšných jednotiek.

Vyberte Devices and I/O Ports z ponuky Configuration/Setup Utility a skontrolujte nastavenia jednotiek na strana 6-5.

BIOS zvyčajne automaticky zistí jednotky HDD a CD-ROM počas vykonávania POST a následne ich zobrazí na obrazovke.

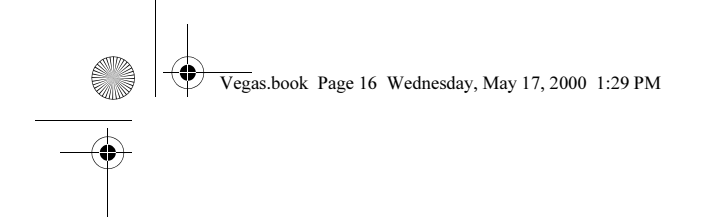

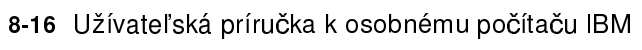

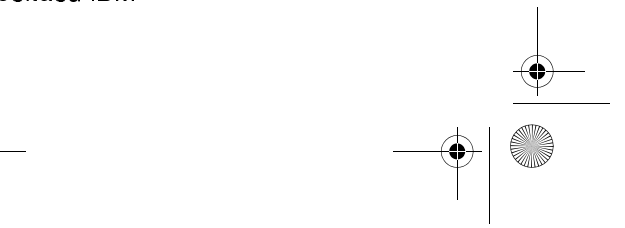

 $\begin{array}{c|c} \multicolumn{3}{c|}{\LARGE \multicolumn{3}{c|}{\LARGE \multicolumn{3}{c|}{\LARGE \multicolumn{3}{c|}{\LARGE \multicolumn{3}{c|}{\LARGE \multicolumn{3}{c|}{\LARGE \multicolumn{3}{c|}{\LARGE \multicolumn{3}{c|}{\LARGE \multicolumn{3}{c|}{\LARGE \multicolumn{3}{c|}{\LARGE \multicolumn{3}{c|}{\LARGE \multicolumn{3}{c|}{\LARGE \multicolumn{3}{c|}{\LARGE \multicolumn{3}{c|}{\LARGE \multicolumn{3}{c|}{\LARGE \multicolumn{3}{c|}{\LARGE \multic$ 

Vegas.book Page 1 Wednesday, May 17, 2000 1:29 PM

# Kapitola 9. Pridanie a výmena komponentov systémovej dosky

Ak chcete pracovať s hardvérovými komponentmi na systémovej doske, musíte najprv odpojiť napájanie systému a zložiť kryt systémovej jednotky. Pred odstránením krytu alebo pred prácou s internými komponentmi si prezrite časť "Bezpečnostné informácie" na strane xii. Ak ste neodstránili kryt z vašej systémovej jednotky, pozrite si "Otvorenie systémovej jednotky" na strane 7-6.

Aby ste sa dostali do časti systémovej dosky s ktorou potrebujete pracovať, možno budete musieť vybrať karty adaptérov a jednotiek. Na systémovej doske môžete pracovať s konektormi, modulmi systémovej pamäte a systémovou batériou.

Po dokončení hardvérových zmien a nasadení krytu vašej systémovej jednotky budete možno musieť spustiť BIOS Configuration/Setup Utility a zaktualizovať nastavenia. Systémová doska môže byť v každom počítači odlišná. Pred identifikovaním častí a konektorov na systémovej doske si zistite typ vášho počítača.

Táto kapitola obsahuje inštrukcie pre prácu s hardvérovými komponentmi na vašej systémovej doske:

- "Identifikácia dielov systémového panelu (typ počítača 2193)" na strane 9-2
- "Lokalizácia mostíkov systémového panelu a konektorov (typ počítača 2193)"  $\ddot{\phantom{0}}$ na strane 9-5
- · "Identifikácia dielov systémového panelu (typ počítača 2194 a 6345)" na strane 9-6
- "Lokalizácia mostíkov a konektorov systémového panelu (typ počítača 2194  $\bullet$ alebo 6345)" na strane 9-9
- "Informácie o konektoroch a mostíkoch kariet" na strane 9-10
- "Rozširovanie systémovej pamäte" na strane 9-12
- "Výmena systémovej batérie" na strane 9-14
- "Aktualizácia nastavení CMOS v programe Setup" na strane 9-16

Pridanie a výmena komponentov systémovej dosky 9-1

Vegas.book Page 2 Wednesday, May 17, 2000 1:29 PM

# Identifikácia dielov systémového panelu (typ počítača 2193)

Ak plánujete pridať alebo odstrániť hardvér z vášho počítača, musíte poznať rozmiestnenie systémovej dosky. Tento obrázok znázorňuje príklad systémového panelu typu stroja 2193 vo vašom počítači. Položky na ďalšej strane zodpovedajú očíslovaným miestam na obrázku.

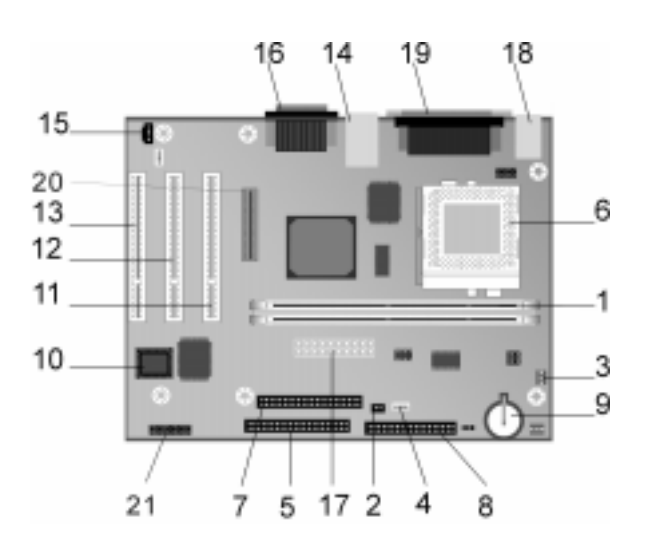

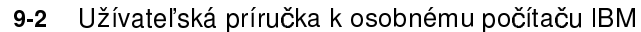

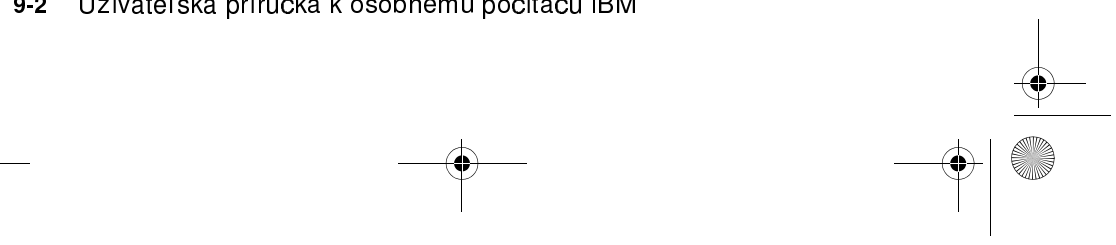

 $\overline{V}$ egas.book Page 3 Wednesday, May 17, 2000 1:29 PM

 $\vert$  1  $\vert$ 

6 7

8 9

11

12

13

21

Systémová doska, nazývaná niekedy planár alebo motherboard, je hlavná doska s obvodmi v systémovej jednotke. Podporuje množstvo zariadení a poskytuje základné funkcie počítača, ktoré sú predinštalované, alebo ktoré môžete nainštalovať neskôr. Systémová doska na predchádzajúcej strane má nasledujúce časti:

Konektory pre pamäťové moduly (pre DIMM). Vaša systémová doska má dva 168-pinové konektory, označené DIMM Bank 0 a DIMM Bank 1, pre Dual lnline Memory Modules (DIMM). Konektory pre DIMM podporujú 3.3V jedno- alebo obojstrannú synchrónnu DRAM (SDRAM). Maximum pre systémovú pamäť je 1 GB. Konektor sieťového vypínača (J15) Napájací konektor ventilátora procesora (J2) Konektor HDD LED a LED napájania (J18) Primárny IDE konektor (J4). Idú z neho signálne káble, ktoré sa pripájajú do IDE kanála 1. Ventilátor procesora, procesor a chladič (U5) Sekundárny IDE konektor (J5). Idú z neho signálne káble, ktoré sa pripájajú do IDE kanála 2.

Konektor disketovej jednotky (J14)

Batéria (BAT1) Systémová batéria

Flash ROM BIOS (U16) 10

> Konektor PCI karty adaptéra (J11 - PCI SLOT1). Toto je prvý konektor PCI karty adaptéra.

Konektor PCI karty adaptéra (J12 - PCI SLOT2). Toto je druhý konektor PCI karty adaptéra.

Konektor PCI karty adaptéra (J13 - PCI SLOT3). Toto je tretí konektor karty adaptéra.

- Konektor USB a Local Area Network (J7) 14
- Konektor audio signálu CD-ROM (J19) 15
- Konektor pre audio a hracie zariadenie (J20) 16
- Napájací konektor (J1) 17
- Konektory klávesnice a myši (J17) 18
- Paralelný, video a sériový konektor (J16) 19
- Konektor Digital Flat Panel (J6) 20
	- Predný USB, slúchadlá, mikrofón a ovládač hlasitosti (J25) (iba pre

Pridanie a výmena komponentov systémovej dosky 9-3

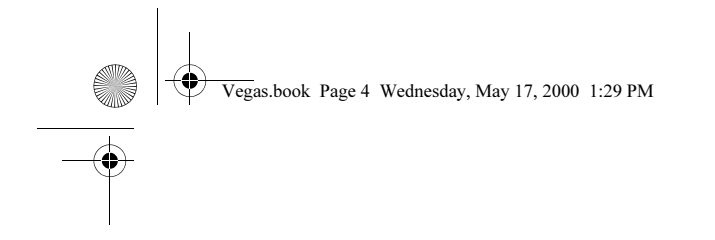

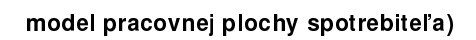

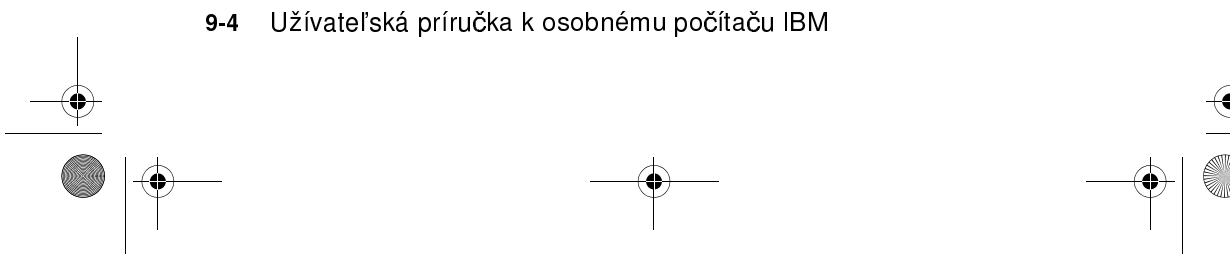

 $\overline{\text{Veg}}$ as.book Page 5 Wednesday, May 17, 2000 1:29 PM

# Lokalizácia mostíkov systémového panelu a konektorov (typ počítača 2193)

Nasledujúci obrázok zobrazuje umiestnenie mostíkov a konektorov na systémovej doske. Mostíky sú prednastavené v továrni. Nemeňte tieto štandardné nastavenia mostíkov. Zoznam konektorov a ich funkcií nájdete v časti "Funkcie konektorov" na strane A-9.

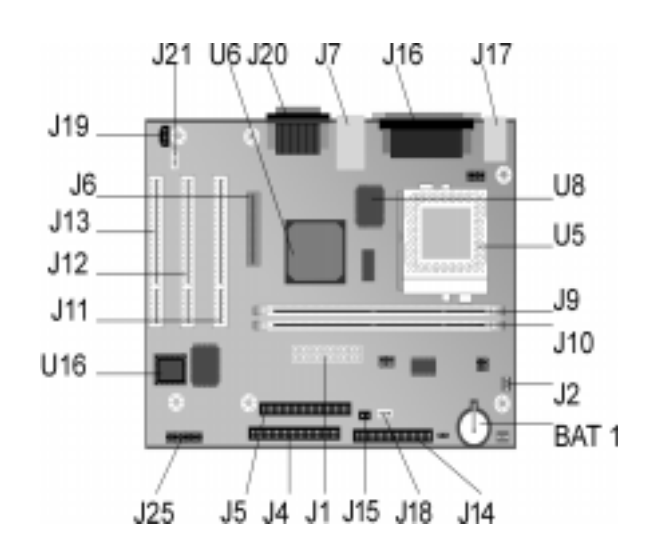

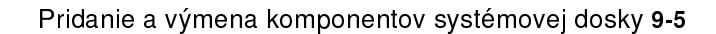

Vegas.book Page 6 Wednesday, May 17, 2000 1:29 PM

# Identifikácia dielov systémového panelu (typ počítača 2194 a 6345)

Ak plánujete pridať alebo odstrániť hardvér z vášho počítača, musíte poznať rozmiestnenie systémovej dosky. Tento obrázok znázorňuje príklad systémového panelu typu stroja 2194 alebo 6345 vo vašom počítači. Položky na ďalšej strane zodpovedajú očíslovaným miestam na obrázku.

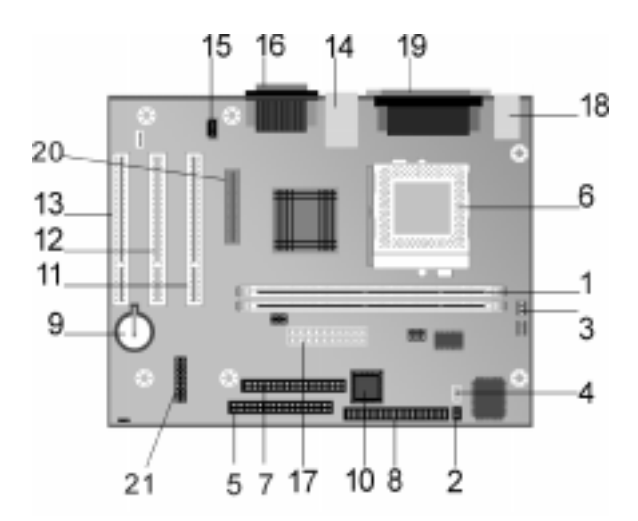

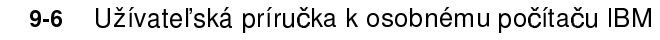

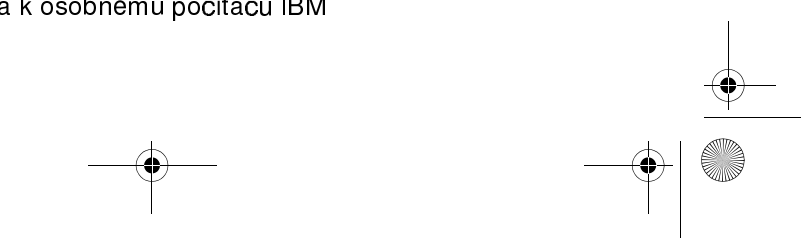

Vegas.book Page 7 Wednesday, May 17, 2000 1:29 PM

Systémová doska, nazývaná niekedy planár alebo motherboard, je hlavná doska s obvodmi v systémovej jednotke. Podporuje množstvo zariadení a poskytuje základné funkcie počítača, ktoré sú predinštalované, alebo ktoré môžete nainštalovať neskôr. Systémová doska na predchádzajúcej strane má nasledujúce časti:

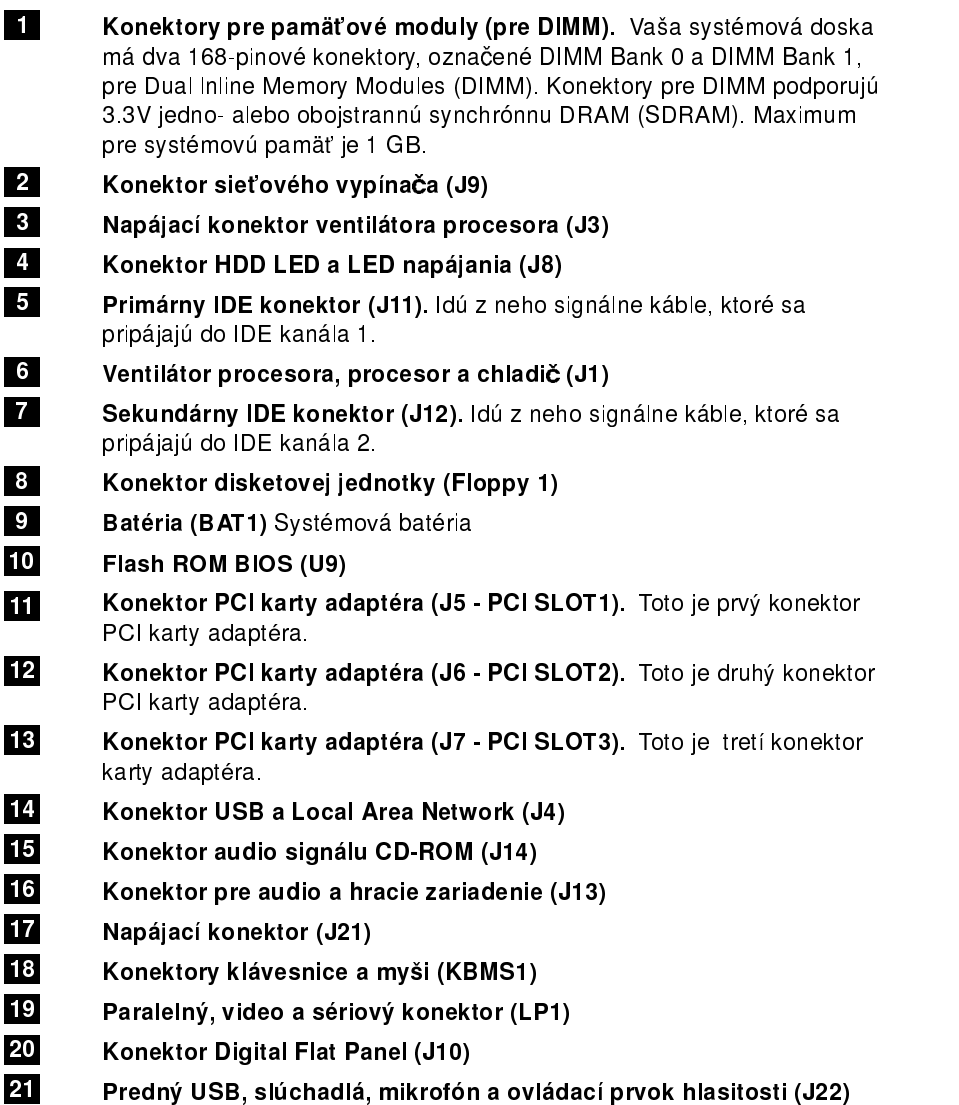

Pridanie a výmena komponentov systémovej dosky 9-7

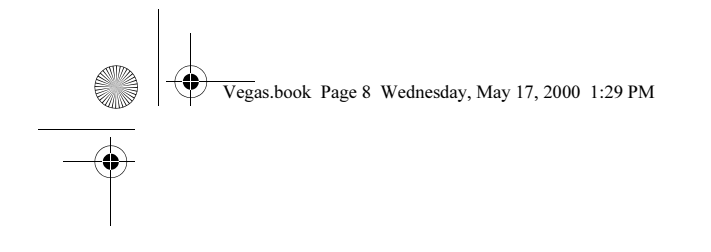

(len pre model typu desktop)

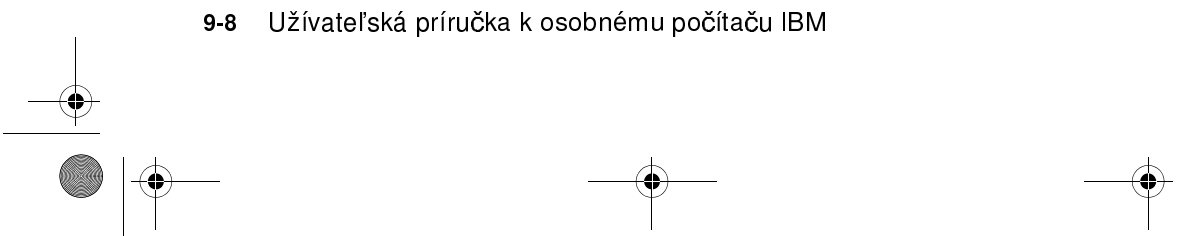

 $\overline{P}$ egas.book Page 9 Wednesday, May 17, 2000 1:29 PM

# Lokalizácia mostíkov a konektorov systémového panelu (typ počítača 2194 alebo 6345)

Nasledujúci obrázok zobrazuje umiestnenie mostíkov a konektorov na systémovej doske. Mostíky sú prednastavené v továrni. Nemeňte tieto štandardné nastavenia mostíkov. Zoznam konektorov a ich funkcií nájdete v časti "Funkcie konektorov" na strane A-11.

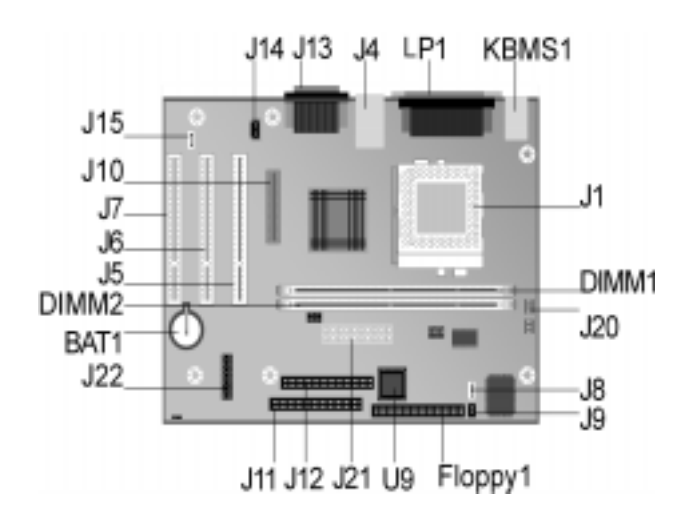

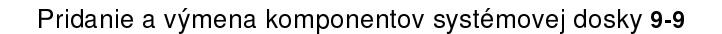

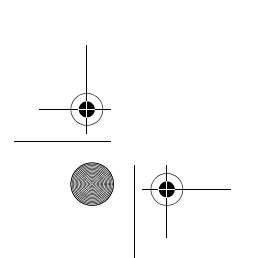

 $\overline{V}$ egas.book Page 10 Wednesday, May 17, 2000 1:29 PM

# Informácie o konektoroch a mostíkoch kariet

### Identifikovanie konektorov kariet adaptérov

PCI karty adaptérov môžete nainštalovať do konektorov pre karty na systémovej doske. Nasledujúcu tabuľku použite ako pomôcku pri určovaní typu a dĺžky kariet adaptérov, ktoré môžete nainštalovať do konektorov pre karty.

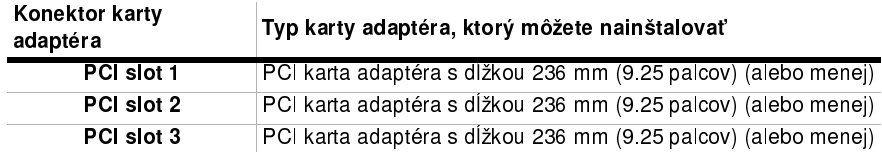

Pozrite si časť "Pridanie a odstránenie kariet adaptérov" na strane 8-5, kde nájdete inštrukcie k pridaniu a odstráneniu kariet.

### Nastavenie mostíka

Keď inštalujete kartu adaptéra, možno budete musieť nastaviť prepínače alebo presunúť mostíky, aby karta pracovala správne. Karty s podporou Plug and Play zvyčajne nevyžadujú žiadne zmeny, ale ostatné karty môžu. Pozrite si dokumentáciu k novému hardvéru, či je potrebné vykonať zmeny v nastavení mostíkov alebo prepínačov.

9-10 Užívateľská príručka k osobnému počítaču IBM

 $\overline{\text{Veg}}$ as.book Page 11 Wednesday, May 17, 2000 1:29 PM

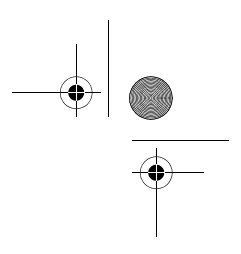

Nasledujúce obrázky ukazujú, ako nastavi£ mostík. Pozícia A zobrazuje prepojenie pinov 1-2, pričom pozícia B zobrazuje prepojenie pinov 2-3. Pin 1 mostíka je zvyčajne označený plnou bielou čiarou vedľa pinu.

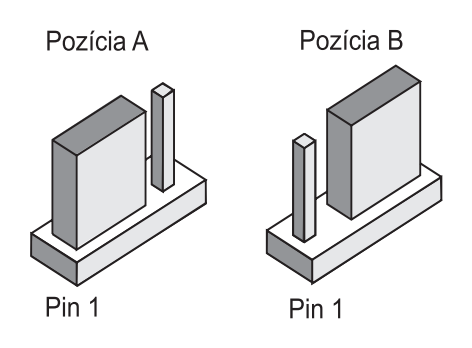

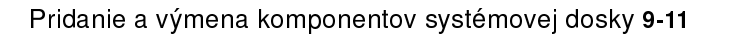

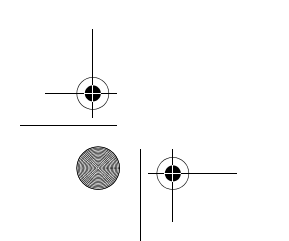

Vegas.book Page 12 Wednesday, May 17, 2000 1:29 PM

# Rozširovanie systémovej pamäte

Vaša systémová doska má dva konektory pre pamäťové moduly: DIMM 0 a DIMM 1. Do týchto konektorov sa dávajú moduly DIMM (Dual Inline Memory Module), ktoré obsahujú 3.3V jedno- alebo obojstrannú synchrónnu DRAM (SDRAM). Do týchto soketov môžete nainštalovať maximálne 256 MB systémovej pamäte. Informácie o podporovaných pamäťových konfiguráciách nájdete v časti "Rozmiestnenie pamäťových modulov" na strane A-1.

### Inštalácia pamäťových modulov

Ak chcete nainštalovať DIMM:

- 1. Nájdite úchytné svorky na oboch koncoch konektora. Vyklopte ich smerom von.
- 2. Nájdite dve drážky na DIMM a tiež dva otvory na konektore. Zarovnajte DIMM s konektorom. Presvedčite sa, že drážky a otvory sú zarovnané.
- 3. Zatlačte DIMM do konektora, až kým úchytky nezapadnú do DIMM.

Poznámka:

Konektor pre DIMM má objímku, ktorá zaisťuje správnu inštaláciu. Ak vložíte DIMM ale do konektora nezapadne l'ahko, pravdepodobne ste ho vložili nesprávne. Otočte DIMM a skúste ho vložiť znovu.

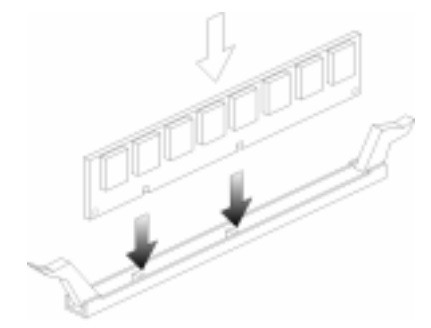

9-12 Užívateľská príručka k osobnému počítaču IBM
Vegas.book Page 13 Wednesday, May 17, 2000 1:29 PM

# Odstránenie pamäťových modulov

Aby ste vybrali DIMM, preklopte úchytky na oboch stranách konektora smerom von, čím sa uvoľní DIMM.

# Kontrola systémovej pamäte

Ak si chcete prezrieť nastavenia systémovej pamäte v programe Setup, vyberte System Summary z ponuky Configuration/Setup Utility.

Pridanie a výmena komponentov systémovej dosky 9-13

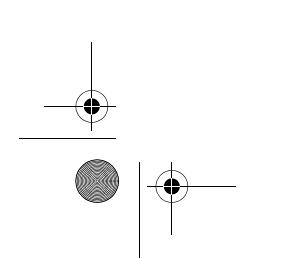

 $\overline{\text{Veg}}$ as.book Page 14 Wednesday, May 17, 2000 1:29 PM

# Výmena systémovej batérie

Ak chcete vymeniť batériu, vykonajte tieto kroky:

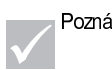

Poznámka: | Pred vybratím lítiovej batérie si pozrite poznámky k lítiovej batérii v časti strana xiii.

- 1. Pod okraj úchytnej svorky vsuňte hrot malého, plochého skrutkovača.
- 2. Otočte skrutkovač o štvrťotáčku, pričom dvíhate svorku a starú batériu tlačíte nadol, aby sa uvoľnila.
- 3. Opatrne zdvihnite úchytnú svorku a vložte do nej novú batériu so symbolom + hore.

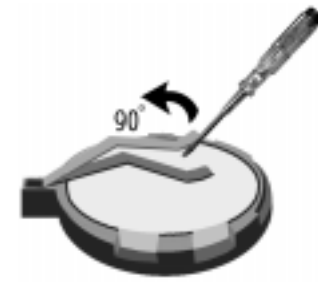

4. Vložte novú 3V lítiovú batériu (CR2032) do zásuvky a zatlačte, kým bezpečnostná klapka neklikne a nezamkne batériu, ak vymieňate batériu systému, musíte znova nastaviť systémový dátum a čas v Setup..I

Dôležité:

Dajte pozor, aby ste batériu vložili kladným pólom hore. Kladný pól je označený znamienkom plus (+).

9-14 Užívateľská príručka k osobnému počítaču IBM

 $\overline{Vega}$ s.book Page 15 Wednesday, May 17, 2000 1:29 PM

Vykonajte tieto kroky:

- 1. Spustite program Setup. Pozrite si "Spustenie programu Setup" na strane 6-4.
- 2. Z ponuky Configuration/Setup Utility si zvoľte "Sandard CMOS Setup".
- 3. Nastavte dátum a čas.
- 4. Ukončite program Setup a uložte zmenu.
- 5. Pomocou klávesu ľavej šípky vyberte Yes a potom stlačte Enter, aby sa nastavenia uložili v CMOS.

Dátum a čas tiež môžete zmeniť z pracovnej plochy Windows 98.

- 1. Spravte dvojité kliknutie na ikonu My Computer.
- 2. Spravte dvojité kliknutie na ikonu Control Panel.
- 3. V Control Panel spravte dvojité kliknutie na ikonu Date/Time, aby sa zobrazili položky na zmenu dátumu a času.
- 4. Vykonajte potrebné zmeny a potom kliknite na tlačidlo OK.

Pridanie a výmena komponentov systémovej dosky 9-15

 $\overline{\text{Veg}}$ as.book Page 16 Wednesday, May 17, 2000 1:29 PM

# Aktualizácia nastavení CMOS v programe Setup

Keď pridáte komponenty systémovej dosky, ako sú moduly systémovej pamäte, systém BIOS (Basic Input/Output System) vášho počítača zistí hardvérové zmeny a automaticky zaktualizuje nastavenia CMOS. Avšak, po výmene alebo odstránení komponentov sa môže zobraziť správa, ktorá vás žiada o skontrolovanie správnosti konfigurácie, zmenenej automatickou detekciou.

Aby ste skontrolovali správnosť nastavení systémovej konfigurácie, spustite program Setup. Pozrite si časť "Spustenie programu Setup" na strane 6-4.

9-16 Užívateľská príručka k osobnému počítaču IBM

 $\overline{\text{Veg}}$ as.book Page 1 Wednesday, May 17, 2000 1:29 PM

# Časť 5. Odstraňovanie problémov

Táto časť obsahuje informácie, ktoré vám pomôžu reagovať na problémy s hardvérom, softvérom a vlastnosťami, nainštalovanými do vášho počítača v továrni.

Táto časť obsahuje nasledovnú kapitolu:

• "Kapitola 10. Diagnostika a riešenie problémov" na strane 10-1

Táto kapitola poskytuje informácie o odstraňovaní problémov, vrátane vysvetlenia chybových kódov. Tiež obsahuje informácie, ktoré vám pomôžu pri obnove programov a súborov, nainštalovaných v továrni.

Vegas.book Page 2 Wednesday, May 17, 2000 1:29 PM

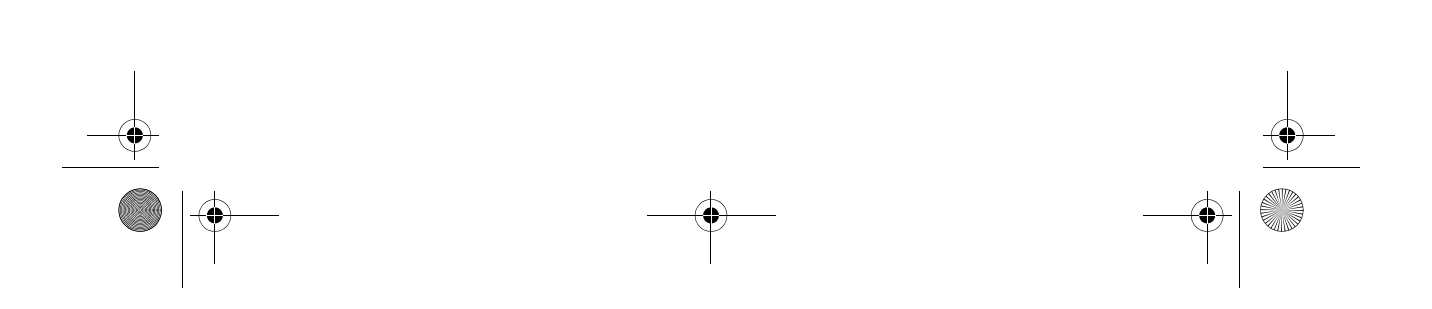

Vegas.book Page 1 Wednesday, May 17, 2000 1:29 PM

# Kapitola 10. Diagnostika a riešenie problémov

Táto kapitola vám pomôže v prípade, že počítač prestane fungovať alebo zobrazí chybové správy. Sú tu nasledujúce hlavné témy:

• "Predtým, ako spanikárite: niekoľko jednoduchých opráv" na strane 10-2

Táto časť uvádza zoznam bežných problémov, na ktoré môžete naraziť pri práci s počítačom.

- "Diagram rýchleho riešenia problémov" na strane 10-6

Tento vývojový diagram vám pomôže diagnostikovať problémy, ktoré môžete mať s vašim počítačom.

- "Riešenie hardvérových a softvérových problémov" na strane 10-7

Tabuľky v tejto časti uvádzajú niektoré bežné hardvérové a softvérové problémy. Obsahujú tiež opravné akcie pre každý problém.

- "Chybové kódy a správy" na strane 10-19

Táto časť uvádza chybové kódy BIOS a správy a k nim prislúchajúce opravné akcie.

• "Diagnostické programy IBM" na strane 10-22

Táto časť vám hovorí o tom, ako použiť Recovery and Diagnostics CD, ak prídete o predinštalované programy vo vašom počítači.

Vegas.book Page 2 Wednesday, May 17, 2000 1:29 PM

j.

# Predtým, ako spanikárite: niekoľko jednoduchých opráv

Krok 1 Svietia svetelné indikátory napájania na systémovej jednotke a monitore?

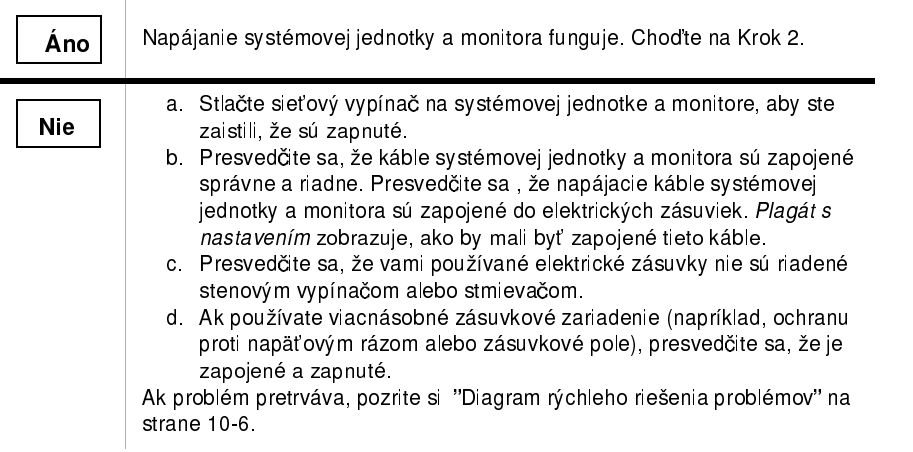

10-2 Užívateľská príručka k osobnému počítaču IBM

 $\bigoplus$ Vegas.book Page 3 Wednesday, May 17, 2000 1:29 PM

## Krok 2 Zapípala systémová jednotka po spustení?

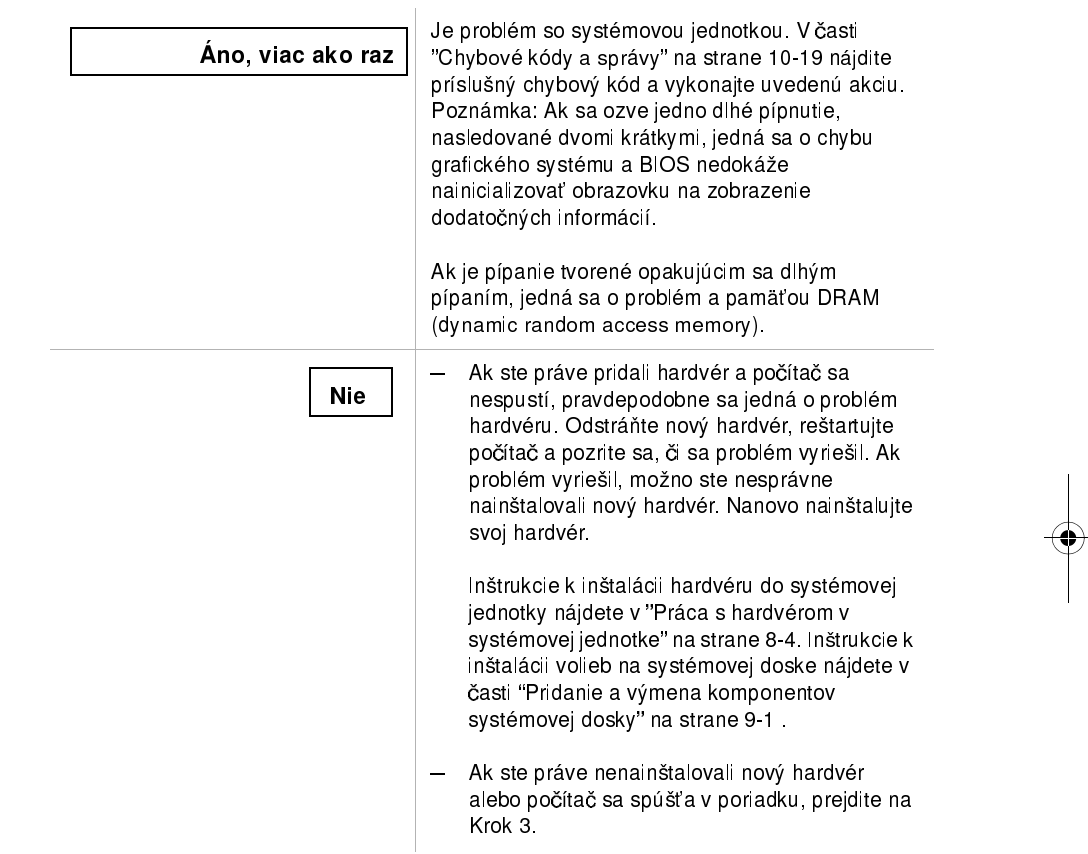

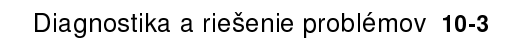

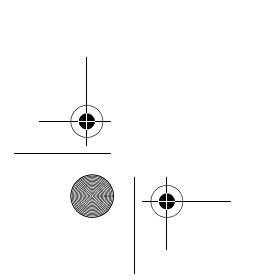

 $\overline{V}$ egas.book Page 4 Wednesday, May 17, 2000 1:29 PM

Krok 3 Je niečo zobrazené na monitore?

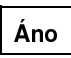

Môže sa jednať o problém so systémovou jednotkou, ak: · Objaví sa chybová správa. V časti "Chybové kódy a správy" na strane 10-19 nájdite príslušnú chybovú správu a vykonajte uvedenú akciu.

- Zobrazí sa správa a tabuľka s chybovým kódom. Riaďte sa inštrukciami v správe. Inštrukcie k používaniu programu Setup nájdete v časti "Spustenie programu Setup" na strane 6-4.
- · Obraz na obrazovke je nečitateľný (obraz sa roluje alebo bliká). 1. Pripojený monitor nemusí byť SVGA monitor alebo ste možno
	- vybrali nastavenie monitora, ktoré váš monitor nepodporuje. Aby ste prekonfigurovali svoj monitor, vykonajte tieto kroky:
	- a. Reštartujte počítač. Ak to je potrebné, vypnite systémovú jednotku, počkajte sekúnd a potom ju znovu zapnite.
	- b. Keď sa počas spúšťania objaví na obrazovke "Starting Windows 98", stlačte F8. Týmto sa otvorí Startup Menu z Microsoft Windows 98.
	- c. Vyberte voľbu 3, Safe Mode, a stlačte Enter. Toto spustí váš počítač pomocou originálnych konfiguračných nastavení.
	- d. Keď je počítač dokončil proces spúšťania, spravte dvojité kliknutie na ikonu My Computer na pracovnej ploche.
	- e. V okne My Computer spravte dvojité kliknutie na ikonu Control Panel.
	- f. V okne Control Panel spravte dvojité kliknutie na ikonu Display-
	- g. V okne Display Properties kliknite na záložku Settings.
	- h. Inštrukcie k výberu nových nastavení monitora nájdete v časti "Upravenie vlastností obrazu" na strane 4-3. Ak používate VGA monitor, v Screen area vyberte 640 x 480 bodov a pre paletu vyberte 16 farieb.
	- i. Reštartujte počítač. Váš počítač sa môže reštartovať dlhšie ako zvyčajne.
	- 2. Ak ste k počítaču pripojili VGA monitor a nie SVGA monitor (staršie monitory sú VGA), odpojte VGA monitor a pripojte SVGA monitor. Používanie SVGA monitora umožňuje vášmu počítaču naplno využiť všetky výhody grafických funkcií Windows.

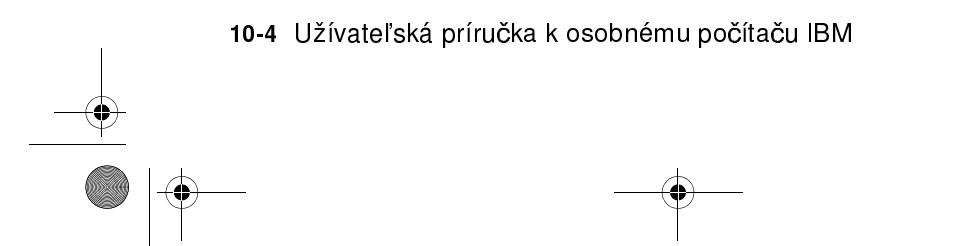

Vegas.book Page 5 Wednesday, May 17, 2000 1:29 PM

**A** 

 $\overline{\Leftrightarrow}$ 

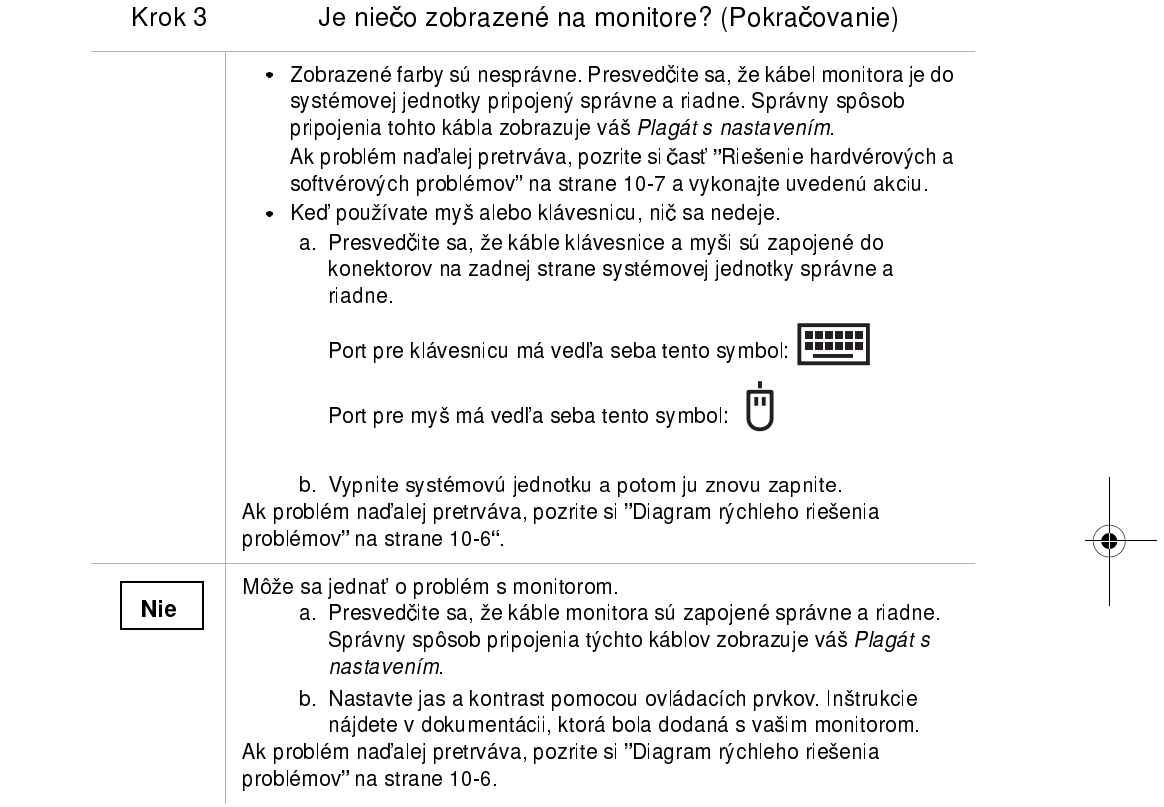

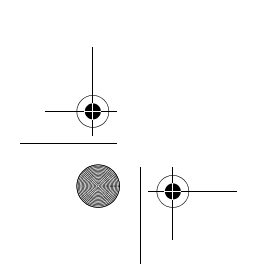

Vegas.book Page 6 Wednesday, May 17, 2000 1:29 PM

# Diagram rýchleho riešenia problémov

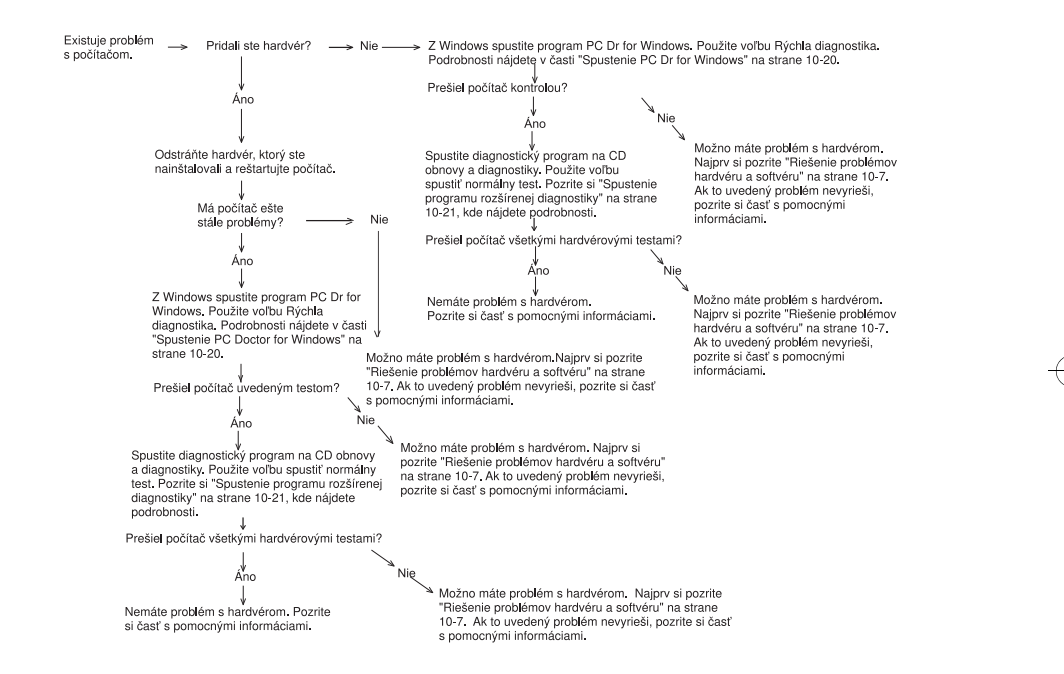

10-6 Užívateľská príručka k osobnému počítaču IBM

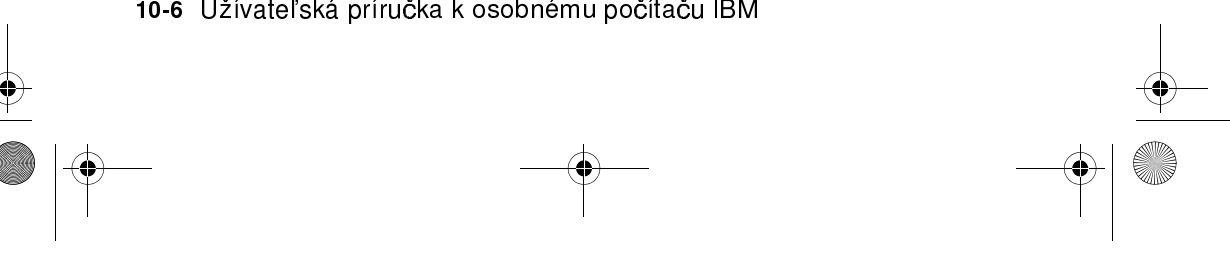

Vegas.book Page 7 Wednesday, May 17, 2000 1:29 PM

# Riešenie hardvérových a softvérových problémov

# Riešenie hardvérových problémov

#### Tabuľka 1: Hardvérové problémy

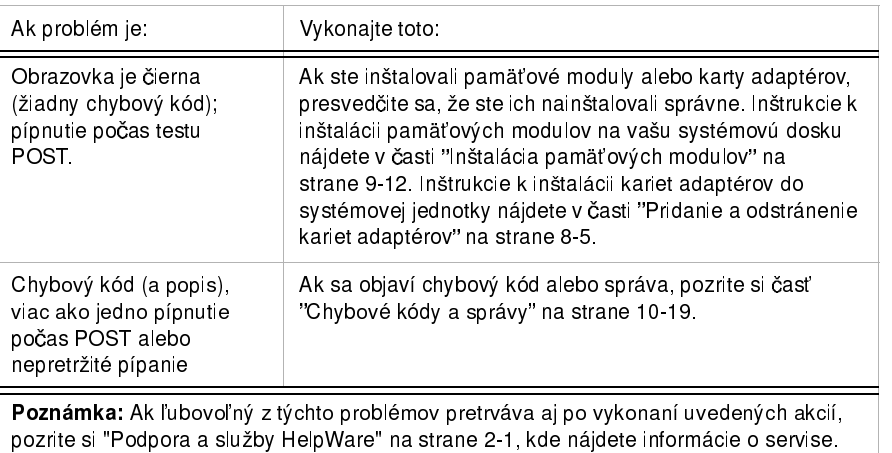

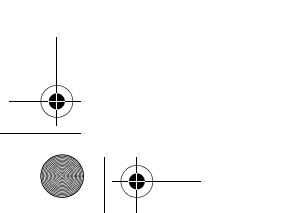

Vegas.book Page 8 Wednesday, May 17, 2000 1:29 PM

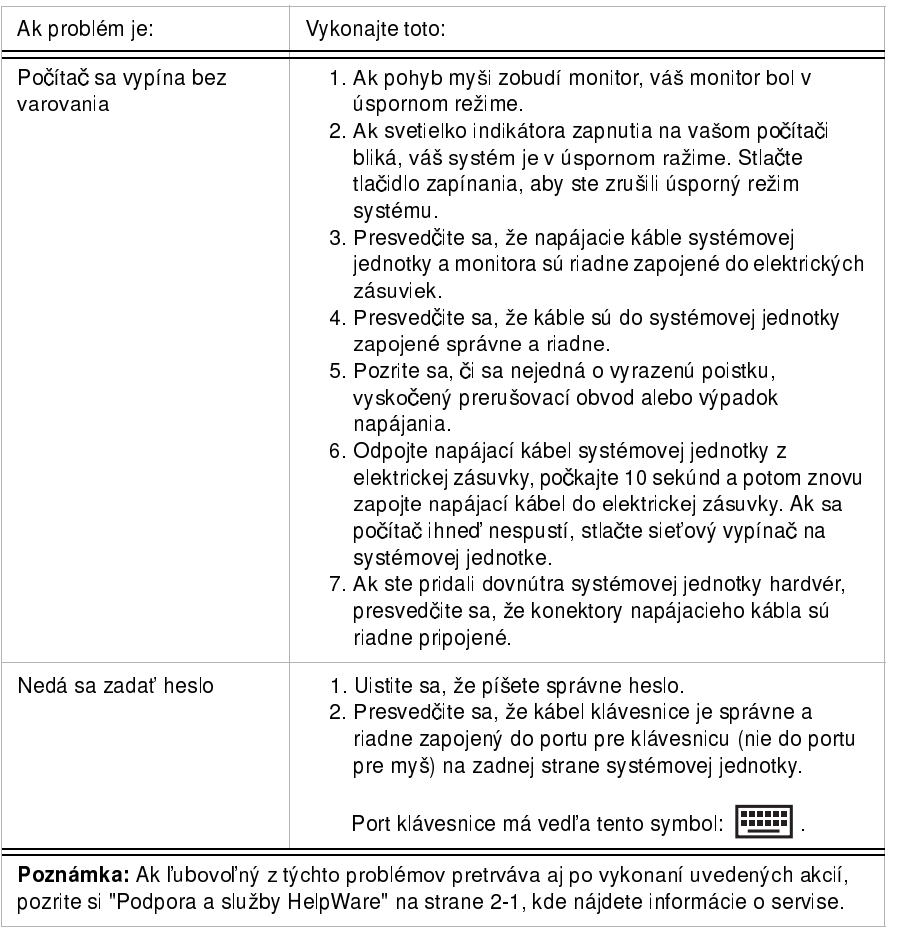

#### Tabuľka 1: Hardvérové problémy(Pokračovanie)

10-8 Užívateľská príručka k osobnému počítaču IBM

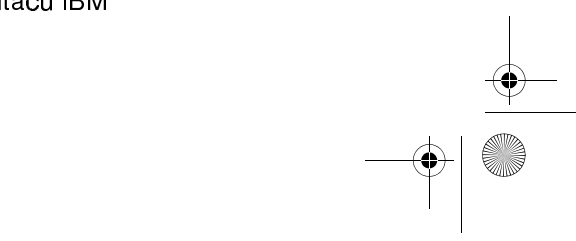

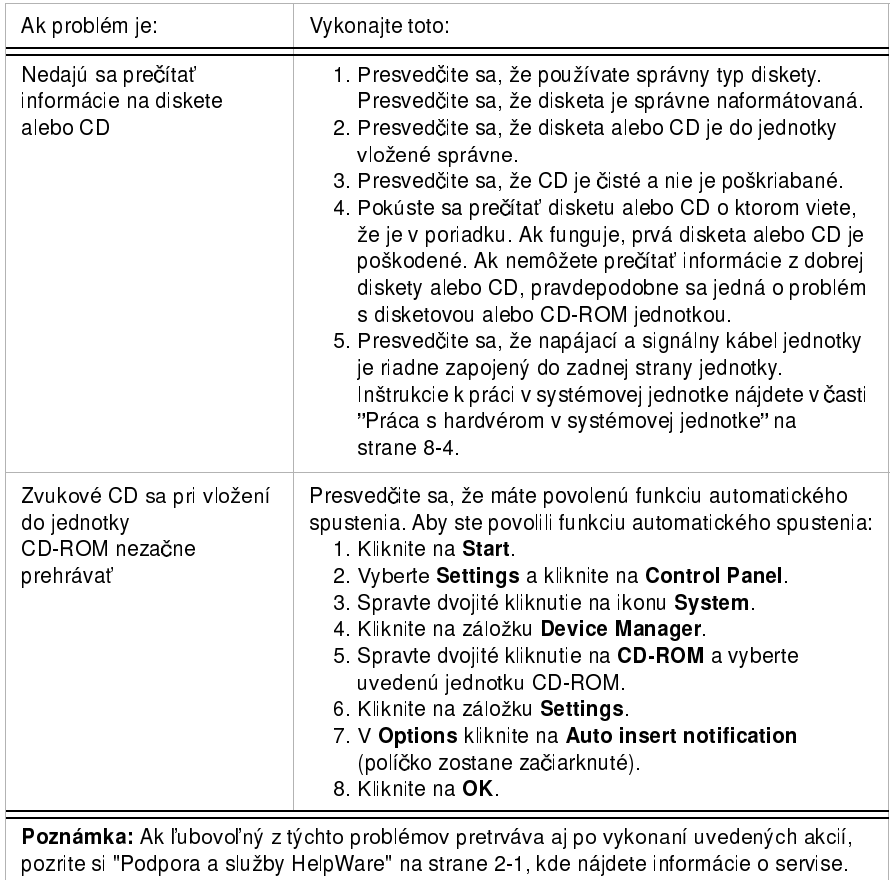

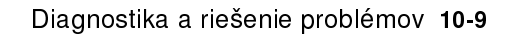

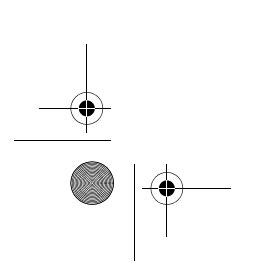

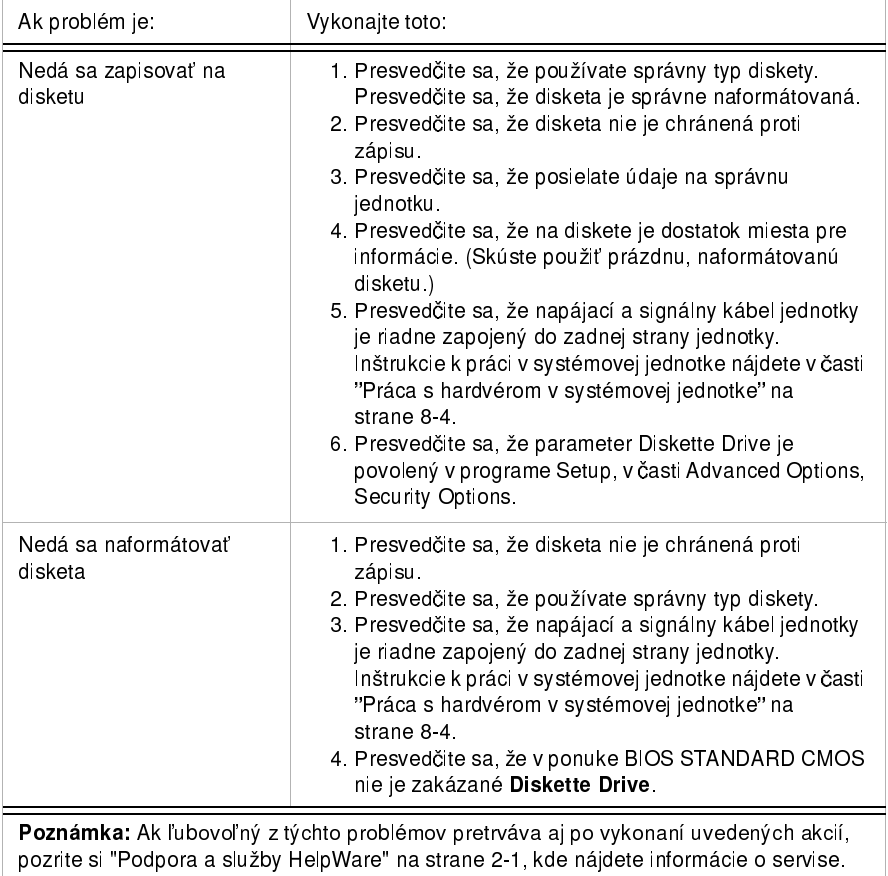

10-10 Užívateľská príručka k osobnému počítaču IBM

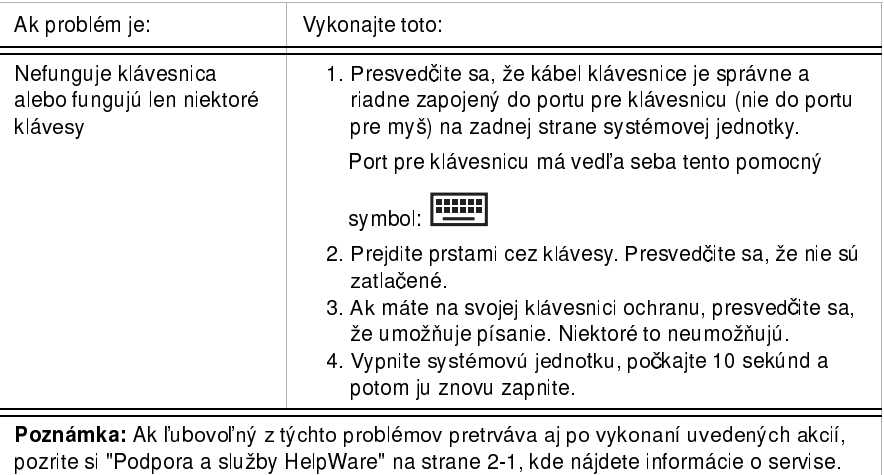

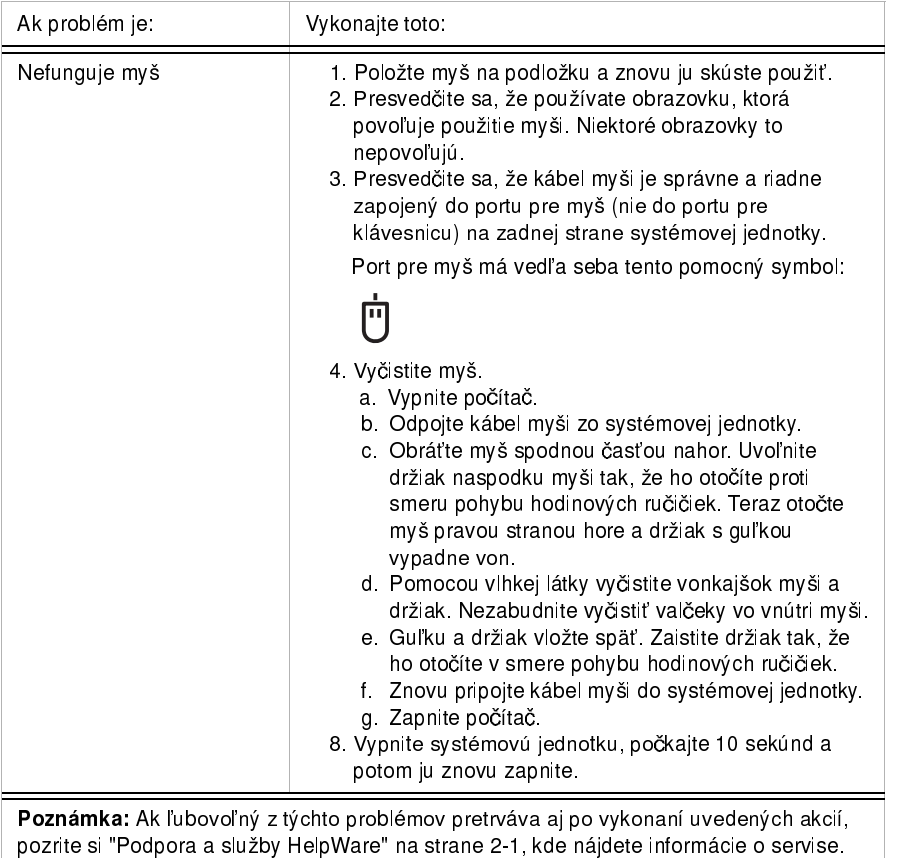

## Tabuľka 1: Hardvérové problémy(Pokračovanie)

10-12 Užívateľská príručka k osobnému počítaču IBM

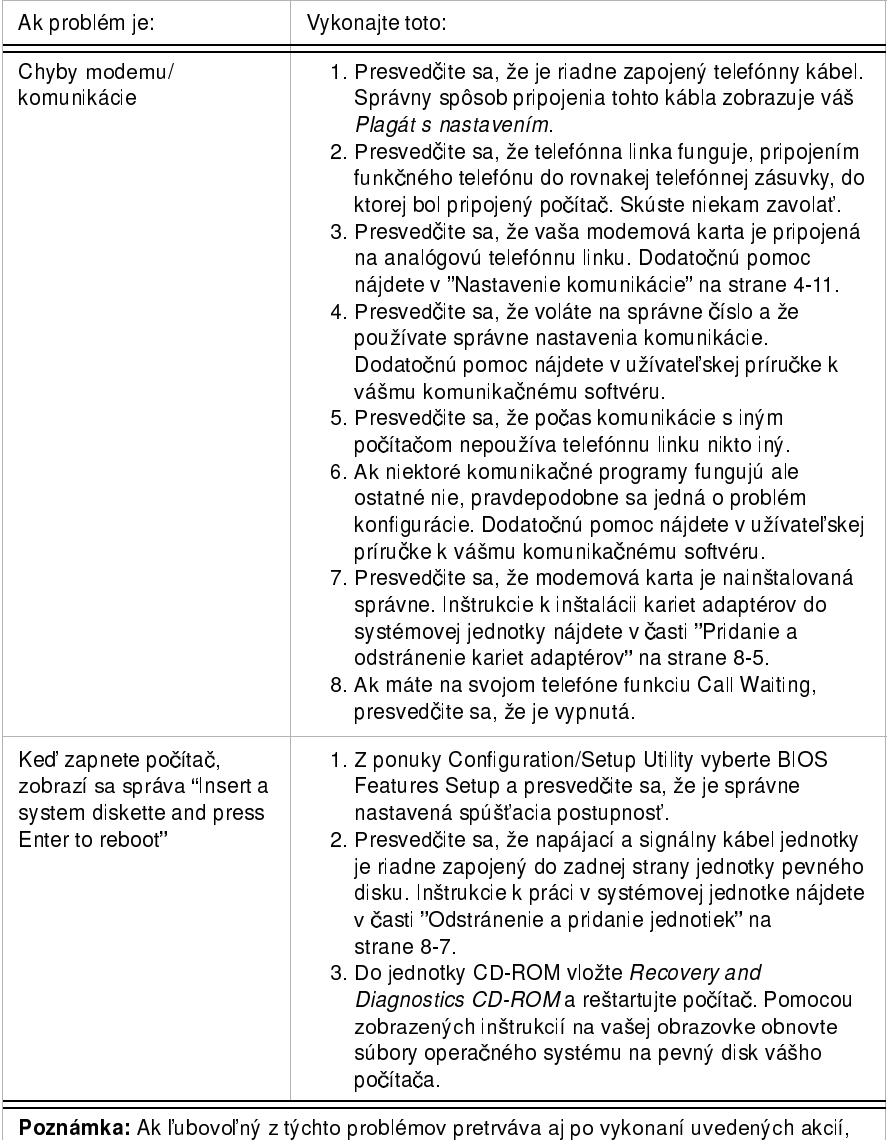

Diagnostika a riešenie problémov 10-13

pozrite si "Podpora a služby HelpWare" na strane 2-1, kde nájdete informácie o servise.

 $\frac{1}{\sqrt{2}}\sqrt{\text{Vegas}.\text{book Page 14 Wednesday, May 17, 2000 1:29 PM}}$ 

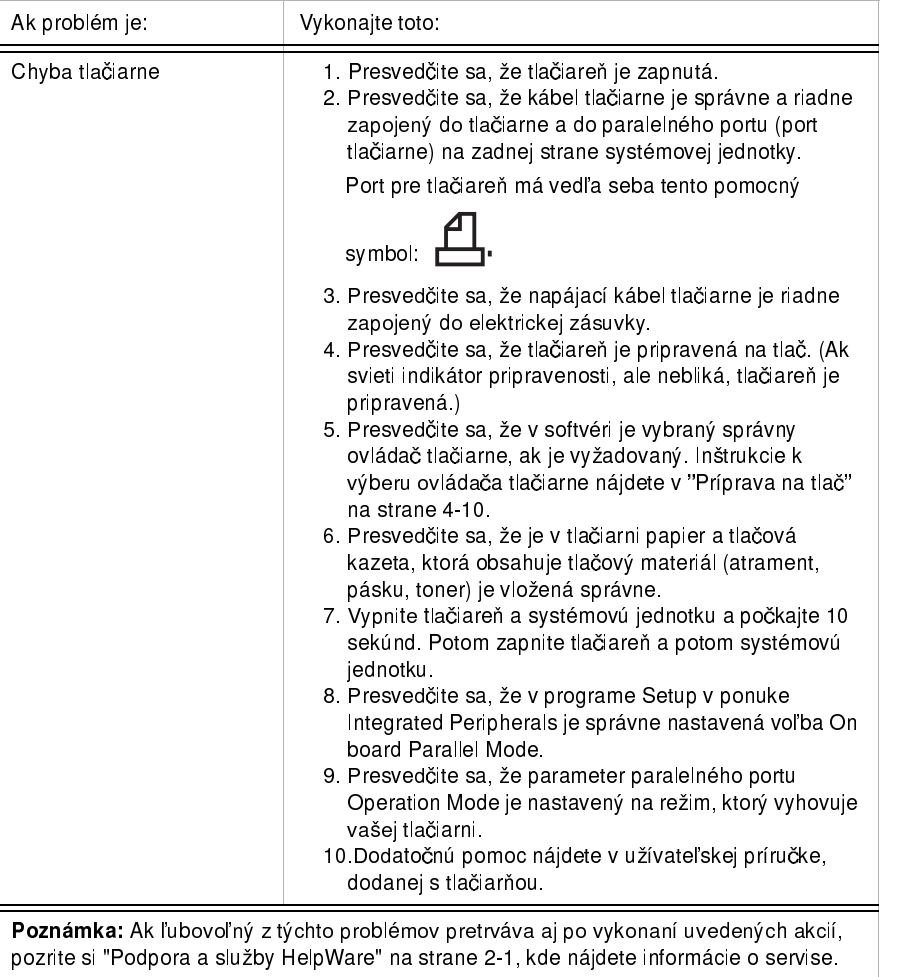

## Tabuľka 1: Hardvérové problémy(Pokračovanie)

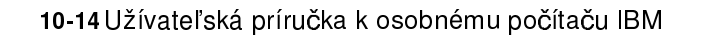

Vegas.book Page 15 Wednesday, May 17, 2000 1:29 PM ♦

# Riešenie softvérových problémov

### Tabuľka 2: Softvérové problémy

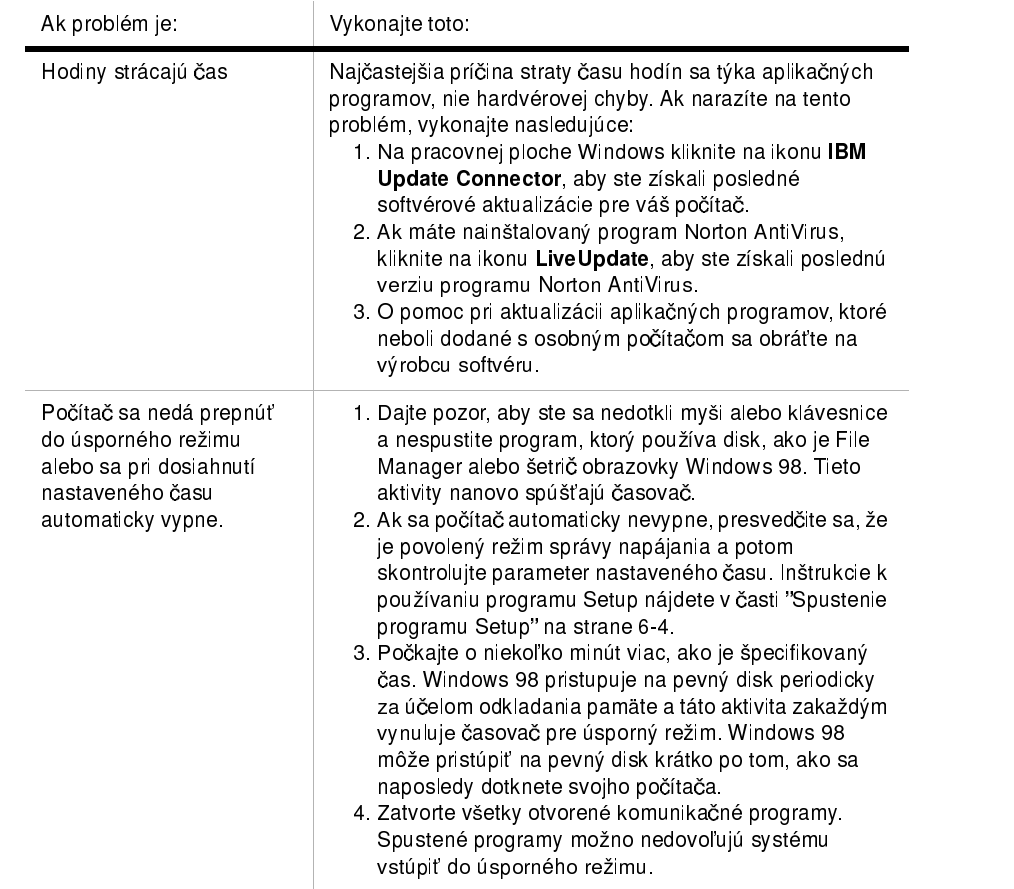

Poznámka: Ak ľubovoľný z týchto problémov pretrváva aj po vykonaní uvedených akcií, pozrite si "Podpora a služby HelpWare" na strane 2-1, kde nájdete informácie o servise.

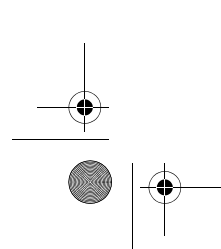

Vegas.book Page 16 Wednesday, May 17, 2000 1:29 PM

### Tabuľka 2: Softvérové problémy

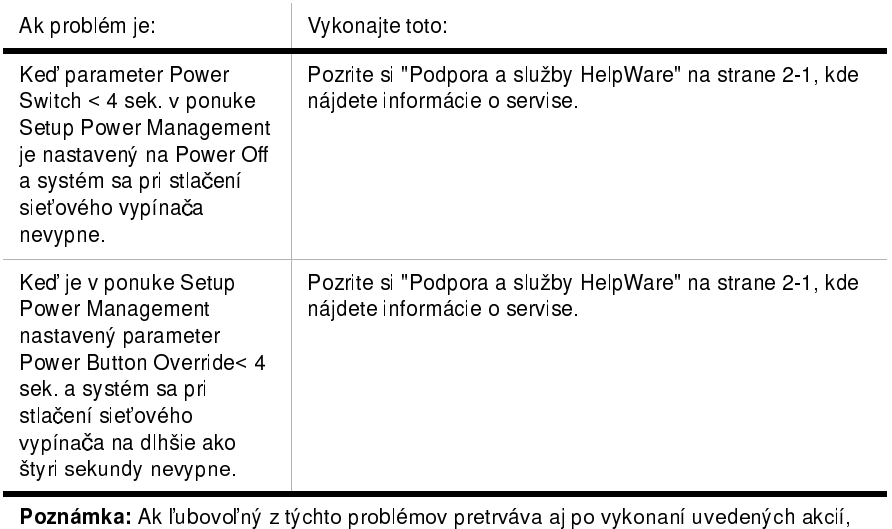

pozrite si "Podpora a služby HelpWare" na strane 2-1, kde nájdete informácie o servise.

10-16 Užívateľská príručka k osobnému počítaču IBM

Vegas.book Page 17 Wednesday, May 17, 2000 1:29 PM

### Riešenie problémov s modemom

 $\overline{1}$ 

Váš modem je navrhnutý na spoľahlivú a bezproblémovú službu. Avšak, ak narazíte na problémy, informácie z tejto časti vám pomôžu určiť a odstrániť zdroj problému. Ak nedokážete vyriešiť problém po prečítaní tejto časti, požiadajte o pomoc vaše IBM PC HelpCenter. Pozrite si "Ako a kedy môžem kontaktovať IBM PC HelpCenter?" na strane 2-5.

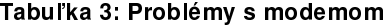

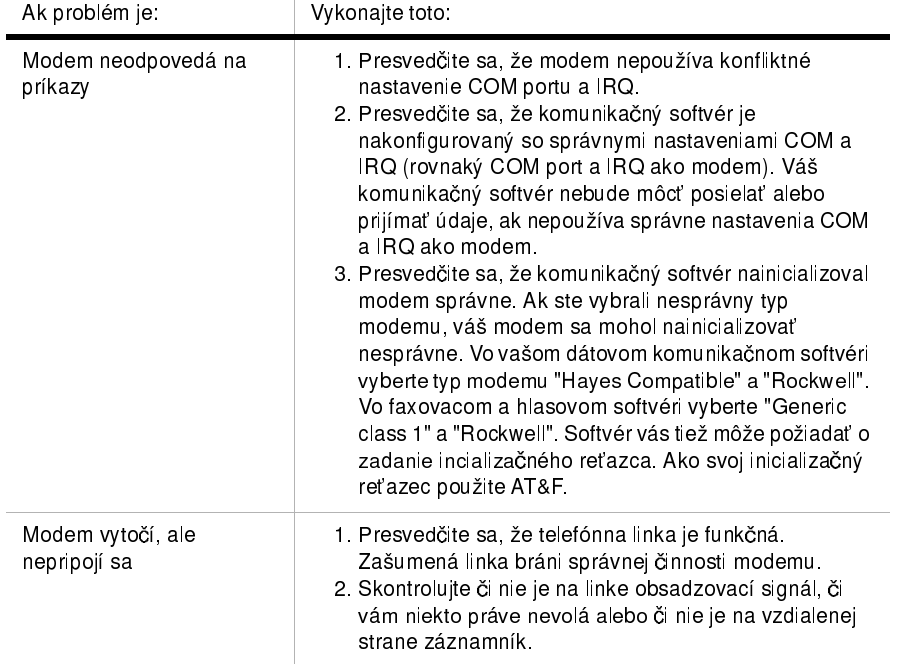

Poznámka: Ak ľubovoľný z týchto problémov pretrváva aj po vykonaní uvedených akcií, pozrite si Kapitolu 2, "Podpora a služby HelpWare" na strane 2-1, kde nájdete informácie o servise.

#### Tabuľka 3: Problémy s modemom(Pokračovanie)

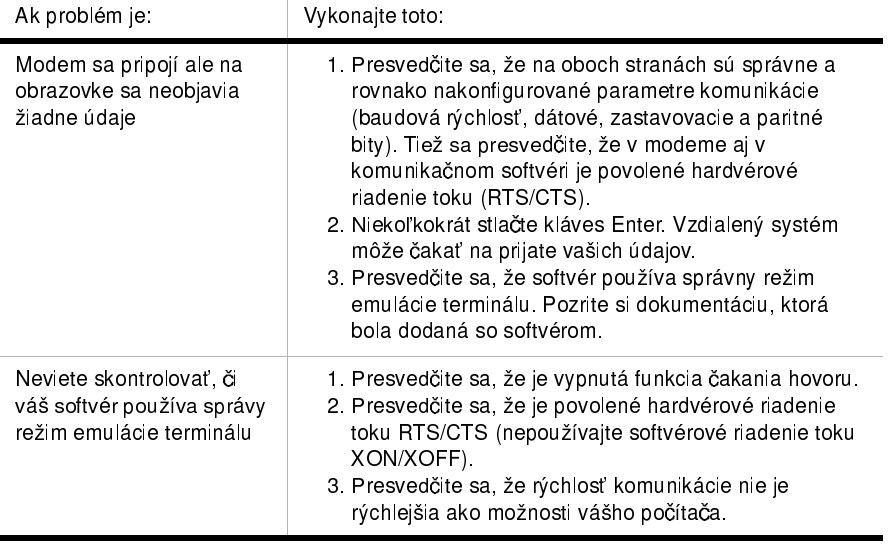

**Poznámka:** Ak ľubovoľný z týchto problémov pretrváva aj po vykonaní uvedených akcií, pozrite si Kapitolu 2, "Podpora a sluºby HelpWare" na strane 2-1, kde nájdete informácie o servise.

10-18 Užívateľská príručka k osobnému počítaču IBM

# Chybové kódy a správy

Keď na svojej obrazovke uvidíte chybové kódy a správy, nájdite ich v nasledujúcej tabuľke a potom vykonajte príslušnú opravnú alebo opravné akcie.

 $\bar{1}$ 

| Chybové<br>kódy | Chybové správy                           | Opravné akcie                                                                                                    |
|-----------------|------------------------------------------|----------------------------------------------------------------------------------------------------|
| 161             | CMOS battery failed                      | 1. V programe Setup načítajte štandardné<br>nastavenia a reštartujte systém.                                                                                                    |
| 162             | CMOS checksum error                      | 1. Presvedčite sa, že zariadenia<br>(disketová jednotka, jednotka pevného<br>disku, klávesnica, myš, atď.) sú<br>správne pripojené a správne<br>zadefinované v BIOS Setup.<br>2. V programe Setup načítajte štandardné<br>nastavenia<br>3. Vymeňte batériu CMOS. |
| 164             | Memory size error                        | 1. Zistite, či sa od posledného spustenia<br>nepridala alebo neodstránila pamäť.                                                                                                    |
| 201             | Memory test fail                         | 1. Zistite, či sú pamäťové moduly správne<br>zasunuté do konektorov DIMM, potom<br>reštartujte systém.<br>2. Vymeňte pamäťový modul.                                                                                                    |
| 301             | Keyboard error or<br>no Keyboard present | 1. Pozrite sa, či je kábel klávesnice<br>správne pripojený a či je klávesnica<br>správne definovaná v BIOS Setup.<br>2. Ak chyba pretrváva aj po vykonaní<br>voľby 1, vymeňte svoju klávesnicu.<br>Môže byť poškodená.                                           |
| 662             | Floppy disk fail (80)                    | 1. Nedá sa nastaviť podsystém pre<br>disketové jednotky. V programe Setup<br>načítajte štandardné nastavenia.                                                                                                    |

Tabuľka 4: Chybové kódy a správy

 $\alpha$ 

Pozámka: Ak sa ľubovoľná z týchto chýb objaví aj po vykonaní uvedených opravných akcií, pozrite si "Podporu a služby HelpWare" na strane 2-1, kde nájdete informácie o servise.

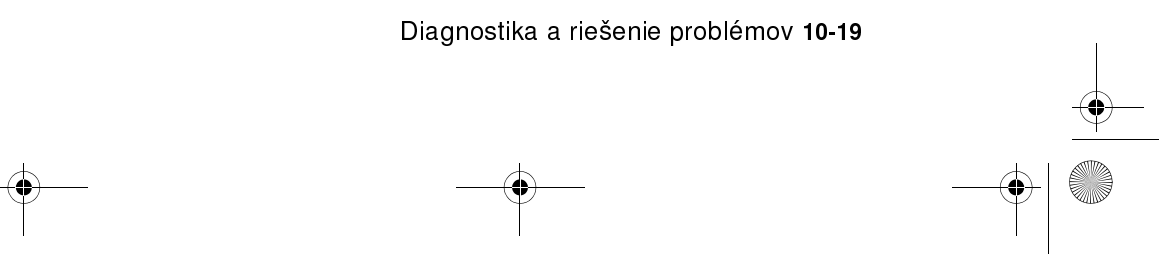

j.

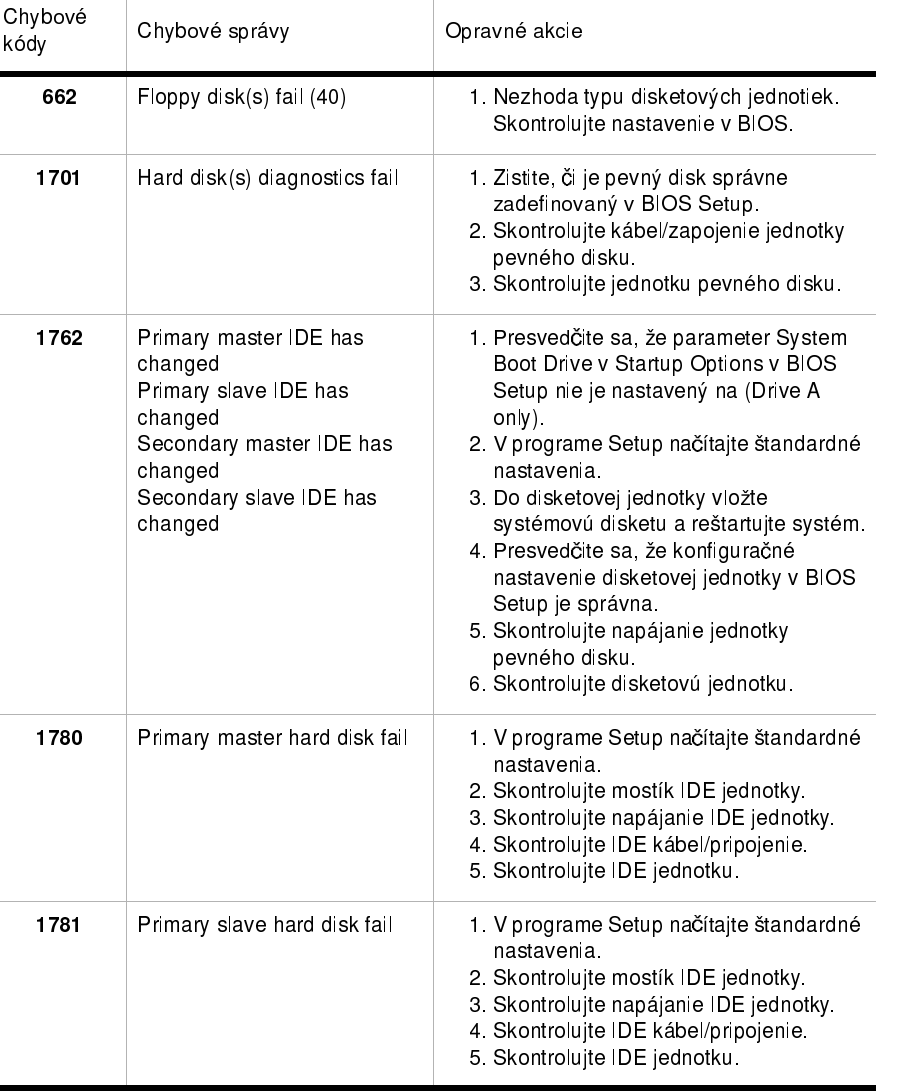

 $\sim$ 

# Tabuľka 4: Chybové kódy a správy(Pokračovanie)

Pozámka: Ak sa ûubovoûná z týchto chýb objaví aj po vykonaní uvedených opravných akcií, pozrite si "Podporu a služby HelpWare" na strane 2-1, kde nájdete informácie o servise.

10-20 Užívateľská príručka k osobnému počítaču IBM

i.

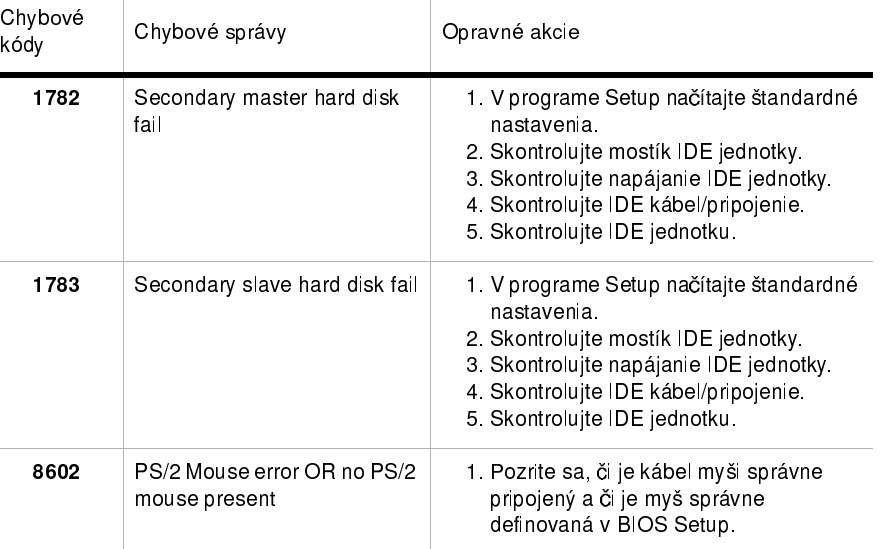

# Tabuľka 4: Chybové kódy a správy (Pokračovanie)

P**ozámka:** Ak sa ľubovoľná z týchto chýb objaví aj po vykonaní uvedených opravných akcií, pozrite si "Podporu a sluºby HelpWare" na strane 2-1, kde nájdete informácie o servise.

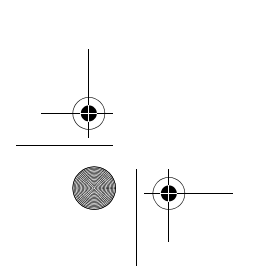

 $\overline{V}$ egas.book Page 22 Wednesday, May 17, 2000 1:29 PM

# Diagnostické programy IBM

Váš počítač je dodaný s dvomi diagnostickými programami:

- PC-Doctor for Windows: Tento diagnostický program, určený pre prostredie Windows je predinštalovaný na vašom počítači a vie diagnostikovať niektoré hardvérové problémy, ale najúčinnejší je na diagnostikovanie softvérových problémov. Inštrukcie k používaniu programu PC-Doctor for Windows nájdete v "Spustenie programu PC-Doctor for Windows" na strane 10-22.
- IBM Enhanced Diagnostics: Tento program sa nachádza na Product Recovery and Diagnostics CD. Program IBM Enhanced Diagnostics je nezávislý na operačnom systéme Windows, nainštalovanom na vašom počítači. Dokáže diagnostikovať niektoré softvérové problémy, ale najúčinnejší je pri diagnostikovaní hardvérových problémov. IBM Enhanced Diagnostics sa vo všeobecnosti používa v nasledujúcich situáciách:
	- Keď kvôli problémom nemôžete spustiť PC-Doctor for Windows
	- Keď PC-Doctor for Windows a ostatné diagnostické metódy neuspeli pri izolovaní problému, ktorý sa týkal hardvéru

Vo väčšine prípadov pravdepodobne spustíte ako prvý PC-Doctor for Windows. Ak PC-Doctor for Windows nezistí chybu, spustite IBM Enhanced Diagnostics. Týmto sa dosiahne najdôslednejší a najefektívnejší spôsob na diagnostikovanie softvérového alebo hardvérového problému. Uložte a vytlačte protokolové súbory, vytvorené oboma verziami diagnostiky. Ak nedokážete izolovať a opraviť problém vy sami, tieto protokoly budete potrebovať pri kontakte s IBM a pracovníkom technickej podpory. (Protokolový súbor, vytvorený programom PC-Doctor for Windows sa automaticky uloží do C:\PCDR\DETAILED.TXT.)

### Spustenie programu PC-Doctor for Windows

Aby ste spustili PC-Doctor for Windows, vykonajte nasledujúce:

- 1. Kliknite na Start.
- 2. Vyberte Programs.
- 3. Vyberte PC-Doctor for Windows.
- 4. Kliknite na PC-Doctor for Windows.

10-22 Užívateľská príručka k osobnému počítaču IBM

egas.book Page 23 Wednesday, May 17, 2000 1:29 PM

Dodatočné informácie o používaní programu PC-Doctor for Windows nájdete v systéme pomoci samotného programu.

#### Spustenie programu IBM Enhanced Diagnostics

Aby ste spustili program IBM Enhanced Diagnostics, vykonajte nasledujúce:

- 1. Do jednotky CD-ROM vložte Product Recovery and Diagnostics CD.
- 2. Ukončite svoj operačný systém a vypnite svoj počítač a všetky pripojené zariadenia. Počkajte, kým sa nevypne indikátor napájania.
- 3. Zapnite všetky pripojené zariadenia; potom zapnite svoj počítač.
- 4. Keď sa zobrazí Main Menu, pomocou klávesov šípok vyberte System Utilities; potom stlačte Enter.
- 5. Z ponuky System Utilities vyberte Run Diagnostics a stlačte Enter.
- 6. V ponukovej lište vyberte Diagnostics a stlačte Enter.
- 7. Vyberte Run Normal Test a stlačte Enter.

#### Preinštalovanie ovládačov zariadení

Keď preinštalujete ovládače zariadení, zmeníte súčasnú konfiguráciu vášho počítača. Ovládače zariadení preinštalujte len vtedy, ak to je potrebné na odstránenie problému s vašim počítačom. Kópie ovládačov zariadení, predinštalovaných na vašom počítači IBM, sa nachádzajú na Recovery and Diagnostics CD v zložke s názvom INSTALLS.

Ak potrebujete preinštalovať ovládač zariadenie, pozrite sa do zložky INSTALLS na CD a vyberte správny podadresár zariadenia. Ovládač zariadenia preinštalujte pomocou jednej z nasledujúcich metód:

• V podzložke zariadenie pohľadajte súbor README.TXT alebo iný súbor s rozšírením .TXT. Niekedy sa tento súbor môže nazývať podľa operačného systému, napríklad WIN98.TXT. Tento textový súbor obsahuje informácie o spôsobe inštalácie ovládača zariadenia.

#### alebo

• Na preinštalovanie ovládača zariadenia použite program Add New Hardware (nachádza sa v Control Panel z Windows). Nie všetky ovládače zariadení sa dajú nainštalovať týmto spôsobom. Ak podzložka zariadenia obsahuje súbor s rozšírením .INF, môžete použiť program Add New Hardware program. V programe Add New Hardware pri požiadaní o zložku s ovládačom, ktorý chcete nainštalovať kliknite na Have Disk a Browse. Potom z Recovery and Diagnostics CD vyberte požadovaný súbor ovládača zariadenia.

Vegas.book Page 24 Wednesday, May 17, 2000 1:29 PM ⅌

#### alebo

V podzložke zariadenia pohľadajte súbor SETUP.EXE. Spravte naň dvojité kliknutie a riaďte sa inštrukciami na obrazovke.

10-24 Užívateľská príručka k osobnému počítaču IBM

egas.book Page 25 Wednesday, May 17, 2000 1:29 PM

# Obnova predinštalovaných programov a súborov

Váš počítač IBM je dodaný s predinštalovaným systémovými a programovými súbormi. Ak náhodne vymažete ľubovoľné z týchto súborov, alebo ak sa tieto súbory poškodia pri inštalácii nového programu, môžete ich obnoviť. Ak chcete obnoviť stratené alebo poškodené súbory, ktoré boli nainštalované v továrni, potrebujete Recovery and Diagnostics CD-ROM, ktorý bol dodaný s vašim počítačom.

Predinštalovaný softvér je licencovaný, nie predaný. Licencie na predinštalovaný softvér vám umožňujú vytvoriť si záložnú kópiu pre prípad náhodnej straty alebo poškodenia softvéru.

Aby ste ochránili svoje osobné údaje a všetky špeciálne konfigurácie systému, mali by ste pravidelne vytvárať zálohy vašich údajov a konfiguračných súborov. Ak budete niekedy potrebovať obnoviť svoj systému, budete potrebovať tieto záložné kópie. V niektorých prípadoch proces obnovy naformátuje pevný disk, pričom sa z neho vymažú všetky údaje a potom nainštaluje nové kópie systémových s programových súborov na prázdnu jednotku.

Pri vytváraní záložných kópií súborov je rozumné zduplikovať adresárovú štruktúru, ktorá je na vašom pevnom disku. V opačnom prípade si budete musieť poznamenať, kam na pevný disk patria vaše údaje. Ak budete musieť niekedy obnoviť svoj systém, budete musieť prekopírovať späť svoje osobné údaje a konfiguračné súbory na ich pôvodné miesto na pevnom disku.

Aby ste obnovili predinštalované systémové a programové súbory, vykonajte tieto kroky:

- 1. Presvedčite sa, že váš počítač je zapnutý.
- 2. Product Recovery and Diagnostics CD-ROM vložte do svojej jednotky CD-ROM.
- 3. Ukončite operačný systém a vypnite svoj počítač. Počkajte, kým sa nevypne indikátor napájania.
- 4 Zapnite svoj počítač.

 $\overline{\text{Veg}}$ as.book Page 26 Wednesday, May 17, 2000 1:29 PM

- 5. Keď uvidíte ponuku Configuration/Setup Utility:
	- a. Pomocou klávesov na presun kurzora vyberte Full Recovery alebo Custom Recovery.
	- b. Postupujte podľa inštrukcií na obrazovke a pozorne si čítajte správy až do ukončenia obnovy

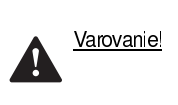

Úplná obnova naformátuje váš pevný disk. Ak si vyberiete túto voľbu, z pevného disku sa vymažú všetky údaje. Ak tieto údaje nemáte zálohované na diskete alebo inom pevnom disku, ukončite tento program a vytvorte si zálohu svojich údajov.

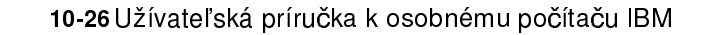

Vegas.book Page 1 Wednesday, May 17, 2000 1:29 PM

# Časť 6. Technické referencie

Táto časť obsahuje technické informácie, ktoré vám môžu pomôcť pri aktualizácii hardvéru vášho počítača. Obsahuje nasledujúce prílohy:

• "Príloha A. Tabuľky so špecifikáciami" na strane A-1

Táto príloha obsahuje špecifikáciu pamäte, adries, prerušení, kanálov a portov. Tiež obsahuje zoznam konektorov na systémovej doske a ich zodpovedajúce funkcie.

"Príloha B. Informácie o modeme" na strane B-1

Táto príloha obsahuje popisné informácie o modemoch, vrátane informácií o množine AT príkazov, ktoré vám pomôžu v situácii, ak sa rozhodnete pracovať so svojím modemom z príkazového riadka DOS.

"Príloha C. Terminológia k monitorom" na strane C-1

Táto príloha obsahuje definície niektorých bežne používaných výrazov na popis charakteristík monitorov.

#### "Príloha D. Záruka" na strane D-1  $\ddot{\phantom{a}}$

Táto príloha obsahuje informácie o záruke.

Vegas.book Page 2 Wednesday, May 17, 2000 1:29 PM

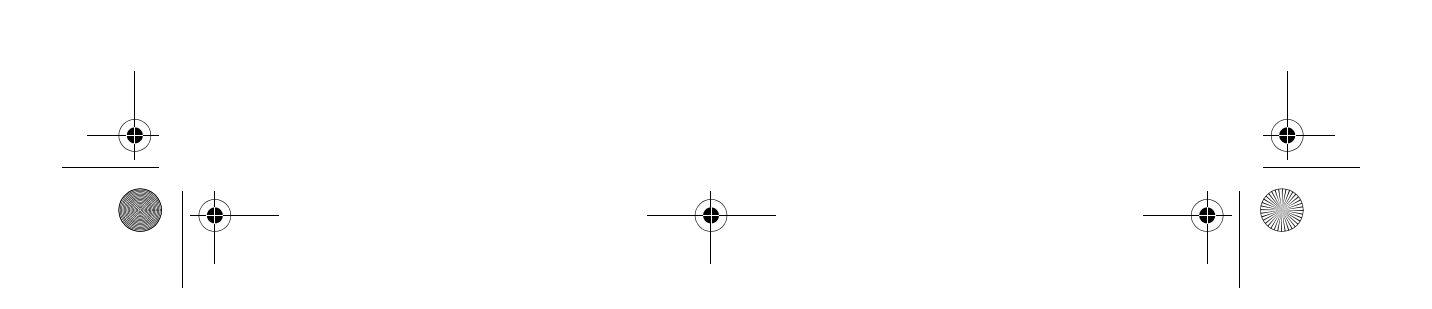

 $\overline{\text{Veg}}$ as.book Page 1 Wednesday, May 17, 2000 1:29 PM

# Príloha A. Tabuľky so špecifikáciami

# Rozmiestnenie pamäťových modulov

Táto tabuľka rozmiestnenia pamäťových model ukazuje, ako máte umiestňovať moduly DIMM (dual inline memory module) do konektorov, označených DIMM1 Bank 0 a DIMM Bank 1. Pozrite si časť "Identifikácia dielov systémového panelu (typ počítača 2193)" na strane 9-2, kde nájdete umiestnenie konektorov DIMM.

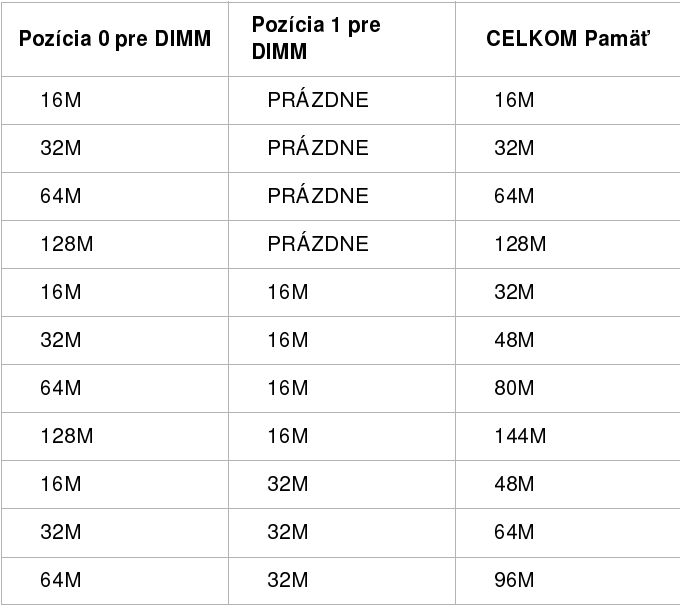

#### Tabuľka 1: Rozmiestnenie pamäťových modulov

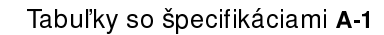

Vegas.book Page 2 Wednesday, May 17, 2000 1:29 PM ¥

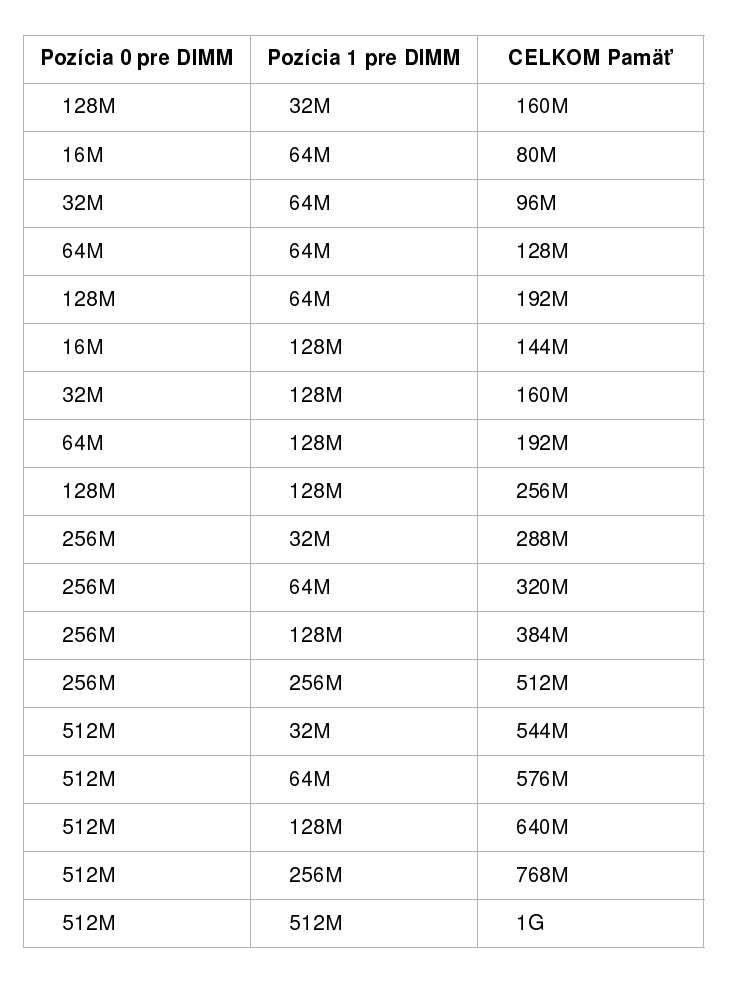

#### Tabuľka 1: Rozmiestnenie pamäťových modulov (pokračovanie)

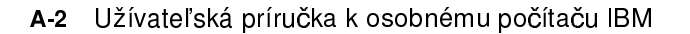

 $\frac{\text{1}}{2}$ 

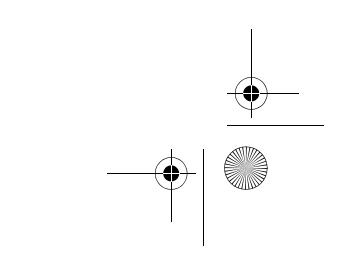
Vegas.book Page 3 Wednesday, May 17, 2000 1:29 PM

## Mapa pamäte

Táto tabuľka zobrazuje šestnástkové adresy oblastí systémovej pamäte. Tieto informácie môžete použiť pre karty adaptérov, ktoré od vás vyžadujú nastavenie pamä£ových oblastí.

#### Tabuľka 2: Mapa pamäte

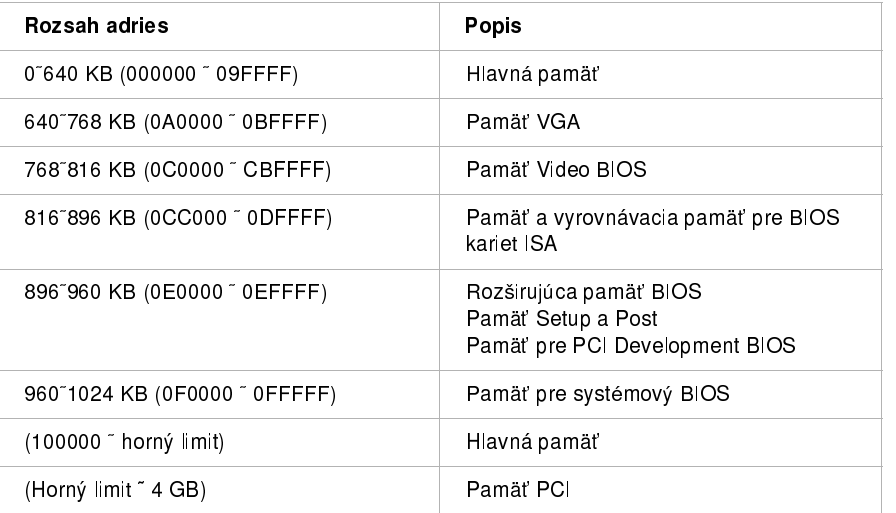

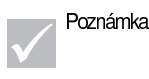

Poznámka: Horný limit znamená maximálnu veľkosť nainštalovanej pamäte.

Maximálna veľkosť hlavnej pamäte je 256 MB.

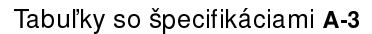

 $\overline{V}$ egas.book Page 4 Wednesday, May 17, 2000 1:29 PM

# Vstupno/výstupné systémové adresy

Táto tabuľka zobrazuje šestnástkové adresy pre funkcie vstupu/výstupu (V/V) systémovej dosky. Tieto informácie možno použijete pri inštalácii karty adaptéra, ktorý vyžaduje nastavenie V/V adries.

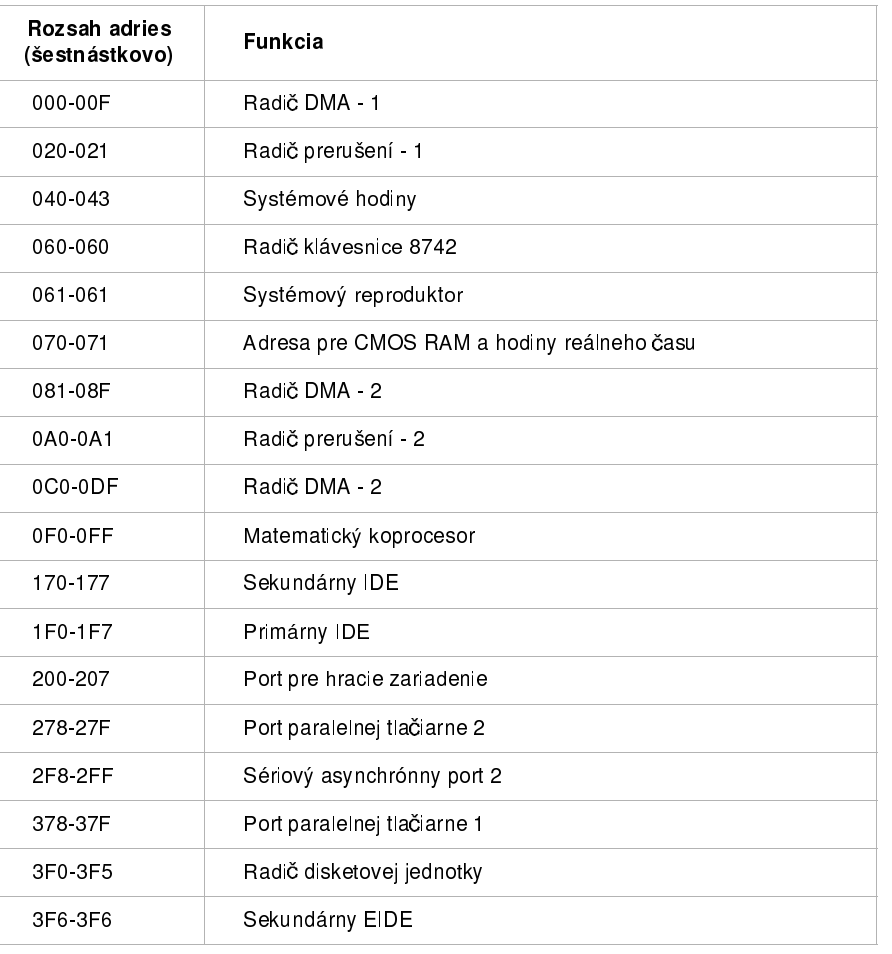

#### Tabuľka 3: Vstupno/výstupné systémové adresy

A-4 Užívateľská príručka k osobnému počítaču IBM

Vegas.book Page 5 Wednesday, May 17, 2000 1:29 PM

 $\frac{4}{\sqrt{2}}$ 

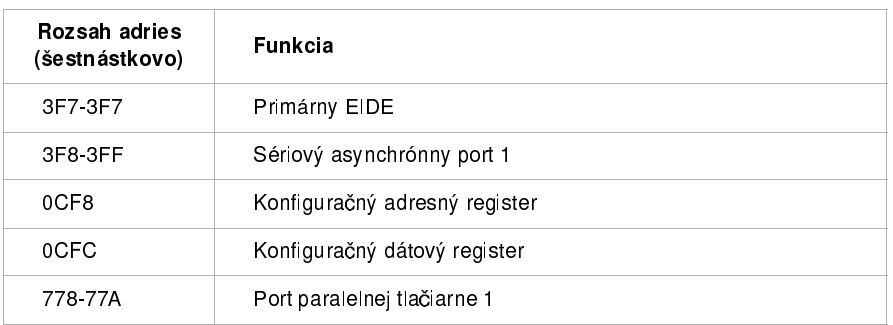

### Tabuľka 3: Vstupno/výstupné systémové adresy(Pokračovanie)

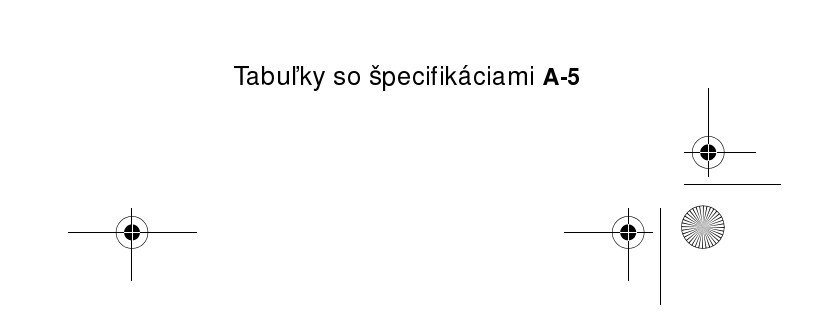

 $\overline{\text{Veg}}$ as.book Page 6 Wednesday, May 17, 2000 1:29 PM

## Systémové prerušenia

Táto tabuľka zobrazuje systémové požiadavky o prerušenia (IRQ ) a ich funkcie. Tieto informácie možno použijete pri inštalácii karty adaptéra, ktorý od vás vyžaduje nastavenie IRQ. Funkcia IRQ, ktorá má názov zariadenia v zátvorkách, nemusí byť dostupná na všetkých modeloch. V niektorých prípadoch používa IRQ uvedené zariadenie.

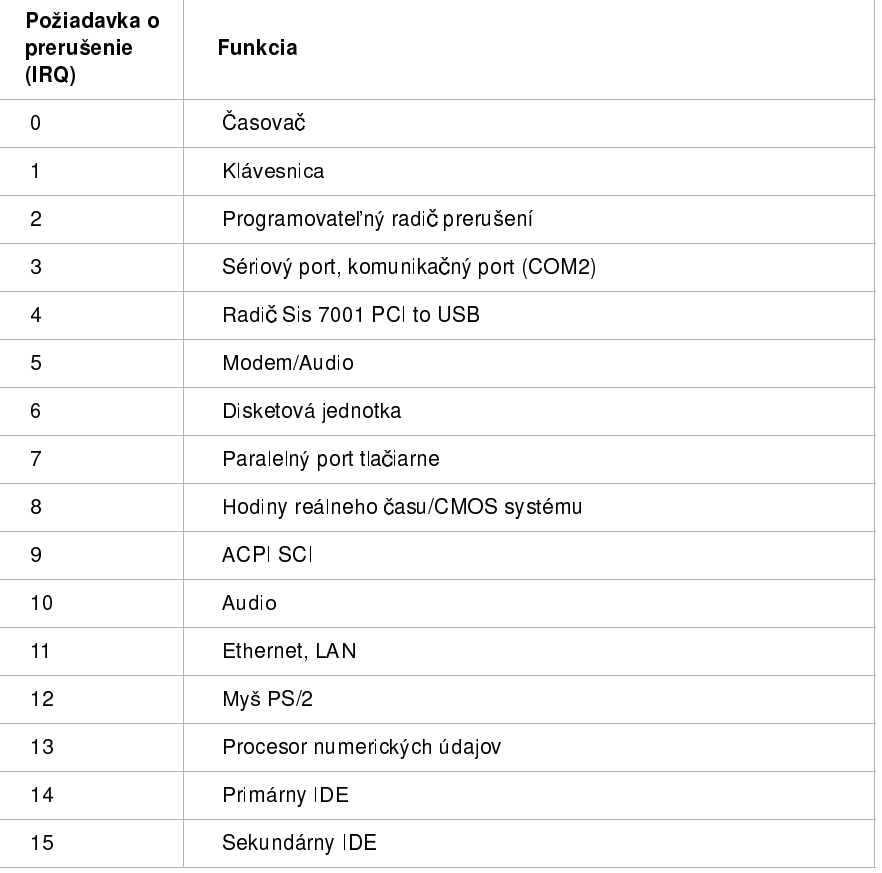

#### Tabuľka 4: Systémové prerušenia

### A-6 Užívateľská príručka k osobnému počítaču IBM

Vegas.book Page 7 Wednesday, May 17, 2000 1:29 PM

## Priradenie kanálov DMA

Táto tabuľka zobrazuje priradenie kanálov pre priamy prístup do pamäte (DMA). DMA umožňuje V/V zariadeniam prenášať údaje priamo z a do pamäte. Ak pridáte V/V zariadenie, ktoré používa DMA, možno budete musieť vybrať jeden z voľných kanálov DMA.

| Kanál DMA      | Priradenie         |  |
|----------------|--------------------|--|
| 0              | Voľný              |  |
| 1              | Audio              |  |
| $\overline{c}$ | Disketová jednotka |  |
| 3              | Port tlačiarne     |  |
| 4              | Kaskáda            |  |
| 5              | Voľný              |  |
| 6              | Voľný              |  |
|                | Voľný              |  |

Tabuľka 5: Priradenie kanálov DMA

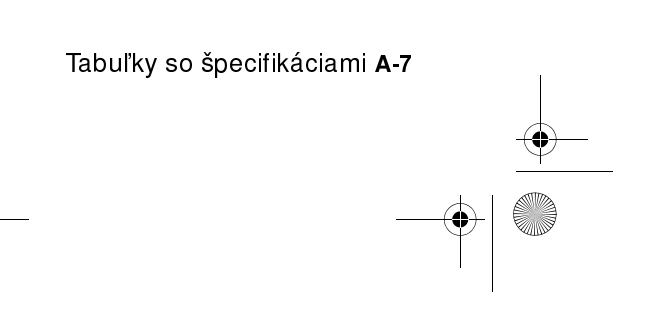

Vegas.book Page 8 Wednesday, May 17, 2000 1:29 PM

## Adresy sériových portov

Počítače IBM majú zabudovaný externý sériový port už nainštalovaný v počítači. Konektor pre tento port sa nachádza na zadnej strane vášho počítača. Tento port sa môže použiť na pripojenie sériovej myši, sériovej tlačiarne alebo iného sériového zariadenia a na prenos údajov medzi počítačmi.

Vstavaný sériový port podporuje nasledujúce adresy a prerušenia.

Tabuľka 6: Adresy sériových portov

| Adresa | COM# | Prerušenie | <b>Štandardná</b><br>hodnota |
|--------|------|------------|------------------------------|
| 2F8    | COM2 | IRO 3      | Sériový port                 |

Ak používate operačný systém iný ako Windows 98 a pridáte karty adaptérov so sériovými portami, alebo ak zmeníte nastavenia adresy na vašom modeme, môže dôjsť ku konfliktom. Väčšinu z týchto konfliktov môžete odstrániť pomocou programu Setup alebo správcu zariadení Windows 98, ktorý umožňuje zmeniť adresy sériových portov. Pozrite si "Nastavenie sériového portu" na strane 6-9 alebo "Riešenie konfliktov prostriedkov" na strane 7-4, kde nájdete viac informácií.

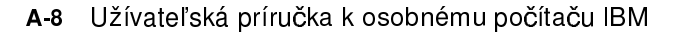

Vegas.book Page 9 Wednesday, May 17, 2000 1:29 PM

## Funkcie konektorov

Nasledujúca tabuľka obsahuje špecifické funkcie konektorov. Pozrite si časť "Lokalizácia mostíkov systémového panelu a konektorov (typ počítača 2193)" na strane 9-5, kde sa nachádza obrázok s umiestnením konektorov.

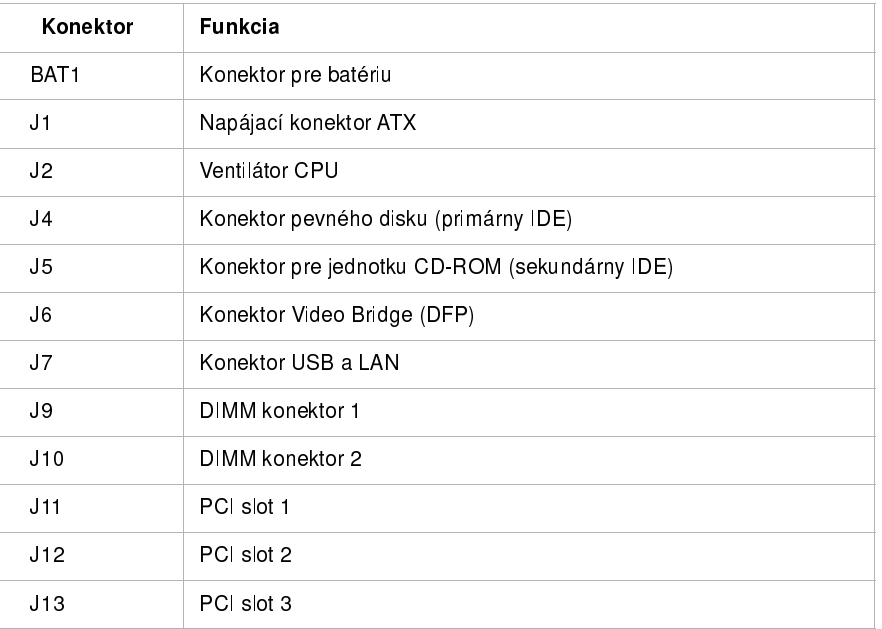

#### Tabuľka 7: Funkcie konektorov

Tabuľky so špecifikáciami A-9

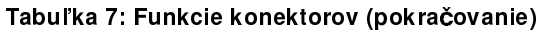

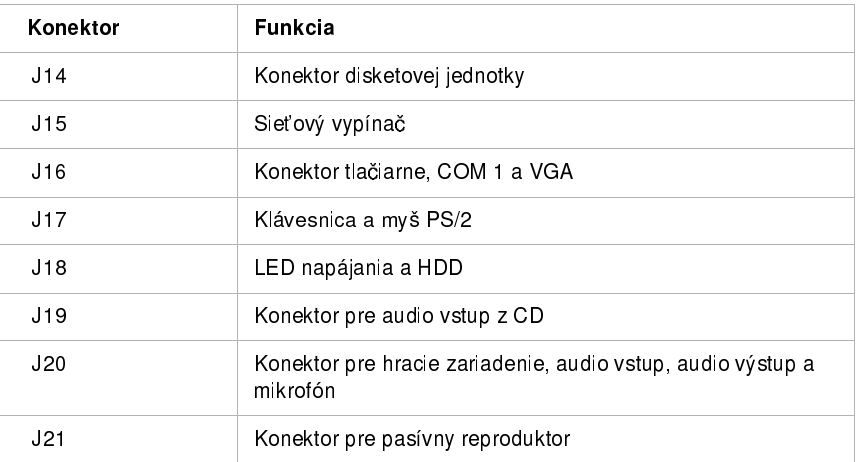

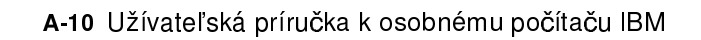

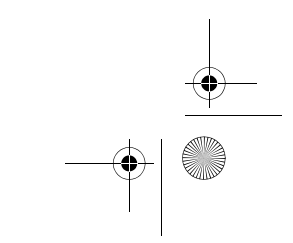

Vegas.book Page 11 Wednesday, May 17, 2000 1:29 PM ♦

> Nasledujúca tabuľka obsahuje špecifické funkcie konektorov. Pozrite si časť Lokalizácia mostíkov a konektorov systémového panelu (typ počítača 2194 alebo 6345) na strane 9-9, kde sa nachádza obrázok s umiestnením konektorov.

#### Tabuľka 8: Funkcie konektorov

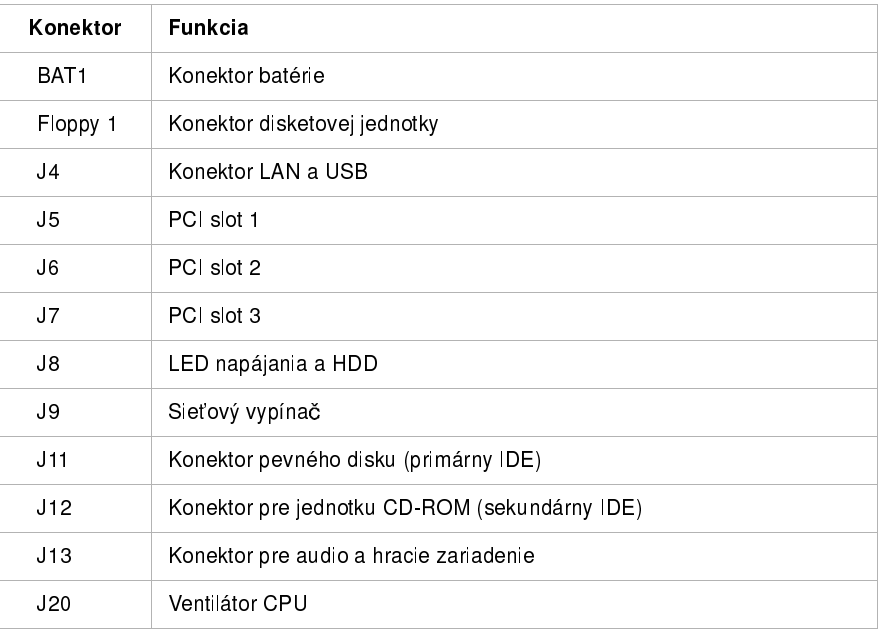

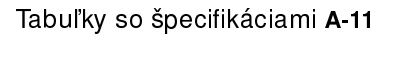

 $\frac{1}{\sqrt{2}}\sqrt{\text{Vegas}.\text{book} \text{Page }12 \text{ Wednesday, May }17,20001:29 \text{PM}}$ 

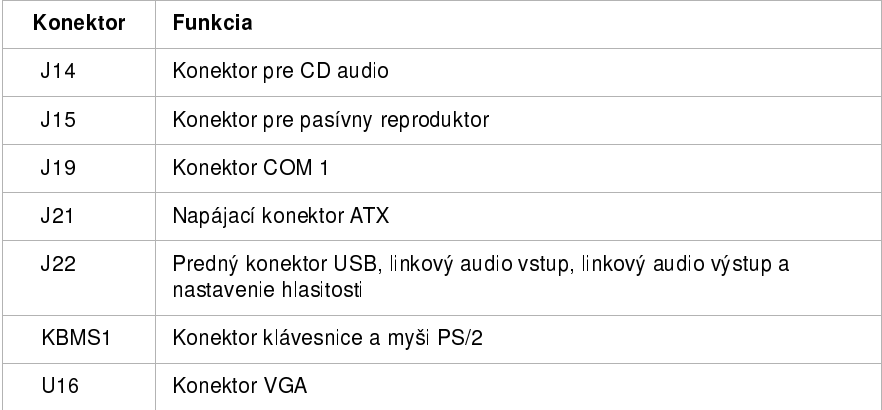

### Tabuľka 8: Funkcie konektorov (pokračovanie)

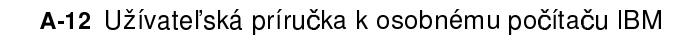

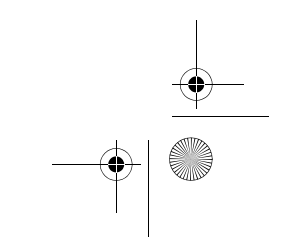

Vegas.book Page 1 Wednesday, May 17, 2000 1:29 PM

## Príloha B. Informácie o modeme

## Vlastnosti modemu

Využitím telefónnej linky umožňuje modem vášmu počítaču komunikovať s ostatnými počítačmi, faxovacími zariadeniami alebo telefónmi. Informácie o pripojení vášho modemu do telefónnej siete nájdete v Pozrite si "Pripojenie modemu do telefónnej siete" na strane 4-11.

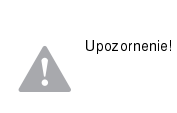

Predtým, ako zapojíte svoj modem do telekomunikačného systému mimo krajiny, v ktorej ste ho zakúpili, presvedčite sa, že váš modem je navrhnutý na použitie s týmto telekomunikačným systémom. V opačnom prípade by ste mohli poškodiť svoj počítač. Pred pripojením vášho modemu do ľubovoľného telekomunikačného systému si prečítajte "Bezpečnostné informácie" na strane xii.

Niektoré počítače IBM už majú nainštalovaný modem. Ak je váš počítač dodaný s modemom, všetko čo musíte urobiť je pripojiť modem na telefónnu linku. (Ak má modem dva konektory RJ11C, môžete tiež do neho pripojiť telefón). Keď zapojíte modem, systémový firmvér je už nakonfigurovaný na zavedenie ovládačov modemu a softvéru.

Ak váš počítač nemá modem, ale plánujete ho nainštalovať, pozrite si dokumentáciu, dodanú s modemom, kde nájdete inštrukcie a referenčné informácie.

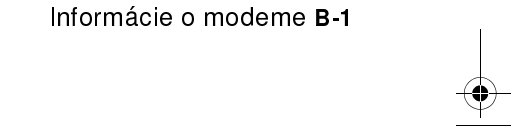

Vegas.book Page 2 Wednesday, May 17, 2000 1:29 PM

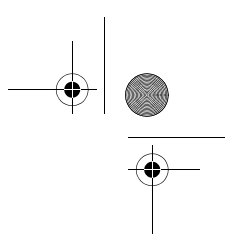

Ak je vo vašom počítači modem, je to modem V.90 bps. Slúži ako komunikačné periférne zariadenie, schopné vysokorýchlostného prenosu dát a faxov. Váš modem je kompatibilný s nasledujúcimi štandardmi:

- $\cdot$  V.90
- K56 Flex
- V.34 (33600 bps)
- V.32bis (14400 bps)
- V.32 (9600 bps)
- V.22bis (2400 bps)
- V.22 (1200 bps)
- Bell 212A (1200 bps)
- V.23 (1200/75 bps)
- V.21 (300 bps)
- Bell 103 (300 bps)
- V.17 (14400 bps FAX)
- V.29 (9600 bps FAX)
- V.27ter (4800 bps FAX)
- V.21 channel-2 (300 bps FAX)
- Množina príkazov pre fax TIA/EIA 578 Class 1
- Množina príkazov pre hlasové služby IS-101
- V.42bis (kompresia údajov)
- V.42 (oprava chýb)
- MNP5 (kompresia údajov)
- Množina AT príkazov TIA/EIA 602
- Začiatočná postupnosť V8
- Oprava chýb MNP2-4
- Logo Personal Computer 99

B-2 Užívateľská príručka k osobnému počítaču IBM

 $\overline{V}$ egas.book Page 3 Wednesday, May 17, 2000 1:29 PM

## Obsluha vášho modemu

Pomocou komunikačného softvéru pre modem, ktorý bol dodaný s vašim počítačom, môžete vykonávať najbežnejšie funkcie, ako je vytáčanie, prenos súborov alebo faxovanie. Informácie o konfigurovaní komunikačného softvéru nájdete v Pozrite si "Konfigurácia vášho komunikačného softvéru" na strane 4-12.

Naďalej môžete vykonávať základné funkcie modemu pomocou AT príkazov z príkazového riadka DOS vo Windows 98. Zoznam a popis všetkých AT príkazov je v časti "AT príkazy".

Odporúčame vám, aby ste všetky funkcie modemu vykonávali pomocou komunikačného softvéru pre modem, pretože je navrhnutý tak, aby ste sa vyhli nepohodlnému používaniu AT príkazov. Softvér pre modem vám umožňuje obsluhova£ modem pomocou jednoduchého vyberania príkazov z ponúk na obrazovke.

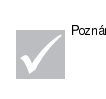

<sub>Poznámka:</sub> | Väčšina softvérových komunikačných programov pre modemy vám tiež umožňuje posielať modemu špecifické AT príkazy.

### Používanie Funkcia automatického odpovedania

Ak používate komunikačný softvér pre modem, môže vyžadovať, aby bol váš modem nastavený na automatické odpovedanie. Funkcia automatického odpovedania umožní vášmu počítaču automaticky odpovedať na volania z iného počítača

Spôsob použitia automatického odpovedania určuje komunikačný softvér vášho modemu. Niektoré faxovacie programy od vás nevyžadujú, aby ste automatické odpovedanie zapli alebo vypli pomocou AT príkazu. Konkrétne inštrukcie nájdete v užívateľskej príručke, ktorá bola dodaná s komunikačným softvérom.

Aby ste zapli funkciu automatického odpovedania z vášho komunikačného softvéru, použite príkaz: ATS0=n. Tento príkaz hovorí modemu, aby odpovedal na volanie po určitom počte zvonení. Ak chcete nastaviť počet zvonení, nahraďte n ľubovoľným číslom od 1 do 255.

Informácie o modeme B-3

 $\overline{V}$ egas.book Page 4 Wednesday, May 17, 2000 1:29 PM

Ak nemáte hlasový modem a práve ho nepoužívate, vypnite funkciu automatického odpovedania. V opačnom prípade privíta volajúcich tón modemu. Ak chcete vypnúť automatické odpovedanie, použite príkaz: ATS0=0.

V niektorých komunikačných softvérových programoch bude možno potrebné vybra£ voûbu "Auto Answer On" alebo "Auto Answer Off", aby ste vypli funkciu automatického odpovedania.

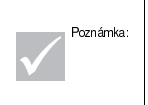

Ak s faxovým programom používate funkciu automatického odpovedania, Auto Answer, nastavenie vyššieho počtu zazvonení vám umožní odpovedať na telefón predtým, ako tak spraví modem.

Ak bol váš počítač dodaný s nainštalovaným faxovacím softvérom, dodatočné informácie nájdete v dokumentácii faxovacieho softvéru, zahrnutej v online pomoci faxovacieho softvéru.

### Zakázanie čakania hovoru

Ak používate na svojom telefóne funkciu čakania hovoru, počas používania modemu ju pravdepodobne budete chcieť zakázať. Pri aktívnej funkcii čakania hovoru sa môže komunikácia prerušiť, kedy druhý hovor čaká na odpovedanie.

Aby ste vypli čakanie hovoru, obráťte sa na svoju telefónnu spoločnosť. Rôzne telefónne spoločnosti majú pre vypnutie tejto funkcie odlišné procedúry. Tak isto, niektoré telefónne spoločnosti nemôžu vypnúť čakanie hovoru. Vaša telefónna spoločnosť by vám mala byť schopná povedať procedúry a vytáčaciu postupnosť, vyžadovanú na zakázanie čakania hovoru.

Vytáčacia postupnosť je podobná príkazu, ktorý píšete na svojom počítači. Napríklad, v niektorých krajinách sa čakanie hovoru zruší pomocou nasledujúcej vytáčacej postupnosti:

#### (# alebo \*)70,,,(doplňte sem telefónne číslo)

Vytáčacia postupnosť, ktorú napíšete na svojom počítači môže vyzerať takto: \*70,,,5554343. Čiarky (,,,) pozastavia modem, kým sa nevykoná príkaz, potom sa automaticky vytočí telefónne číslo.

Čakanie hovoru je vypnuté len počas trvania súčasného volania modemu a len z volajúcej strany. Pre prichádzajúce volania môže byť užitočné zmeniť hodnotu registra S10 na vyššie číslo. Viac informácií o S registroch nájdete v "Príloha B: S registre" na strane B-14.

B-4 Užívateľská príručka k osobnému počítaču IBM

Vegas.book Page 5 Wednesday, May 17, 2000 1:29 PM

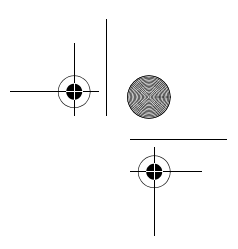

Spôsob obsluhy čakania hovoru určuje komunikačný softvér vášho modemu. Konkrétne inštrukcie nájdete v užívateľskej príručke alebo v online pomoci, ktorá bola dodaná s komunikačným softvérom.

Ak bol váš počítač dodaný s nainštalovaným faxovacím softvérom, dodatočné informácie nájdete v dokumentácii k faxovaciemu softvéru alebo v online pomoci faxovacieho softvéru.

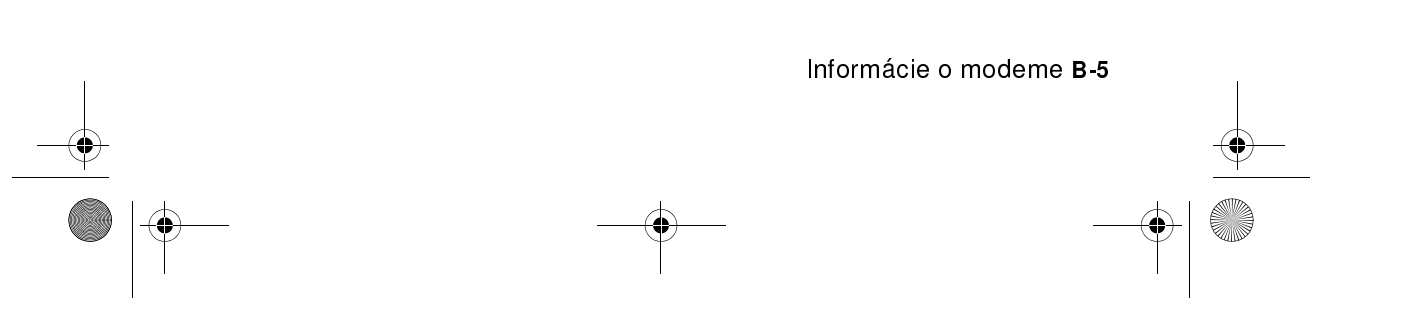

 $\overline{V}$ egas.book Page 6 Wednesday, May 17, 2000 1:29 PM

## Príkazy modemu

Táto časť poskytuje informácie o príkazoch modemu, ak obsluhujete svoj modem z príkazového okna DOS pomocou reťazcov AT príkazov.

### Vykonávanie príkazov

Váš modem sa pri zapnutí nachádza v príkazovom režime a je pripravený na prijate a vykonanie AT príkazov. Modem zostane v príkazovom režime dovtedy, kým nevytvorí spojenie so vzdialeným modemom. Príkazy sa môžu poslať do modemu z pripojeného terminálu alebo z počítača, na ktorom je spustený komunikačný program.

Modem je navrhnutý na prevádzku na bežných rýchlostiach DTE, počnúc od 300 bps do 115.2K bps. Všetky príkazy a dáta sa musia zadať modemu pomocou jednej z platných rýchlostí DTE.

### Formát príkazov

Všetky príkazy musia začať s predponou AT, za ktorou nasleduje písmeno príkazu, ukončené klávesom Enter. Medzery v príkazových reťazcoch sú povolené a slúžia na zvýšenie čitateľnosti príkazu, avšak samotný modem ich počas vykonávania príkazu ignoruje. Všetky príkazy sa musia napísať veľkými alebo malými písmenami, ale nie zmiešane. Príkaz, zadaný bez parametrov sa považuje sa to isté ako špecifikovanie rovnakého príkazu s parametrom "0".

Príklad:

#### ATL[Enter]

Tento príkaz spôsobí, že váš modem zníži hlasitosť reproduktora.

B-6 Užívateľská príručka k osobnému počítaču IBM

Vegas.book Page 7 Wednesday, May 17, 2000 1:29 PM  $\bigcirc$ 

# AT príkazy

## Tabuľka 1: AT príkazy

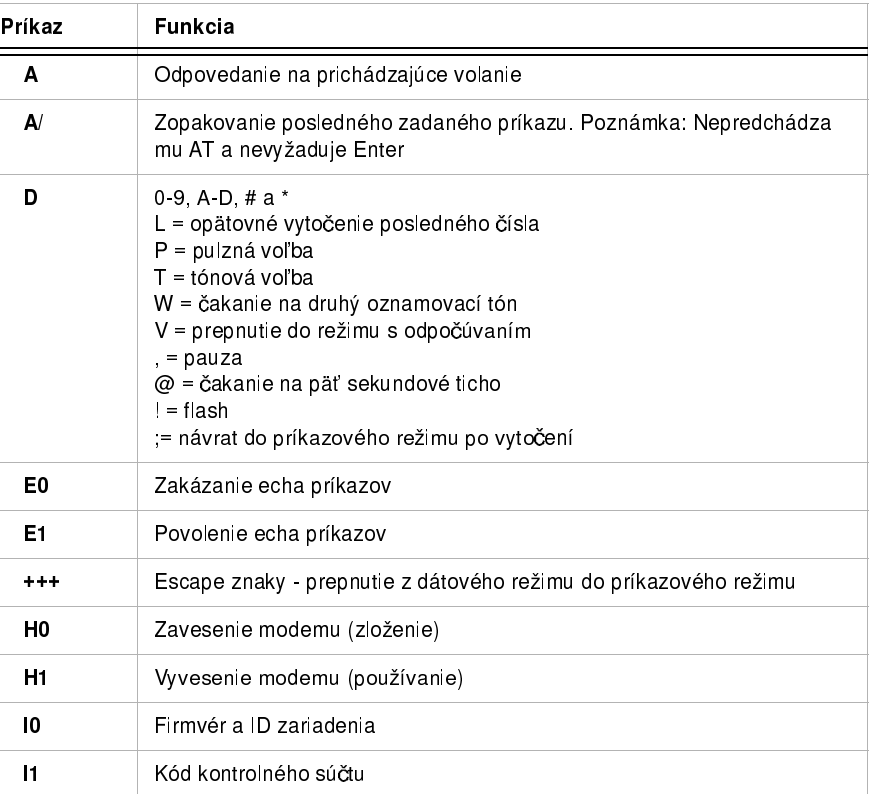

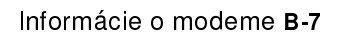

Vegas.book Page 8 Wednesday, May 17, 2000 1:29 PM

# Príkaz Funkcia I2 Test ROM I3 Firmvér a ID zariadenia L0 | Nízka hlasitosť reproduktora L1 Nízka hlasitosť reproduktora L2 Stredná hlasitosť reproduktora L3 **Vysoká hlasitosť reproduktora** M0 Reproduktor vždy vypnutý M1 Reproduktor je zapnutý do zistenia nosnej frekv. M2 Reproduktor je vždy zapnutý O0 Návrat do dátového režimu O1 | Inicializácia trénovania korektora a návrat do dátového režimu P Pulzná voľba Q0 Povolené kódy výsledkov Q1 Zakázané kódy výsledkov Sr? | Čítanie S registra r, kde r=0-95 Sr=n Nastavenie S registra r na hodnotu n (r=0-95; n=0-255) T **T**ónová voľba V0 | Číselné odpovede V1 **Textové odpovede** X0 Hayes Smartmodem 300 kompatibilné odpovede/vytáčanie naprázdno

### Tabuľka 1: AT príkazy(Pokračovanie)

B-8 Užívateľská príručka k osobnému počítaču IBM

 $\frac{4}{\sqrt{2}}$ 

Vegas.book Page 9 Wednesday, May 17, 2000 1:29 PM

## Tabuľka 1: AT príkazy(Pokračovanie)

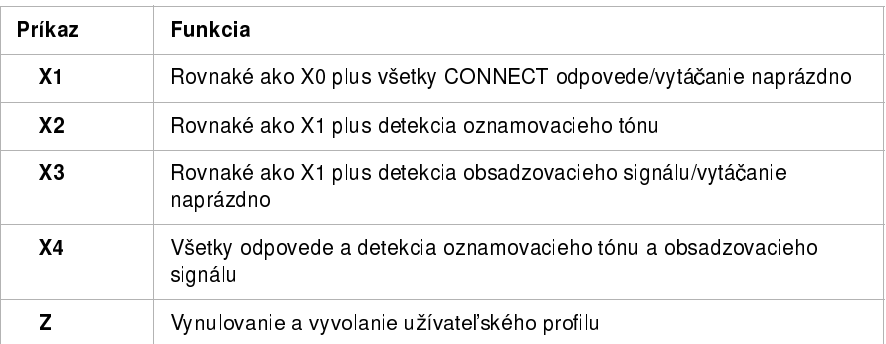

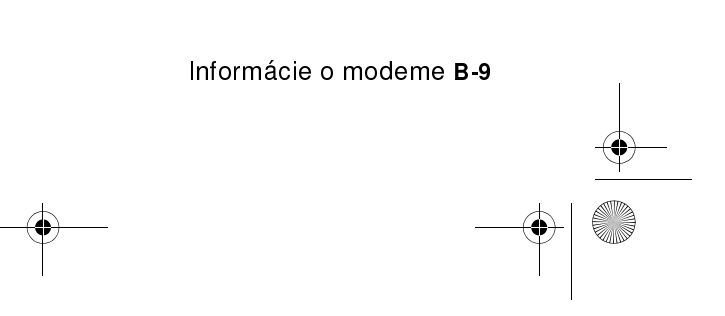

Vegas.book Page 10 Wednesday, May 17, 2000 1:29 PM Ҿ

## Podrobnosti pre riadenie pomocou +MS

Tabuľka 2: Podrobnosti pre riadenie pomocou +MS

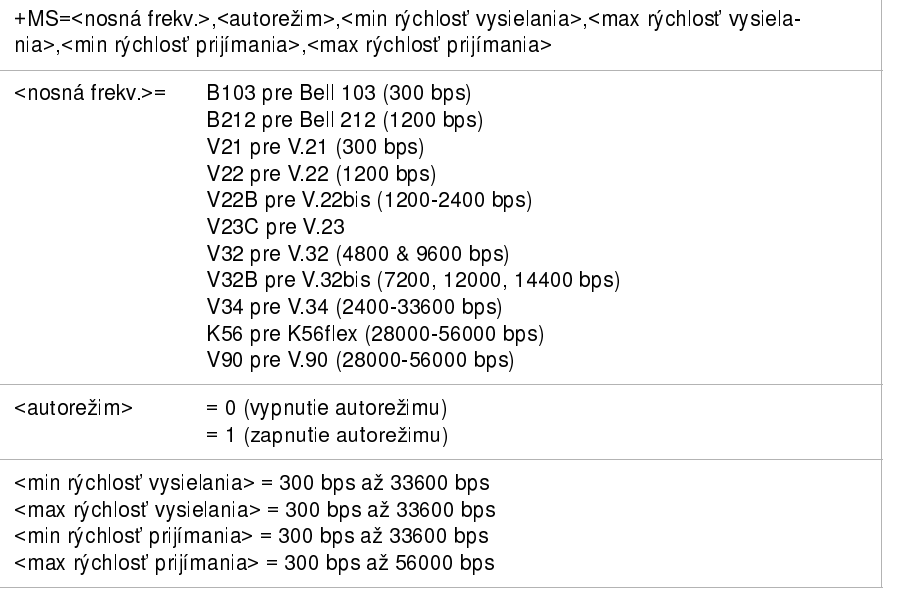

Príkladom príkazu je AT+MS = V90, 1, 24000, 33600, 28000, 56000

B-10 Užívateľská príručka k osobnému počítaču IBM

Vegas.book Page 11 Wednesday, May 17, 2000 1:29 PM  $\bigcirc$ 

# Rozšírené AT príkazy

## Tabuľka 3: Rozšírené AT príkazy

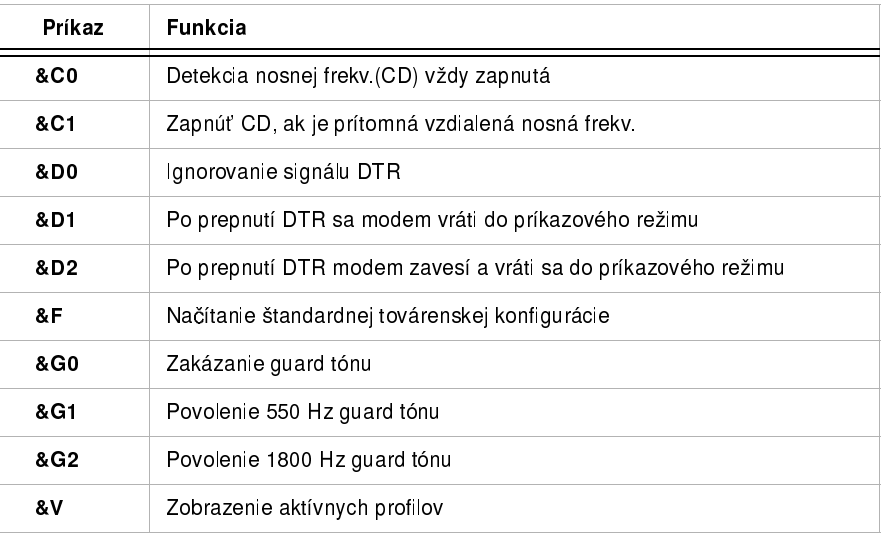

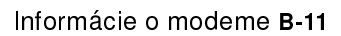

Vegas.book Page 12 Wednesday, May 17, 2000 1:29 PM  $\bigcirc$ 

# Príkazy V.42bis

## Tabuľka 4: Príkazy V.42bis

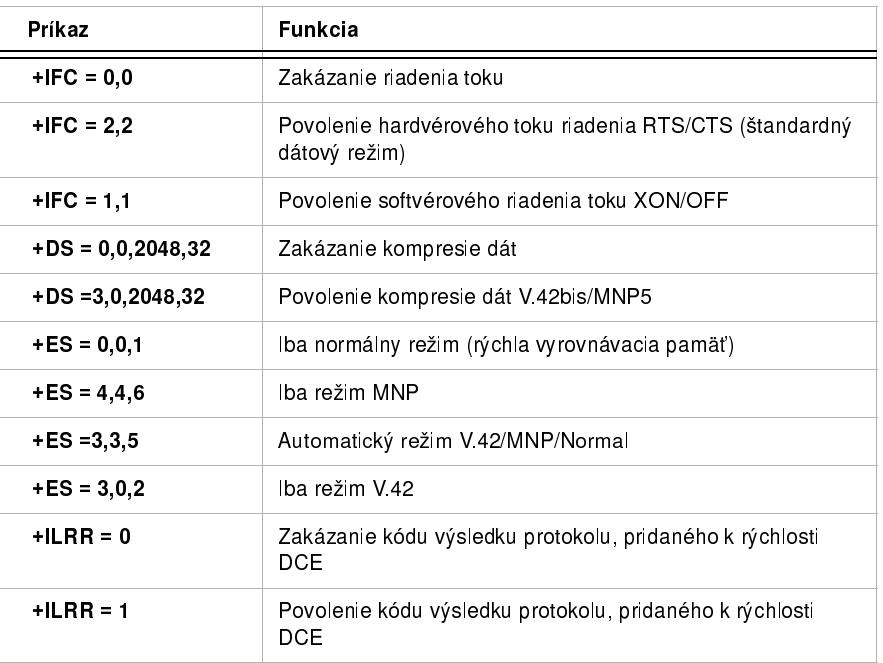

B-12 Užívateľská príručka k osobnému počítaču IBM

# Kódy odpovedí modemu

Nasledujúca tabuľka zobrazuje základné kódy, ktoré posiela modem do vášho počítača ako odpoveď na vami zadané príkazy. Nazývajú sa kódy odpovedí.

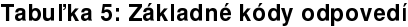

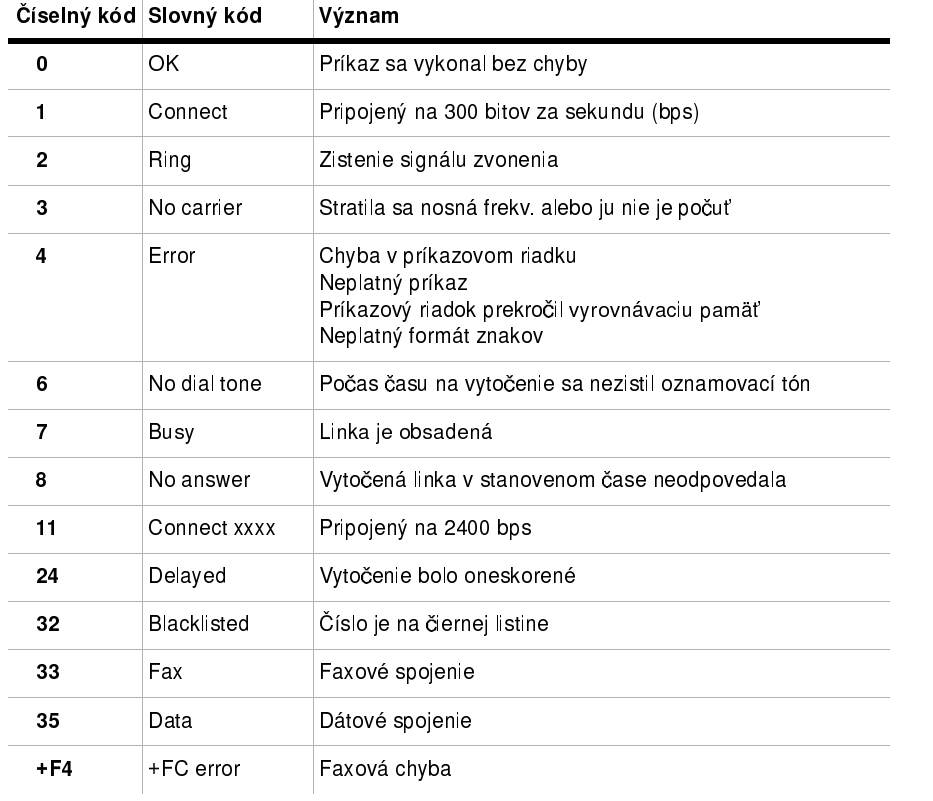

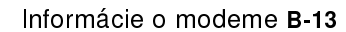

 $\overline{V}$ egas.book Page 14 Wednesday, May 17, 2000 1:29 PM

## S registre

S registre sú pamäťové oblasti na ukladanie informácií vo vnútri modemu. Množina AT príkazov používa na konfiguráciu možností modemu S registre. Niektoré S registre majú štandardné nastavenie. Pre normálnu činnosť modemu sú zvyčajne postačujúce štandardné nastavenia. Avšak, za niektorých okolností môžete chcieť zmeniť niektoré štandardné hodnoty. Ak chcete zmeniť alebo prečítať hodnotu S registra, začnite príkaz s písmenami AT.

#### Ak chcete prečítať hodnotu S registra:

· Použite ATSr? príkaz (r=číslo registra 0-28).

Napríklad, ak chcete prečítať hodnotu S registra 0, napíšte ATS0? a stlačte **Enter** 

#### Ak chcete zmeniť hodnotu S registra:

• Použite príkaz ATSr=n (r=číslo registra 0-28, n=nová hodnota, ktorú chcete priradit').

Napríklad, ak chcete zmeniť hodnotu S registra 0 na 20 zvonení, napíšte ATS0=20 a stlačte Enter.

B-14 Užívateľská príručka k osobnému počítaču IBM

Vegas.book Page 15 Wednesday, May 17, 2000 1:29 PM

Nasledujúca tabuľka zobrazuje sumárne informácie o S registroch.

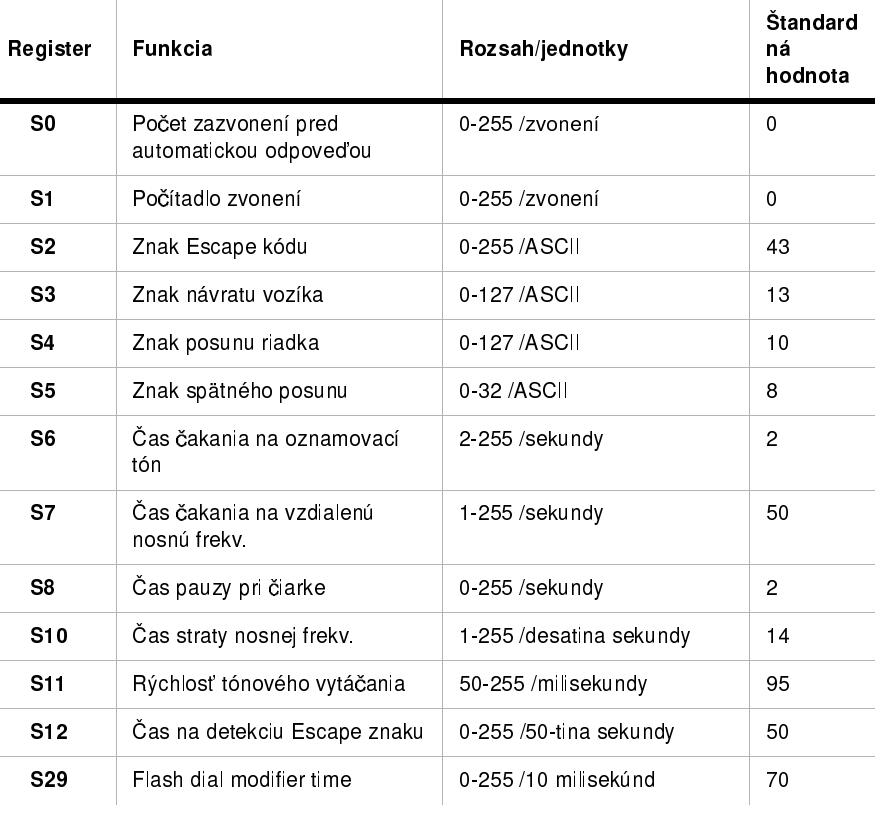

### Tabuľka 6: S registre

 $\overline{a}$ 

Informácie o modeme B-15

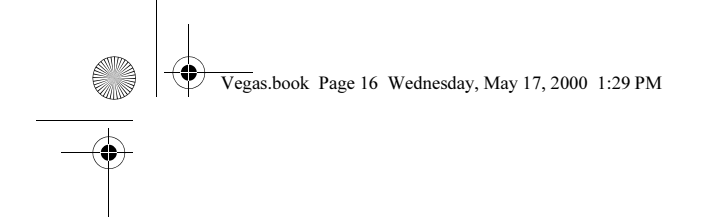

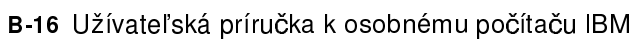

 $\frac{\rightarrow}{\sqrt{2}}$ 

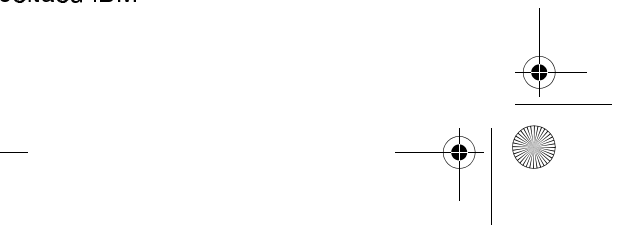

 $\begin{array}{c|c|c|c} \hline \Phi & \Phi & \Phi \\\hline \hline \Phi & \Phi & \\\hline \end{array}$ 

Vegas.book Page 1 Wednesday, May 17, 2000 1:29 PM

# Príloha C. Terminológia k monitorom

Pri čítaní dokumentácie, ktorá bola dodaná s vašim monitorom a informácií o monitoroch v tejto kapitole narazíte na niekoûko technických výrazov. Ak meníte nastavenia svojho monitora, pozrite si nasledujúcu tabuľku, aby ste porozumeli výrazom, použitým na popísanie charakteristiky monitora.

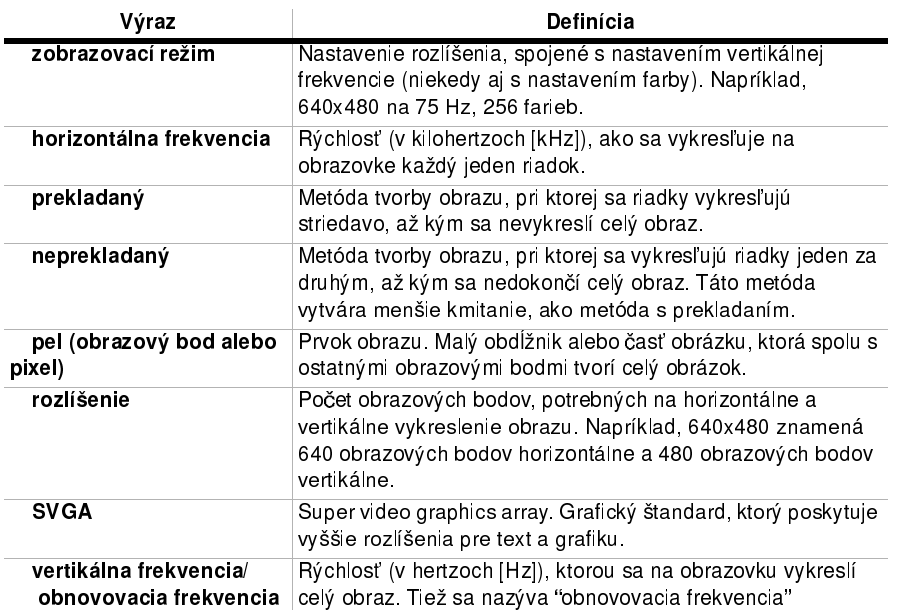

### Tabuľka 1: Výrazy a definície, týkajúce sa monitorov

Terminológia k monitorom C-1

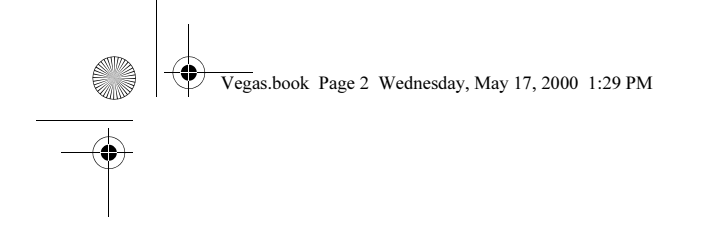

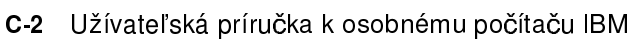

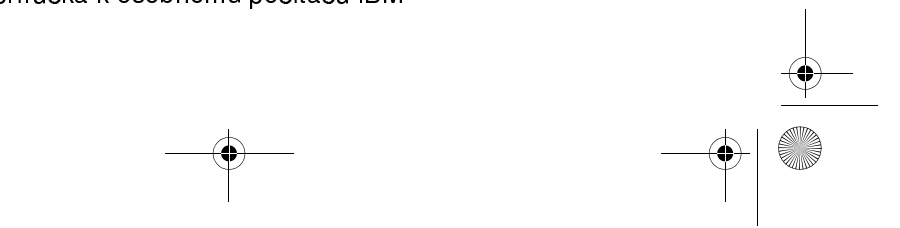

 $\begin{array}{c|c} \multicolumn{3}{c|}{\LARGE \multicolumn{3}{c|}{\LARGE \multicolumn{3}{c|}{\LARGE \multicolumn{3}{c|}{\LARGE \multicolumn{3}{c|}{\LARGE \multicolumn{3}{c|}{\LARGE \multicolumn{3}{c|}{\LARGE \multicolumn{3}{c|}{\LARGE \multicolumn{3}{c|}{\LARGE \multicolumn{3}{c|}{\LARGE \multicolumn{3}{c|}{\LARGE \multicolumn{3}{c|}{\LARGE \multicolumn{3}{c|}{\LARGE \multicolumn{3}{c|}{\LARGE \multicolumn{3}{c|}{\LARGE \multicolumn{3}{c|}{\LARGE \multic$ 

 $\overline{V}$ egas.book Page 1 Wednesday, May 17, 2000 1:29 PM

# Príloha D. Záruka

Poznámka: | Nasledujúca záruka sa týka iba typov počítačov 2193 a 2194. Pre ostatné typy počítačov si pozrite záruku, ktoré bola poskytnutá s počítačom.

# Vyhlásenia k záruke

Vyhlásenia o záruke pozostávajú z dvoch častí: Časti 1 a Časti 2. Časť 1 je v jednotlivých krajinách rôzna. Časť 2 je v obidvoch vyhláseniach rovnaká. Určite si prečítajte Časť 1, ktorá sa vzťahuje na vašu krajinu a Časť 2.

- Spojené štáty, Portoriko a Kanada (Z125-4753-05 11/97) (Časť 1 -Všeobecné termíny strana D-2)
- Ostatné krajiny okrem Kanady, Portorika, Turecka a Spojených štátov  $(Z125-5697-0111/97)$  (Časť 1 - Všeobecné termíny strana D-7)
- Termíny pre jednotlivé krajiny (Časť 2 Termíny pre jednotlivé krajiny strana D-7)

Záruka D-1

 $\overline{V}$ egas.book Page 2 Wednesday, May 17, 2000 1:29 PM

### Vyhlásenie IBM o obmedzenej záruke pre Spojené štáty, Portoriko a Kanadu (Časť 2 - Všeobecné termíny)

Toto vyhlásenie o obmedzenej záruke obsahuje Časť 1 - Všeobecné termíny a Časť 2 - Termíny pre jednotlivé krajiny. Termíny z Časti 2 môžu nahradzovať alebo upravovať termíny z Časti 1. Záruky, poskytované spoločnosťou IBM v tomto Vyhlásení o obmedzenej záruke sa týkajú len počítačov, zakúpených od IBM alebo od vášho predajcu na používanie, nie na ďalší predaj. Termín "Počítač" predstavuje počítač IBM, jeho vlastnosti, konverzie, rozšírenia, diely, príslušenstvo alebo ich akúkoľvek kombináciu. Termín "Počítač" nezahŕňa žiadne softvérové programy, či už predinštalované na počítači, nainštalované následne alebo inak. Ak IBM neurčí inak, nasledujúce záruky sa vzťahujú len na krajinu, v ktorej počítač nadobudnete. Žiadne ustanovenia v tomto Vyhlásení o záruke neovplyvňujú vaše zákonné práva, ktoré sa nedajú zmluvne odmietnuť alebo obmedziť. Ak máte akékoľvek otázky, kontaktujte IBM alebo svojho predajcu.

> Počítač: Osobný počítač IBM typ 2193 a 2194 Záručná doba\*: Diely: Jeden (1) rok; Práca: Jeden (1) rok

\*Ak potrebujete informácie o záručnom servise, skontaktujte sa s predajným miestom. Pri niektorých počítačoch IBM sa predpokladá záručný servis na mieste, v závislosti od krajiny, v ktorej sa tento servis vykonáva.

Záruka od IBM na počítače. IBM zaručuje, že každý počítač 1) neobsahuje chyby v materiáloch a vyhotovení a 2) zodpovedá oficiálnym publikovaným špecifikáciám IBM. Záručná doba na počítač je presne stanovená a platí odo dňa inštalácie. Dátum na vašom potvrdení nákupu je dátumom inštalácie vtedy, pokiaľ vás IBM alebo váš predajca neinformuje inak.

Počas záručnej doby vykoná IBM alebo váš predajca, ak ho IBM oprávnila na poskytovanie záručného servisu, bez poplatku servis počítača výmenou alebo opravou tak, ako to určuje typ servisu počítača a bude riadiť a inštalovať inžinierske zmeny, ktoré sa na počítač vzťahujú.

D-2 Užívateľská príručka k osobnému počítaču IBM

Vegas.book Page 3 Wednesday, May 17, 2000 1:29 PM

Ak počítač počas záručnej doby nepracuje tak, ako to je zaručené a IBM alebo váš predajca nie sú schopní 1) zabezpečiť jeho funkčnosť alebo 2) ho nahradiť počítačom, ktorý je aspoň funkčným ekvivalentom, môžete počítač vrátiť na mieste kúpy a vaše peniaze vám budú vrátené. Náhrada nemusí byť nová, ale bude správne pracovať

Predmet záruky. Záruka nepokrýva opravu alebo výmenu počítača, ktorá je následkom nesprávneho použitia, nehody, úpravy, nevhodného fyzického alebo operačného prostredia, nesprávnou údržbou a zlyhaním, za ktoré IBM nie je zodpovedná. Záruka je neplatná, ak odstránite alebo zmeníte štítky, označujúce počítač alebo jeho diely.

TIETO ZÁRUKY SÚ VÝHRADNÉ ZÁRUKY A NAHRÁDZAJÚ VŠETKY OSTATNÉ VYSLOVENÉ ALEBO NEVYSLOVENÉ ZÁRUKY ALEBO PODMIENKY, VRÁTANE, ALE BEZ OBMEDZENIA NEVYSLOVENÝCH ZÁRUK ALEBO PODMIENOK ALEBO PREDAJNOSTI A SPÔSOBILOSTI PRE KONKRÉTNY ÚČEL. TIETO ZÁRUKY VÁM UDEĽUJÚ URČITÉ ZÁKONNÉ PRÁVA A TAKISTO MÔŽETE MAŤ AJ INÉ PRÁVA, KTORÉ SÚ RÔZNE V JEDNOTLIVÝCH JURISDIKCIÁCH. NIEKTORÉ JURISDIKCIE NEPOVOĽUJÚ VYLÚČENIE ALEBO OBMEDZENIE VYSLOVENÝCH ALEBO NEVYSLOVENÝCH ZÁRUK, TAKŽE VYŠŠIE UVEDENÉ VYLÚČENIE ALEBO OBMEDZENIE SA NA VÁS NEMUSÍ VZŤAHOVAŤ. V TAKOM PRÍPADE SÚ DANÉ ZÁRUKY OBMEDZENÉ NA DOBU TRVANIA ZÁRUČNEJ DOBY. PO UPLYNUTÍ STANOVENEJ DOBY NEPLATIA ªIADNE ZÁRUKY.

Položky nekryté zárukou. IBM nezaručuje bezchybný alebo neprerušovaný chod počítača

Ak nie je špecifikované inak, IBM poskytuje počítače iné ako od IBM BEZ ZÁRUK AKÉHOKOĽVEK DRUHU.

Akákoľvek technická alebo iná podpora poskytovaná pre počítač v záruke, napr. telefonická pomoc s otázkami "ako na to" a otázkami ohľadom nastavenia a inštalácie počítača sa poskytuje BEZ AKEJKOĽVEK ZÁRUKY.

Záručný servis. Ak chcete získať záručný servis pre počítač, kontaktujte vášho predajcu alebo IBM. V USA zavolajte IBM na 1-919-517-2800. V Kanade zavolajte IBM na 1-800-565-3344. Budete požiadaný o predloženie dokladu o nákupe.

Záruka D-3

 $\overline{eg}$ as.book Page 4 Wednesday, May 17, 2000 1:29 PM

IBM alebo váš predajca poskytuje určité druhy opráv a výmen buď u vás alebo v servisnom stredisku, aby vaše počítače udržiavali alebo nastavili v súlade s ich špecifikáciami. IBM alebo váš predajca vás bude o dostupných typoch servisu počítača informovať. Typy servisu závisia od krajiny. IBM môže opraviť alebo vymeniť chybný počítač na svoje náklady.

Ak záručný servis zahŕňa výmenu počítača alebo jeho diely, diel, ktorý IBM alebo váš predajca vymení sa stane jeho majetkom a náhradný diel sa stane vaším majetkom. Zaručujete sa, že všetky vymenené súčiastky sú pôvodné. Náhrada nemusí byť nová, ale bude správne pracovať a je prinajmenšom funkčným ekvivalentom vymeneného dielu. Náhradný diel získa stav záručného servisu, ako mal pôvodný diel.

Akákoľvek vlastnosť, konverzia alebo rozšírenie, pre ktoré IBM alebo váš predajca vykonáva servis, musí byť nainštalovaná na počítač, ktorý je 1) pri niektorých počítačoch určený sériovým číslom počítača a 2) na úrovni inžinierskej zmeny kompatibilný s vlastnosťou, konverziou alebo rozšírením. Veľa vlastností, konverzií alebo rozšírení predpokladá odstránenie dielov a ich vrátenie IBM. Diel, ktorý nahrádza odstránený diel, získa taký stav záručného servisu, ako mal pôvodný diel.

Predtým, ako IBM alebo váš predajca vymení počítač alebo diel, zaručujete sa, že odstránite všetky vlastnosti, diely, voľby, zmeny a pripojenia, ktorých sa netýka záruka.

Tiež súhlasíte,

- 1. že počítač je bez zákonných záväzkov alebo obmedzení, ktoré by mohli obmedziť jeho výmenu;
- 2. získate oprávnenie od vlastníka počítača na opravu počítača prostredníctvom IBM alebo vaším predajcom, ktorý nevlastníte; a
- 3. ak je to možné, pred poskytnutím servisu
	- a. vykonáte zistenie problému, analýzu problému a postupy vyžiadania servisu, ktoré poskytuje IBM alebo váš predajca,
	- b. zabezpečíte programy, údaje a fondy, ktoré počítač obsahuje
	- c. IBM alebo vášmu predajcovi poskytnite dostatočný, nepodmienený a bezpečný prístup k vaším zariadeniam a umožníte im splniť ich záväzky a
- D-4 Užívateľská príručka k osobnému počítaču IBM

egas.book Page 5 Wednesday, May 17, 2000 1:29 PM

d. IBM alebo vášho predajcu budete informovať o zmenách umiestnenia počítača.

IBM zodpovedá za stratu alebo poškodenie vášho počítača, ak je tento 1) vo vlastníctve IBM alebo 2) ak sa transportuje v tých prípadoch, keď je spoločnosť IBM zodpovedná za dopravné poplatky.

Ani IBM ani váš predajca nie sú zodpovední za akékoľvek vaše dôverné, súkromné alebo osobné informácie, ktoré sa nachádzajú v počítači, ktorý z akýchkoľvek dôvodov vraciate IBM alebo vášmu predajcovi. Predtým, ako počítač vrátite, mali by ste z neho odstrániť všetky takéto informácie.

Výrobný stav. Každý počítač IBM je zostrojený z nových dielov alebo nových a použitých dielov. V niektorých prípadoch počítač nemusí byť nový a už mohol byť nainštalovaný. Bez ohľadu na výrobný stav počítača sa ho týkajú príslušné termíny záruky.

Obmedzenie zodpovednosti. Môžu sa vyskytnúť také skutočnosti, pri ktorých z dôvodu zlyhania záväzku na strane IBM máte právo požadovať náhradu škôd od IBM. V každom takomto prípade, bez ohľadu na dôvod, na základe ktorého vám vznikol nárok požadovať náhradu od IBM (vrátane zásadného porušenia, nedbanlivosti, neporozumenia alebo inej zmluvnej požiadavky alebo požiadavky na základe deliktu), IBM je zodpovedná za

- 1. úraz (vrátane smrti) a poškodenia nehnuteľného majetku a hmotného osobného majetku; a
- 2. súčtu akýchkoľvek iných aktuálnych priamych škôd až do výšky \$100,000 (alebo ekvivalentu v miestnej mene) alebo výdavkov (ak sa často opakujú, použijú sa 12 mesačné poplatky) za počítač, ktorý je predmetom nároku.

Tento limit sa vzťahuje aj na dodávateľov IBM, aj na vášho predajcu. Predstavuje maximum, za ktoré sú IBM, jej dodávatelia a váš predajca kolektívne zodpovední.

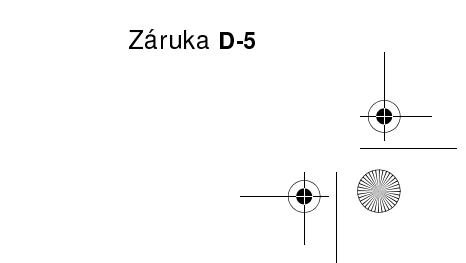

Vegas.book Page 6 Wednesday, May 17, 2000 1:29 PM

ZA ŽIADNYCH OKOLNOSTÍ NEBUDE IBM ZODPOVEDNÁ ZA NASLEDOVNÉ: 1) POŽIADAVKY TRETÍCH STRÁN VOČI VÁM ZA ŠKODY (OKREM ŠKÔD UVEDENÝCH VO VYŠŠIE UVEDENEJ PRVEJ POLOŽKE); 2) STRATU ALEBO POŠKODENIE VAŠICH ZÁZNAMOV ALEBO ÚDAJOV; 3) ZVLÁŠTNE, NEÚMYSELNÉ A NEPRIAME ŠKODY ALEBO AKÉKOĽVEK NASLEDOVNÉ EKONOMICKÉ ŠKODY (VRÁTANE STRATENÝCH ZISKOV A ÚSPOR), AJ V TOM PRÍPADE, ŽE IBM, JEJ DODÁVATELIA ALEBO VÁŠ PREDAJCA BOLI O ICH MOŽNOSTI INFORMOVANÍ, NIEKTORÉ JURISDIKCIE NEPOVOĽUJÚ VYLÚČENIE ALEBO OBMEDZENIE VYSLOVENÝCH ALEBO NEVYSLOVENÝCH ZÁRUK, TAKŽE VYŠŠIE UVEDENÉ VYLÚČENIE ALEBO OBMEDZENIE SA NA <u>UANGA, MANTEL (1991 – 1991)</u><br>VÁS NEMUSÍ VZŤAHOVAŤ.

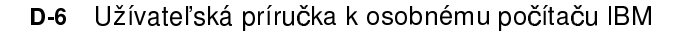

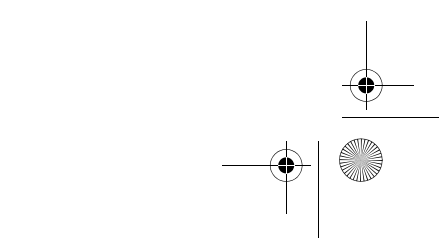

egas.book Page 7 Wednesday, May 17, 2000 1:29 PM

### Vyhlásenie IBM o záruke pre ostatné krajiny okrem Kanady, Portorika, Turecka, Spojených štátov (Časť 1 -Všeobecné termíny)

Toto Vyhlásenie o záruke obsahuje Časť 1 - Všeobecné termíny a Časť 2 - Termíny pre jednotlivé krajiny. Termíny z Časti 2 môžu nahradzovať alebo upravovať termíny z Časti 1. Záruky, poskytované spoločnosťou IBM v tomto Vyhlásení o záruke sa týkajú len počítačov, zakúpených od IBM alebo od vášho predajcu na používanie, nie na ďalší predaj. Termín "Počítač" predstavuje počítač IBM, jeho vlastnosti, konverzie, rozšírenia, diely, príslušenstvo alebo ich akúkoľvek kombináciu. Termín "Počítač" nezahŕňa žiadne softvérové programy, či už predinštalované na počítači, nainštalované následne alebo inak. Ak IBM neurčí inak, nasledujúce záruky sa vzťahujú len na krajinu, v ktorej počítač nadobudnete.  $\check{Z}$ iadne ustanovenia v tomto Vyhlásení o záruke neovplyvňujú vaše zákonné práva, ktoré sa nedajú zmluvne odmietnuť alebo obmedziť. Ak máte akékoľvek otázky, kontaktujte IBM alebo svojho predajcu.

> Počítač: Osobný počítač IBM typ 2193 a 2194 Záručná doba\*: Diely: Jeden (1) rok; Práca: Jeden (1) rok

\*Ak potrebujete informácie o záručnom servise, skontaktujte sa s predajným miestom. Pri niektorých počítačoch IBM sa predpokladá záručný servis na mieste, v závislosti od krajiny, v ktorej sa tento servis vykonáva.

Záruka od IBM na počítače. IBM zaručuje, že každý počítač 1) neobsahuje chyby v materiáloch a vyhotovení a 2) zodpovedá oficiálnym publikovaným špecifikáciám IBM. Záručná doba na počítač je presne stanovená a platí odo dňa inštalácie. Dátum na vašom potvrdení nákupu je dátumom inštalácie vtedy, pokiaľ vás IBM alebo váš predajca neinformuje inak.

Počas záručnej doby vykoná IBM alebo váš predajca, ak ho IBM oprávnila na poskytovanie záručného servisu, bez poplatku servis počítača výmenou alebo opravou tak, ako to určuje typ servisu počítača a bude riadiť a inštalovať inžinierske zmeny, ktoré sa na počítač vzťahujú.

Záruka D-7

 $\overline{eg}$ as.book Page 8 Wednesday, May 17, 2000 1:29 PM

Ak počítač počas záručnej doby nepracuje tak, ako to je zaručené a IBM alebo váš predajca nie sú schopní 1) zabezpečiť jeho funkčnosť alebo 2) ho nahradiť počítačom, ktorý je aspoň funkčným ekvivalentom, môžete počítač vrátiť na mieste kúpy a vaše peniaze vám budú vrátené. Náhrada nemusí byť nová, ale bude správne pracovať

Predmet záruky. Záruka nepokrýva opravu alebo výmenu počítača, ktorá je následkom nesprávneho použitia, nehody, úpravy, nevhodného fyzického alebo operačného prostredia, nesprávnou údržbou a zlyhaním, za ktoré IBM nie je zodpovedná. Záruka je neplatná, ak odstránite alebo zmeníte štítky, označujúce počítač alebo jeho diely.

TIETO ZÁRUKY SÚ VÝHRADNÉ ZÁRUKY A NAHRÁDZAJÚ VŠETKY OSTATNÉ VYSLOVENÉ ALEBO NEVYSLOVENÉ ZÁRUKY ALEBO PODMIENKY, VRÁTANE, ALE BEZ OBMEDZENIA NEVYSLOVENÝCH ZÁRUK ALEBO PODMIENOK ALEBO PREDAJNOSTI A SPÔSOBILOSTI PRE KONKRÉTNY ÚČEL. TIETO ZÁRUKY VÁM UDEĽUJÚ URČITÉ ZÁKONNÉ PRÁVA A TAKISTO MÔŽETE MAŤ AJ INÉ PRÁVA, KTORÉ SÚ RÔZNE V JEDNOTLIVÝCH JURISDIKCIÁCH. NIEKTORÉ JURISDIKCIE NEPOVOĽUJÚ VYLÚČENIE ALEBO OBMEDZENIE VYSLOVENÝCH ALEBO NEVYSLOVENÝCH ZÁRUK, TAKŽE VYŠŠIE UVEDENÉ VYLÚČENIE ALEBO OBMEDZENIE SA NA VÁS NEMUSÍ VZŤAHOVAŤ. V TAKOM PRÍPADE SÚ DANÉ ZÁRUKY OBMEDZENÉ NA DOBU TRVANIA ZÁRUČNEJ DOBY. PO UPLYNUTÍ STANOVENEJ DOBY NEPLATIA ªIADNE ZÁRUKY.

Položky nekryté zárukou. IBM nezaručuje bezchybný alebo neprerušovaný chod počítača.

Ak nie je špecifikované inak, IBM poskytuje počítače iné ako od IBM BEZ ZÁRUK AKÉHOKOĽVEK DRUHU.

Akákoľvek technická alebo iná podpora, poskytovaná pre počítač v záruke, ako je pomoc cez telefón s otázkami typu "ako" a otázkami ohľadom nastavenia a inštalácie počítača sa poskytuje BEZ AKEJKOĽVEK ZÁRUKY.

Záručný servis. Ak chcete získať záručný servis pre počítač, kontaktujte vášho predajcu alebo IBM. Budete požiadaný o predloženie dokladu o nákupe.

IBM alebo váš predajca poskytuje určité druhy opráv a výmen buď u vás alebo v servisnom stredisku, aby vaše počítače udržiavali alebo nastavili v súlade s ich špecifikáciami. IBM alebo váš predajca vás bude o dostupných typoch servisu počítača informovať. Typy servisu závisia od krajiny. IBM môže opraviť alebo vymeniť chybný počítač na svoje náklady.

D-8 Užívateľská príručka k osobnému počítaču IBM
$\overline{eg}$ as.book Page 9 Wednesday, May 17, 2000 1:29 PM

Ak záručný servis zahŕňa výmenu počítača alebo jeho diely, diel, ktorý IBM alebo váš predajca vymení sa stane jeho majetkom a náhradný diel sa stane vaším majetkom. Zaručujete sa, že všetky vymenené súčiastky sú pôvodné. Náhrada nemusí byť nová, ale bude správne pracovať a je prinajmenšom funkčným ekvivalentom vymeneného dielu. Náhradný diel získa stav záručného servisu, ako mal pôvodný diel.

Akákoľvek vlastnosť, konverzia alebo rozšírenie, pre ktoré IBM alebo váš predajca vykonáva servis, musí byť nainštalovaná na počítač, ktorý je 1) pri niektorých počítačoch určený sériovým číslom počítača a 2) na úrovni inžinierskej zmeny kompatibilný s vlastnosťou, konverziou alebo rozšírením. Veľa vlastností, konverzií alebo rozšírení predpokladá odstránenie dielov a ich vrátenie IBM. Diel, ktorý nahrádza odstránený diel, získa taký stav záručného servisu, ako mal pôvodný diel.

Predtým, ako IBM alebo váš predajca vymení počítač alebo diel, zaručujete sa, že odstránite všetky vlastnosti, diely, voľby, zmeny a pripojenia, ktorých sa netýka záruka.

Tiež súhlasíte,

- 1. že počítač je bez zákonných záväzkov alebo obmedzení, ktoré by mohli obmedzi£ jeho výmenu;
- 2. získate oprávnenie od vlastníka počítača na opravu počítača prostredníctvom IBM alebo vaším predajcom, ktorý nevlastníte; a
- 3. ak je to možné, pred poskytnutím servisu
	- a. vykonáte zistenie problému, analýzu problému a postupy vyžiadania servisu, ktoré poskytuje IBM alebo váš predajca,
	- b. zabezpečíte programy, údaje a fondy, ktoré počítač obsahuje
	- c. IBM alebo vášmu predajcovi poskytnite dostatočný, nepodmienený a bezpečný prístup k vaším zariadeniam a umožníte im splniť ich záväzky a
	- d. IBM alebo vášho predajcu budete informovať o zmenách umiestnenia počítača.

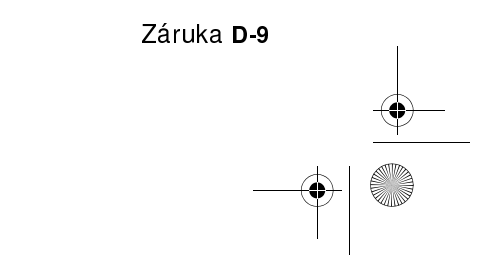

egas.book Page 10 Wednesday, May 17, 2000 1:29 PM

IBM zodpovedá za stratu alebo poškodenie vášho počítača, ak je tento 1) vo vlastníctve IBM alebo 2) ak sa transportuje v tých prípadoch, keď je spoločnosť IBM zodpovedná za dopravné poplatky.

Ani IBM ani váš predajca nie sú zodpovední za akékoľvek vaše dôverné, súkromné alebo osobné informácie, ktoré sa nachádzajú v počítači, ktorý z akýchkoľvek dôvodov vraciate IBM alebo vášmu predajcovi. Predtým, ako počítač vrátite, mali by ste z neho odstrániť všetky takéto informácie.

Výrobný stav. Každý počítač IBM je zostrojený z nových dielov alebo nových a použitých dielov. V niektorých prípadoch počítač nemusí byť nový a už mohol byť nainštalovaný. Bez ohľadu na výrobný stav počítača sa ho týkajú príslušné termíny záruky.

Obmedzenie zodpovednosti. Môžu sa vyskytnúť také skutočnosti, pri ktorých z dôvodu zlyhania záväzku na strane IBM máte právo požadovať náhradu škôd od IBM. V každom takomto prípade, bez ohľadu na dôvod, na základe ktorého vám vznikol nárok požadovať náhradu od IBM (vrátane zásadného porušenia, nedbanlivosti, neporozumenia alebo inej zmluvnej požiadavky alebo požiadavky na základe deliktu), IBM je zodpovedná za

- 1. úraz (vrátane smrti) a poškodenia nehnuteľného majetku a hmotného osobného majetku; a
- 2. súčtu akýchkoľvek iných aktuálnych priamych škôd až do výšky \$100,000 (alebo ekvivalentu v miestnej mene) alebo výdavkov (ak sa často opakujú, použijú sa 12 mesačné poplatky) za počítač, ktorý je predmetom nároku.

Tento limit sa vzťahuje aj na dodávateľov IBM, aj na vášho predajcu. Predstavuje maximum, za ktoré sú IBM, jej dodávatelia a váš predajca kolektívne zodpovední.

D-10 Užívateľská príručka k osobnému počítaču IBM

Vegas.book Page 11 Wednesday, May 17, 2000 1:29 PM

ZA ŽIADNYCH OKOLNOSTÍ NEBUDE IBM ZODPOVEDNÁ ZA NASLEDOVNÉ: 1) POŽIADAVKY TRETÍCH STRÁN VOČI VÁM ZA ŠKODY (OKREM ŠKÔD UVEDENÝCH VO VYŠŠIE UVEDENEJ PRVEJ POLOŽKE); 2) STRATU ALEBO POŠKODENIE VAŠICH ZÁZNAMOV ALEBO ÚDAJOV; 3) ZVLÁŠTNE, NEÚMYSELNÉ A NEPRIAME ŠKODY ALEBO AKÉKOLVEK NASLEDOVNÉ EKONOMICKÉ ŠKODY (VRÁTANE STRATENÝCH ZISKOV A ÚSPOR), AJ V TOM PRÍPADE, ŽE IBM, JEJ DODÁVATELIA ALEBO VÁŠ PREDAJCA BOLI O ICH MOŽNOSTI INFORMOVANÍ, NIEKTORÉ JURISDIKCIE NEPOVOĽUJÚ VYLÚČENIE ALEBO OBMEDZENIE VYSLOVENÝCH ALEBO NEVYSLOVENÝCH ZÁRUK, TAKŽE VYŠŠIE UVEDENÉ VYLÚČENIE ALEBO OBMEDZENIE SA NA VÁS NEMUSÍ VZŤAHOVAŤ.

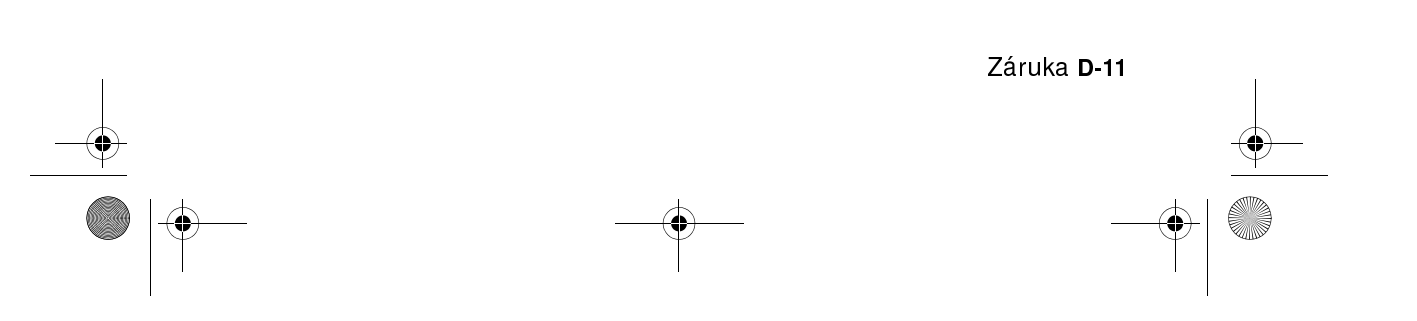

egas.book Page 12 Wednesday, May 17, 2000 1:29 PM

## Časť 2 - Termíny pre jednotlivé krajiny

ÁZIA PACIFIK

AUSTRÁLIA: Záruka IBM na počítače. K tejto časti je pridaný nasledujúci odsek: Záruky, špecifikované v tejto časti sú dodatočnými zárukami k akýmkoľvek právam, ktoré máte na základe zákona Trade Practices Act 1974 alebo iných zákonov a sú limitované do rozsahu zodpovedajúcich zákonov.

Predmet záruky. Nasledovné nahrádza prvú a druhú vetu tejto časti: Záruka nepokrýva opravu alebo výmenu počítača, ktorá je následkom nesprávneho použitia, nehody, úpravy, nevhodného fyzického alebo operačného prostredia, práce v inom ako Špecifikovanom pracovnom prostredí, vašej nesprávnej údržby alebo zlyhania produktu, za ktoré IBM nie je zodpovedná.

Obmedzenie zodpovednosti. K tejto časti sa pridáva nasledovné: Tam, kde IBM prekračuje podmienky alebo záruku vyžadovanú zákonom Trade Practices Act 1974, má IBM zodpovednosť obmedzenú na opravu alebo výmenu tovaru alebo dodanie ekvivalentného tovaru. Tam, kde sa podmienky alebo záruka vz£ahuje k právu predaja, tichému vlastníctvu alebo jasnému vlastníckemu právu alebo ak je tovar získaný zvyčajným spôsobom na osobné, domáce použitie alebo spotrebu, potom sa nepoužije žiadne obmedzenie uvedené v tomto odseku.

ČÍNSKA ĽUDOVÁ REPUBLIKA: Vládne nariadenie. K Vyhláseniu sa pridáva nasledovné:

Toto vyhlásenie sa riadi právom štátu New York.

INDIA: Obmedzenie zodpovednosti. Nasledovné nahradzuje položky 1 a 2 tejto časti:

- 1. zodpovednosť za úraz (vrátane smrti) alebo poškodenie nehnuteľného majetku a hmotného osobného majetku je obmedzená na zodpovednosť spôsobenú nedbanlivosťou IBM;
- 2. ako k akémukoľvek inému aktuálnemu poškodeniu vyplývajúcemu z nečinnosti IBM, ak IBM mala konať alebo z akéhokoľvek spôsobu vzťahujúceho sa k subjektu tohto Vyhlásenia o záruke, bude záväzok IBM limitovaný sumou, ktorú ste zaplatili za jeden počítač, ktorý je predmetom požiadavky.

D-12 Užívateľská príručka k osobnému počítaču IBM

 $\overline{V}$ egas.book Page 13 Wednesday, May 17, 2000 1:29 PM

#### NOVÝ ZÉLAND: Záruka IBM na počítače. K tejto časti je pridaný nasledujúci odsek:

Záruky, špecifikované v tejto časti, sú dodatočnými zárukami k akýmkoľvek právam, ktoré máte na základe zákona Consumer Guarantees Act 1993 alebo iných zákonov, ktoré sa nedajú vylúčiť alebo obmedziť. Zákon Consumer Guarantees Act 1993 sa nepoužije s ohľadom na tovary, ktoré poskytuje IBM, ak požadujete tovar pre také účely podnikania, ako je to definované v zákone.

Obmedzenie zodpovednosti. K tejto časti sa pridáva nasledovné: Ak počítače nie sú získané pre účely podnikania tak, ako je to definované v zákone Consumer Guarantees Act 1993, obmedzenia v tejto časti sú predmetom obmedzení daného zákona.

### EURÓPA, STREDNÝ VÝCHOD, AFRIKA (EMEA)

#### Nasledujúce ustanovenia sa použijú vo všetkých krajinách EMEA. Ustanovenia tohto Vyhlásenia o záruke sa týkajú počítačov, zakúpených od

predajcu IBM. Ak tento počítač zakúpite od IBM, ustanovenia a podmienky použiteľnej zmluvy IBM stoja nad týmto vyhlásením o záruke.

Záručný servis. Ak počítač IBM zakúpite v Rakúsku, Belgicku, Dánsku, Estónsku, Fínsku, Francúzsku, Nemecku, Grécku, Islande, Írsku, Taliansku, Lotyšsku, Litve, Luxembursku, Holandsku, Nórsku, Portugalsku, Španielsku, Švédsku, Švajčiarsku alebo Veľkej Británii, v každej z týchto krajín môžete získať záručný servis pre počítač buď od 1) predajcu, ktorého IBM určila na vykonávanie záručného servisu alebo od 2) IBM.

Ak zakúpite osobný počítač v Albánsku, Arménsku, Bielorusku, Bosne a Hercegovine, Bulharsku, Chorvátsku, Českej republike, Gruzínsku, Maďarsku, Kazachstane, Kirgizsku, Macedónskej republike (FYROM), Moldavsku, Poûsku, Rumunsku, Rusku, Slovensku, Slovinsku alebo Ukrajine, záručný servis pre daný počítač môžete získať od 1) ktoréhokoľvek predajcu, ktorého IBM určila na vykonávanie záručného servisu alebo od 2) IBM.

Použijú sa zákony, ustanovenia špecifické pre krajinu a kompetentný súd tej krajiny, v ktorej sa bude poskytovať záručný servis. Avšak toto Vyhlásenie sa riadi právom Rakúska, ak sa záručný servis vykonáva v Albánsku, Arménsku, Bielorusku, Bosne a Hercegovine, Bulharsku, Chorvátsku, Českej republike, Juhoslovanskej federatívne republike, Gruzínsku, Maďarsku, Kazachstane, Kirgizsku, bývalej juhoslovanskej republike Macedónia (FYROM), Moldavsku, Poľsku, Rumunsku, Rusku, Slovenskej republike, Slovinsku a Ukrajine.

Záruka D-13

 $\overline{V}$ egas.book Page 14 Wednesday, May 17, 2000 1:29 PM

Nasledujúce ustanovenia sa vzťahujú k danej krajine:

EGYPT: Obmedzenie zodpovednosti. Nasledovné nahrádza ustanovenie 2 tejto časti:

2. ako aj pri ostatných priamych aktuálnych škodách bude IBM zodpovedať do výšky ohraničenej sumou, ktorú ste zaplatili za počítač, ktorý je subjektom požiadavky

Aplikovateľnosť na dodávateľov a predajcov (nezmenené).

FRANCÚZSKO: Obmedzenie zodpovednosti. Nasledovné nahrádza druhú vetu prvého odseku tejto časti:

V takých prípadoch bez ohľadu na príčinu, na základe ktorej požadujete náhradu þkôd od IBM, IBM nezodpovedá za viac ako: (nezmenené ustanovenie 1 a 2).

NEMECKO: Záruka IBM na počítače. Nasledovné nahrádza prvú vetu prvého odseku tejto časti:

Záruka na počítač IBM pokrýva funkčnosť počítača pri normálnom používaní a súlad počítača s jeho Špecifikáciou.

Do tejto časti sú pridané nasledovné odseky: Najkratšia doba záruky počítača je šesť mesiacov.

V prípade, že IBM alebo váš predajca nie sú schopní opraviť počítač IBM, môžete požiadať o pomerné vrátenie peňazí. Pomerné vrátenie je založené na zníženej hodnote neopraveného počítača alebo môžete žiadať zrušenie zodpovedajúcej zmluvy a peniaze vám budú refundované.

Predmet záruky . Neplatí druhý odsek. Záručný servis.

K tejto časti sa pridáva nasledovné: Počas záručnej doby bude IBM platiť za dopravu pri doručení chybného počítača do IBM.

Výrobný stav. Nasledujúci odsek nahrádza túto časť: Každý počítač je novo vyrobený. Okrem nových dielov môžu byť použité aj už použité diely.

Obmedzenie zodpovednosti. K tejto časti sa pridáva nasledovné: Obmedzenia a vylúčenia, určené vo Vyhlásení o záruke sa nepoužijú pri škodách, ktoré spôsobila IBM podvodom alebo hrubou nedbanlivosťou a pri priamej záruke.

D-14 Užívateľská príručka k osobnému počítaču IBM

 $\overline{V}$ egas.book Page 15 Wednesday, May 17, 2000 1:29 PM

V položke 2 sa nahradzuje "U.S. \$100,000" s "1.000.000 DEM."

Nasledujúca veta je pridaná na koniec prvého odseku položky 2: Zodpovednosť IBM pod týmto ustanovením je obmedzená na porušenie základných ustanovení zmluvy v prípadoch bežnej nedbanlivosti.

ÍRSKO: Predmet záruky. K tejto časti sa pridáva nasledovné: Okrem priameho vyjadrenia v týchto ustanoveniach a podmienkach sú všetky zákonné podmienky vrátane nevyslovených záruk, ale bez predpojatosti ku všeobecnosti predchádzajúcich záruk vyslovených zákonom Sale of Goods Act 1893 alebo Sale of Goods and Supply of Services Act 1980 týmto vylúčené.

Obmedzenie zodpovednosti. Nasledovné nahrádza ustanovenia jedna a dva v prvom odseku teito časti:

- 1. smrť alebo úraz alebo fyzické poškodenie vášho nehnuteľného majetku spôsobené výhradne nedbanlivosťou IBM; a
- 2. suma akýchkoľvek aktuálnych priamych škôd až do sumy 75,000 írskych libier alebo 125 percent výdavkov (ak sú opakované, použijú sa 12 mesačné poplatky) za počítač, ktorý je subjektom požiadavky alebo na ktorom sa požiadavka zakladá.

Aplikovateľnosť na dodávateľov a predajcov (nezmenené).

Na koniec tejto časti je pridaný nasledovný odsek:

Celková zodpovednosť IBM a vaše jednotlivé odvolanie, či už zmluvné alebo na základe deliktu, vzhľadom na akékoľvek zlyhanie, bude obmedzené výškou škôd.

TALIANSKO: Obmedzenie zodpovednosti. Nasledovné nahrádza druhú vetu v prvom odseku:

V každom takom prípade, ak predpísaný zákon neurčí inak, IBM je zodpovedná za: (ustanovenie 1 nezmenené) 2) ako aj za akékoľvek aktuálne škody zahŕňajúce nevykonanie činnosti, ktorú mala IBM vykonať alebo akýmkoľvek spôsobom súvisiace so subjektom tohto Vyhlásenia o záruke, bude zodpovednosť IBM obmedzená sumou, ktorú ste zaplatili za počítač, ktorý je subjektom požiadavky.

Aplikovateľnosť na dodávateľov a predajcov (nezmenené).

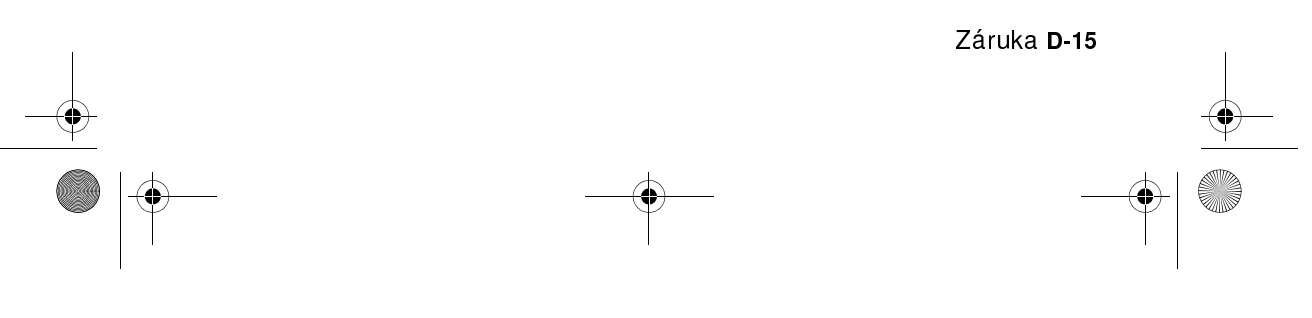

 $\overline{V}$ egas.book Page 16 Wednesday, May 17, 2000 1:29 PM

Nasledovné nahrádza druhý odsek tejto časti: Ak príslušný zákon neurčí inak, IBM a váš predajca nie sú zodpovední za akékoľvek nasledovné škody: (ustanovenia 1 a 2 nezmenené) 3) nepriame škody, aj keď IBM alebo váš predajca sú informovaní o možnosti ich nastania.

JUHOAFRICKÁ REPUBLIKA, NAMÍBIA, BOTSWANA, LESOTO A SVAZIJSKO: Obmedzenie zodpovednosti. K tejto časti sa pridáva nasledovné: Celková zodpovednosť IBM voči vám za aktuálne škody, ktoré vznikli nečinnosťou IBM s ohľadom na subjekt týkajúci sa tohto Vyhlásenia o záruke, bude obmedzená sumou, ktorú ste zaplatili za jeden počítač, ktorý je predmetom vašej požiadavky voči IBM.

TURECKO: Výrobný stav. Nasledujúce nahrádza túto časť: IBM plní príkazy spotrebiteľov ohľadom počítačov IBM, ktoré sú novovyrobené, v súlade s výrobnými štandardmi IBM.

VEĽKÁ BRITÁNIA: Obmedzenie zodpovednosti. Nasledovné nahrádza ustanovenie 1 a 2 prvého odseku tejto časti:

- 1. smrť alebo úraz alebo fyzické poškodenie vášho nehnuteľného majetku spôsobené výhradne nedbanlivosťou IBM;
- 2. súčtu akýchkoľvek iných aktuálnych priamych poškodení až do výšky 150,000 libier šterlingov alebo 125 percent výdavkov (ak sa často opakujú, použijú sa 12 mesačné poplatky) za počítač, ktorý vám dáva nárok na požiadavku.

K odseku sa pridáva nasledovné ustanovenie:

3. nedodržanie záväzkov IBM vyslovených časťou 12 zákona Sale of Goods Act 1979 alebo časťou 2 zákona Supply of Goods and Services Act 1982.

Aplikovateľnosť na dodávateľov a predajcov (nezmenené).

Na koniec časti je pridané nasledovné: Celková zodpovednosť IBM a vaše jednotlivé odvolanie, či už zmluvné alebo na základe deliktu, vzhľadom na akékoľvek zlyhanie, bude obmedzené výškou škôd.

#### SEVERNÁ AMERIKA

KANADA: Záručný servis. K tejto časti sa pridáva nasledovné: Ak chcete získať záručný servis od IBM, zavolajte na 1-800-565-3344.

D-16 Užívateľská príručka k osobnému počítaču IBM

 $\bigcirc$ Vegas.book Page 17 Wednesday, May 17, 2000 1:29 PM

SPOJENÉ ŠTÁTY AMERICKÉ: Záručný servis. K tejto časti sa pridáva nasledovné: Ak chcete získať záručný servis od IBM, zavolajte na 1-919-517-2800.

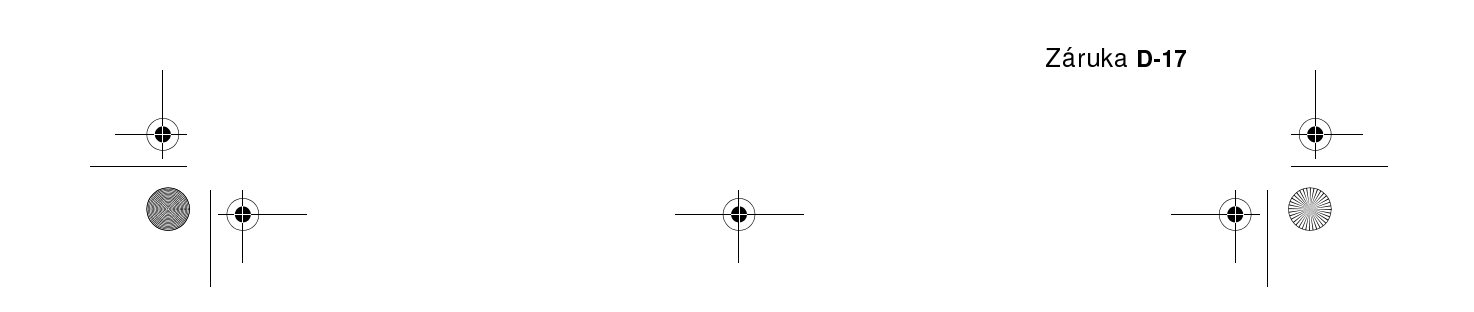

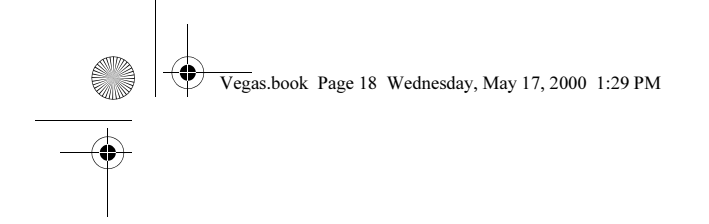

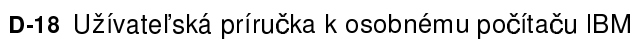

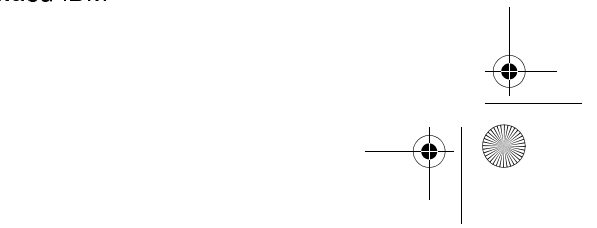

 $\frac{\left|\Phi\right|}{\frac{\left|\Phi\right|}{\left|\Phi\right|}}$ 

 $\overline{V}$ egas.book Page 1 Wednesday, May 17, 2000 1:29 PM

# **Index**

### A

adresy sériových portov A-8 ANSI 7-8

# B

batéria bezpe nostné informácie xv výmena 9-13 bezpečnostné informácie ochrana pred elektrickým šokom xii uzemnenie vášho počítača xii

### $\mathbf C$

chybové kódy a správy 10-19 Configuration/Setup Utility, Pozrite si Setup

## D

diagram rýchleho riešenia problémov 10-6 disketová jednotka konektor 8-7 diskové jednotky 6-13, 6-17, 7-8 konektory na systémovej doske 8-7 pridanie a odstránenie 8-7 signálne káble 8-7

### E

elektronická podpora Internet 2-4

### F

čakanie hovoru 4-12 farebná paleta 4-4

### H

hardvérové problémy 10-7 chyba modemu/komunikácie 10-13 chyba tlačiarne 10-14

nedá sa naformátovať disketa 10-10 nedá sa zadať heslo 10-8 nedá sa zapisovať na disketu 10-10 nefunguje klávesnica 10-11 nefunguje myš 10-12 objaví sa obrázok vloženia diskety 10-13 počítač sa vypína bez varovania 10-8 zobrazí sa chybový kód a správa 10-7 zvukové CD sa pri vložení nezačne prehrávať 10-9 hardvérové zmeny 7-1, 7-3 zaznamenanie 7-3 HelpWare, Pozrite si IBM HelpWare hlasitos£ nastavenie 4-7

## I

IBM HelpWare 2-1 30 dňová podpora typu "Spustenie a prevádzka 2-5 dodatočná podpora 2-6 elektronická podpora 2-4 technická podpora k softvéru 2-6 záručný servis pre hardvér 2-6 IDE konektor 1 8-8 konektor 2 8-8 iné publikácie online dokumentácia 1-5 Plagát s nastavením 1-5 Internet 4-13 pripojenie cez IBM Global Network 4- 13 pripojenie cez Internet Setup Wizard 4-14 pripojenie cez Microsoft Network 4-14 IRQ A-6

Index I-1

 $\overline{V}$ egas.book Page 2 Wednesday, May 17, 2000 1:29 PM

### J

jednotka CD-ROM konektory 8-7

#### K

kanály DMA A-7 karty adaptérov odstránenie 8-6 PCI 7-8 kniha organizácia 1-1 komunikácia nastavenie 4-11 konfiguračné programy 6-21 konflikty 7-2

#### M

mapa pamäte A-1, A-3 Mechanika CD-ROM 7-9 MIDI 4-9 modem pripojenie do telefónnej siete 4-11 modemová karta konfigurácie 8-2 modemy B-1 funkcia automatického odpovedania B-3 monitor funkcia úspory energie 4-3 horizontálna frekvencia C-1 maximalizovanie výkonu 4-2 nastavenia 4-3 nastavenia obrazovky 4-3 riadiace nastavenia 4-2 rozlíšenie C-1 vertikálna frekvencia C-1 vlastnosti obrazu 4-3 výber 4-4, 4-5 zmena obnovovacích frekvencií 4-4 zobrazovací režim C-1 Musical Instrument Digital Interface 4-9

### N

Nedajú sa prečítať informácie na diskete alebo CD 10-9

### O

Odstránenie 7-6 online služby CompuServe 2-5 Prodigy 2-5 Otvorenie 7-6 ovládač tlačiarne 4-10

### P

pamäťové moduly, pozrite si DIMM inštalácia 9-12 pamä£ové moduly, pozrite si SIMM odstránenie 9-13 pevný disk konektory 8-7

### R

rýchla pomoc telefón 2-1 reproduktor nastavenie hlasitosti 4-7 riešenie problémov hardvérové problémy 10-7 jednoduché opravy 10-2 na monitore nie je nič zobrazené 10-4, 10-5 softvérové problémy 10-15

# S

Setup štandardné nastavenie načítanie 6-7 hlavná ponuka 6-5 informácie v ponukách 6-2 parametre rušenie nastavenia zmien 6-8 zmena nastavenia 6-7

I-2 Užívateľská príručka k osobnému počítaču IBM

 $\overline{\text{Veg}}$ as.book Page 3 Wednesday, May 17, 2000 1:29 PM

pohyb cez ponuky 6-5 spustenie 6-4 systémové informácie prezeranie 6-6 údaje o produkte prezeranie 6-6 ukončenie 6-8 signálne káble zapojenie IDE/ATA 8-8 SIMM konektory umiestnenie 9-12 slúchadlá nastavenie hlasitosti 4-8 softvér diagnostika 2-3 IBM Update Connector 2-3 softvérové problémy počítač sa nedá prepnúť do úsporného režimu 10-15 správa napájania softvérové vypnutie 5-2 úsporný režim napájania 5-6 úsporný režim systému 5-3 systémová doska popisy častí 9-3, 9-7 systémová jednotka časti 7-8 odstránenie krytu 7-6, 7-8 otvorenie 7-6 vykonanie opatrení 7-6 popisy častí 7-8 systémové prerušenia A-6 systémové prostriedky 7-2 konflikty 7-4

## T

telefón funkcia čakania hovoru B-4 telefónna sieť 4-11 tlač 4-10

tlačiareň režim emulácia 4-10

#### V

V/V adresy A-4 veľkosť písma 4-4 vlastná pomoc online dokumentácia 2-2 softvér 2-3 vytlačená dokumentácia 2-2

#### W

Windows 95 Device Manager 7-4

### Z

Zaznamenanie 7-3 Zobudenie modemom pri zvonení 5-5

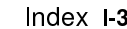

 $\left|\bigoplus \text{ Vegas.book Page 4 Wednesday, May 17, 2000 1:29 PM}\right|$  I-4 Užívateľská príručka k osobnému počítaču IBM